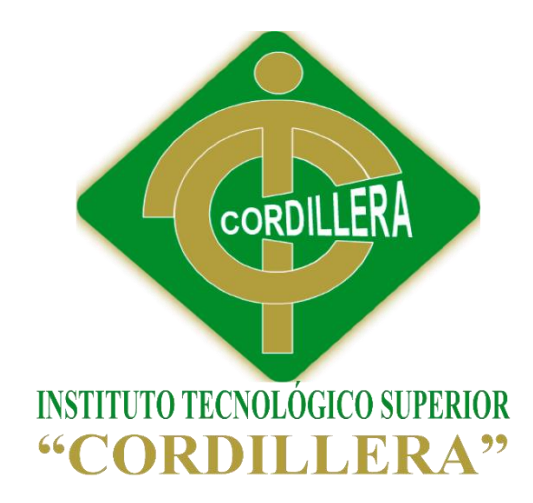

## CARRERA DE ANÁLISIS DE SISTEMAS

# "AUTOMATIZACIÓN DE LOS PROCESOS CLÍNICOS ODONTOLÓGICOS MEDIANTE UN SISTEMA INTEGRADO DE GESTIÓN CLÍNICA:

## MÓDULO DE FACTURACIÓN"

Proyecto de investigación previo a la obtención del título de Tecnólogo en

Análisis de Sistemas

Autor: Siza Gualancañay Fredy Hugo

Tutor: Ing. Diana Terán.

Quito, Abril 2015

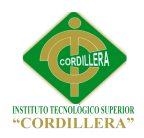

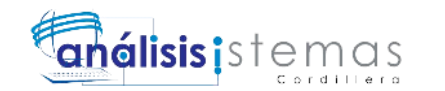

## **Aprobación del Proyecto de Grado**

<span id="page-1-0"></span>En mi calidad de tutor del trabajo sobre el tema: **"**AUTOMATIZACIÓN DE LOS PROCESOS CLÍNICOS ODONTOLÓGICOS MEDIANTE UN SISTEMA INTEGRADO DE GESTIÓN CLÍNICA: MÓDULO DE FACTURACIÓN**"**. Presentado por el ciudadano: Fredy Hugo Siza Gualancañay, estudiante de la Escuela de Análisis y Sistemas, considero que dicho informe reúne los requisitos y méritos suficientes para ser sometido a la evaluación por parte del Tribunal de Grado, que el Honorable Consejo de Escuela designe, para su correspondiente estudio y calificación.

Quito, 6 Abril del 2015

Ing. Diana Terán Ing. Hugo Heredia

**TUTOR LECTOR**

Dir. Hugo Heredia Ing. Cristian Prado

**DIRECTOR DE ESCUELA DIRECTOR DE PROYECTOS**

\_\_\_\_\_\_\_\_\_\_\_\_\_\_\_\_\_ \_\_\_\_\_\_\_\_\_\_\_\_\_\_\_\_\_\_

\_\_\_\_\_\_\_\_\_\_\_\_\_\_\_\_\_ \_\_\_\_\_\_\_\_\_\_\_\_\_\_\_\_\_\_

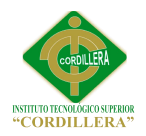

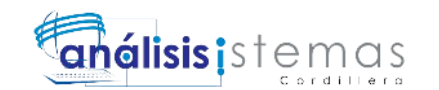

## **Declaratoria**

<span id="page-2-0"></span>Declaro que la investigación es absolutamente original, auténtica, personal, que se han citado las fuentes correspondientes y que en su ejecución se respetaron las disposiciones legales que protegen los derechos de autor vigentes. Las ideas, doctrinas resultados y conclusiones a los que he llegado son de mi absoluta responsabilidad.

Fredy Hugo Siza Gualancañay

\_\_\_\_\_\_\_\_\_\_\_\_\_\_\_\_\_\_\_\_\_\_\_\_\_\_

CC 060384187-5

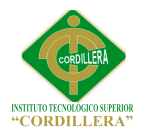

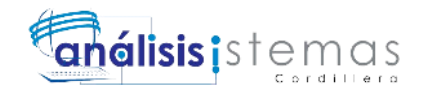

### <span id="page-3-0"></span>**Contrato de Cesión sobre Derechos Propiedad Intelectual**

Comparecen a la celebración del presente contrato de cesión y transferencia de derechos de propiedad intelectual, por una parte, el estudiante. : Fredy Hugo Siza Gualancañay, por sus propios y personales derechos, a quien en lo posterior se le denominará el "CEDENTE"; y, por otra parte, el INSTITUTO SUPERIOR TECNOLÓGICO CORDILLERA, representado por su Rector el Ingeniero Ernesto Flores Córdova, a quien en lo posterior se lo denominará el "CESIONARIO". Los comparecientes son mayores de edad, domiciliados en esta ciudad de Quito Distrito Metropolitano, hábiles y capaces para contraer derechos y obligaciones, quienes acuerdan al tenor de las siguientes cláusulas:

**PRIMERA: ANTECEDENTE.- a)** El Cedente dentro del pensum de estudio en la carrera de análisis de sistemas que imparte el Instituto Superior Tecnológico Cordillera, y con el objeto de obtener el título de Tecnólogo en Análisis de Sistemas, el estudiante participa en el proyecto de grado denominado "AUTOMATIZACIÓN DE LOS PROCESOS CLÍNICO ODONTOLÓGICOS MEDIANTE UN SISTEMA INTEGRADO DE GESTIÓN CLÍNICA: MÓDULO DE FACTURACIÓN", el cual incluye la creación y desarrollo del programa de ordenador o software, para lo cual ha implementado los conocimientos adquiridos en su calidad de alumno. **b)** Por iniciativa y responsabilidad del Instituto Superior Tecnológico Cordillera se desarrolla la creación del programa de ordenador, motivo por el cual se regula de forma clara la cesión de los derechos de autor que genera la obra literaria y que es

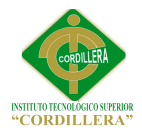

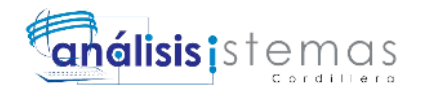

producto del proyecto de grado, el mismo que culminado es de plena aplicación técnica, administrativa y de reproducción.

**SEGUNDA: CESIÓN Y TRANSFERENCIA.-** Con el antecedente indicado, el Cedente libre y voluntariamente cede y transfiere de manera perpetua y gratuita todos los derechos patrimoniales del programa de ordenador descrito en la cláusula anterior a favor del Cesionario, sin reservarse para sí ningún privilegio especial (código fuente, código objeto, diagramas de flujo, planos, manuales de uso, etc.). El Cesionario podrá explotar el programa de ordenador por cualquier medio o procedimiento tal cual lo establece el Artículo 20 de la Ley de Propiedad Intelectual, esto es, realizar, autorizar o prohibir, entre otros: a) La reproducción del programa de ordenador por cualquier forma o procedimiento; b) La comunicación pública del software; c) La distribución pública de ejemplares o copias, la comercialización, arrendamiento o alquiler del programa de ordenador; d) Cualquier transformación o modificación del programa de ordenador; e) La protección y registro en el IEPI el programa de ordenador a nombre del Cesionario; f) Ejercer la protección jurídica del programa de ordenador; g) Los demás derechos establecidos en la Ley de Propiedad Intelectual y otros cuerpos legales que normen sobre la cesión de derechos de autor y derechos patrimoniales.

**TERCERA: OBLIGACIÓN DEL CEDENTE.-** El cedente no podrá transferir a ningún tercero los derechos que conforman la estructura, secuencia y organización del programa de ordenador que es objeto del presente contrato, como tampoco

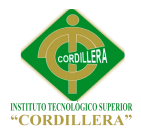

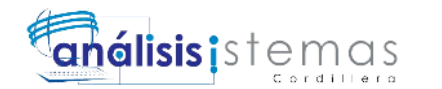

emplearlo o utilizarlo a título personal, ya que siempre se deberá guardar la exclusividad del programa de ordenador a favor del Cesionario.

**CUARTA: CUANTÍA.-** La cesión objeto del presente contrato, se realiza a título gratuito y por ende el Cesionario ni sus administradores deben cancelar valor alguno o regalías por este contrato y por los derechos que se derivan del mismo.

**QUINTA: PLAZO.-** La vigencia del presente contrato es indefinida.

**SEXTA: DOMICILIO, JURISDICCIÓN Y COMPETENCIA.-** Las partes fijan como su domicilio la ciudad de Quito. Toda controversia o diferencia derivada de éste, será resuelta directamente entre las partes y, si esto no fuere factible, se solicitará la asistencia de un Mediador del Centro de Arbitraje y Mediación de la Cámara de Comercio de Quito. En el evento que el conflicto no fuere resuelto mediante este procedimiento, en el plazo de diez días calendario desde su inicio, pudiendo prorrogarse por mutuo acuerdo este plazo, las partes someterán sus controversias a la resolución de un árbitro, que se sujetará a lo dispuesto en la Ley de Arbitraje y Mediación, al Reglamento del Centro de Arbitraje y Mediación de la Cámara de comercio de Quito, y a las siguientes normas: a) El árbitro será seleccionado conforme a lo establecido en la Ley de Arbitraje y Mediación; b) Las partes renuncian a la jurisdicción ordinaria, se obligan a acatar el laudo arbitral y se comprometen a no interponer ningún tipo de recurso en contra del laudo arbitral; c) Para la ejecución de medidas cautelares, el árbitro está facultado para solicitar el

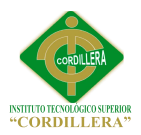

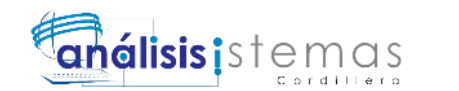

auxilio de los funcionarios públicos, judiciales, policiales y administrativos, sin que sea necesario recurrir a juez ordinario alguno; d) El procedimiento será confidencial y en derecho; e) El lugar de arbitraje serán las instalaciones del centro de arbitraje y mediación de la Cámara de Comercio de Quito; f) El idioma del arbitraje será el español; y, g) La reconvención, caso de haberla, seguirá los mismos procedimientos antes indicados para el juicio principal.

**SÉPTIMA: ACEPTACIÓN.-** Las partes contratantes aceptan el contenido del presente contrato, por ser hecho en seguridad de sus respectivos intereses.

En aceptación firman a los seis días del mes de abril del dos mil quince.

 $f$ )  $\qquad \qquad$ 

Fredy Hugo Siza Gualancañay

C.C. Nº 060384187-5

**CESIONARIO**

Instituto Superior Tecnológico

 $f$ )  $\qquad$ 

Cordillera

 **CEDENTE**

<span id="page-7-0"></span>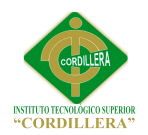

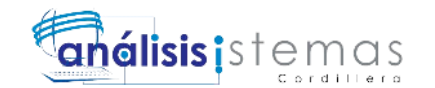

## **Agradecimiento**

Al término de este proceso, debo agradecer a todos quienes hicieron posible el cumplimiento de este objetivo en mi vida.

A creador de los Cielos y la Tierra, al dueño de todo el conocimiento por su infinito y gran amor.

A toda mi familia por el apoyo incondicional, por su infinita paciencia, por soportar mi mal carácter, este trabajo también es suyo.

A todo el personal docente del Instituto Tecnológico Superior Cordillera por impartir sus conocimientos y experiencias para formarme como profesional, en especial a quienes fueron mi tutor y lector de proyectos Ing. Diana gracias por sus consejos y sus observaciones, Ing. Heredia por todos los errores corregidos.

Gracias totales a todos mis compañeros y amigos.

*Fredy Siza G.*

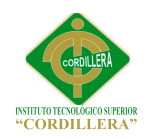

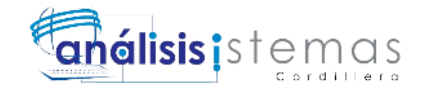

**Dedicatoria**

<span id="page-8-0"></span>*Al creador de los cielos y la tierra al único y verdadero Dios.*

*A ti Verónica el amor de mi vida por todo el apoyo incondicional.*

*A Joel, Estefania, Abigail mis grandes amores.*

*A ti madre por siempre motivarme a seguir luchando.*

*A mí por no claudicar.*

*Fredy Siza G.*

ix

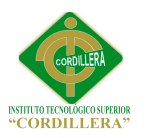

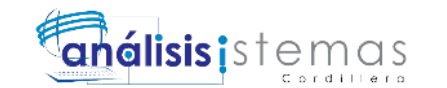

## <span id="page-9-0"></span>Índice General

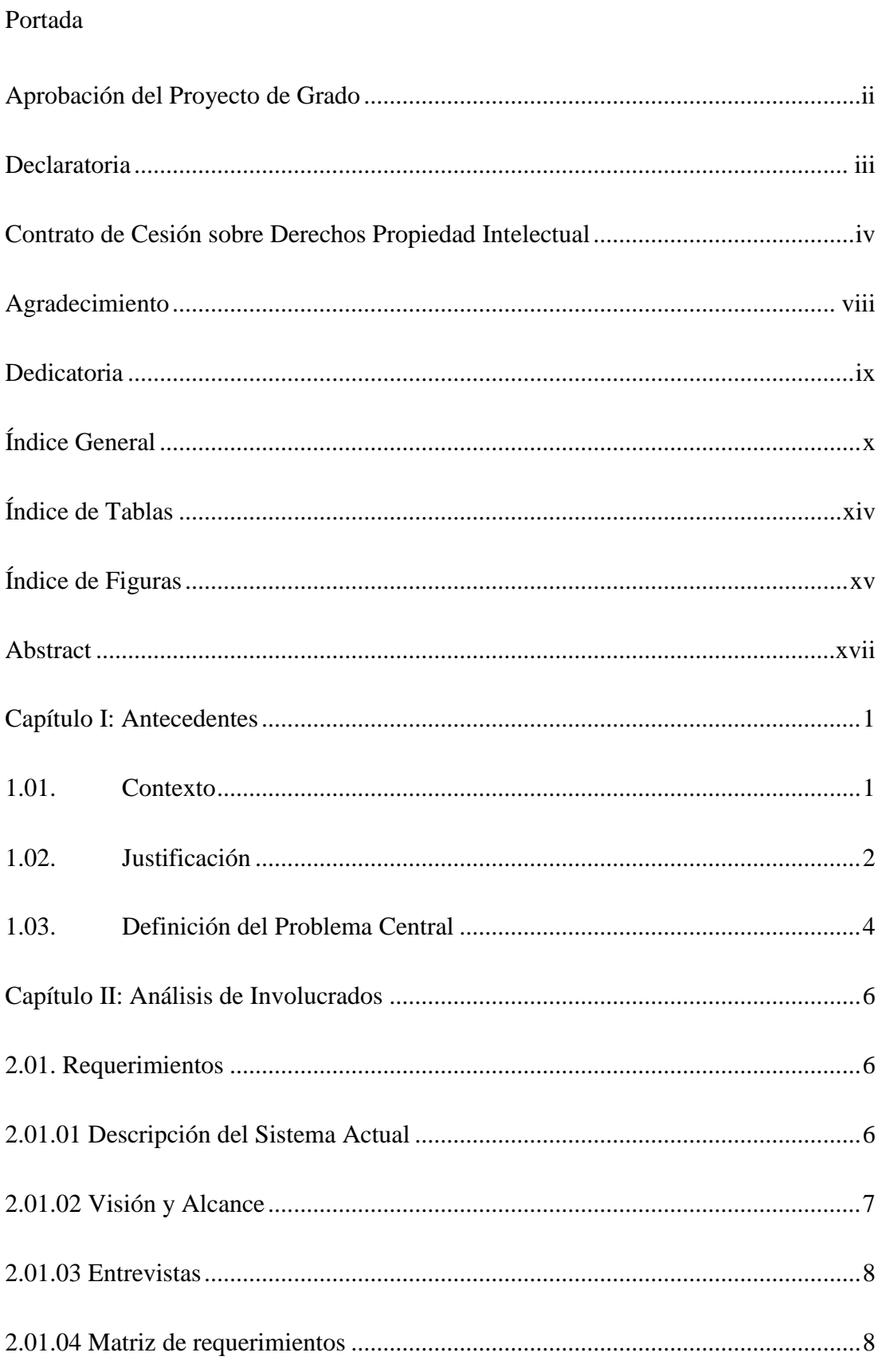

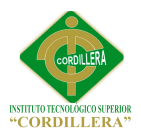

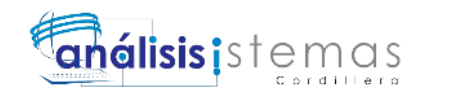

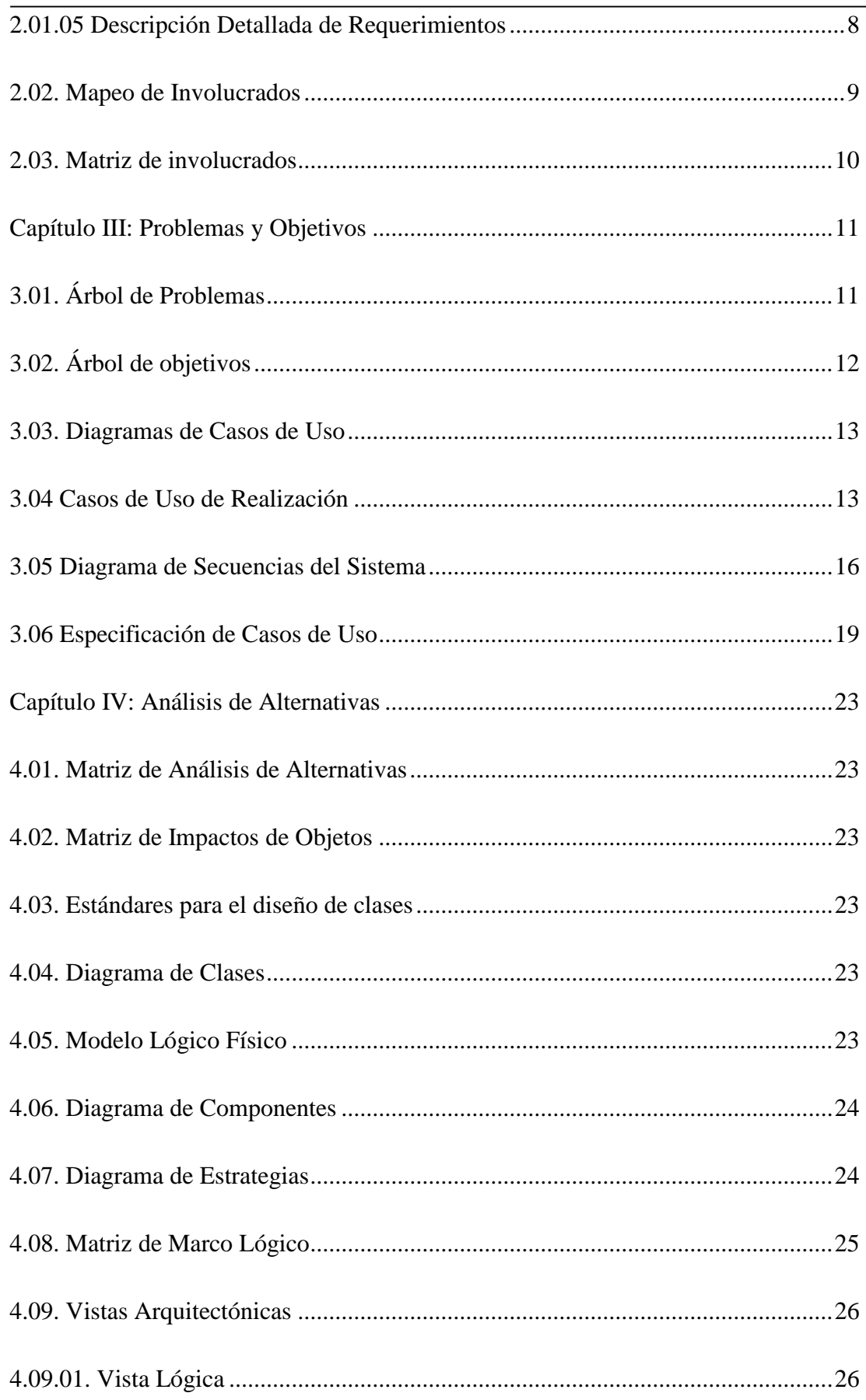

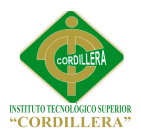

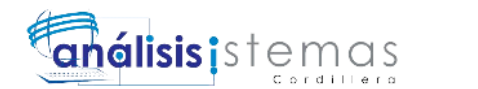

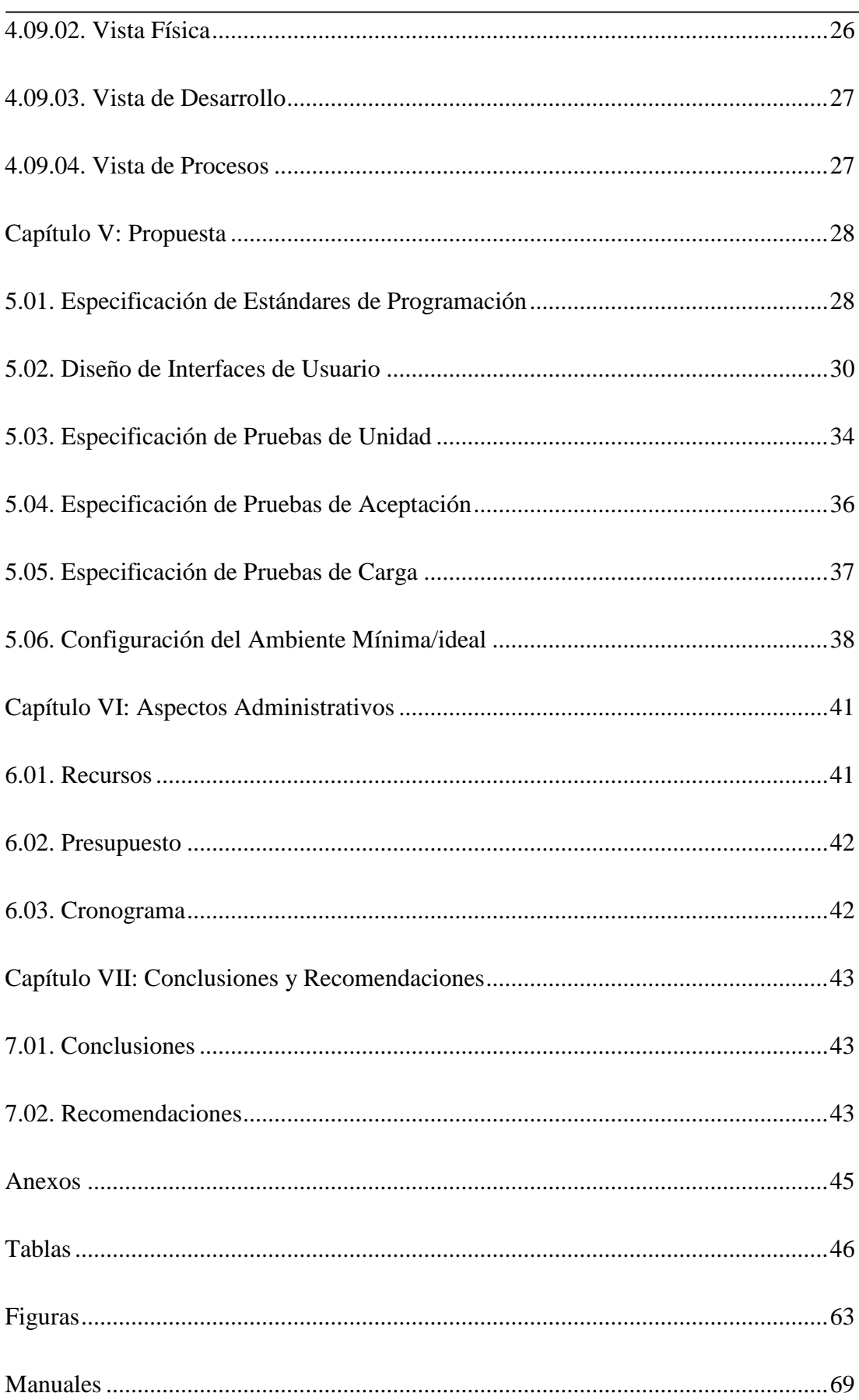

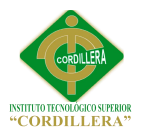

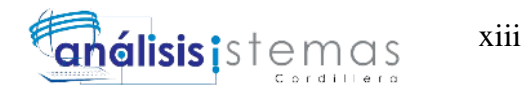

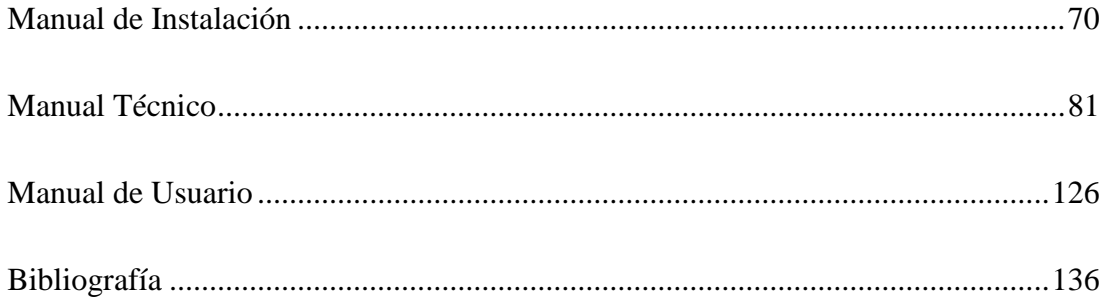

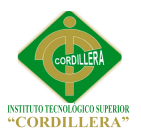

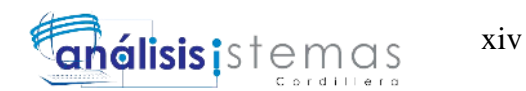

## <span id="page-13-0"></span>**Índice de Tablas**

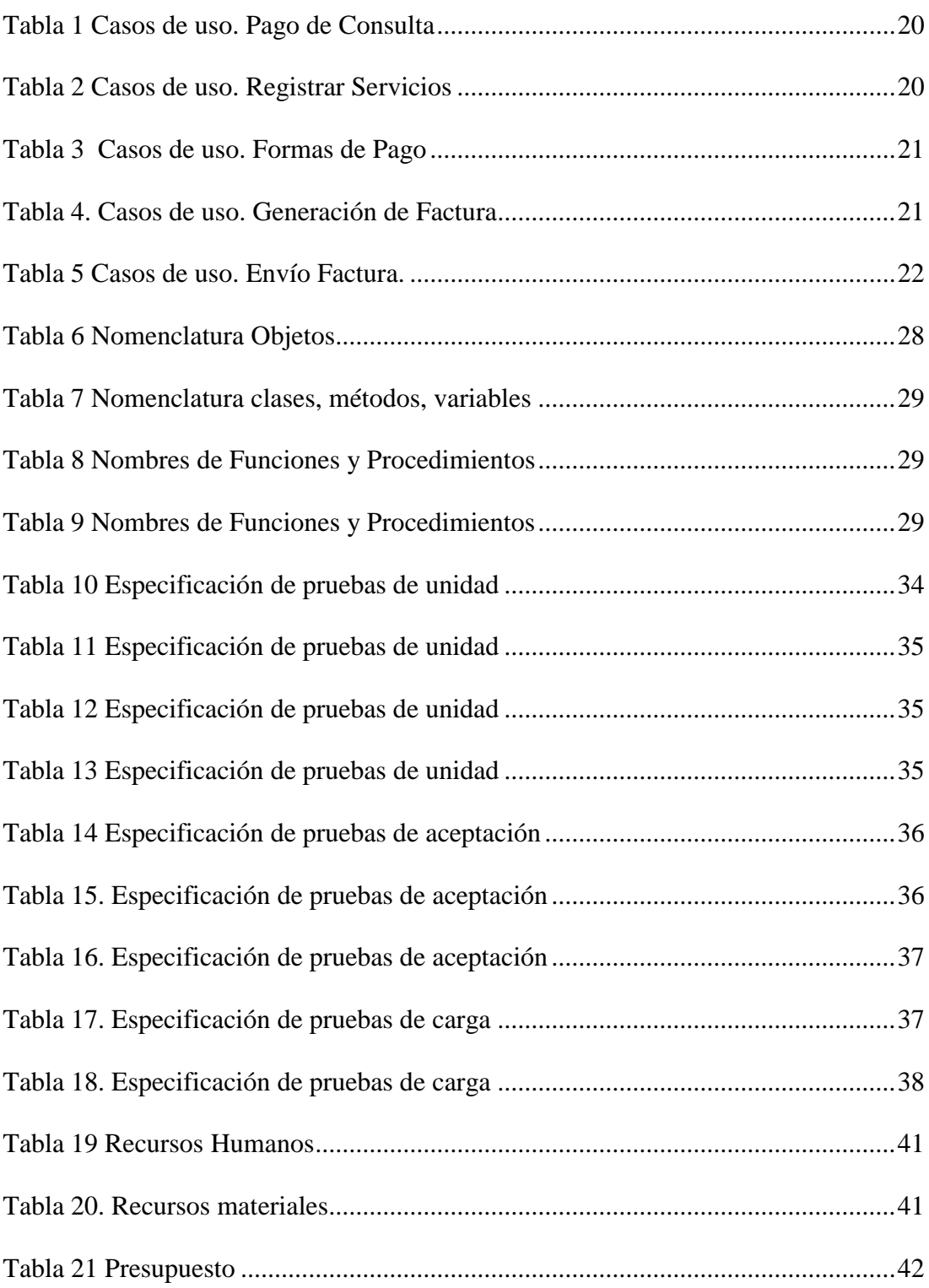

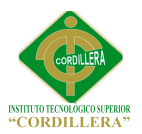

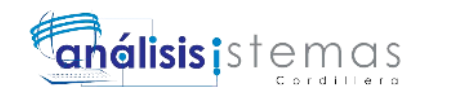

## <span id="page-14-0"></span>**Índice de Figuras**

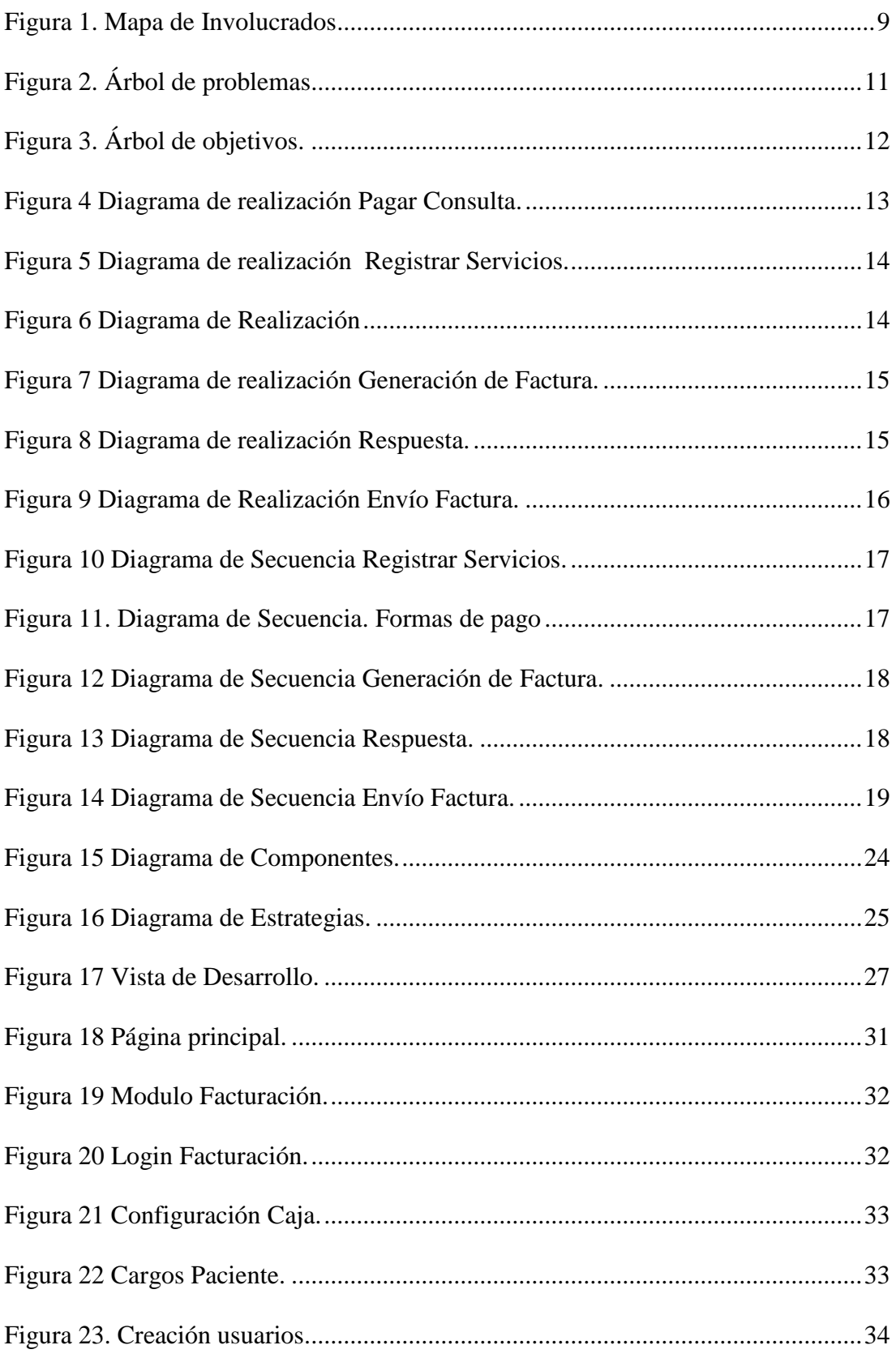

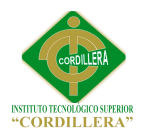

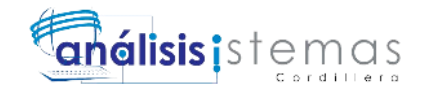

## **Resumen Ejecutivo**

El presente proyecto tiene el propósito de sistematizar la facturación electrónica de la clínica odontológica utilizando las mejores prácticas en el desarrollo web y agilitando los procesos relacionados con la facturación, tales como el registros del servicio prestado al paciente, los insumos utilizados en el paciente durante la consulta odontológica. La generación de facturas electrónicas para la clínica odontológica será un gran aporte que le permitirá competir de manera firme en el actual mundo de constantes cambios tecnológicos en el país con los constantes avances y desarrollo de las tecnologías de información. Esta aplicación optimizará el tiempo en la generación de informes de las facturas emitidas y permitirá una rápida adaptabilidad al uso del aplicativo, brindando seguridad al momento del envío y recepción de los XML; para el desarrollo del proyecto se ha utilizado el diseño y modelado de software a través de UML y la metodología RUP, el sistema está dedicado tanto para usuarios finales en nuestro caso para el auxiliar odontológico, cajeros y para administradores y cuerpo médico de la clínica odontológica; El desarrollo de la aplicación es adaptable para cualquier tipo de navegador, cualquier resolución de pantalla y cualquier dispositivo móvil que se utilice para acceder al mismo, lo cual lo convierte totalmente portable.

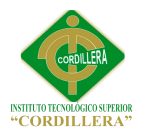

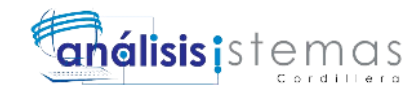

#### **Abstract**

<span id="page-16-0"></span>The present project has the purpose of systemizing the electronic billing of the odontological clinic using best practices in web design and facilitating the processes related to billing, such as the registry of services given to the patient, supplies used on the patient during odontological consulting. The generation of electronic bills for the odontological clinic will be a great contribution that will permit it to compete firmly in the current world of constant technological changes in the country with the constant progress and development of information technologies. This application will optimize report generation times of bills invoiced and will allow for quick adaptability to the use of the applicative, giving security at the time of sending and receiving of the XMLs; for the development of the project software design and development was done through UML and RUP methodology, the system is aimed for end users in our particular case as odontological assistants, as well as cashiers and administrators and medical body of the odontological clinic; The development of the application is adaptable to any type of browser, any screen resolution and any mobile device that may be used to access it, which makes it totally portable.

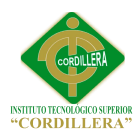

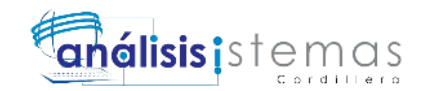

#### **Capítulo I: Antecedentes**

## <span id="page-17-1"></span><span id="page-17-0"></span>**1.01. Contexto**

El éxito en los procesos de negocio a nivel mundial, depende en gran medida de las Tecnologías de la información y comunicación (TIC) para poder operar eficientemente. La autorización de los procesos de negocio se ha convertido en una herramienta imprescindible y clave para las empresas pues además de los beneficios se genera ventajas estratégicas.

La gestión manual de los procesos de facturación es uno de los problemas más considerables en el Ecuador, esto ha provocado que las pymes brinden un servicio deficiente y de poca calidad.

Actualmente las empresas ecuatorianas de todo tipo y tamaño, sin importar su giro de negocio, y pese a contar en su gran mayoría con programas de contabilidad computarizados, reciben y emiten facturas en papel lo que encarece los procesos de facturación, induce a errores por el procesamiento manual de la información y no aprovecha completamente el potencial de las Tecnologías de Información y Comunicaciones (TIC).

En la actualidad millones de facturas enviadas y recibidas, se encuentran impresas en papel. Esto genera gastos en recursos naturales, mano de obra, es propenso a errores y tiene un alto costo económico. Generalmente las operaciones manuales dificultan el correcto control de facturas, lo que conlleva a las malas relaciones entre proveedores y consumidores.

El proceso de facturación ha sido objeto de una enorme revolución tecnológica en los últimos años, El proyecto al que nos referimos es la facturación electrónica.

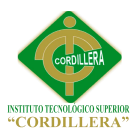

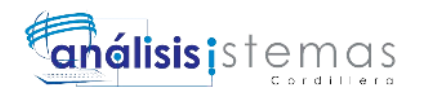

"La factura electrónica, al igual que la factura impresa, es un documento que nos sirve para comprobar las adquisiciones de bienes y servicios que una entidad realiza con otra y se compromete a la realización de un pago, ésta garantiza que la información contenida quede protegida, ya que no se manipula una vez que se emite y tiene exactamente la misma validez que las facturas de papel".

"La factura electrónica permite a las empresas automatizar los procesos manuales, acelera los ciclos de facturación y reduce costos". (e-comex-plus.com, s.f.)

#### <span id="page-18-0"></span>**1.02. Justificación**

"Según el Servicio de Rentas Internas del Ecuador (SRI), los documentos fiscales impresos dejarán de tener validez y son reemplazados por Comprobantes Electrónicos de forma obligatoria para las empresas que son calificados como Contribuyentes Especiales, quienes deberán iniciar sus operaciones de facturación electrónica de acuerdo a un calendario programado por el Servicio de Rentas Internas (S.R.I.), en el cual todos los Contribuyentes especiales, deberán emitir sus comprobantes de forma electrónica a partir de ENERO-2015".

Una factura electrónica es también llamado comprobante electrónico, es un documento que cumple con los requisitos legales y reglamentarios exigibles para todos los comprobantes de venta, garantizando la autenticidad de su origen y la integridad de su contenido.

Se define a la facturación electrónica como un documento tributario generado por medios informáticos en formato electrónico, que reemplaza al documento físico, pero que conserva su mismo valor legal con unas condiciones de integridad, autenticidad y seguridad, de manera que la facturación electrónica consiste en la

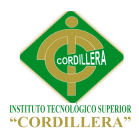

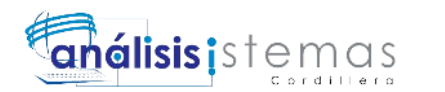

transmisión de las facturas entre emisor y receptor por medios electrónicos (archivos informáticos) y telemáticos (de un ordenador a otro), firmados digitalmente.

La factura electrónica es la misma factura tradicional, de manera que se pueda almacenar, gestionar e intercambiar mediante el uso de medios digitales; dichos documentos deben cumplir con los mismos requerimientos legales exigidos para las facturas tradicionales con una mayor seguridad que garantice el contenido e integridad de los mismos.

Con la autenticidad de la información nos referimos a que se pueda comprobar su validez, es decir que la autenticidad es asegurar que el dato fue originado por quien dice, y que no ha sido alterado. Decimos que la integridad de la información nos indica que ese sistema está libre de peligro, daño o riesgo; y es así como cualquier operación se puede hacer afirmando la seguridad de que los datos que se emiten son confiables.

Para implementar la facturación electrónica:

- Se necesita un formato electrónico de factura de mayor o menor complejidad (XML, PDF, HTML, doc., xls, gif, jpeg o txt, entre otros).
- Es necesario una transmisión telemática (tiene que ser enviado de un ordenador, y recibida por otro ordenador).
- Este formato electrónico y transmisión telemática, deben garantizar su integridad y autenticidad a través de una firma electrónica reconocida.

La factura electrónica difiere de la factura en papel por la manera en que se gestiona, valida y envía.

Se gestiona a través de equipos informáticos

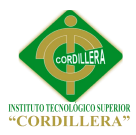

- Se valida electrónicamente vía internet, y
- Se pone a disposición mediante un sistema digital, por el cual el prestador del servicio podrá enviar electrónicamente (correo electrónico) al cliente el documento que respalda la provisión del servicio.

La firma electrónica es una secuencia de caracteres ÚNICA (cadena de números, letras y símbolos) que se obtiene como resultado de ejecutar operaciones matemáticas sobre un conjunto de datos. Sirve para garantizar que cualquier documento electrónico, no haya sido alterado. La firma electrónica tendrá igual validez y se le reconocerán los mismos efectos jurídicos que a una firma manuscrita en relación con los datos consignados en documentos escritos, y será admitida como prueba en juicio.

El certificado digital de firma electrónica puede ser adquirido en cualquier Entidad de Certificación autorizada por el Organismo Competente. Se detalla a continuación las direcciones electrónicas de las tres entidades en donde se puede encontrar detalles específicos de los certificados digitales de firma electrónica:

"Las empresas autorizadas a emitir comprobantes electrónicos, NO están obligadas a entregar comprobantes impresos, sin embargo, el SRI ha dispuesto que se pueda entregar comprobantes RIDE (Representación Impresa de Documentos Electrónicos), los cuales no tienen valor tributario". (sri.gob.ec, s.f.), (e-comexplus.com, s.f.).

### <span id="page-20-0"></span>**1.03. Definición del Problema Central**

En la matriz ((Véase Anexo A01)) se puede identificar en detalle la situación actual de la clínica odontológica, permitiendo medir la intensidad de las fuerzas

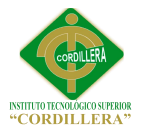

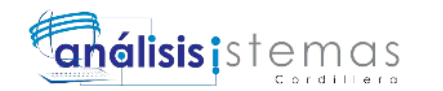

bloqueadoras e impulsadoras, para así buscar una estrategia útil para resolver los problemas.

## **Rango de calificación:**

- $1=$  bajo 2= medio bajo
- 
- $3=$  medio
- $4=$  medio alto
- $5=$  alto

Los datos demuestran que la situación actual es preocupante, de aquí que afecta al crecimiento económico y al desarrollo tecnológico dentro de la clínica.

Las pérdidas económicas por falta de control en existencia de productos y servicios que no han sido cobrados durante las consultas efectuadas a los pacientes, es una de las causas más graves por lo que se ha llegado a pensar en la elaboración de este proyecto

La clínica realiza sus procesos de facturación de forma manual esto sumado a que el personal no tiene una buena práctica de emisión de facturas implica pérdida de tiempo al hacer los cálculos matemáticos, y por ende insatisfacción de los clientes en la espera de su factura.

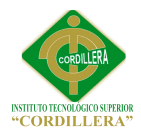

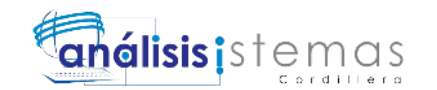

#### **Capítulo II: Análisis de Involucrados**

#### <span id="page-22-2"></span><span id="page-22-1"></span><span id="page-22-0"></span>**2.01. Requerimientos**

#### **2.01.01 Descripción del Sistema Actual**

Actualmente en el Ecuador, debido a la concepción dual de nuestro sistema salud, contamos con un sistema de salud público y otro privado, ambos regulados por el Ministerio de Salud Pública (M.S.P.)

Debido a la mayor demanda en adquirir servicios de salud dental el flujo de pacientes es mayor en la clínica, situación que empeora el proceso de facturación ya que este aún no ha sido automatizado,

En un escenario, los insumos o productos utilizados durante la consulta o tratamiento muchas veces no son registrados para cobro, ya sea por descuido u olvido involuntario por parte del personal auxiliar, El proceso de registro de insumos se los realiza en cartolas detallando todo lo que se utilizó o el servicio que se prestó durante la consulta para luego ser facturado según el detalle.

Por otro lado la facturación lo realiza la secretaria y en algunos de los casos el personal auxiliar, durante este proceso se verifica la cartola y según el detalle se procede a realizar los cálculos correspondientes para realizar el cobro al cliente, este paso es demorado por el tiempo que esto implica, muchas veces se cobra únicamente el valor de la consulta sin tomar en cuenta los insumos extras, esto debido a la presión del cliente exigiendo mayor agilidad.

Finalmente, no se tiene un registro de pacientes que fueron facturados, o de quienes tienen pendiente su factura por los tratamientos recibidos.

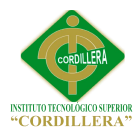

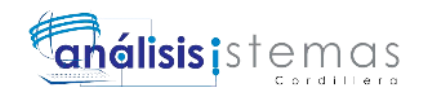

#### **2.01.02 Visión y Alcance**

#### <span id="page-23-0"></span>**Visión**

Nuestra visión es ofrecer la mejor alternativa en sistemas de facturación electrónica, permitiendo ser más competitiva, brindando mayor agilidad en sus procesos y organización adecuada y segura de la información, como también reducir los costos operacionales que implica los procesos de facturación tradicionales.

#### **Alcance**

Nuestro proyecto se orienta al desarrollo de una aplicación que permita emitir facturas en formato digital, de fácil operatividad muy amigable con el usuario, orientado completamente a la web, lo que facilitara a los usuarios sin conocimientos previos de computación.

Nuestra solución incluye las siguientes características.

- Las facturas se generan en formato XML bajo el estándar del Sistema de Rentas Internas (S.R.I).
- Generar comprobantes RIDE (Representación Impresa de Documentos Electrónicos) en PDF, sin validez para crédito tributario.
- Los archivos XML y PDF serán enviados vía correo electrónico a los clientes
- Los documentos digitales (XML y PDF) serán almacenados en el servidor
- Facilidad para registrar servicios prestados.
- Apertura y Cierre caja
- Control de accesos a los menús con clave de usuario.
- Interfaz gráfica muy amigable

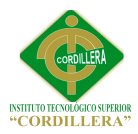

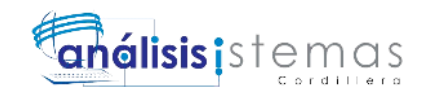

## **2.01.03 Entrevistas**

<span id="page-24-0"></span>Para el desarrollo del presente proyecto se utilizó como medio de investigación la entrevista. El detalle de la misma se puede ver en el Anexo A02.

### **2.01.04 Matriz de requerimientos**

<span id="page-24-1"></span>La Matriz de requerimientos es aquella que contiene los requerimientos funcionales y no funcionales, estos datos se obtuvieron de la entrevista realizada a todos los actores, bajo esta referencia se diseña la aplicación, véase Anexo A03, Anexo A04.

## **2.01.05 Descripción Detallada de Requerimientos**

### <span id="page-24-2"></span>**Funcionales**

Los requerimientos funcionales de este proyecto describen las acciones y procesos que el sistema va a realizar conforme lo ha solicitado el usuario.

Se utiliza la nomenclatura RF seguido del número de requerimientos (Véase Anexo A05, A06, A07, A08).

## **No Funcionales**

Describen lo que este sistema puede realizar de manera secundaria por lo tanto puede o no implementarse, pues no afecta al funcionamiento general del sistema. (Véase Anexo A09, A10, A11).

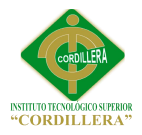

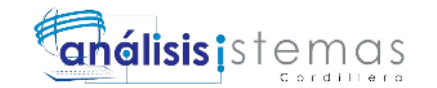

## <span id="page-25-0"></span>**2.02. Mapeo de Involucrados**

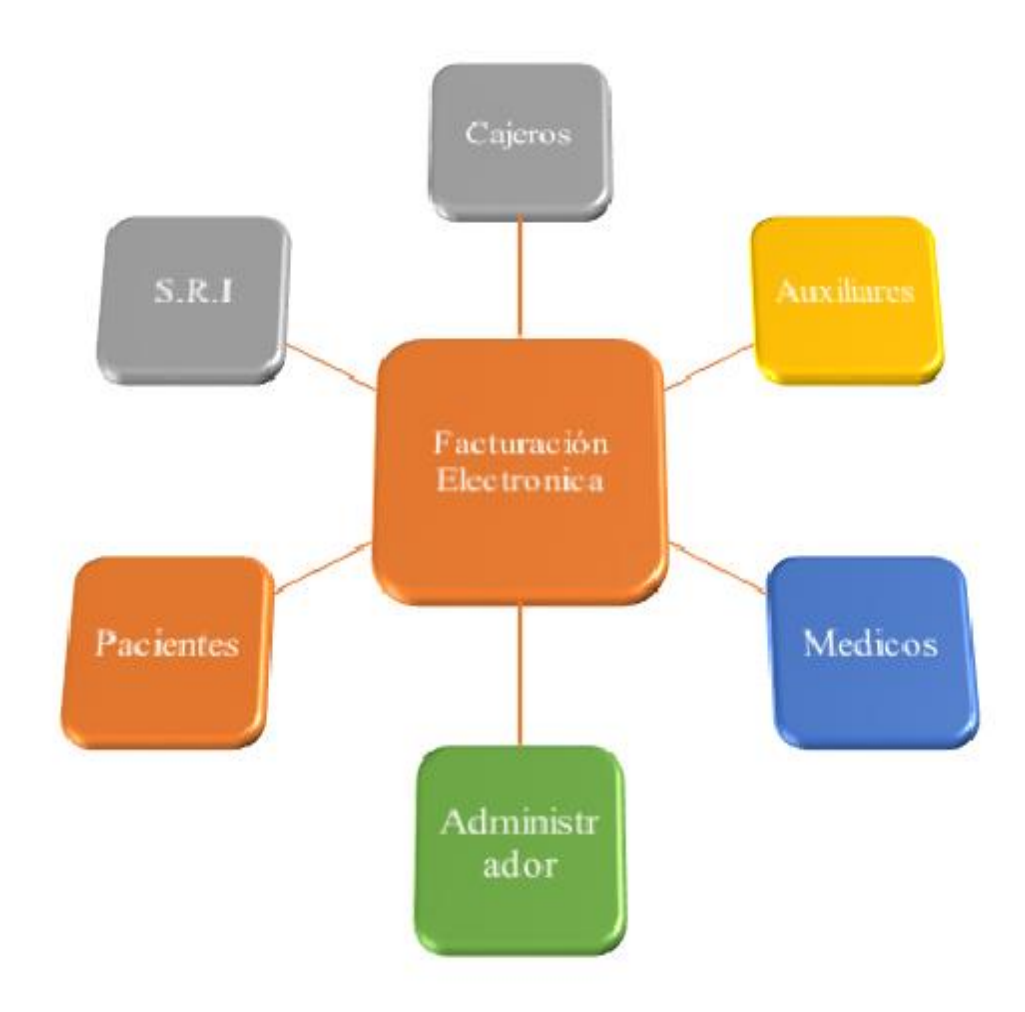

#### **Figura 1. Mapa de Involucrados**

*El mapeo de involucrados hace referencia a los actores que intervienen en la implementación del sistema clínica odontológica módulo de facturación electrónica.*

En el proceso de facturación están involucrados varios actores. El paciente quien solicita el servicio. El médico como prestadores del servicio. El administrador responsable de la clínica. El auxiliar odontológico quien es la persona que asiste al médico durante la consulta y también es la persona responsable de registrar el servicio prestado, los insumos utilizados en el paciente durante la consulta. El cajero

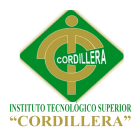

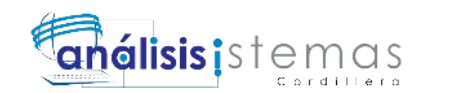

quien es el encargado de realizar los cobros y de emitir la respectiva factura. El Servicio de Rentas Internas quien es el encargado de autorizar las facturas emitidas.

## <span id="page-26-0"></span>**2.03. Matriz de involucrados**

En esta sección se detalla los intereses sobre el problema en el proyecto, problemas percibidos; recursos, mandatos y capacidades y conflictos potenciales, la cooperación de los involucrados directos e indirectos como lo muestra el Anexo A12.

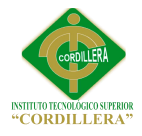

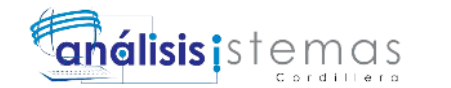

## **Capítulo III: Problemas y Objetivos**

<span id="page-27-1"></span><span id="page-27-0"></span>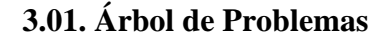

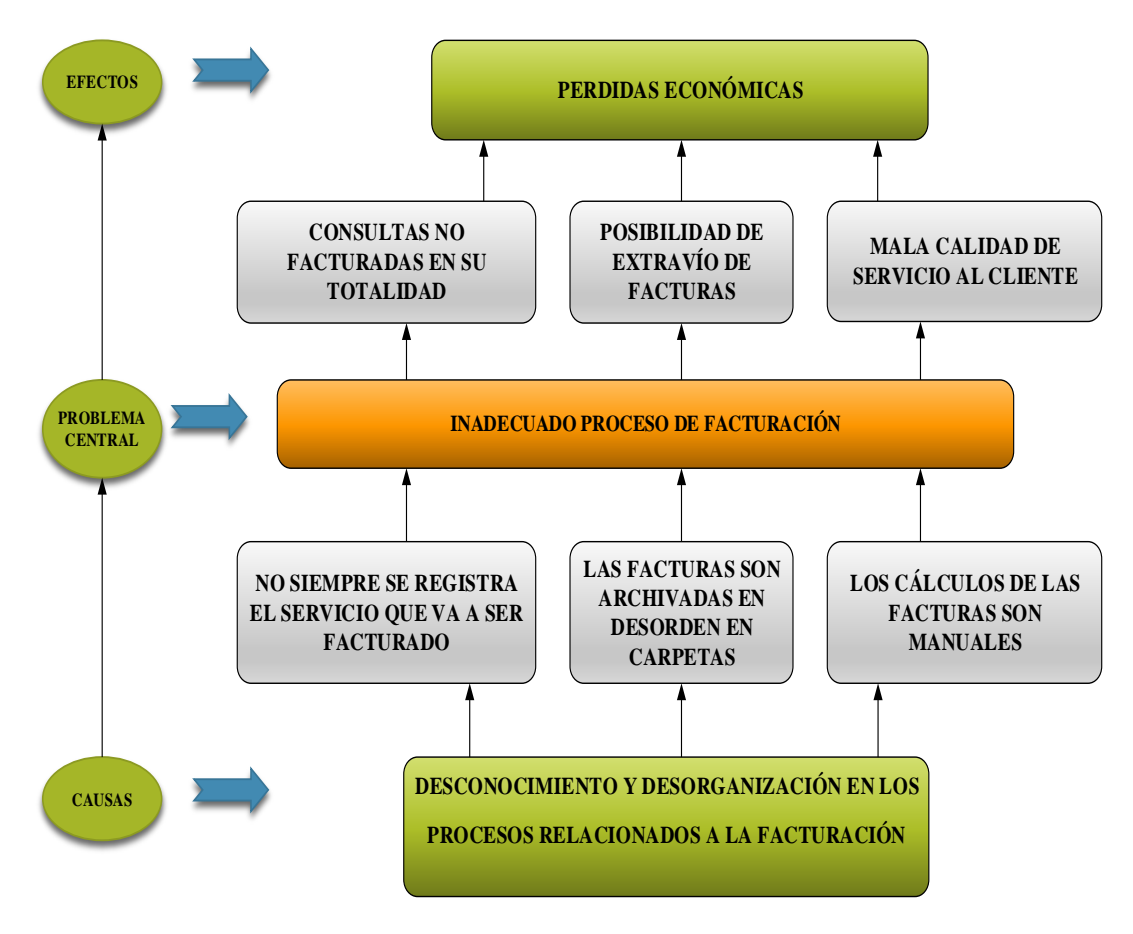

#### **Figura 2. Árbol de problemas**

*Esta figura muestra los principales problemas en el proceso de facturación.*

Al realizar el análisis del árbol de problemas, se determina que el problema está relacionado a todos los procesos que involucran a la facturación, ya que estos no son los adecuados, debido a la mala práctica la clínica tiene perdidas económicas, al realizar un análisis más detallado encontramos que las principales causas son: el registro de insumos utilizados durante la consulta se lleva de manera manual, en muchas ocasiones no se registran y al final no se facturan, un segundo caso se enfoca en los cálculos que arrojan el total a ser cobrado, este cálculo se lo realiza manualmente lo cual es susceptible a errores.

11

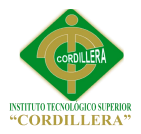

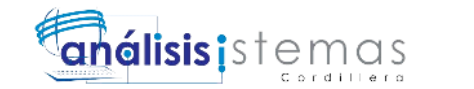

Con el desarrollo e implementación del presente proyecto se pretende solucionar el

problema detectado.

<span id="page-28-0"></span>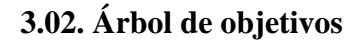

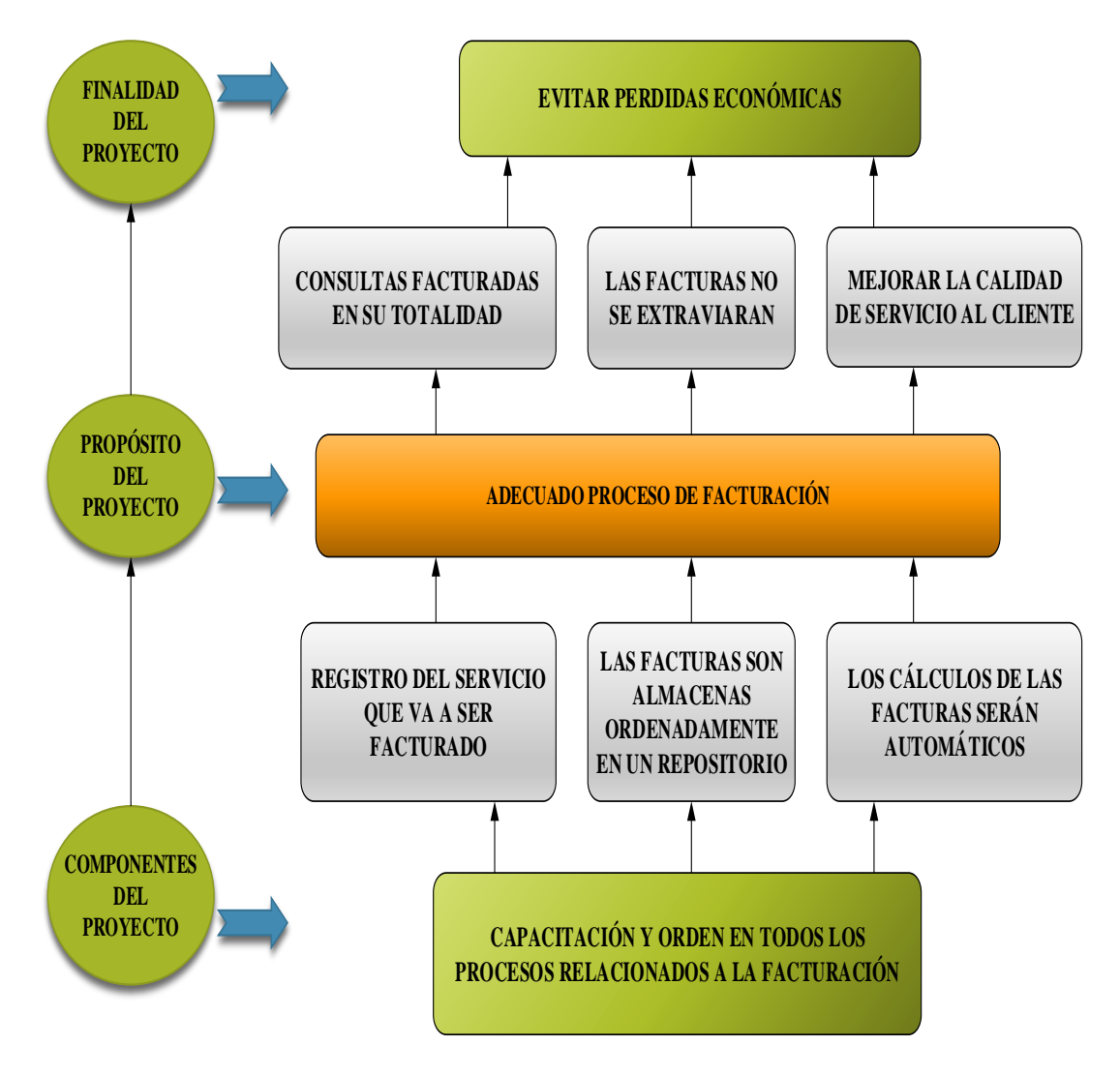

### **Figura 3. Árbol de objetivos.**

*Esta figura muestra los principales objetivos en el proceso de facturación.*

El árbol de objetivos nos permitirá determinar el verdadero propósito del presente proyecto. La clínica odontológica cuenta con equipo informático que contribuirá en la optimización de los procesos de facturación, los cuales responderán de una manera eficiente y eficaz.

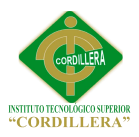

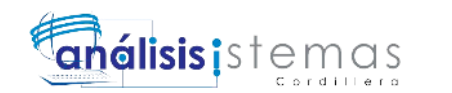

Los administradores de la clínica ayudaran a disponer de una herramienta informática el cual será de gran beneficio para los empleados ya que permitirá agilizar los procesos, brindara todas las facilidades para que puedan realizar el trabajo de manera segura y confiable.

#### <span id="page-29-0"></span>**3.03. Diagramas de Casos de Uso**

Los diagramas de casos de uso demuestran una representación de la funcionalidad actual de las reglas del negocio de la organización así como se puede observar en el Anexo B01

#### <span id="page-29-1"></span>**3.04 Casos de Uso de Realización**

En este apartado se representan los casos de uso de realización que muestran el diseño de interfaces, controles y las tablas de base de datos tienen relación en el desarrollo de cada módulo, como se puede observar en las Figuras 5, 6, 7,8.

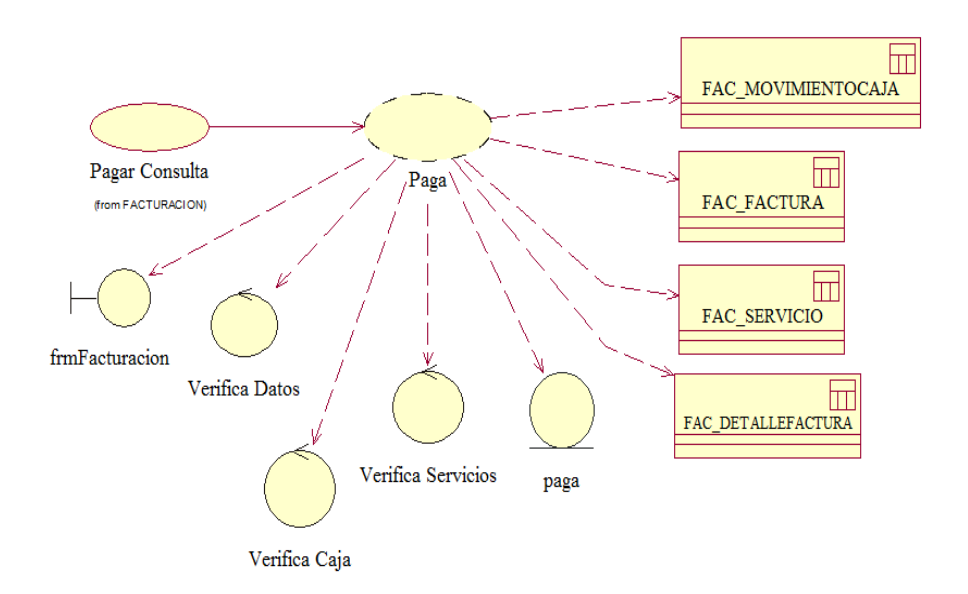

#### **Figura 4 Diagrama de realización Pagar Consulta***.*

*Esta figura muestra el caso de realización del pago de la consulta, las tablas, los formularios* 

*involucrada para este efecto.*

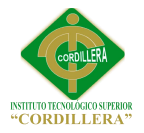

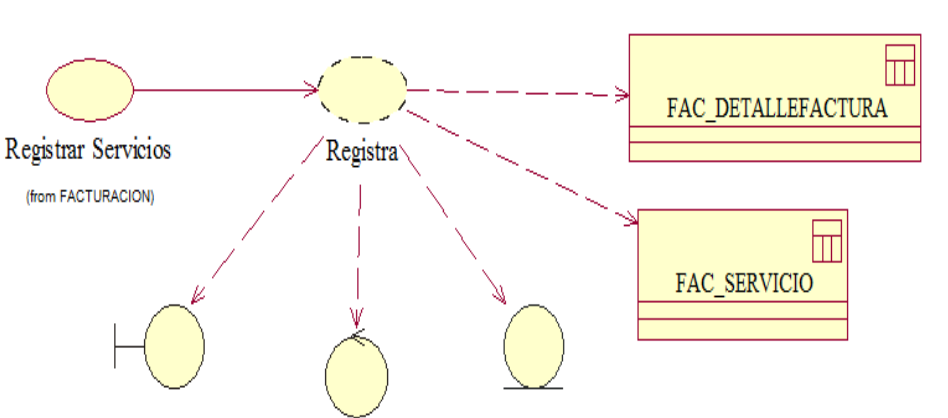

frmCargosServicios registraServicios Valida Datos

**Figura 5** *Diagrama de realización* Registrar Servicios*.* 

*Esta figura muestra el caso de realización de registro del servicio prestado al paciente durante la consulta. En este proceso interviene el auxiliar.*

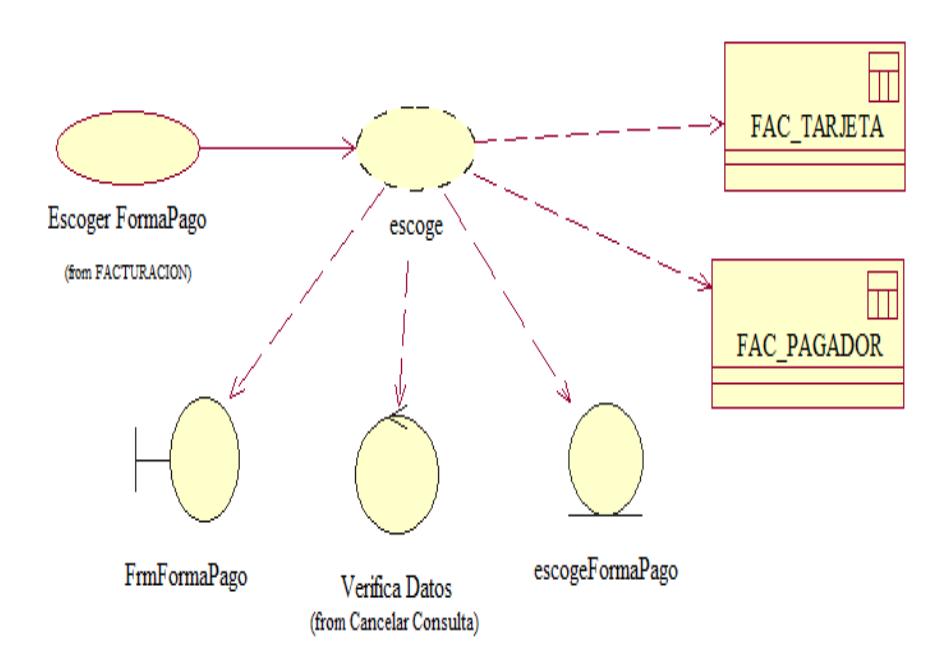

**Figura 6 Diagrama de Realización** 

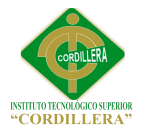

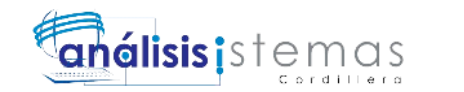

*Formas de Pago. El presente diagrama represente el caso de realización. Aquí el usuario debe elegir* 

*una de las alternativas de pago con la que cuenta la clínica.*

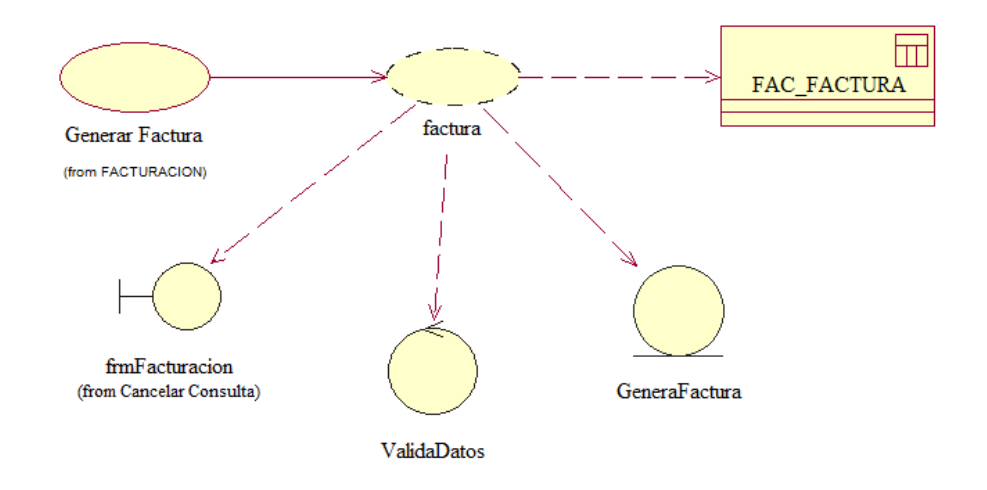

#### **Figura 7 Diagrama de realización** Generación de Factura**.**

*El presente diagrama representa la generación de factura, el cual será enviado al SRI para su respectiva autorización.*

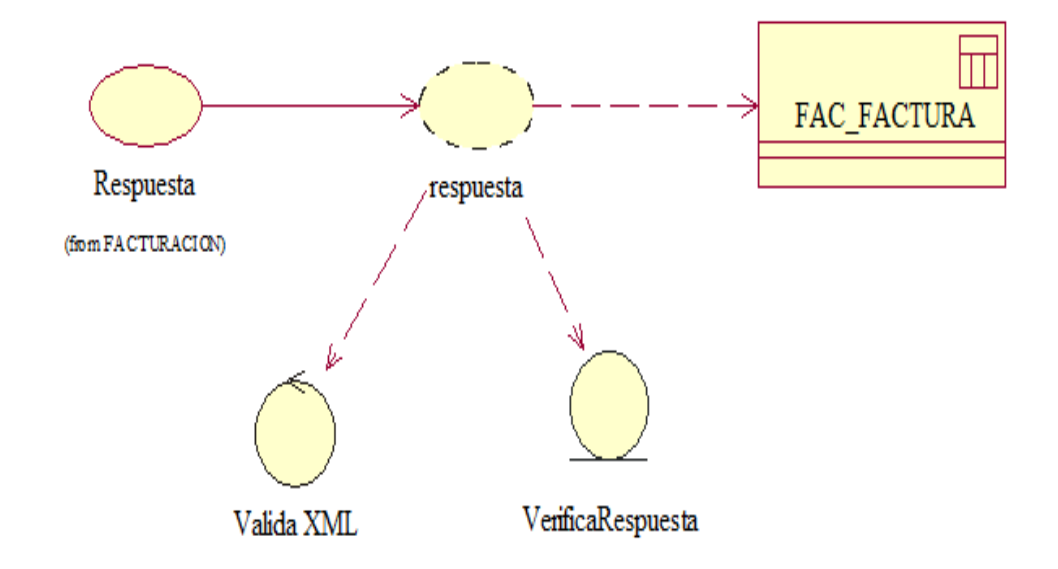

#### **Figura 8 Diagrama de realización** Respuesta**.**

*El presente diagrama muestra el proceso de respuesta enviada por parte del SRI con respecto a las* 

*facturas enviadas.*

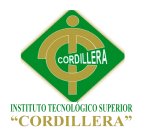

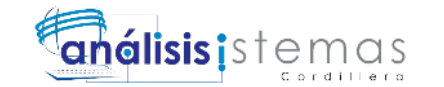

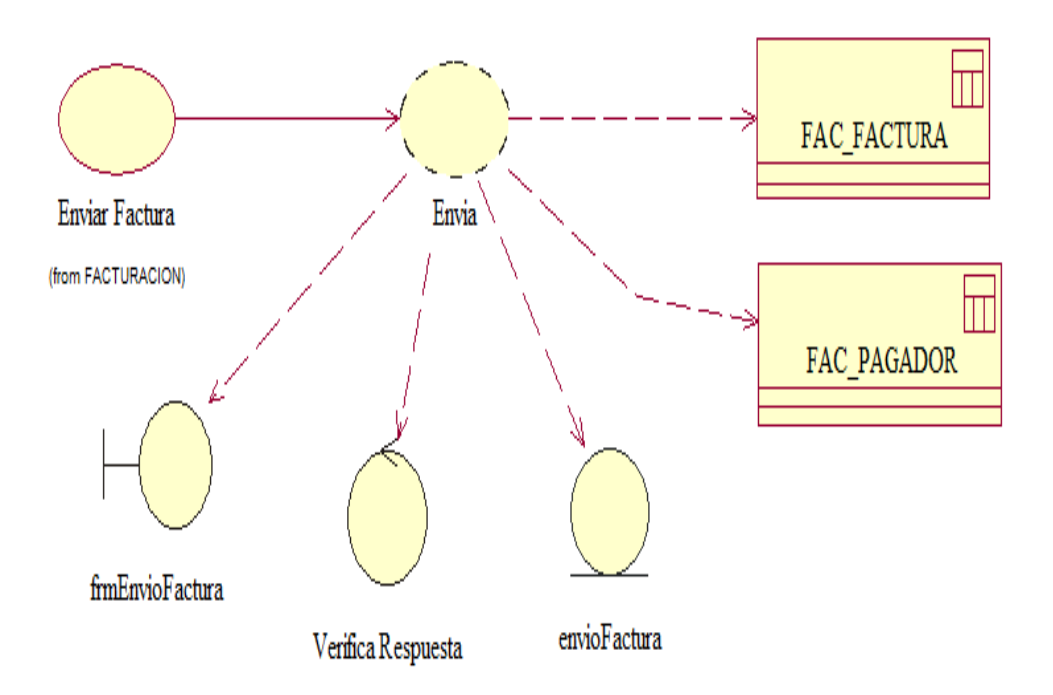

#### **Figura 9 Diagrama de Realización** *Envío Factura.*

*El presente diagrama muestra el caso de realización, en este paso se realiza él envió de facturas aprobadas por el SRI a sus respectivos clientes.*

#### <span id="page-32-0"></span>**3.05 Diagrama de Secuencias del Sistema**

En el presente apartado se detalla los diagramas de secuencia tomados de cada caso de uso correspondiente al diagrama de casos de uso, en estos se detallan los procesos en secuencia y los mensajes de respuesta así como se puede observar en los Anexos B01,

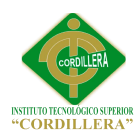

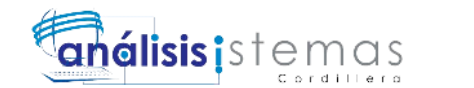

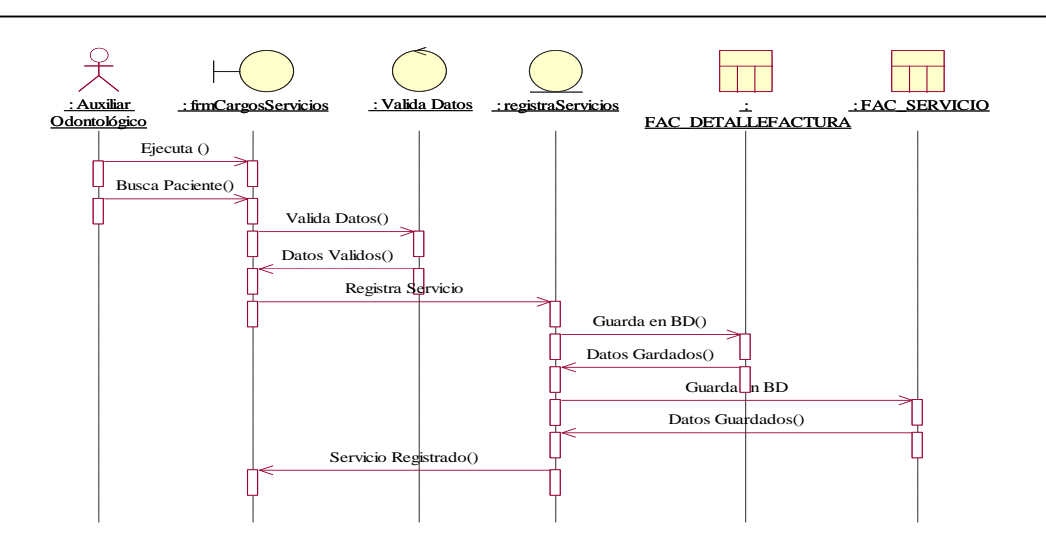

#### **Figura 10 Diagrama de Secuencia** Registrar Servicios.

*El presente diagrama muestra toda la secuencia que se sigue para registrar el servicio prestado a los* 

*pacientes.*

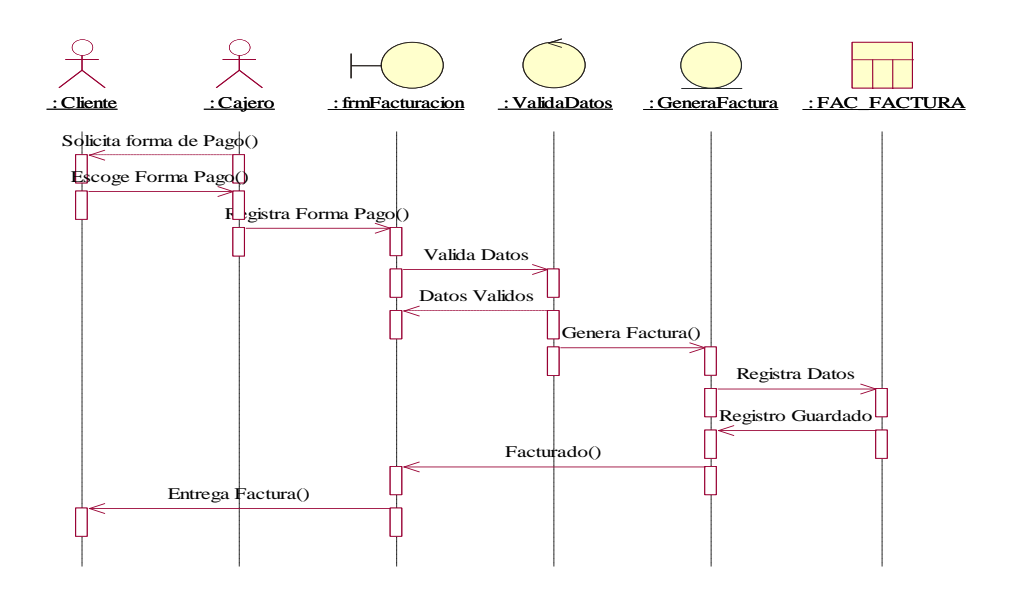

**Figura 11. Diagrama de Secuencia.** Formas de pago

*El presente diagrama muestra toda la secuencia, que nos indica como el cliente escoge entre las varias alternativas para el pago de la consulta.*

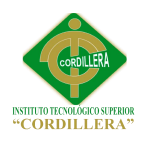

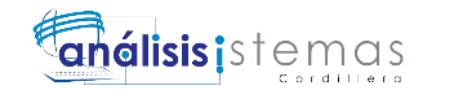

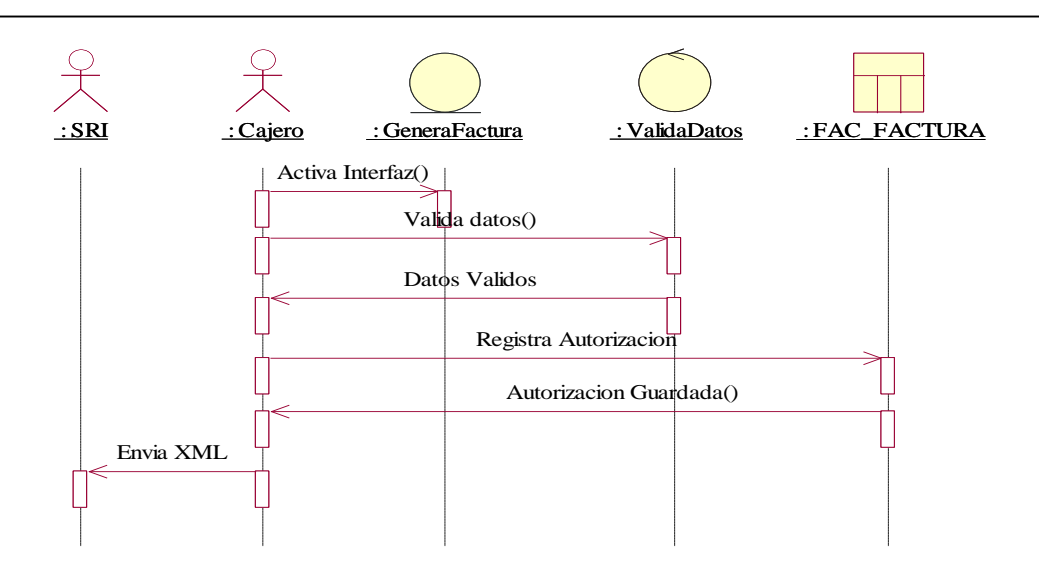

#### **Figura 12 Diagrama de Secuencia** Generación de Factura.

*El presente diagrama muestra toda la secuencia, que nos indica como el cajero genera una factura y por lo tanto se genera el XML.*

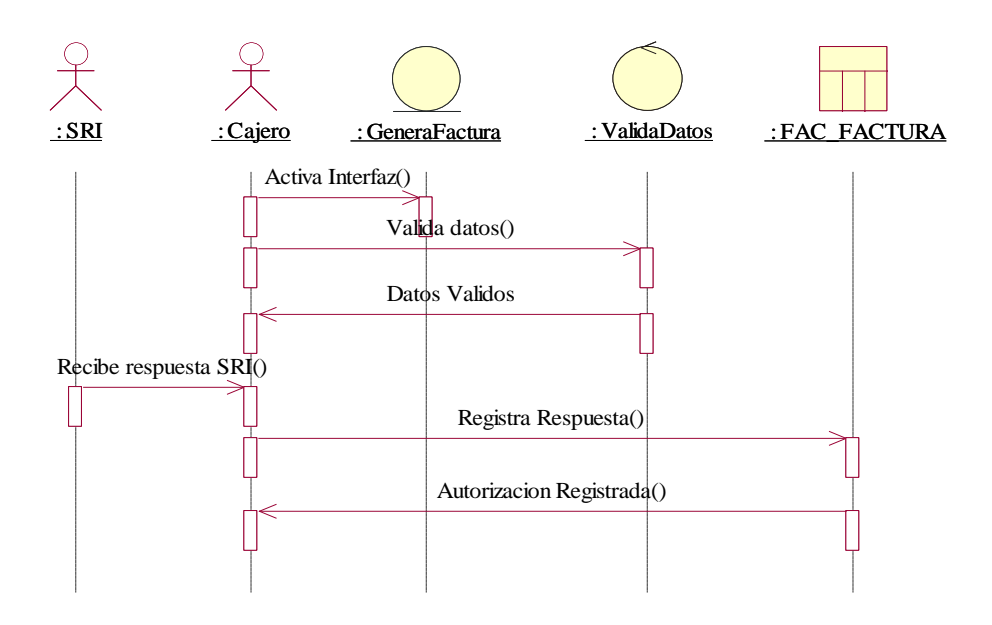

#### **Figura 13 Diagrama de Secuencia** Respuesta**.**

*El presente diagrama muestra la secuencia de la recepción de XML autorizado por parte de Servicio* 

*de Rentas Internas.*

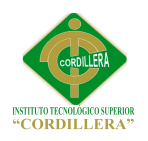

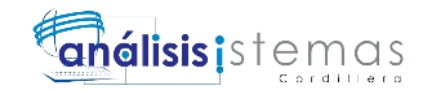

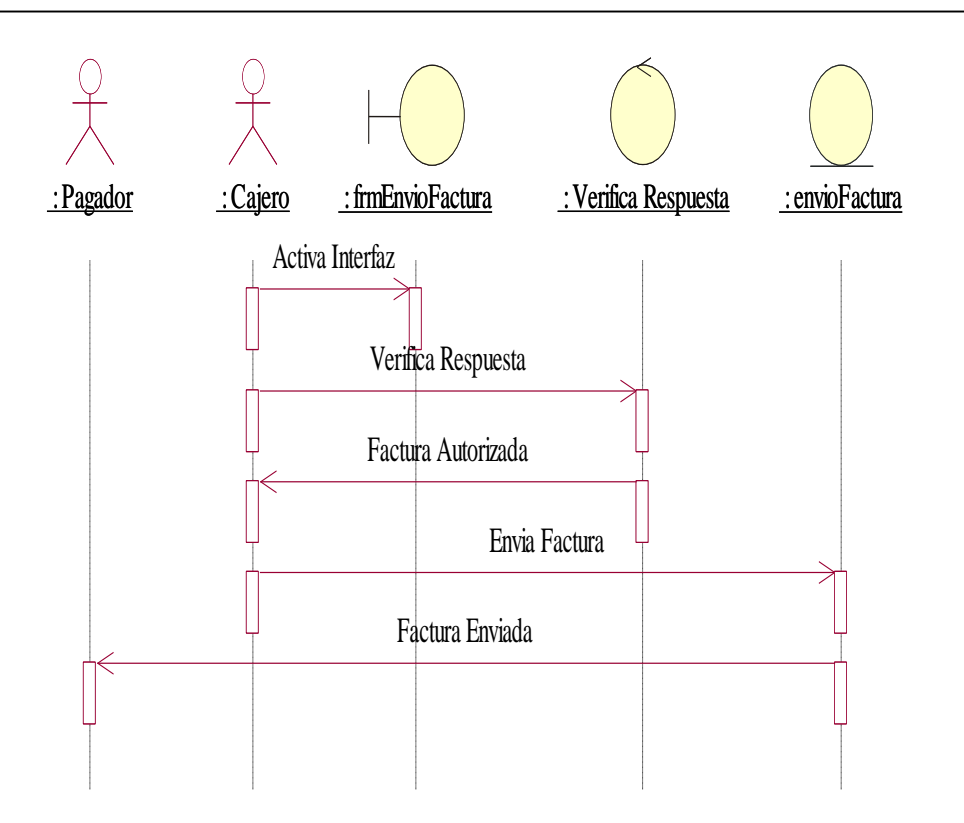

#### **Figura 14 Diagrama de Secuencia** Envío Factura**.**

*El presente diagrama muestra toda la secuencia, que nos indica como envía el XML autorizado a los clientes siempre y cuando este esté autorizado.*

#### <span id="page-35-0"></span>**3.06 Especificación de Casos de Uso**

La especificación de casos de uso corresponde al detalle de cursos típicos de eventos entre el usuario y el sistema a desarrollarse describiendo las acciones que realiza cada actor dentro de los casos de uso así como se puede observar en las siguientes tablas
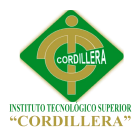

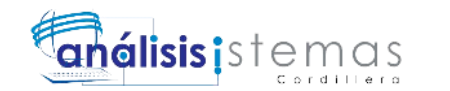

# **Tabla 1** *Casos de uso. Pago de Consulta*

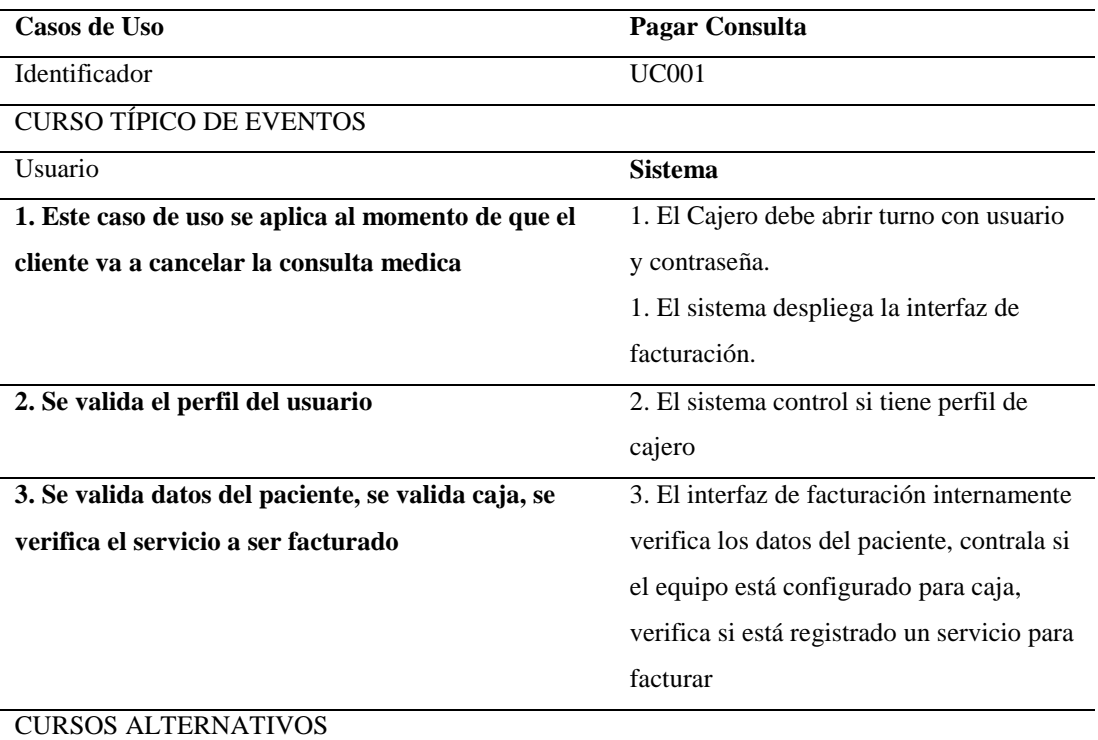

# **Tabla 2** *Casos de uso. Registrar Servicios*

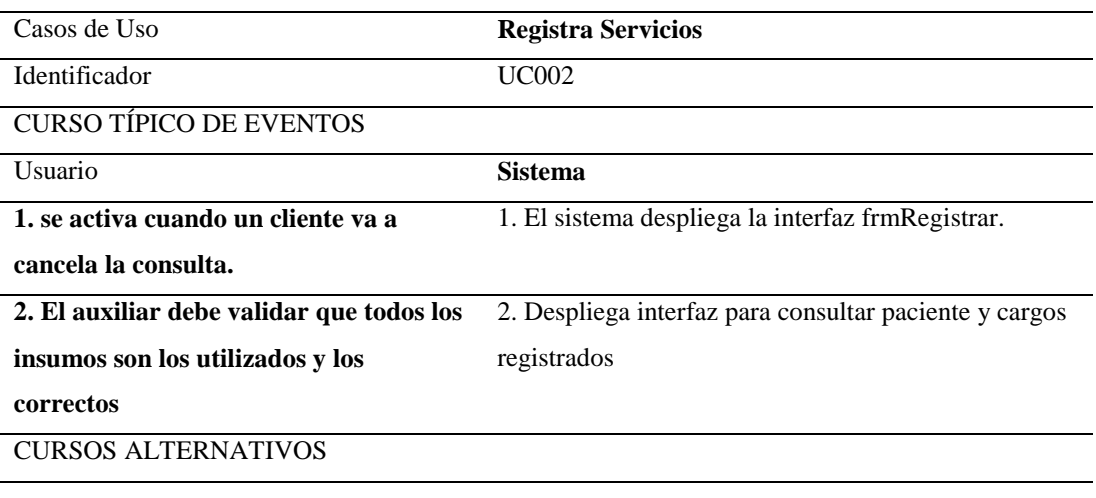

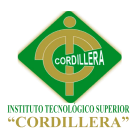

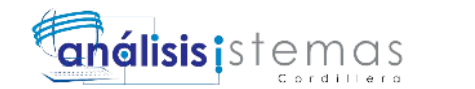

# **Tabla 3** *Casos de uso. Formas de Pago*

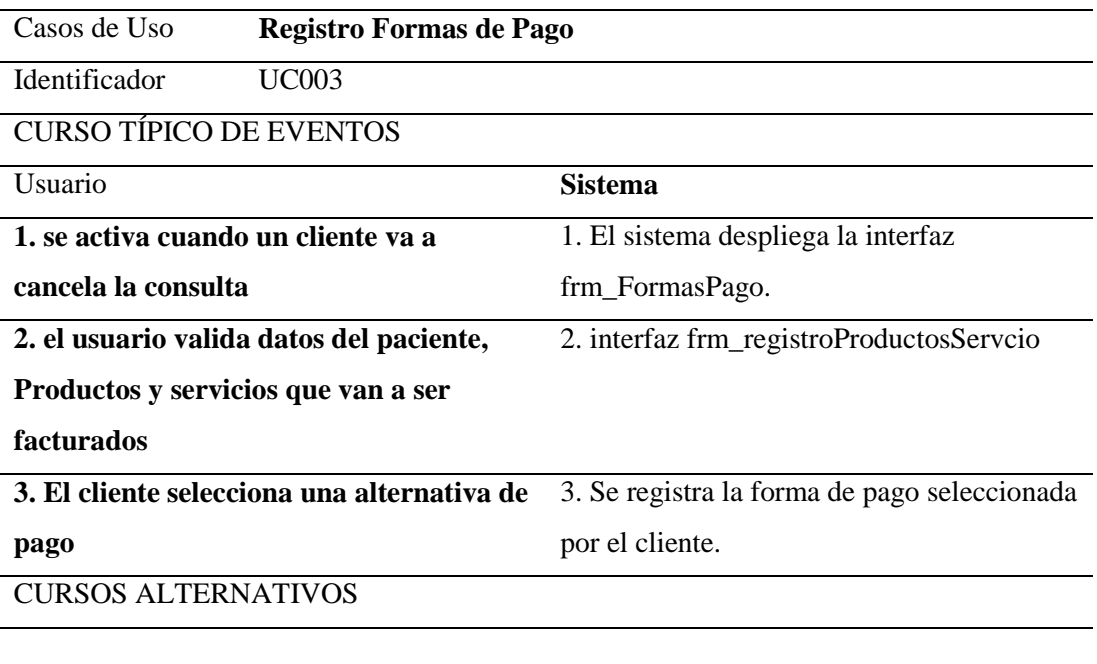

#### **Tabla 4.** *Casos de uso. Generación de Factura*

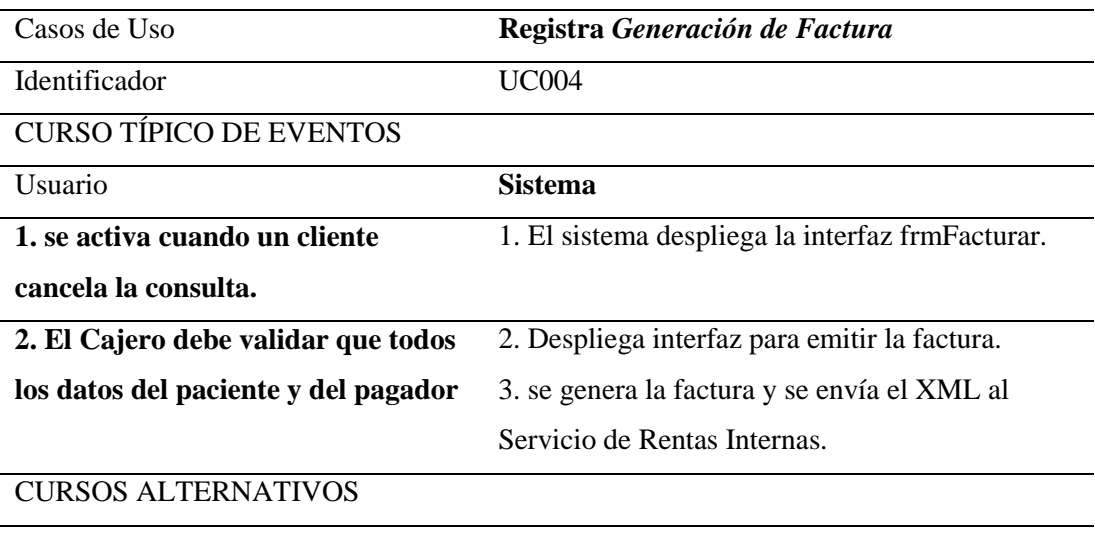

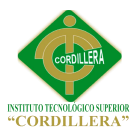

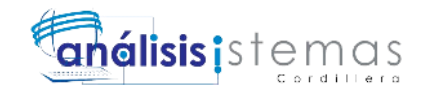

#### **Tabla 5** *Casos de uso. Envío Factura.*

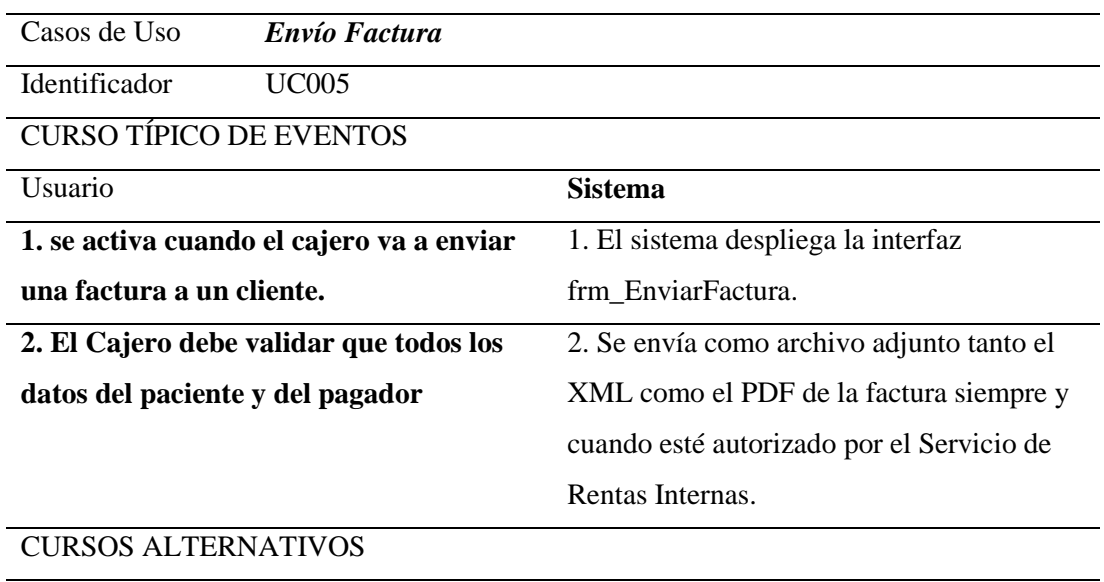

**Se puede enviar de cualquier cliente de correo electrónico.**

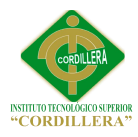

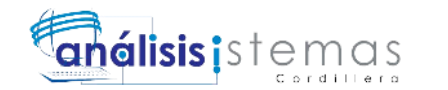

#### **Capítulo IV: Análisis de Alternativas**

#### **4.01. Matriz de Análisis de Alternativas**

En la matriz de análisis de alternativas se analizan las posibles alternativas de solución obtenidas desde el árbol de objetivos que ayudarán con el cumplimiento de los objetivos planteados para el presente proyecto, para esta matriz se deben tomar en cuenta varios recursos tales como recursos humanos, técnicos y financieros así como se observa en el Anexo A13.

#### **4.02. Matriz de Impactos de Objetos**

En la matriz de impacto de objetivos del presente proyecto nos orienta hacia la solución de aquellos problemas planteados como podemos observar en el Anexo A14

#### **4.03. Estándares para el diseño de clases**

Muestra la correcta nomenclatura, estructura y escritura que se debe tener al momento de declarar y desarrollar una clase con sus respectivos métodos y atributos como podemos observar en el Anexo A15

#### **4.04. Diagrama de Clases**

En el diagrama de clases se observa las relaciones que hay entre las clases, los métodos utilizados y tipos de variables utilizadas Ver Anexo B03.

#### **4.05. Modelo Lógico Físico**

Este modelo describe la implementación de una base de datos en memoria secundaria, estructuras de almacenamiento, relaciones y tablas de base de datos como se puede observar en el Anexo B04.

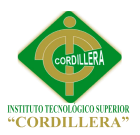

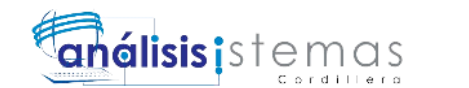

#### **4.06. Diagrama de Componentes**

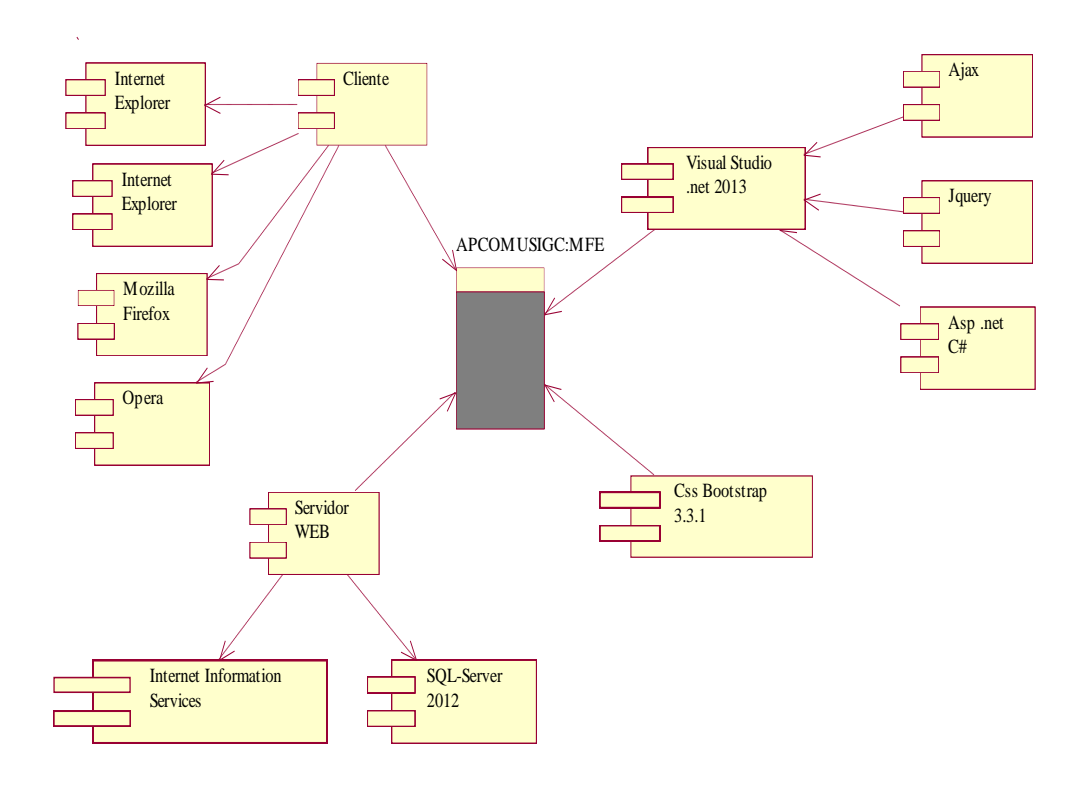

#### **Figura 15 Diagrama de Componentes.**

En el diagrama de componentes de la Figura 15 se observa aquellas herramientas, programas y framework utilizados para el desarrollo del proyecto

#### **4.07. Diagrama de Estrategias**

Especificación de las estrategias para el desarrollo del proyecto. En el diagrama de estrategias se detalla la finalidad y propósito del presente proyecto de las cuales se desglosan cada uno de los componentes u objetivos del mismo con los cuales se trabajará para definir y describir los objetivos de actividades los cuales nos permitirán saber cómo se cumplirá cada uno de los componentes. Figura

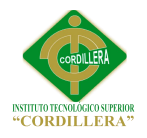

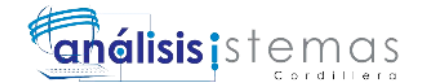

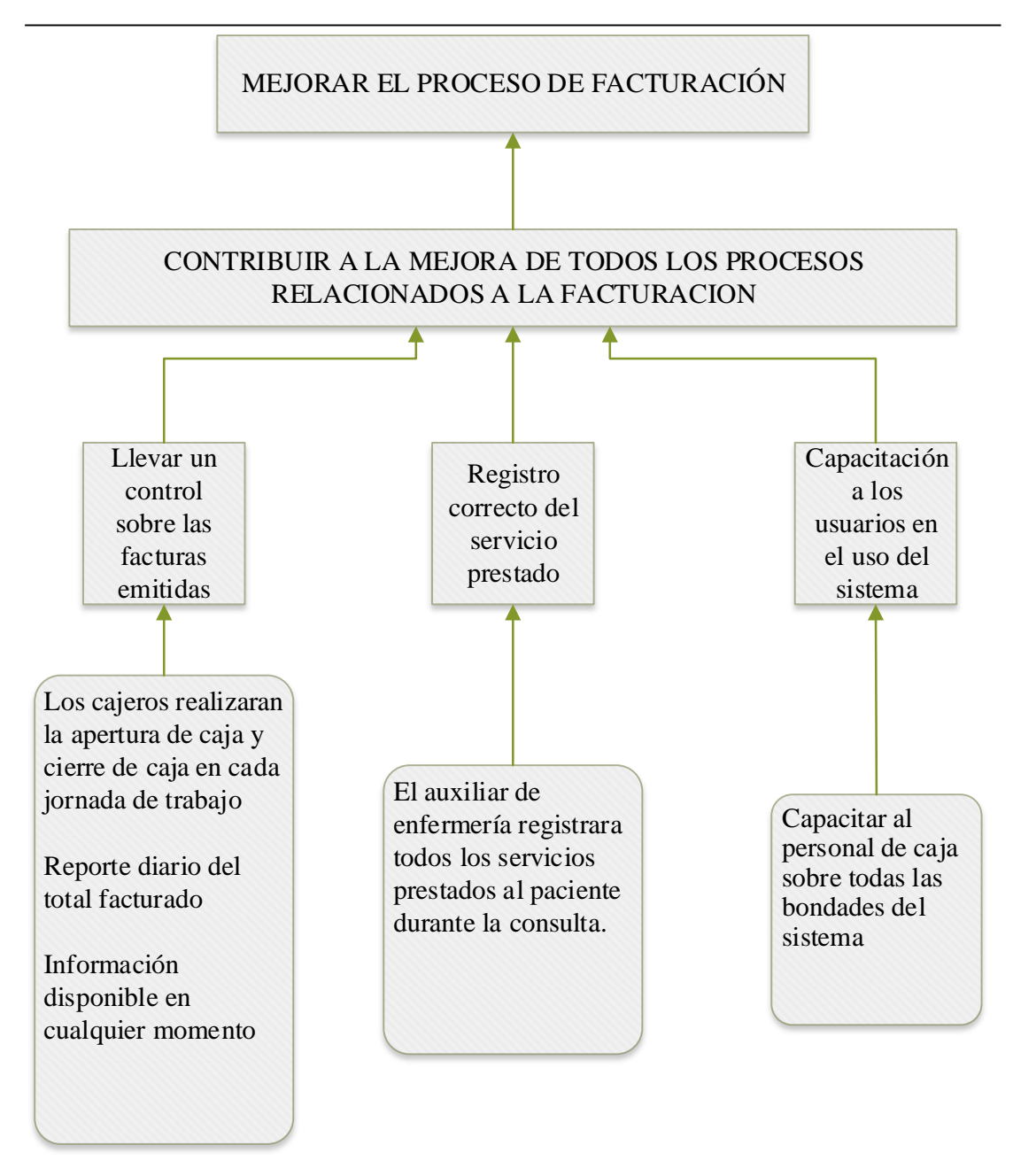

**Figura 16 Diagrama de Estrategias.**

#### **4.08. Matriz de Marco Lógico**

El marco lógico es una herramienta de ayuda en la conceptualización, diseño,

ejecución y evaluación de proyectos. Véase Anexo A16

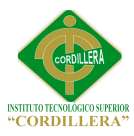

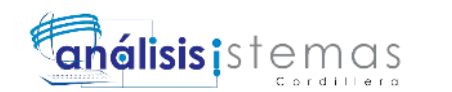

#### **4.09. Vistas Arquitectónicas**

"Arquitectura de software. La [arquitectura](http://www.ecured.cu/index.php/Arquitectura) de [software](http://www.ecured.cu/index.php/Software) es un conjunto de patrones que proporcionan un marco de referencia necesario para guiar la construcción de un software, permitiendo a los [programadores,](http://www.ecured.cu/index.php?title=Programadores&action=edit&redlink=1) [analistas](http://www.ecured.cu/index.php?title=Analistas&action=edit&redlink=1) y todo el conjunto de desarrolladores del [software](http://www.ecured.cu/index.php/Software) compartir una misma línea de trabajo y cubrir todos los objetivos y restricciones de la aplicación. Es considerada el nivel más alto en el diseño de la arquitectura de un sistema puesto que establecen la estructura, funcionamiento e interacción entre las partes del software" (ecured.cu, s.f.)

#### **4.09.01. Vista Lógica**

"Apoya principalmente los requisitos funcionales, lo que el sistema debe brindar en términos de servicios a sus usuarios".

"El sistema se descompone en una serie de abstracciones primarias, tomadas principalmente del dominio del problema en la forma de objetos y clases de objetos".

(es.slideshare.net/, 2013)

#### **4.09.02. Vista Física**

"Se toma en cuenta los requisitos no funcionales del sistema tales como, disponibilidad, confiabilidad, desempeño entre otras más".

"El sistema se ejecuta sobre varios nodos de procesamiento (hardware). Estos nodos son relacionados con los elementos identificados de las vistas anteriores".

"En esta vista se especifican varias configuraciones físicas. Por ejemplo, una para el desarrollo y las pruebas, o para el despliegue del sistema en plataformas distintas".

(es.slideshare.net/, 2013)

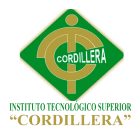

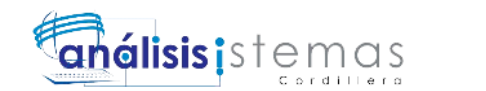

#### **4.09.03. Vista de Desarrollo**

"Se centra en la organización real de los módulos de software en el ambiente de desarrollo".

"El software se empaqueta en partes pequeñas que pueden ser bibliotecas o subsistemas que son desarrollados por uno o un grupo de desarrolladores". (es.slideshare.net/, 2013)

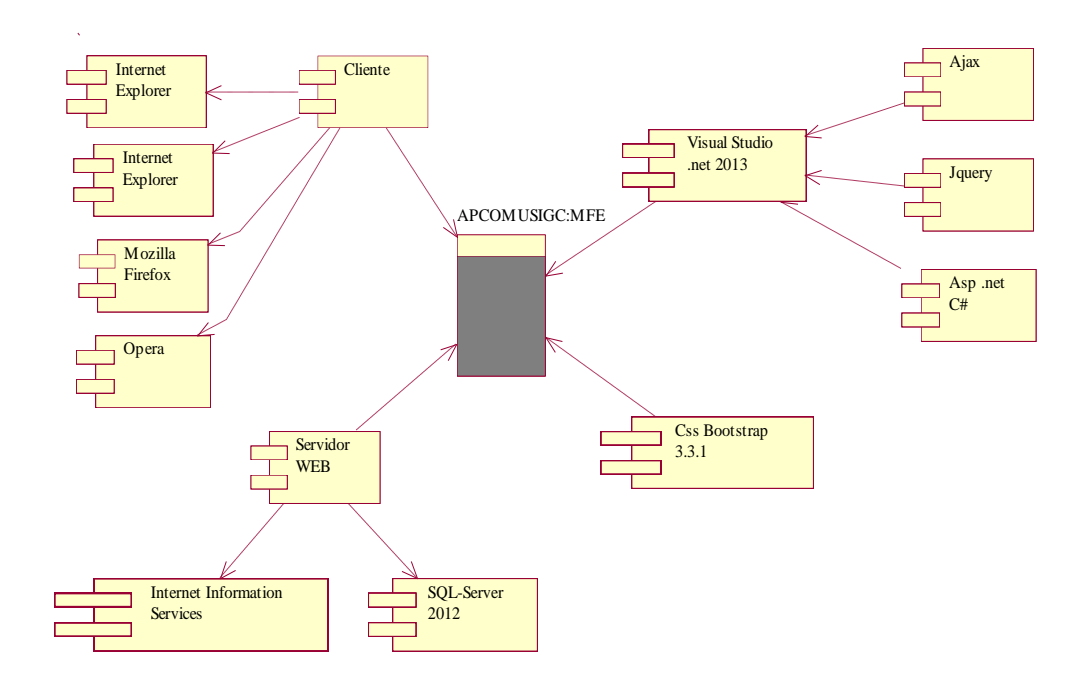

#### **Figura 17 Vista de Desarrollo.**

*La figura muestra los componentes utilizados en la creación del sistema.*

#### **4.09.04. Vista de Procesos**

Puede ser descrita como un conjunto de redes lógicas de procesos que son ejecutados de forma independiente, y distribuidos a lo largo de varios recursos de hardware conectados mediante un bus o a una red de datos. (es.slideshare.net/, 2013) Ver Anexo B06

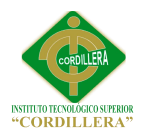

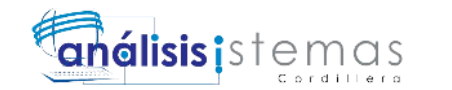

# **Capítulo V: Propuesta**

#### **5.01. Especificación de Estándares de Programación**

En el desarrollo del aplicativo se utilizara varios objetos para lo cual mantendremos

estándares y nomenclatura que se detalla a continuación.

#### **Nomenclatura objetos**

**Tabla 6** *Nomenclatura Objetos*

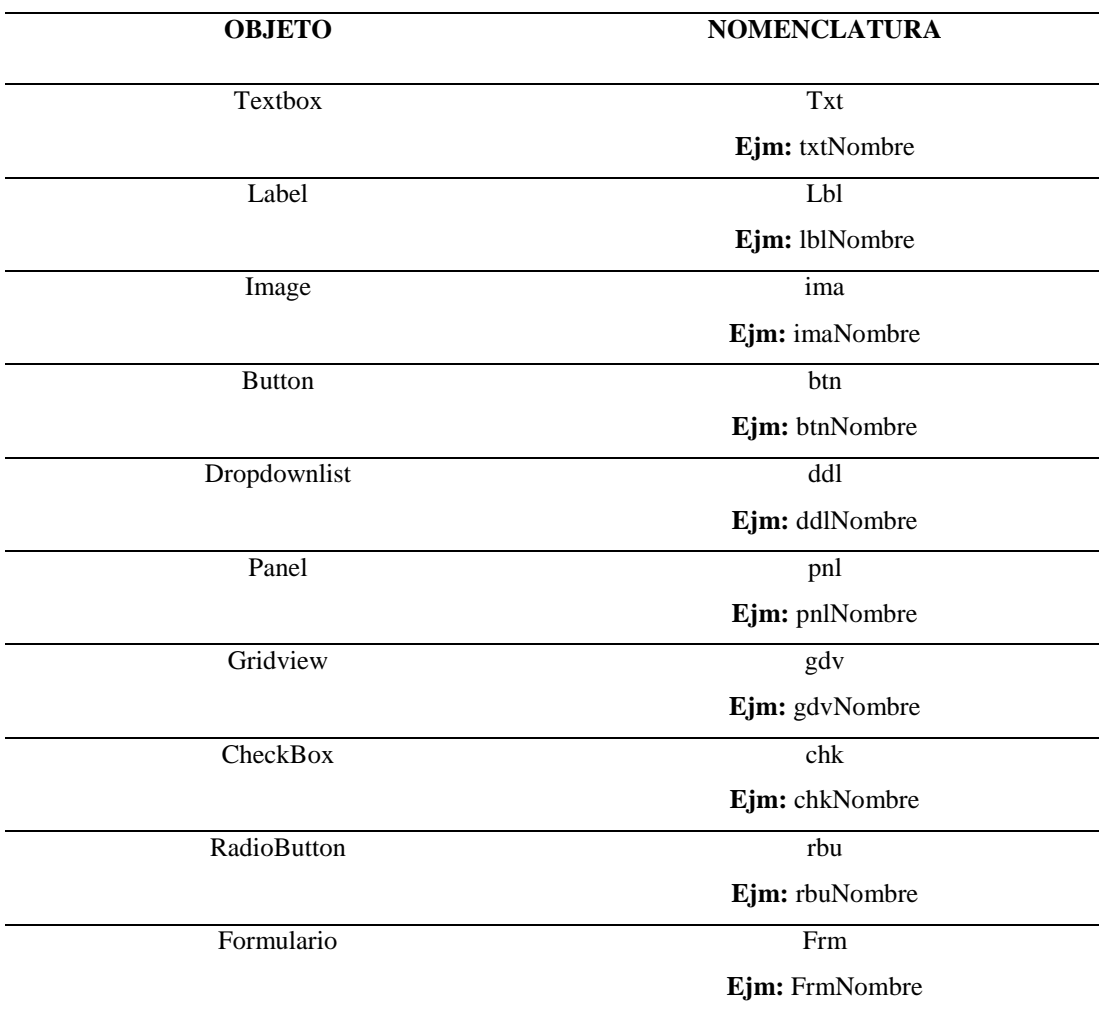

*Descripción: Estándares que se usa para nombrar controles del lenguaje de* 

*programación*

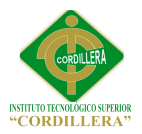

#### **Nomenclatura clases, métodos, variables**

#### **Tabla 7** *Nomenclatura clases, métodos, variables*

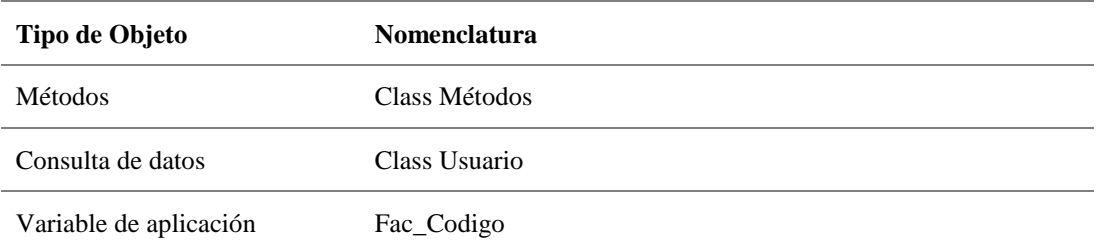

Descripción: Estándares que se usa para nombrar controles del lenguaje de

programación

#### **Nombres de Funciones y Procedimientos**

#### **Tabla 8** *Nombres de Funciones y Procedimientos*

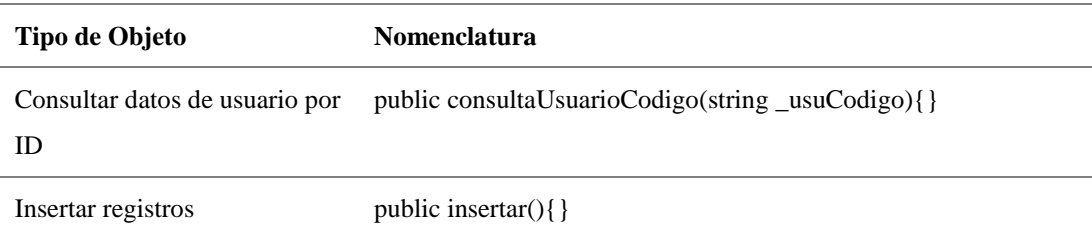

Descripción: Estándares que se usa para nombrar controles del lenguaje de programación

#### **Estándares de la Base de Datos**

Para modelamiento y el diseño de la base de datos del sistema se utilizó la siguiente

ponderación

#### **Nombres de Funciones y Procedimientos**

#### **Tabla 9** *Nombres de Funciones y Procedimientos*

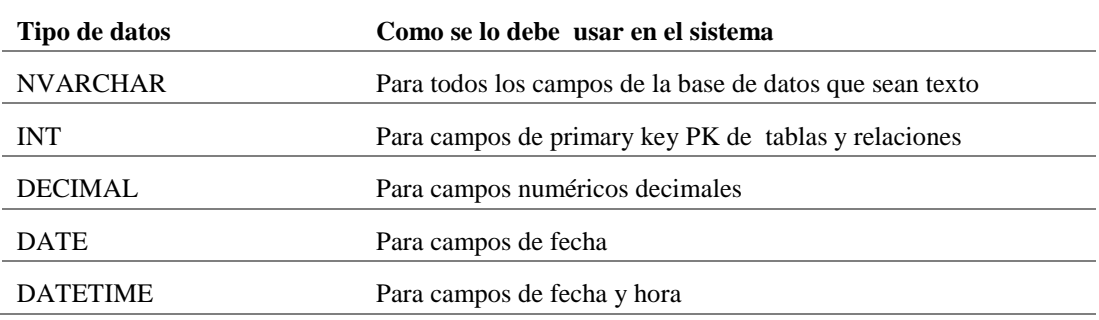

*Descripción: Estándares que se usa para nombrar controles del lenguaje de programación*

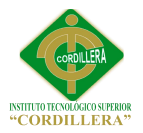

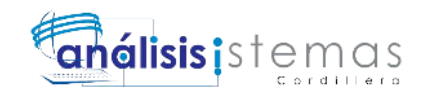

#### **Tablas**

Los nombres de las tablas fueron asignados de la siguiente manera

 $\triangleright$  Se asignó las tres primeras letras de cada módulo seguido del nombre

descriptivo de la acción que realiza la tabla en el sistema

Ejemplo FAC\_CAJA

#### **Campos**

Para la creación de campos se toma en cuenta lo siguiente:

- $\triangleright$  Todos los capos se encuentran escritos en mayúsculas
- $\triangleright$  Para los campos se tomó toda la palabra de referencia seguido de un guion bajo para los códigos únicos y para los demás campos se estableció coger las cuatro primeras letras seguido de la acción

Ejemplo CAJ\_NOMBRE

#### **Claves Primarias, Foráneas**

- $\triangleright$  Para la creación de relaciones se toma en cuenta lo siguiente:
- $\triangleright$  Para notación de claves primarias se hace referencia a la tabla que la contiene: Ejemplo: CAJ\_CODIGO
- Para asignar las primari key se tomó en cuenta el campo id de las tablas ya que es el que se encuentra como primary key Ejemplo: CAJ\_CODIGO

#### **5.02. Diseño de Interfaces de Usuario**

La interfaz es por donde el usuario final se comunica con el sistema esta se la realiza

teniendo en cuenta muchos factores que son:

Sistema no debe ser complejo

Debe tener interfaces o pantallas de presentación amigables vistosas y fáciles de usar para que de esa manera el usuario pueda realizar sus peticiones de manera rápida y

optima

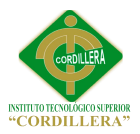

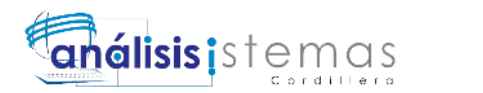

Fue desarrollado en el lenguaje ASPX el cual es orientado a realizar aplicativos para la web para todo lo que se refiere al diseño de la base de datos se utilizó el gestor de base de datos SQLServer 2012 express que es donde se encuentra todo la información de las transacciones que realiza el sistema.

Para utilizar el sistema se debe realizar una conexión con la aplicación desde un navegador llenando la dirección o el URL donde se encuentra el mismo.

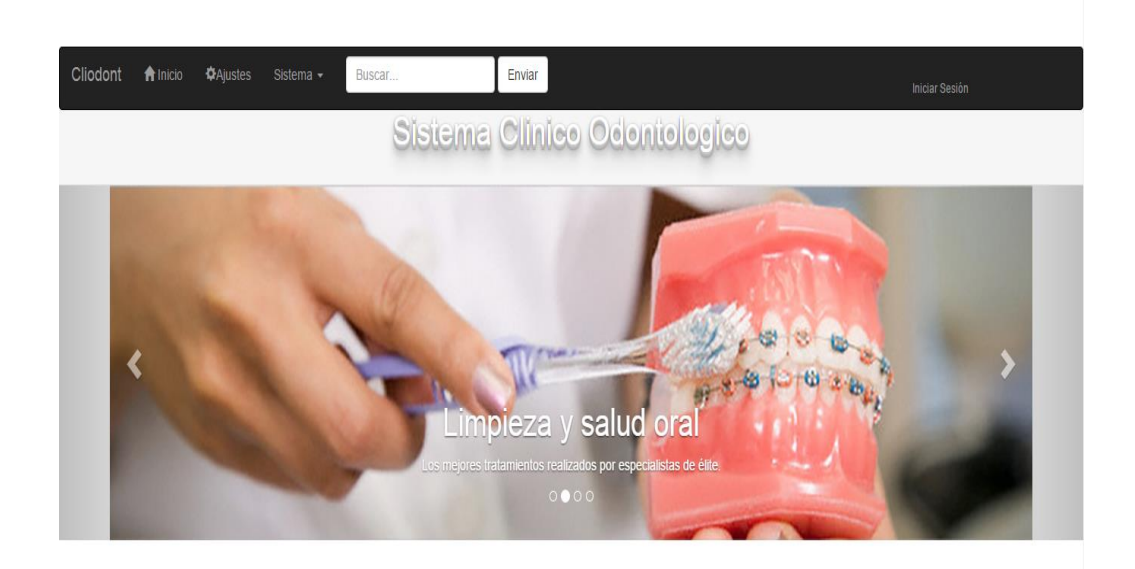

#### **Figura 18 Página principal.**

*Esta figura muestra la interfaz principal del sistema, se muestra información relevante de la clínica* 

*odontológica*

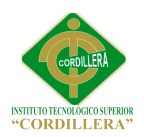

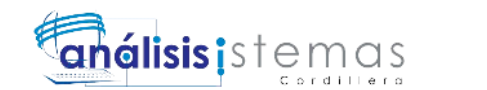

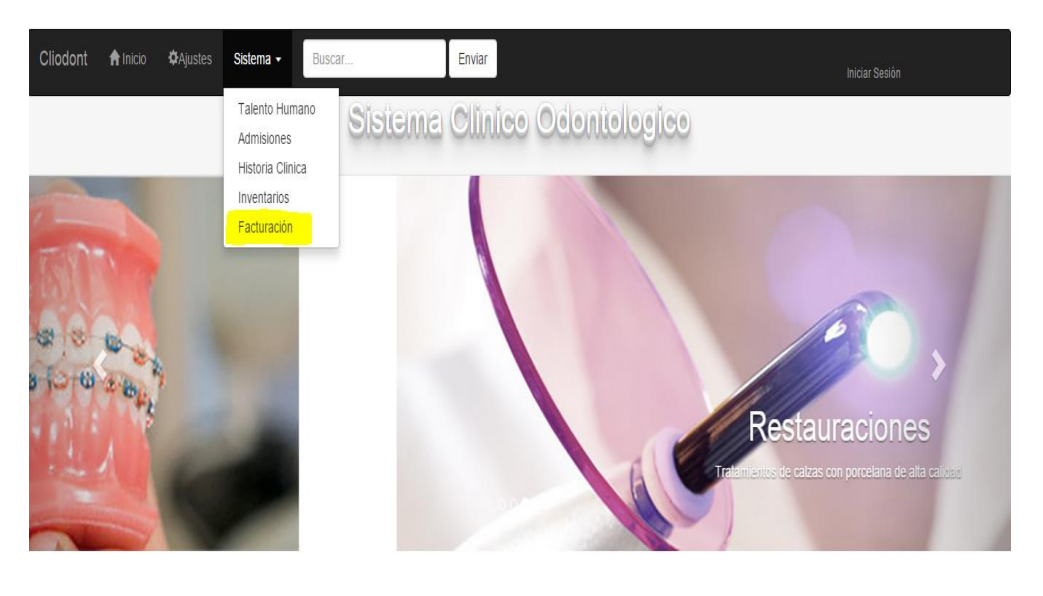

Funciones del Sistema

#### **Figura 19 Modulo Facturación.**

*Esta figura muestra el link de acceso a los diferentes módulos con los que cuenta el sistema, en* 

*nuestro caso el módulo de facturación* 

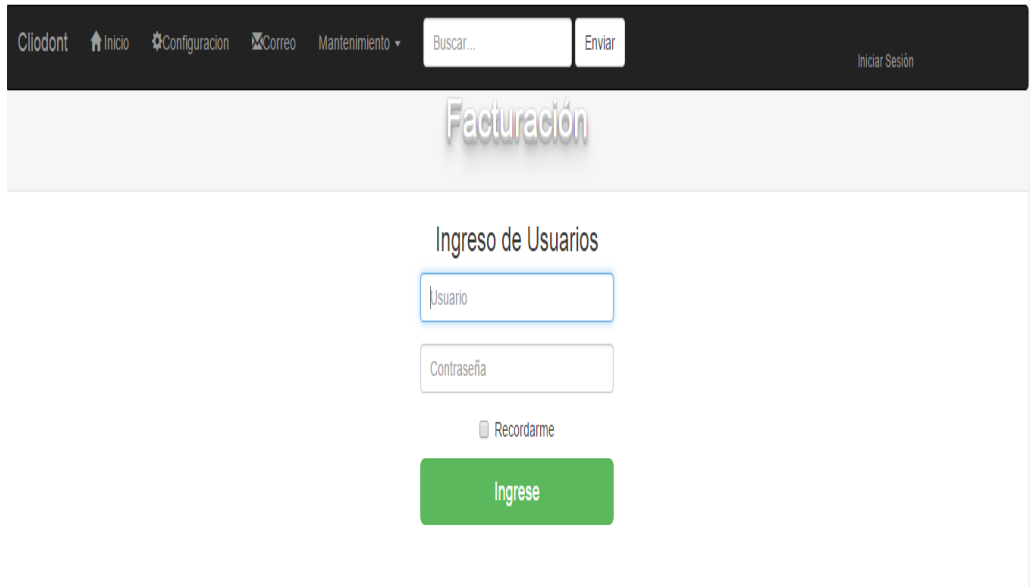

#### **Figura 20 Login Facturación.**

*Esta figura muestra el acceso al módulo de facturación mediante un usuario y una contraseña.*

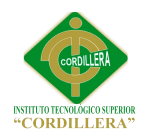

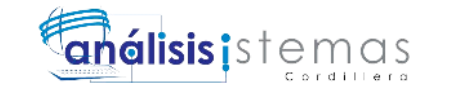

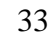

# Configuracion de Caja

Facturación

Solo el administrador puede modificar estos campos

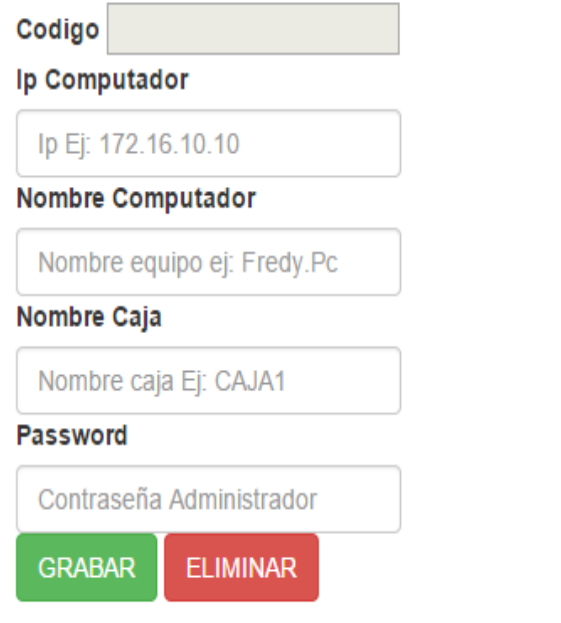

#### **Figura 21 Configuración Caja.**

*Esta figura nos indica la interfaz de configuración del computador para caja, si un computador no* 

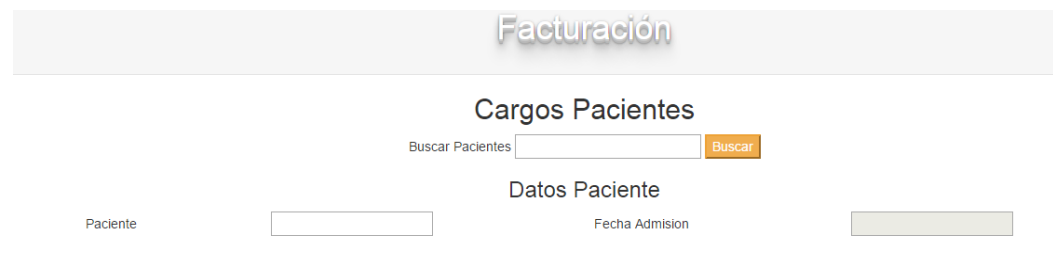

*está configurado para caja no se podrá facturar.*

#### **Figura 22 Cargos Paciente.**

*Esta figura nos indica la búsqueda de usuarios con admisión abierta, para luego poder realizar los* 

*registros a ser facturados*

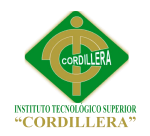

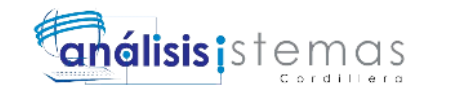

# **MANTENIMIENTO USUARIOS**

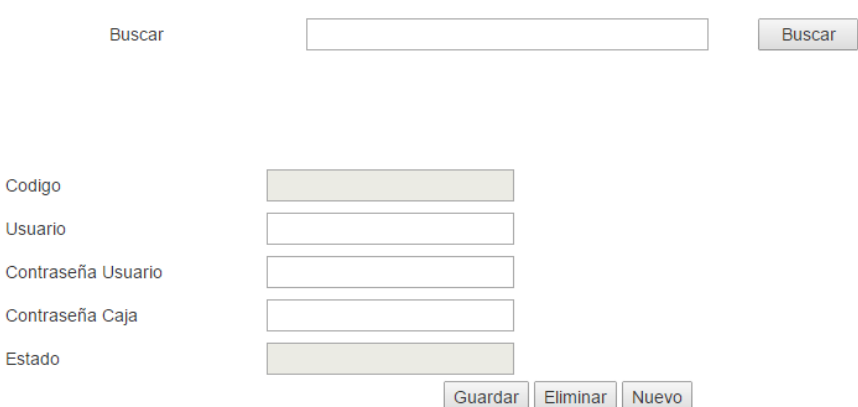

#### **Figura 23. Creación usuarios.**

*Esta figura muestra la interfaz para la asignación de usuarios a determinadas cajas.*

#### **5.03. Especificación de Pruebas de Unidad**

**Tabla 10** *Especificación de pruebas de unidad*

# **ESPECIFICACIÓN DE PRUEBAS DE UNIDAD**

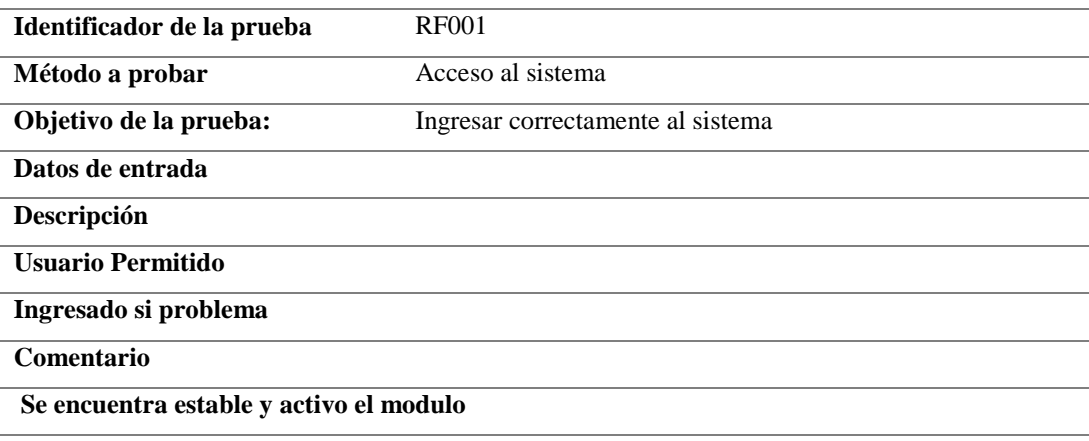

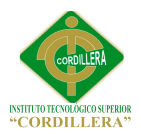

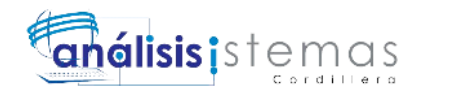

# **Tabla 11** *Especificación de pruebas de unidad*

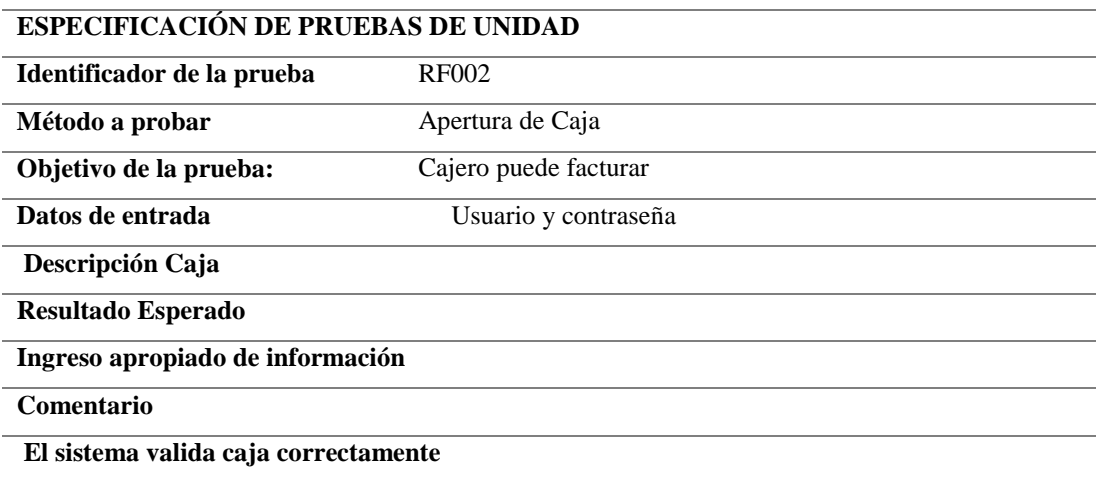

#### **Tabla 12** *Especificación de pruebas de unidad*

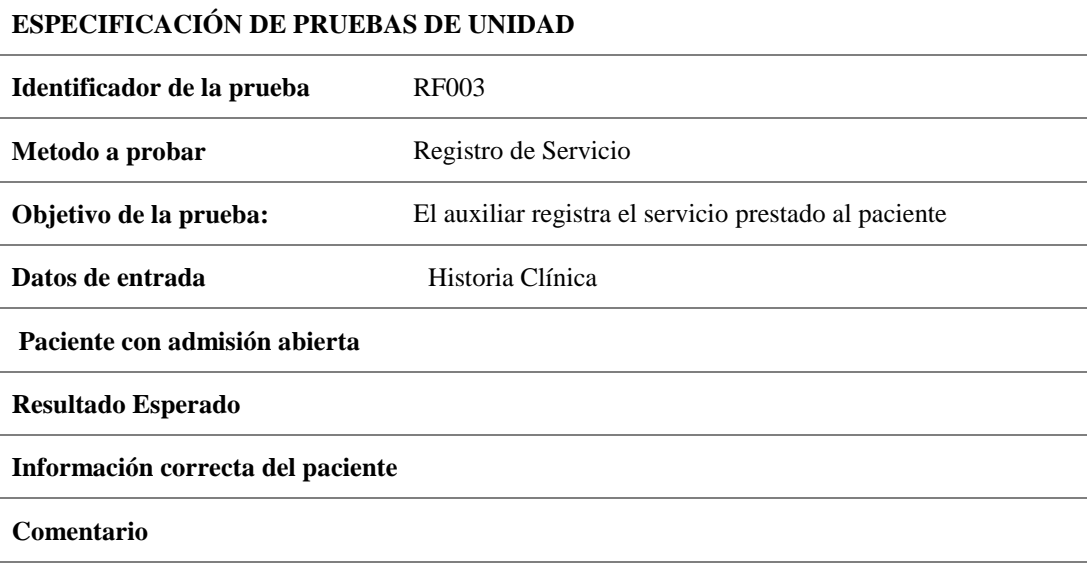

# **Tabla 13** *Especificación de pruebas de unidad*

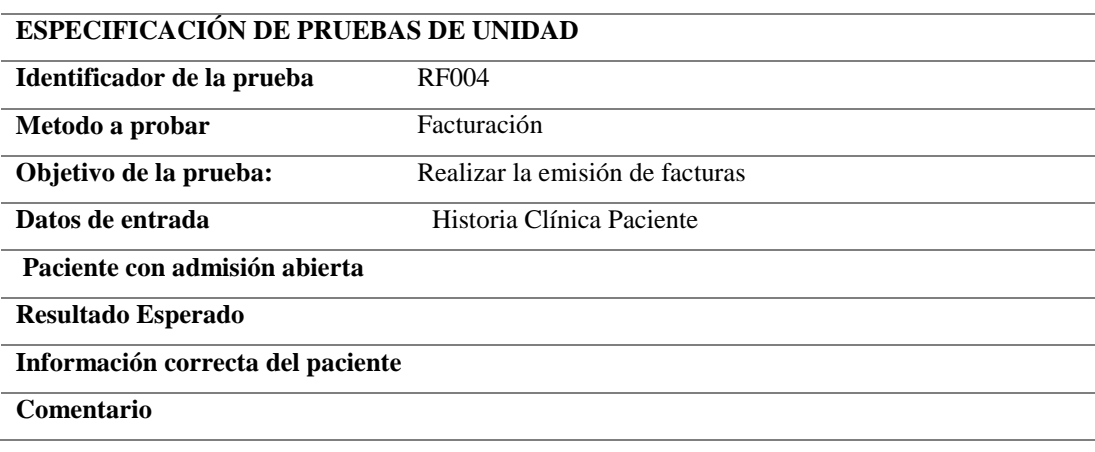

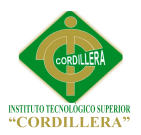

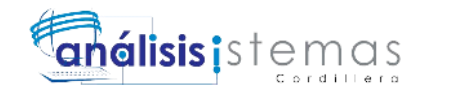

# **5.04. Especificación de Pruebas de Aceptación**

# **Tabla 14** *Especificación de pruebas de aceptación*

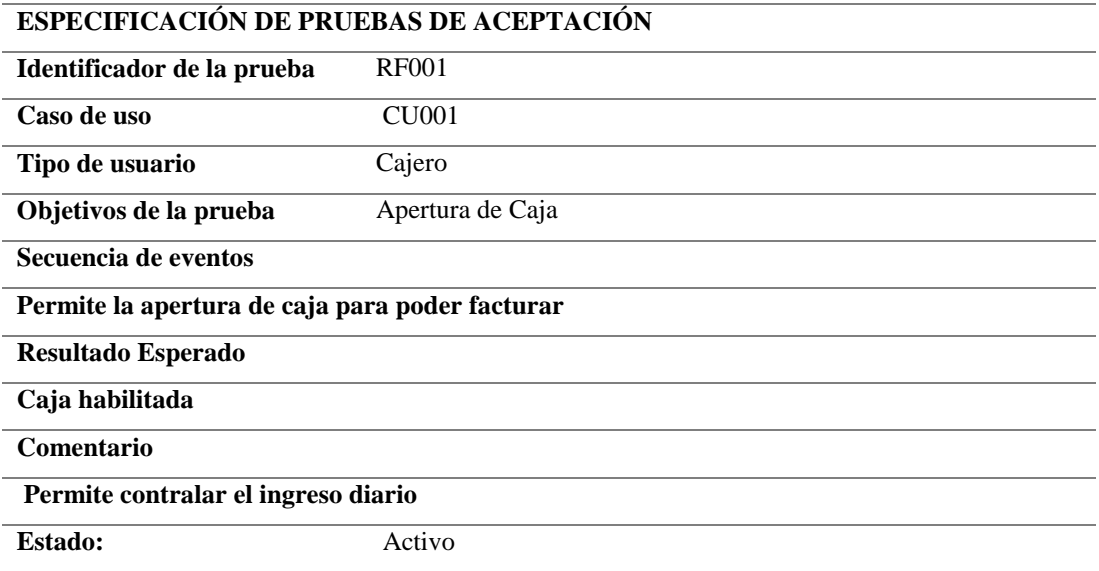

#### **Tabla 15.** *Especificación de pruebas de aceptación*

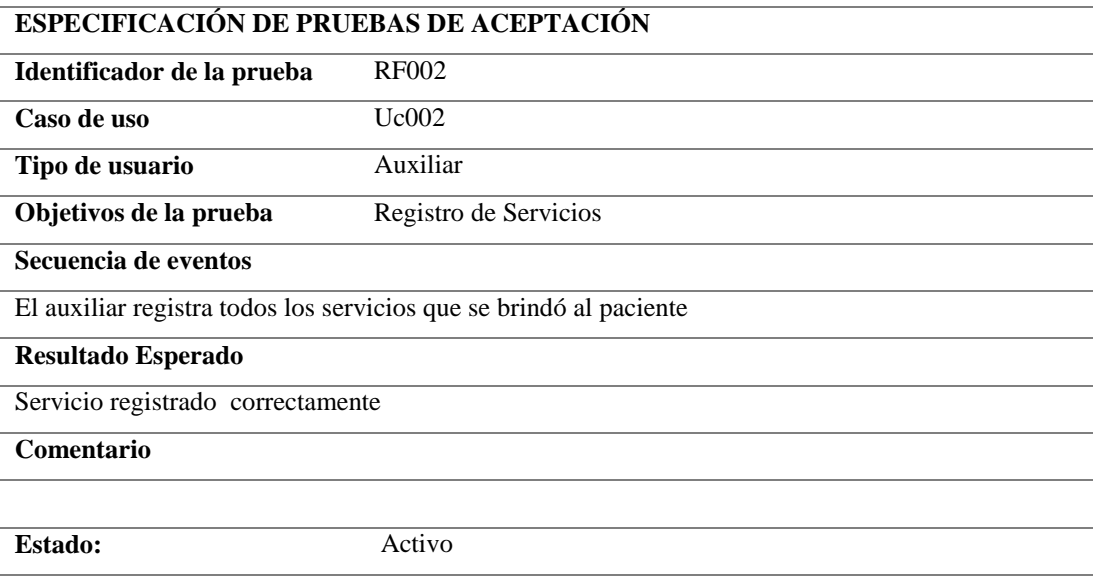

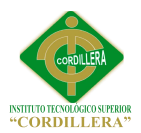

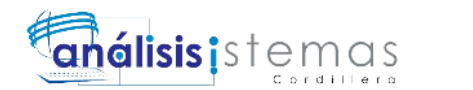

37

# **Tabla 16.** *Especificación de pruebas de aceptación*

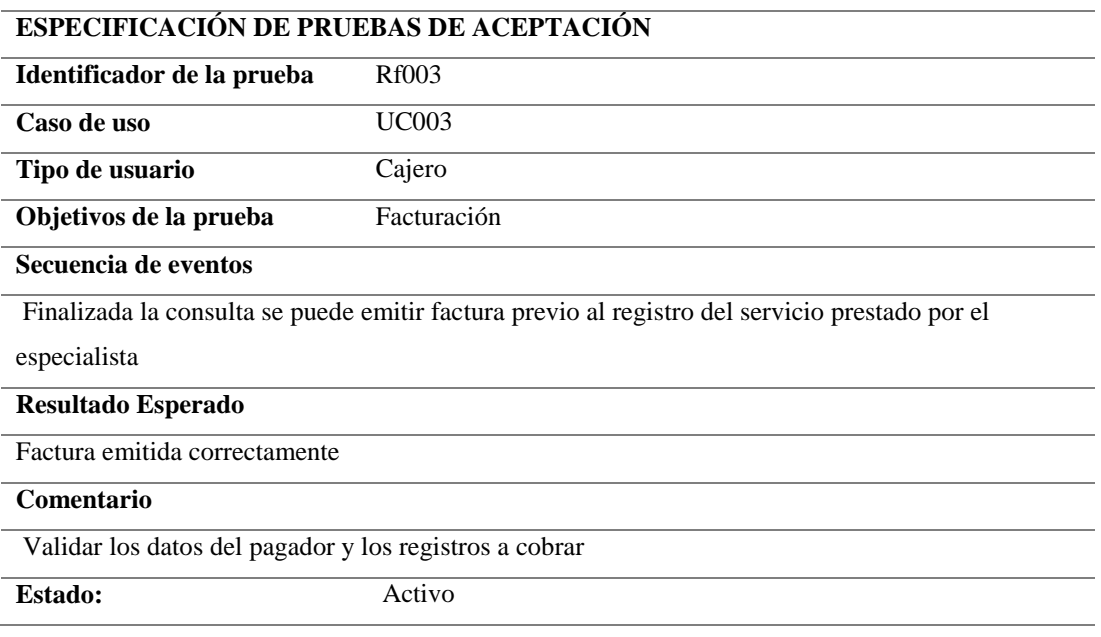

# **5.05. Especificación de Pruebas de Carga**

# **Tabla 17.** *Especificación de pruebas de carga*

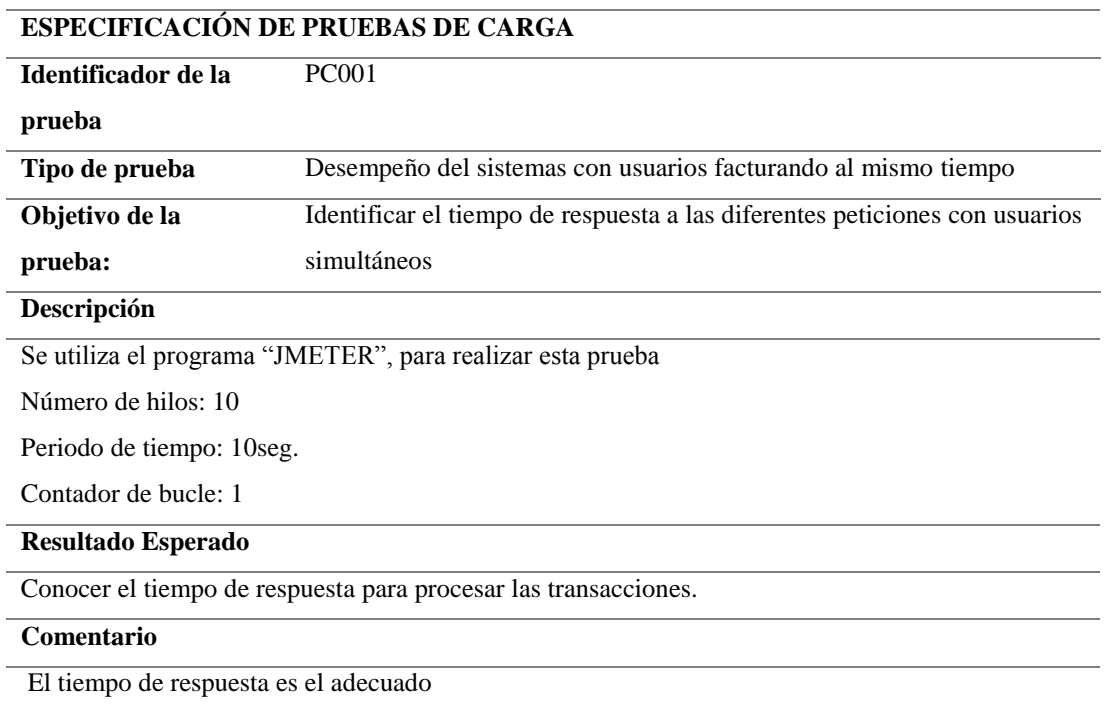

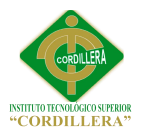

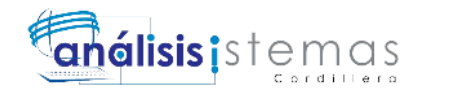

#### **Tabla 18.** *Especificación de pruebas de carga*

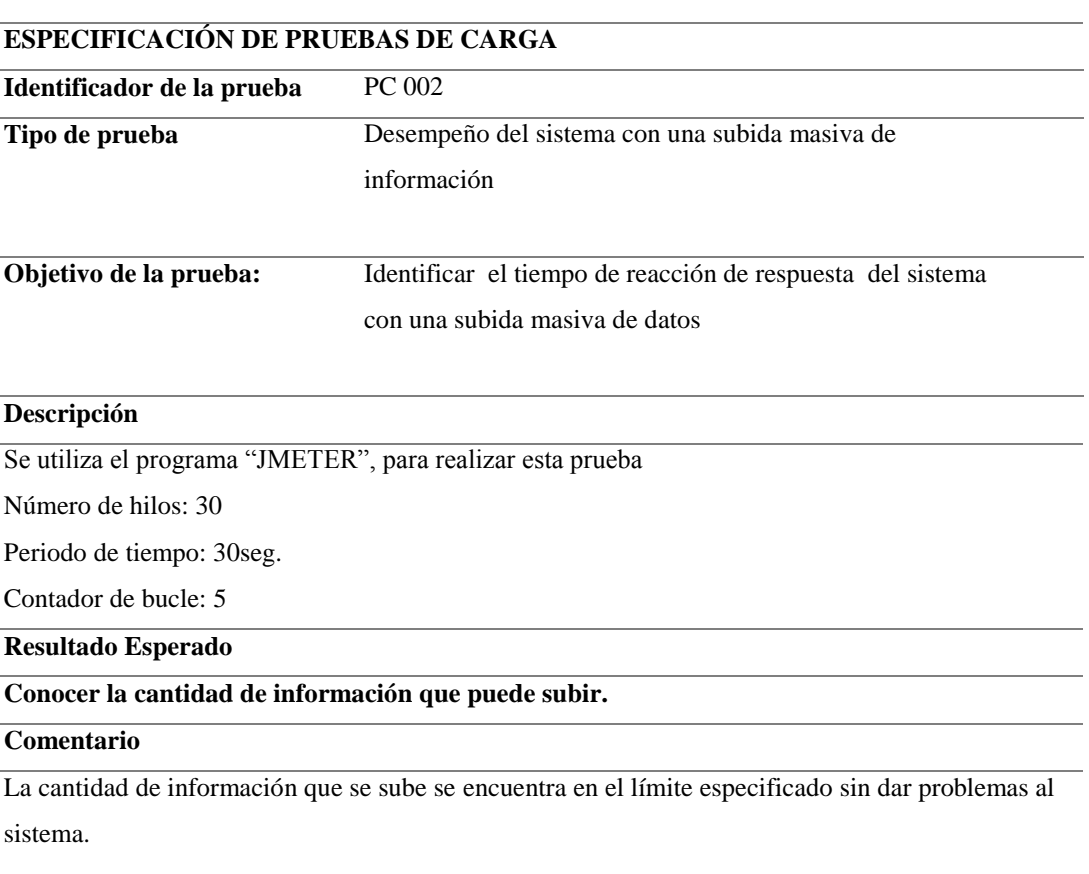

#### **5.06. Configuración del Ambiente Mínima/ideal**

Al hablar de un ambiente de trabajo podemos establecer que existen dos tipos de

ambientes a los cuales vamos a dirigirnos directamente que son

#### **Ambiente ideal**

Se toma como ambiente ideal a todo lo que involucre el buen funcionamiento del

sistema al momento de ser ejecutado

Entre lo más importante para llegar a un ambiente ideal podemos tomar en cuenta los

siguientes ítems

1. Un buen administrador del sistema y de su base de datos

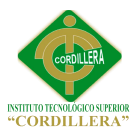

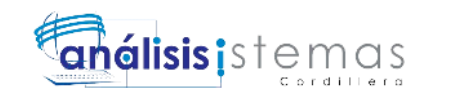

- 2. Proporcionar de una manera adecuada los roles de trabajo a los usuarios del sistema
- 3. Capacitar al usuario para la utilización del módulo del sistema que le corresponda según el rol establecido
- 4. Un buen gestor de base de datos para mantener la información integra y segura
- 5. Equipos que cubran los requerimientos para el funcionamiento
- 6. Que la red está bien estructurada para que el sistema web trabaje de una manera más rápida y objetiva

#### **Ambiente mínimo**

Se entiende como ambiente mínimo a todos los recursos que impiden que el sistema trabaje de una manera objetiva rápida y de respuesta inmediata como por ejemplo

- 1. No poseer un administrador del sistema
- 2. Asignar roles de una manera aleatoria
- 3. No tener personal capacitado

No tener equipos que cubran los requerimientos de los usuarios ni del sistema

Servidor de aplicación y de base de datos

- Procesador de 2,4 GHz
- Windows server 2008 o superior, Windows 7
- SOL server 2008, 2012
- Cristal Report de 32x o 64x

Equipo cliente

- Procesador Core I3 o superior.
- Memoria RAM 4G.

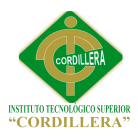

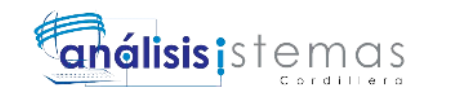

- Disco Duro 100G.
- Windows 7 32 bits.
- Conexión a internet.
- Cuenta de correo electrónico.

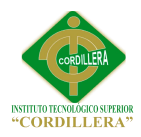

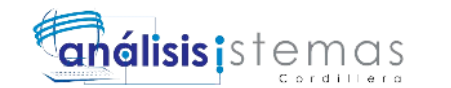

# **Capítulo VI: Aspectos Administrativos**

#### **6.01. Recursos**

Los aspectos administrativos comprenden un breve capitulo donde se expresan los

recursos y el tiempo necesario para la ejecución de la investigación.

#### **Tabla 19** *Recursos Humanos*

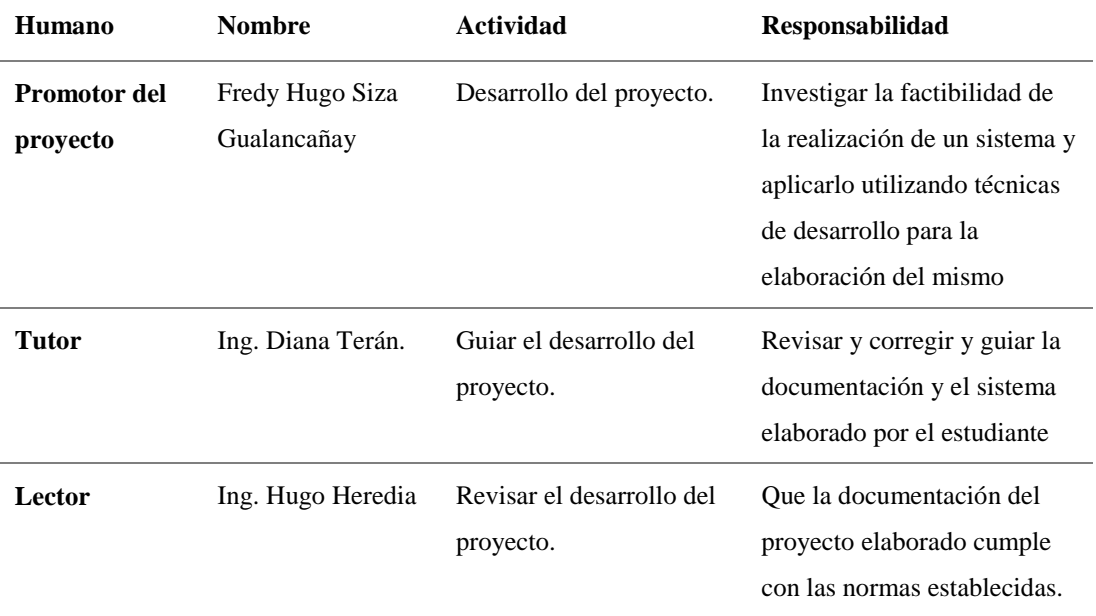

#### **Tabla 20. Recursos materiales**

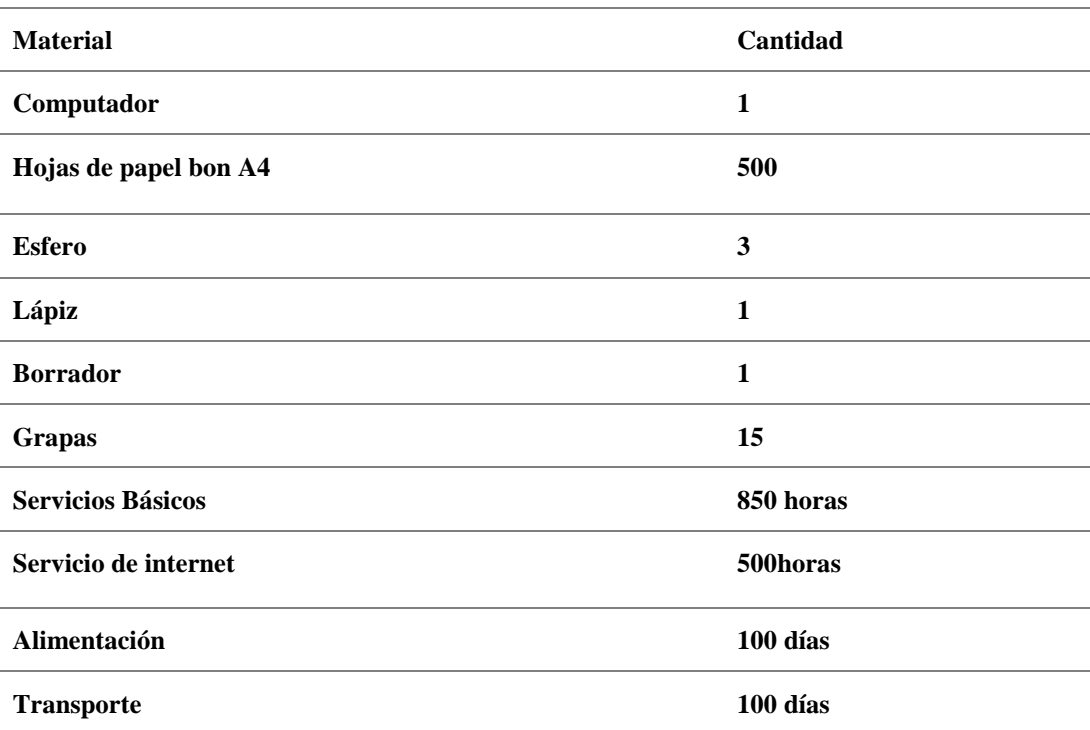

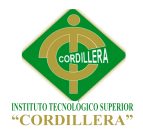

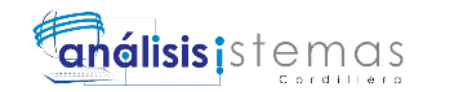

*Descripción:* Muestra el recurso material utilizado en el desarrollo del proyecto.

#### **6.02. Presupuesto**

**Tabla 21** *Presupuesto*

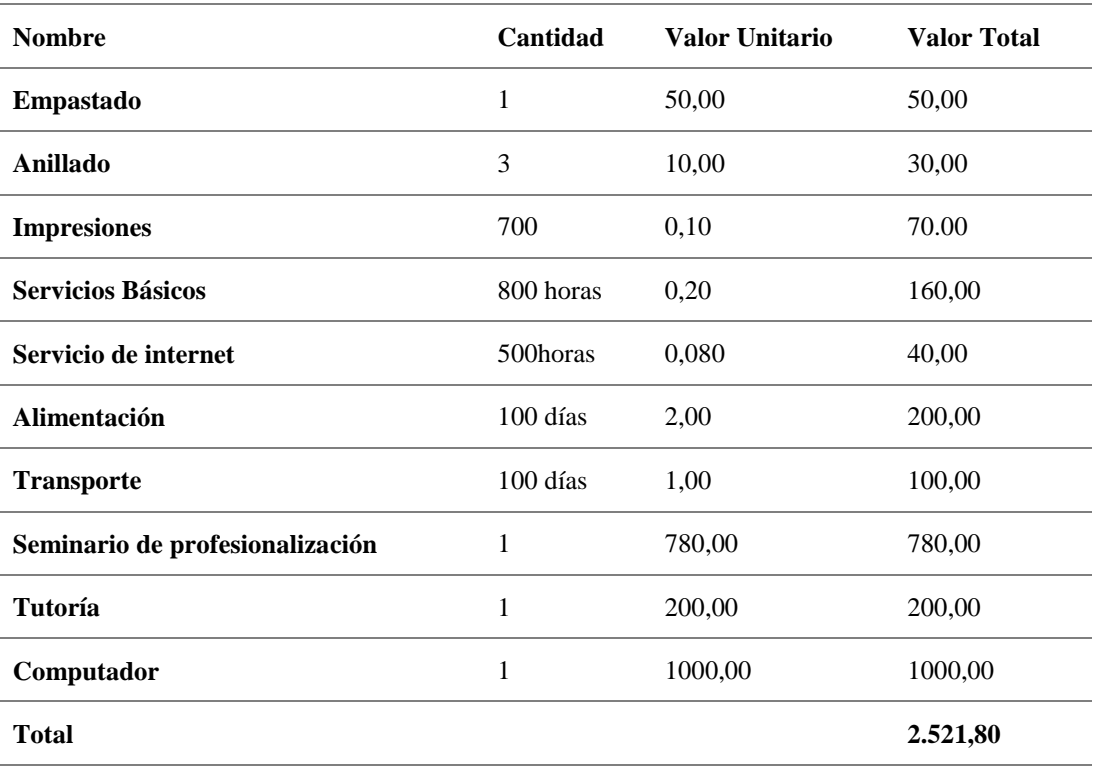

En este apartado se detalla el presupuesto necesario para la realización del proyectos así como también cada uno de los ítems con su cantidad, valor unitario y total que implicaron un gasto así como se observa en la Anexo A0.

#### **6.03. Cronograma**

Presentamos el análisis de la proyección del tiempo empleado de las actividades relevantes para el avance del proyecto el mismo que podemos constatar si nos dirigimos al Anexo B01.

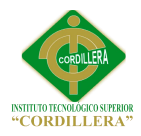

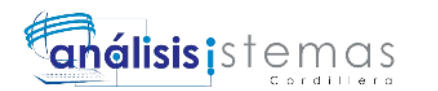

#### **Capítulo VII: Conclusiones y Recomendaciones**

Con la finalización del presente proyecto se da a conocer las conclusiones y recomendaciones siguientes:

#### **7.01. Conclusiones**

- El correcto uso de herramientas tecnológicas ha cumplido con todos los requerimientos de la empresa la cual se encuentra satisfecha con el sistema implementado por que ahora posee mucha más integridad rapidez y transparencia en su información y en su atención al cliente
- El sistema mantendrá informado a la gerencia o al administrador del mismo de cómo se está procediendo con las tareas diarias de la empresa que en este caso son registro de servicios prestados.
- El uso de la herramienta IBM Rational Rose Enterprise Edition que es el lenguaje unificado de modelado ayudo a ver las exigencias de la clínica odontológica porque nos permitió observar los procesos que se debía desarrollar en el sistema así como la el diagrama y roles de las diferentes personas que ahí laboran.
- El proceso de facturación se realizara de forma más ágil, garantizando el cobro justo a cada cliente.
- Se reducirá los tiempos de facturación.
- Se reducirá errores al registrar cargos por servicios prestados.

#### **7.02. Recomendaciones**

 Capacitar a los usuarios de la utilización y manejo del software para que así se genere con mayor rapidez la integración del mismo en la empresa

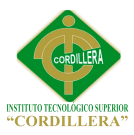

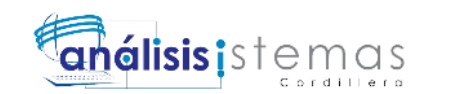

- Capacitar al personal auxiliar en el manejo del registro del servicio que se brindó al paciente.
- Para saber cómo es el funcionamiento del software se adjuntara un manual de usuario donde se explicara todos los procesos que realiza el sistema y todos los reportes que genera por medio del usuario.
- Realizar pruebas de funcionamiento de todas las utilidades que brinda el aplicativo para así poder determinar si todos los requerimientos han sido alcanzados y partir de ahí poder realizar levantamientos de información para futuras mejoras.

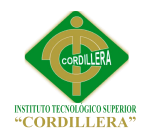

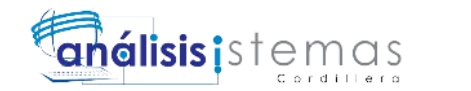

45

# **Anexos**

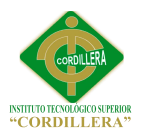

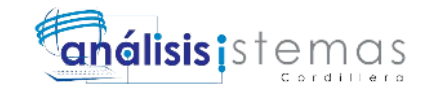

**Tablas**

#### **Anexo A01**

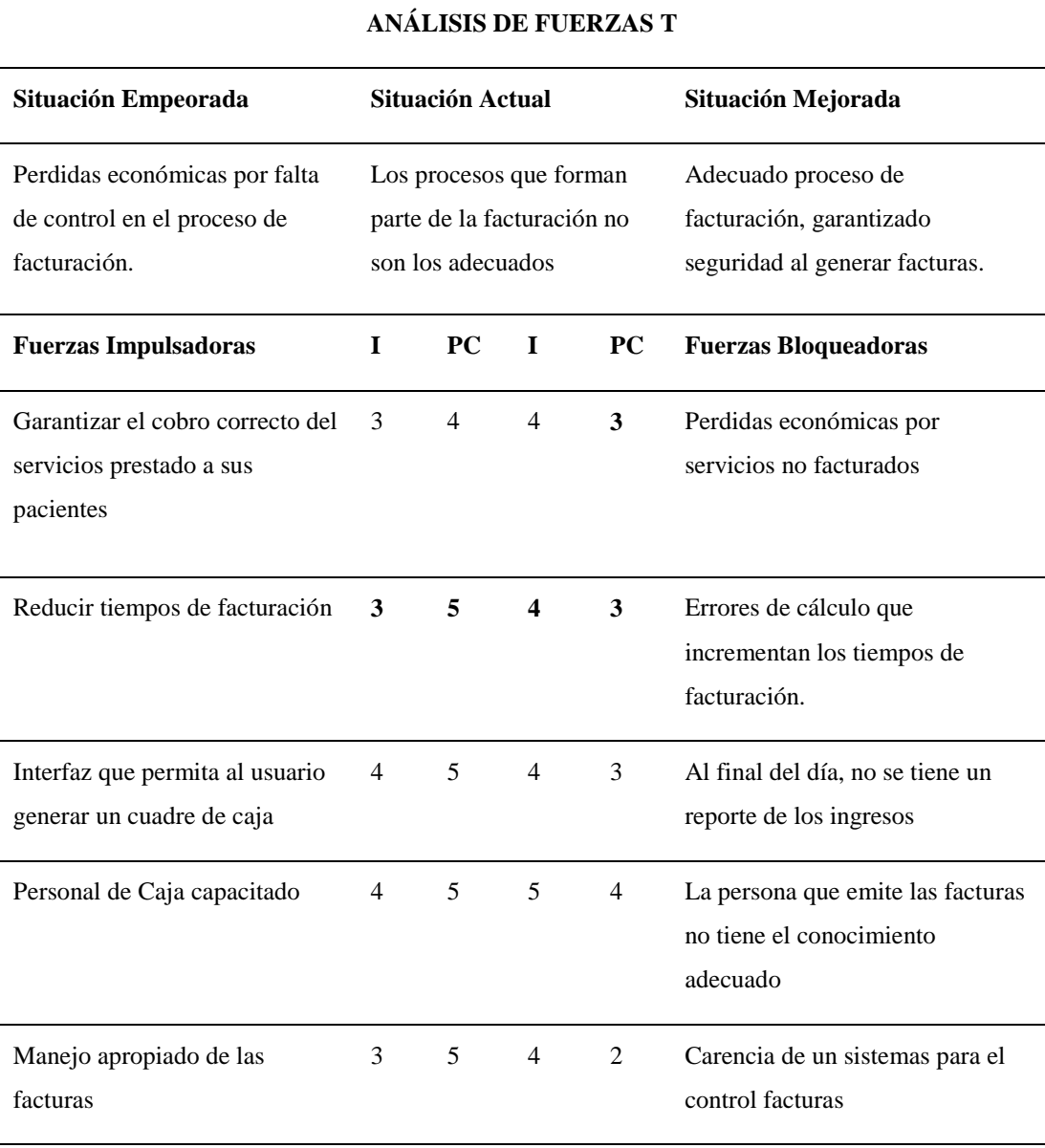

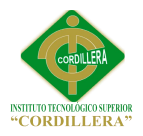

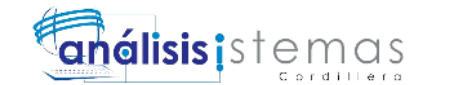

#### *Modelo de Entrevista*

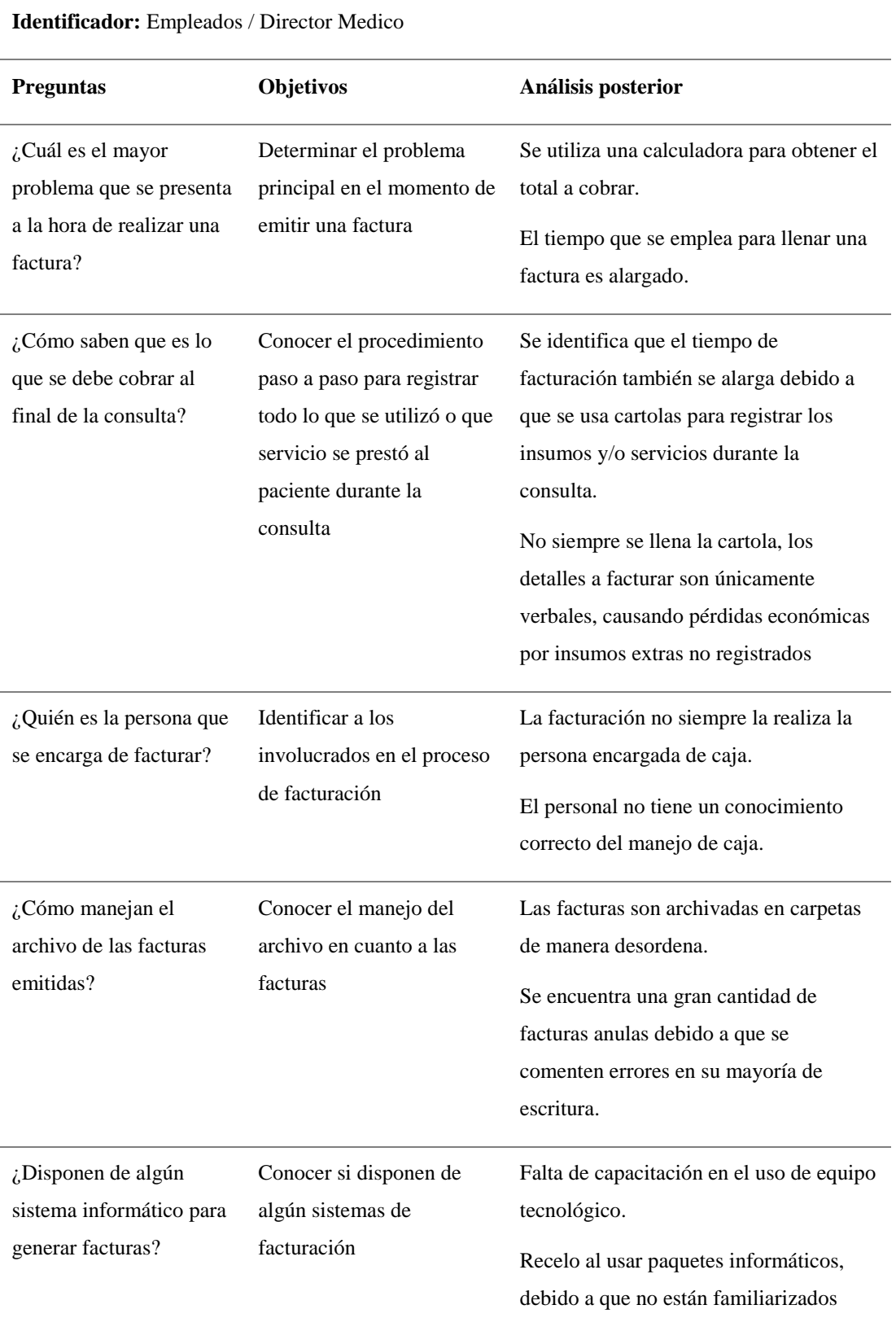

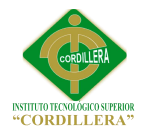

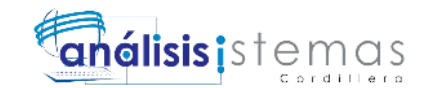

# *Requerimientos Funcionales*

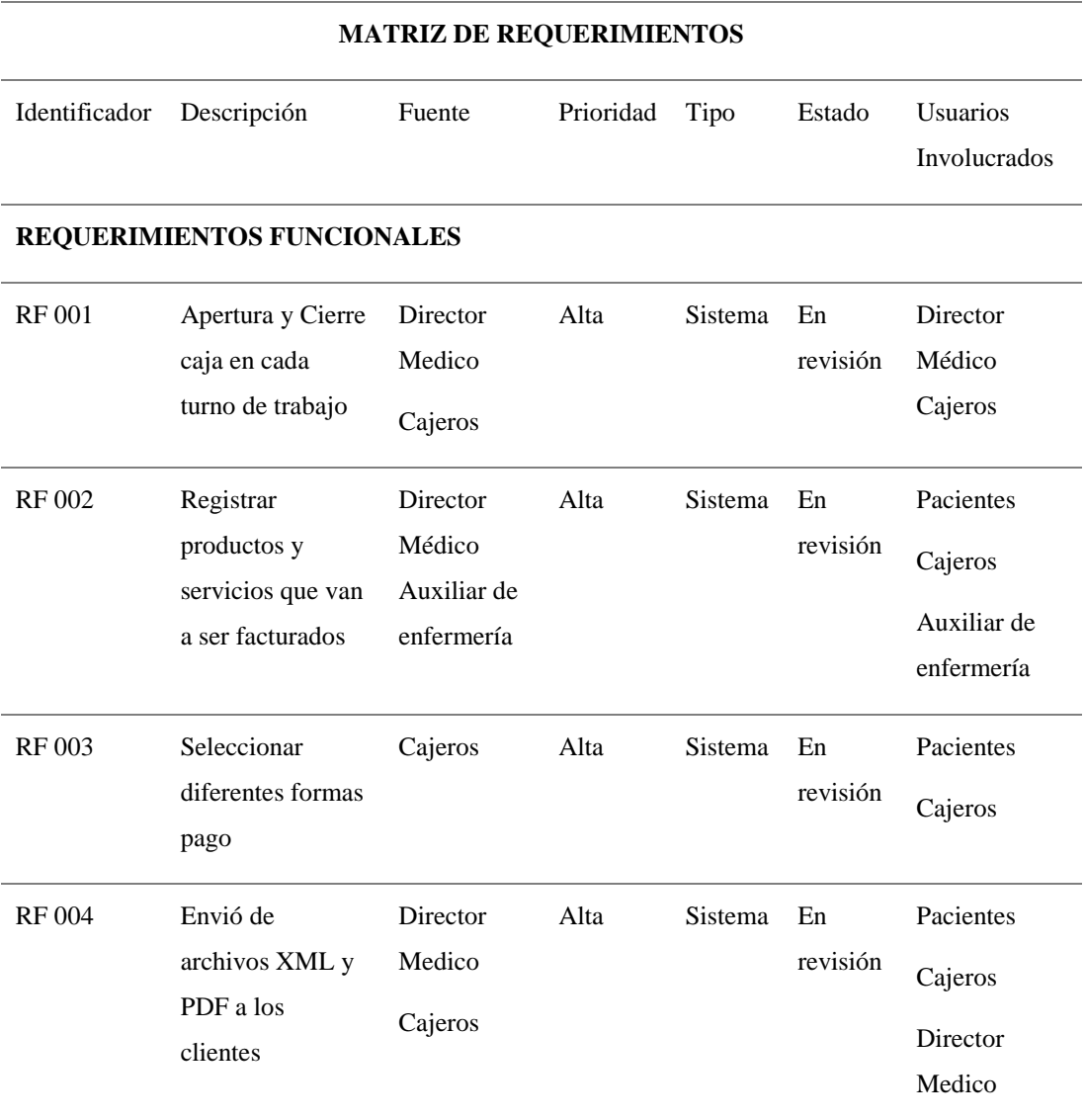

*Nota. Descripción de requerimientos funcionales.*

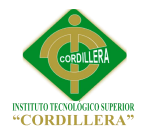

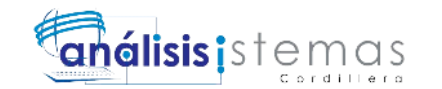

# *Requerimientos no funcionales*

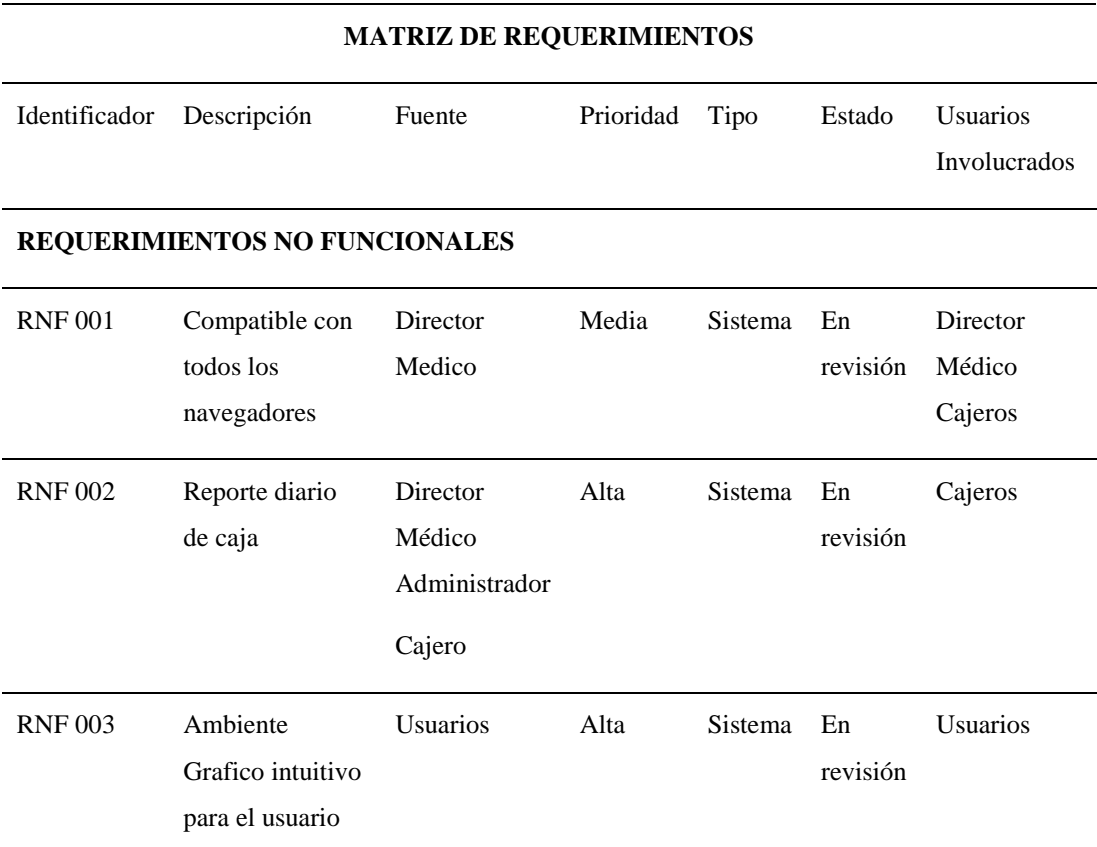

*Nota. Descripción de requerimientos no funcionales de la clínica odontológica.*

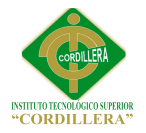

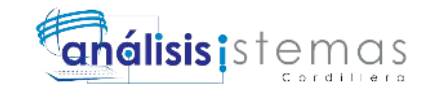

# *Requerimiento funcional RF 001*

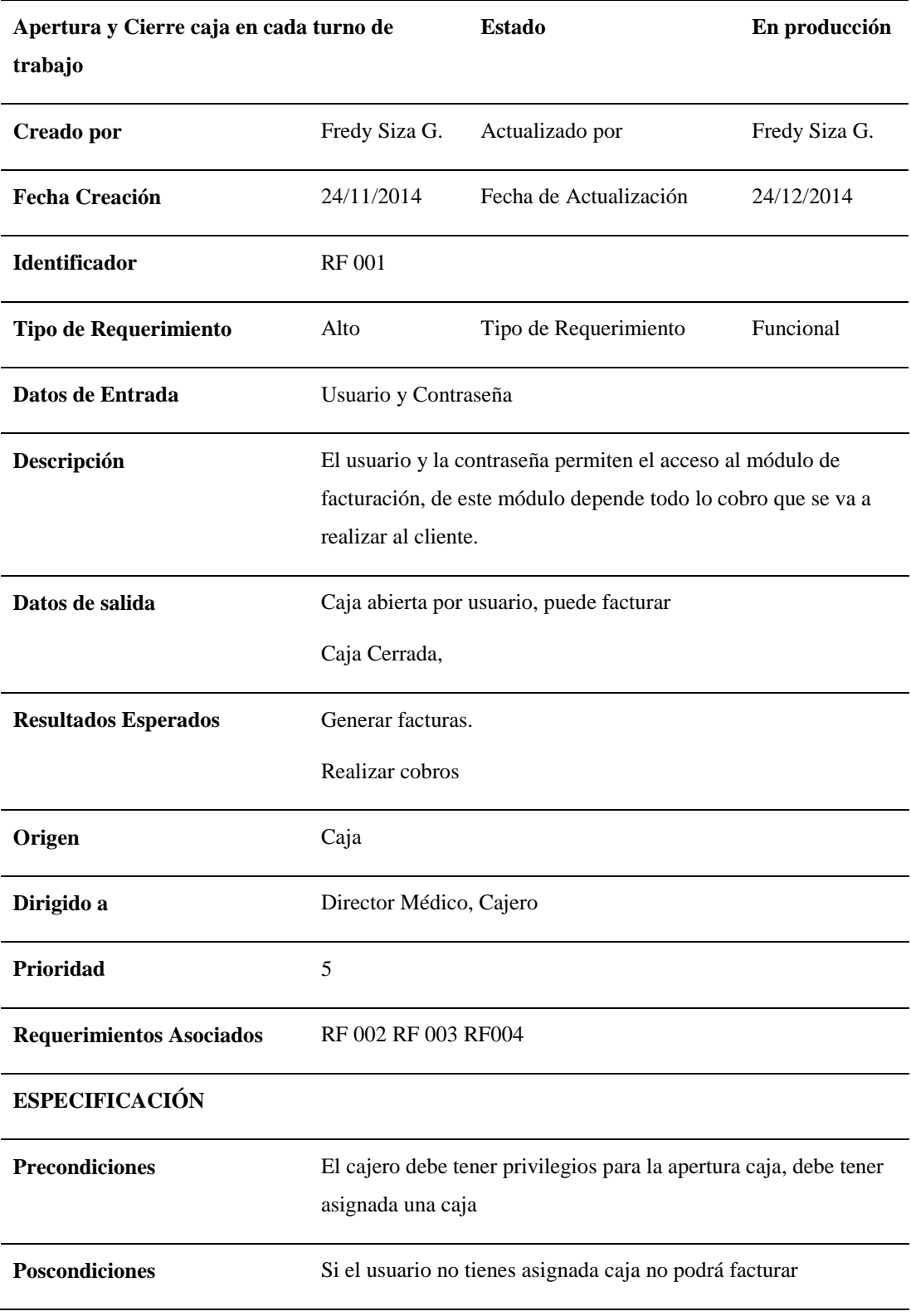

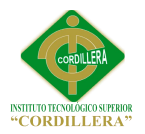

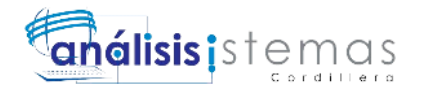

Si en el turno anterior no se cerró caja no podrá continuar mientras el Director Médico o Administrador no la autoricen

**Criterios de Aceptación** Permite que solamente usuarios autorizados puedan facturar

#### **Anexo A06**

#### *Requerimiento funcional RF 002*

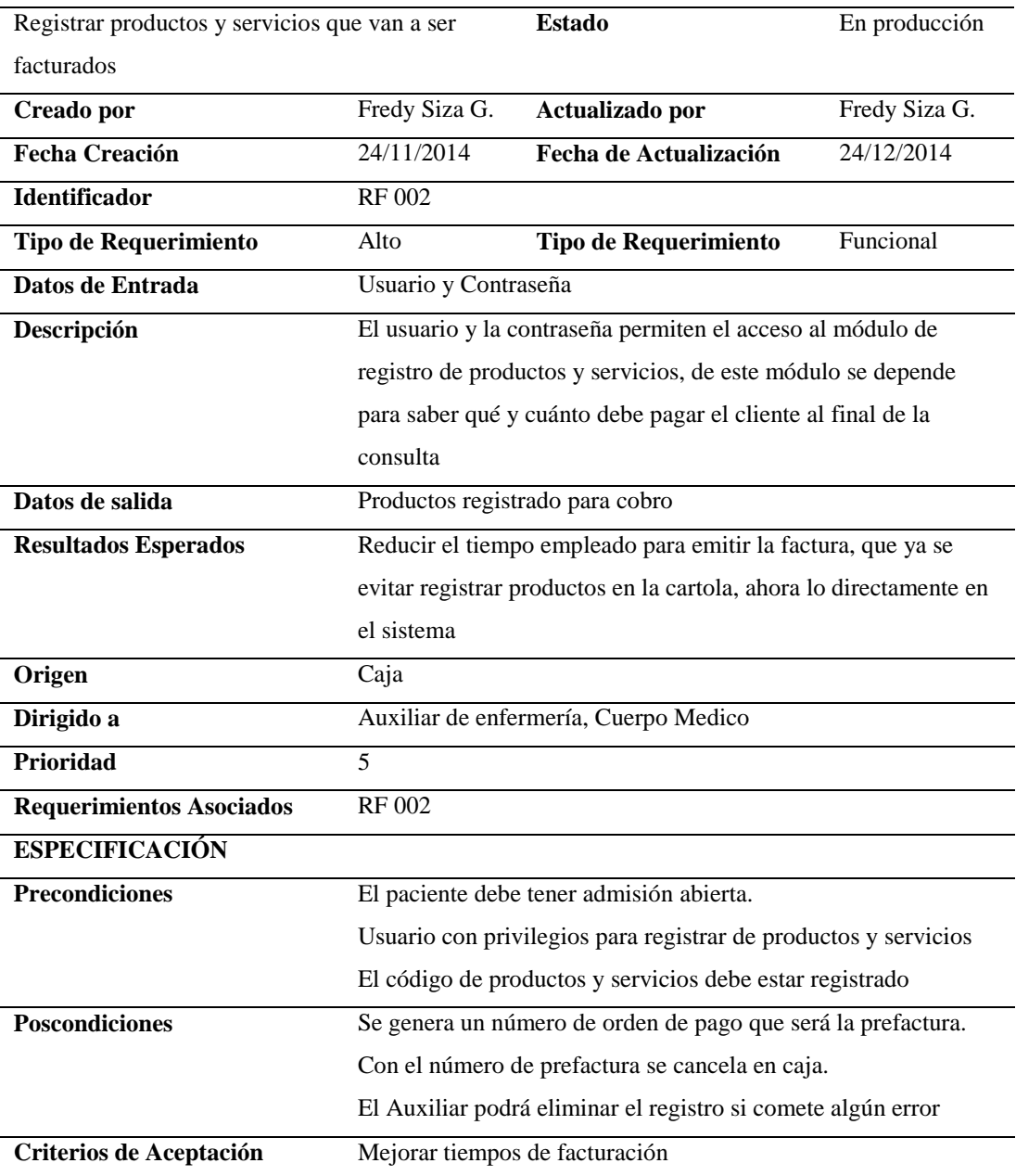

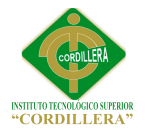

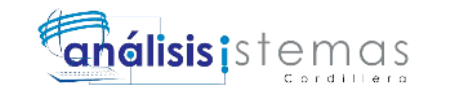

# *Requerimiento funcional RF 003*

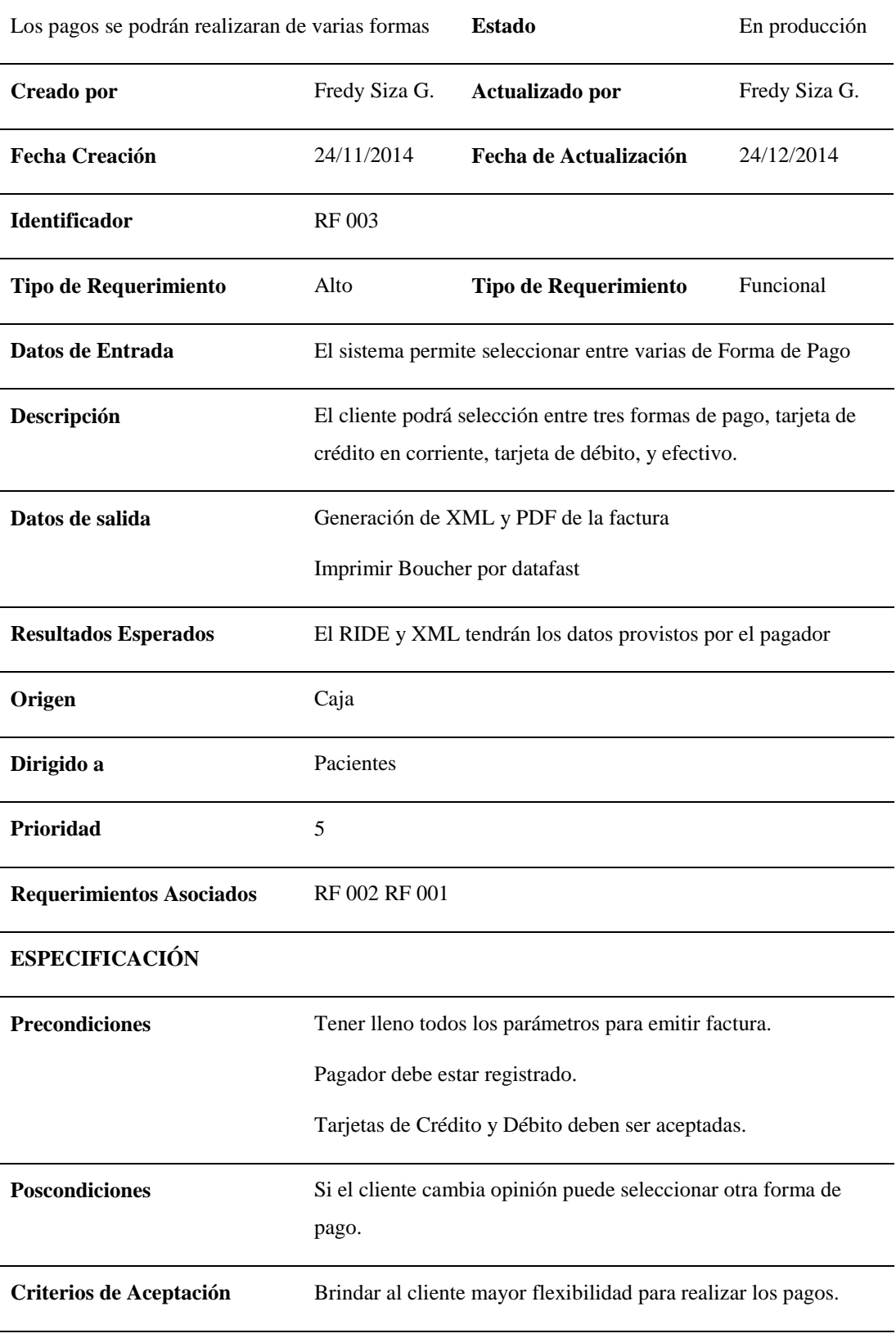

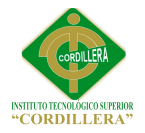

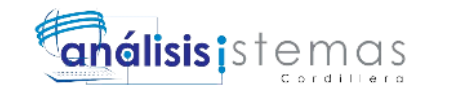

# *Requerimiento funcional RF 004*

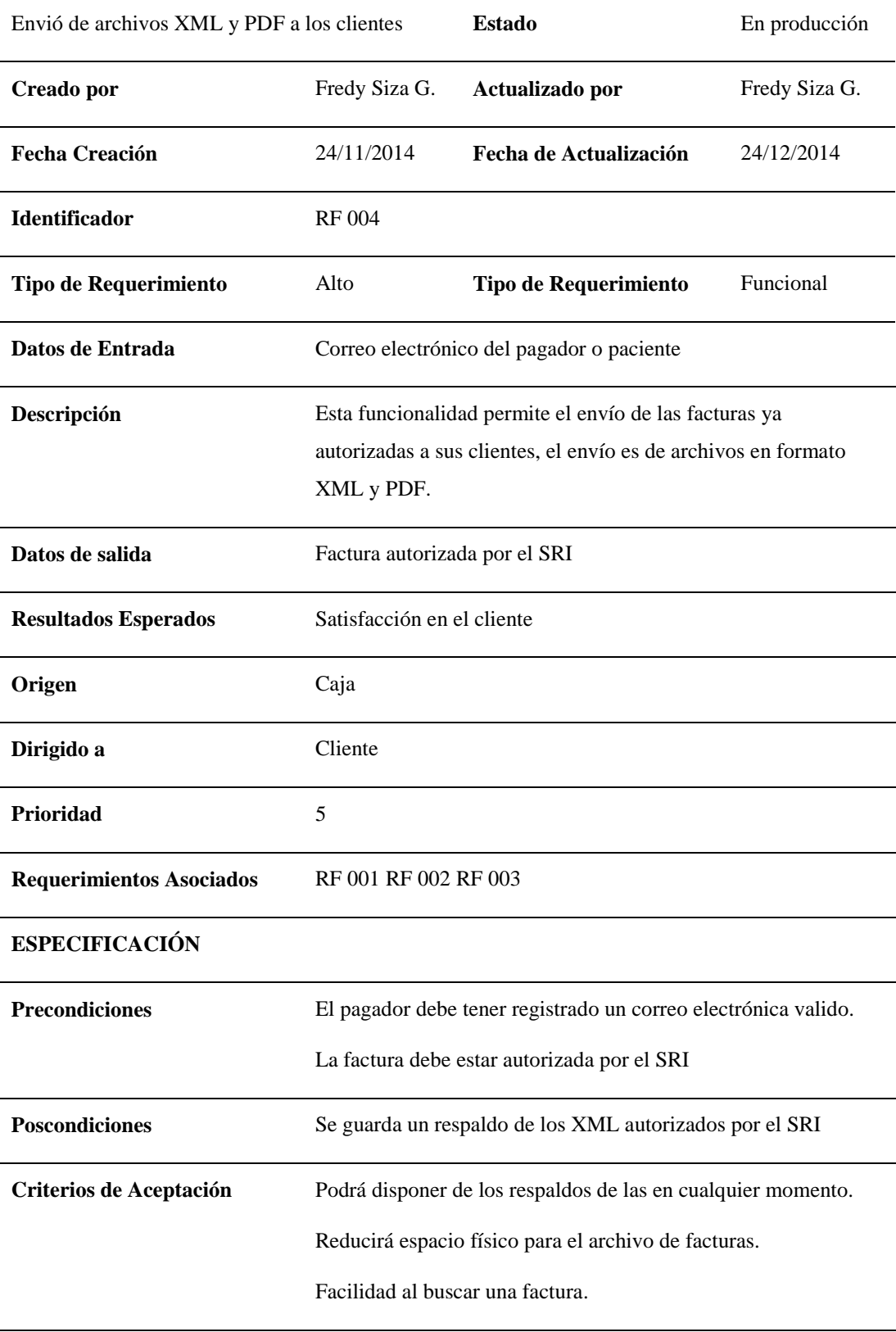

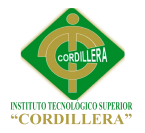

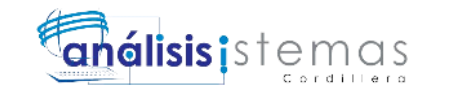

# *Requerimiento no funcional RNF 001*

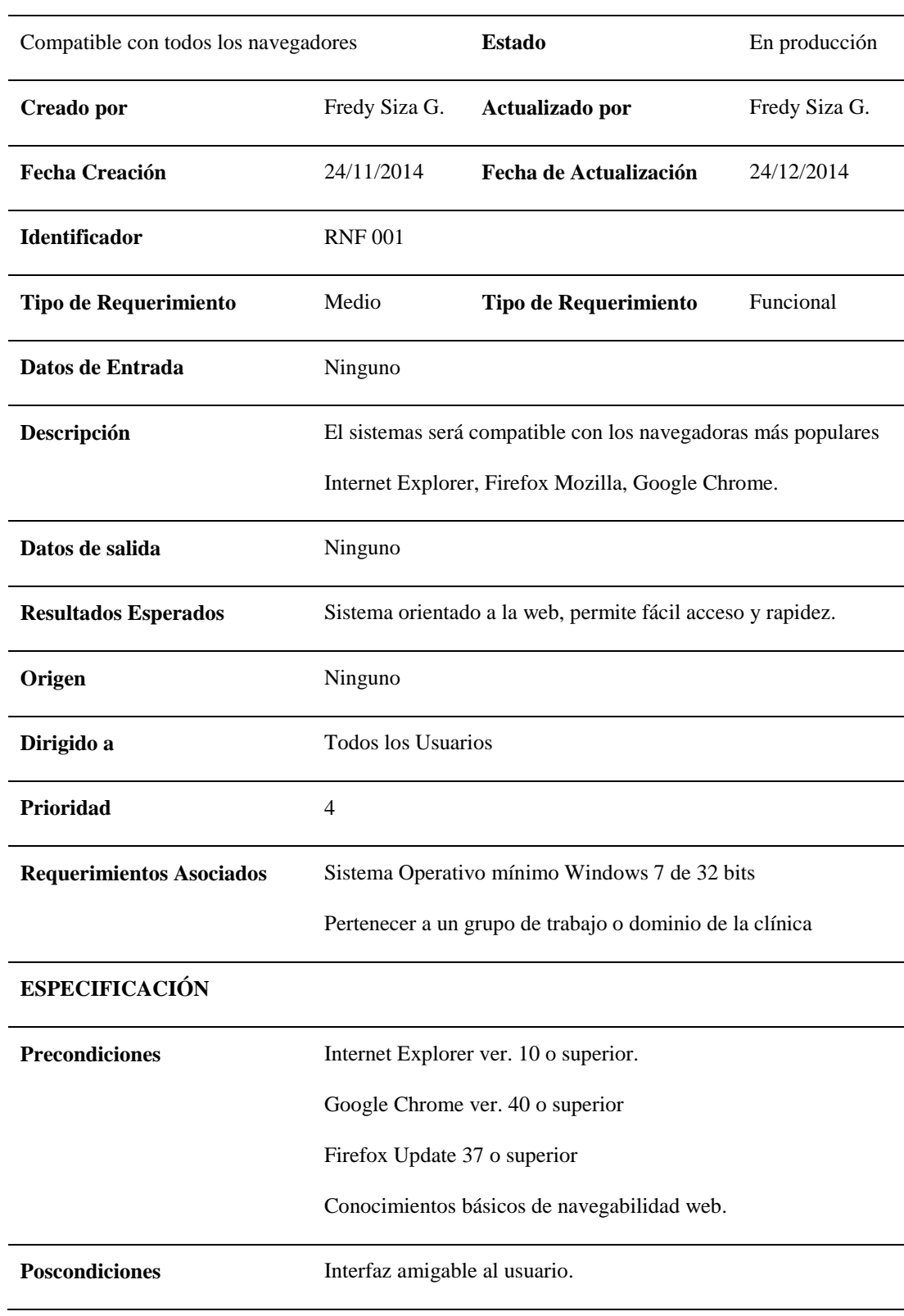

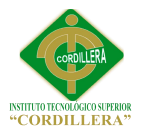

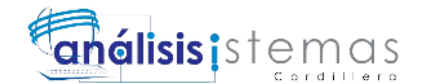

**Criterios de Aceptación** Permitirá a los usuarios adaptarse fácilmente al nuevo sistema permitiendo ser más proactivo a la hora de usar

#### **Anexo A10**

#### *Requerimiento no funcional RNF 002*

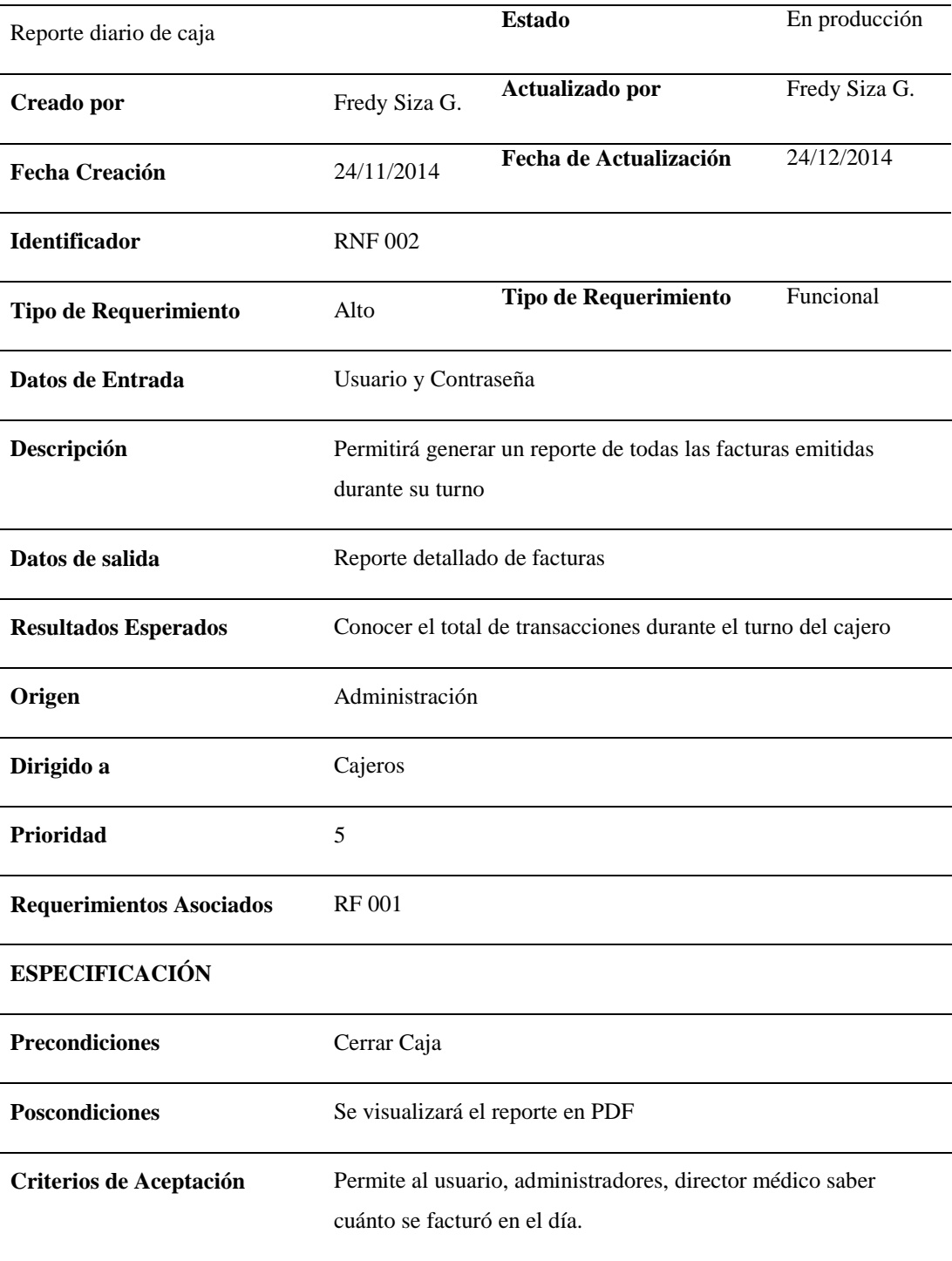
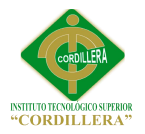

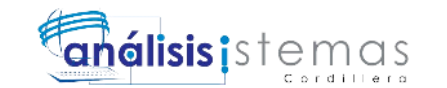

#### **Anexo A11**

### *Requerimiento no funcional RNF 003*

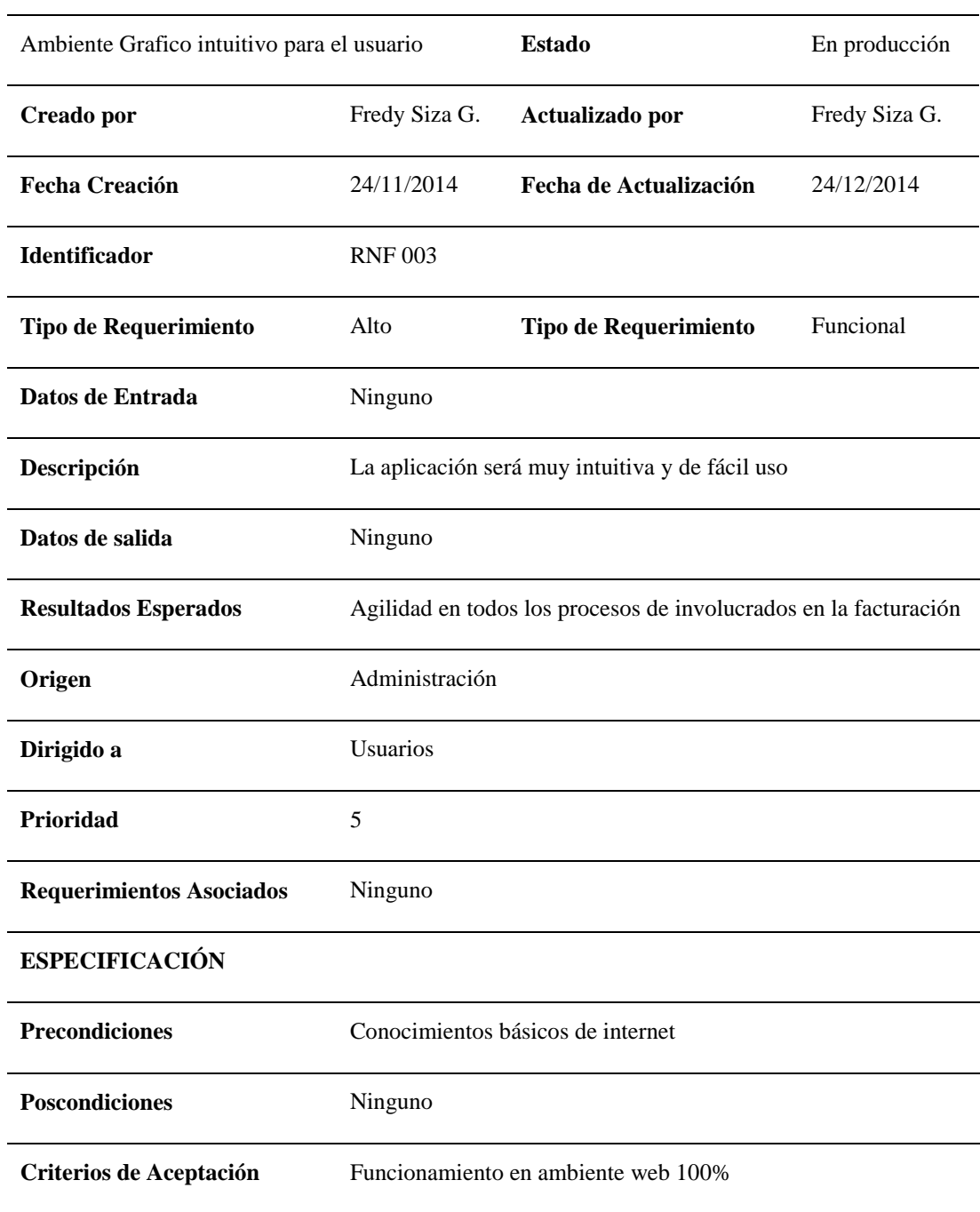

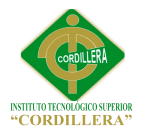

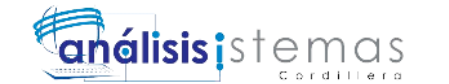

### **Anexo A12**

#### *Matriz de involucrados*

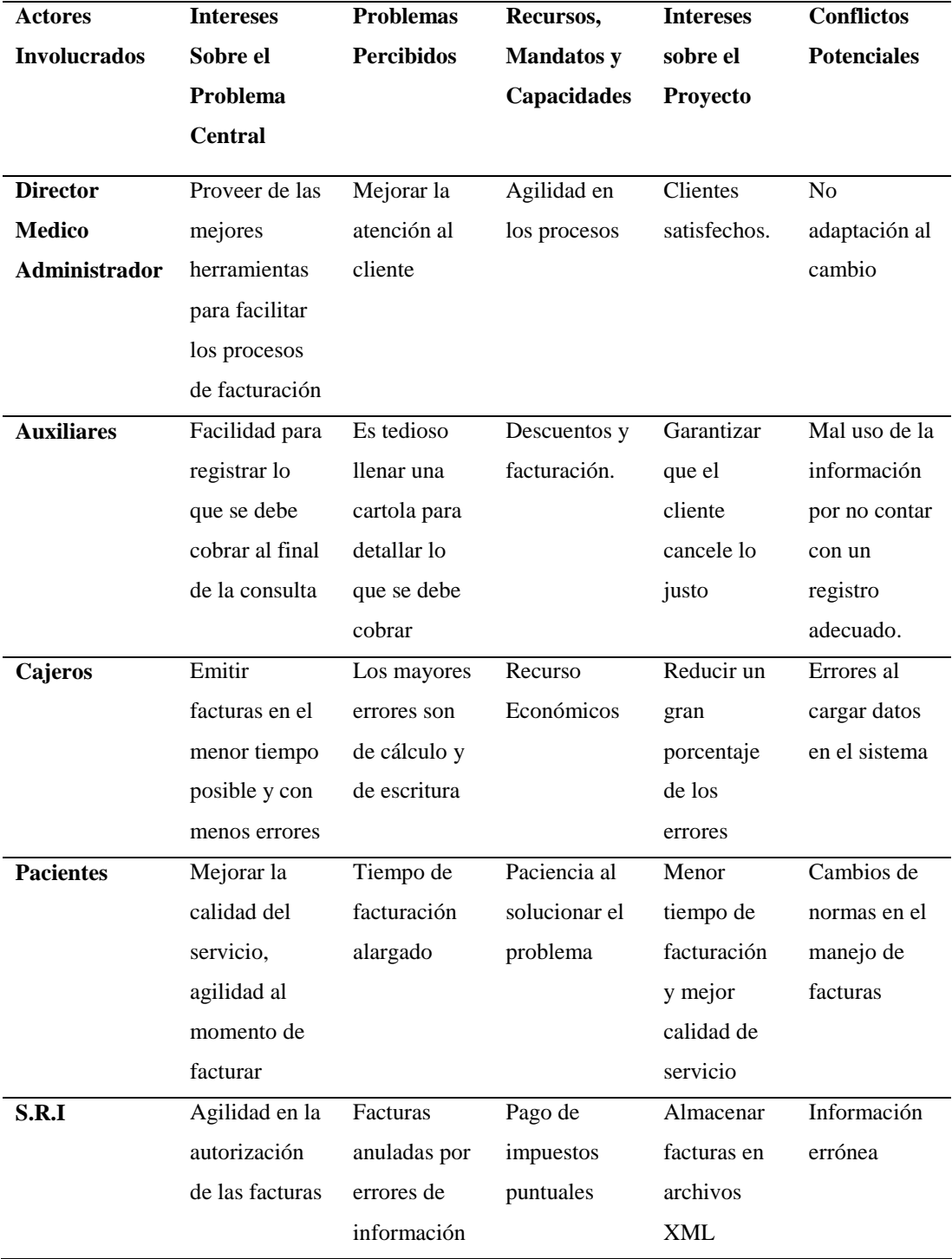

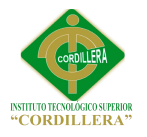

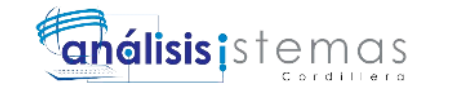

#### *Matriz de Análisis de Alternativas*

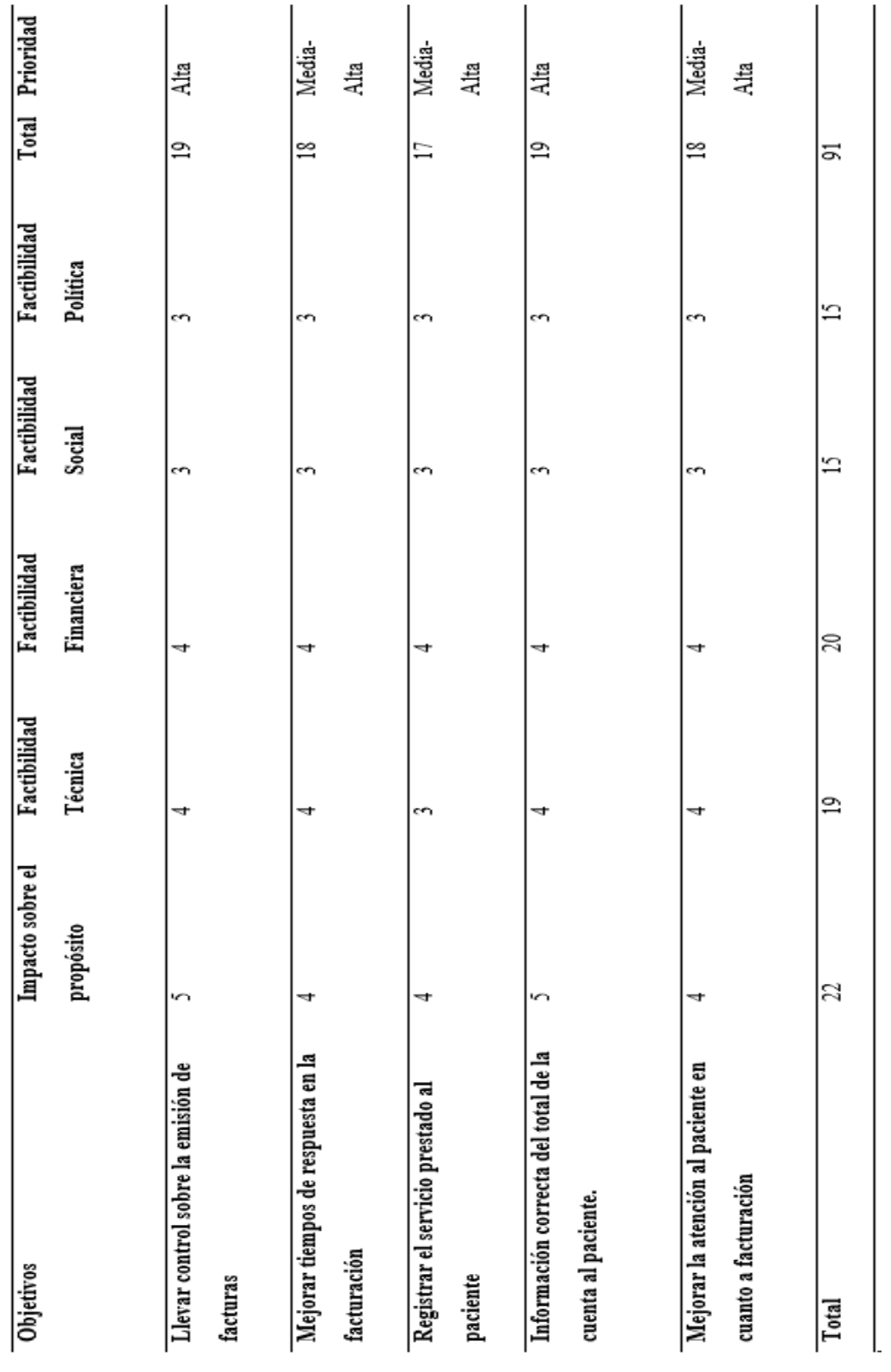

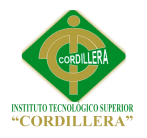

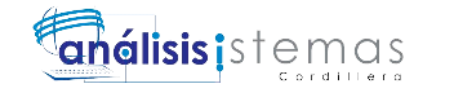

## *Matriz de Impactos de Objetos*

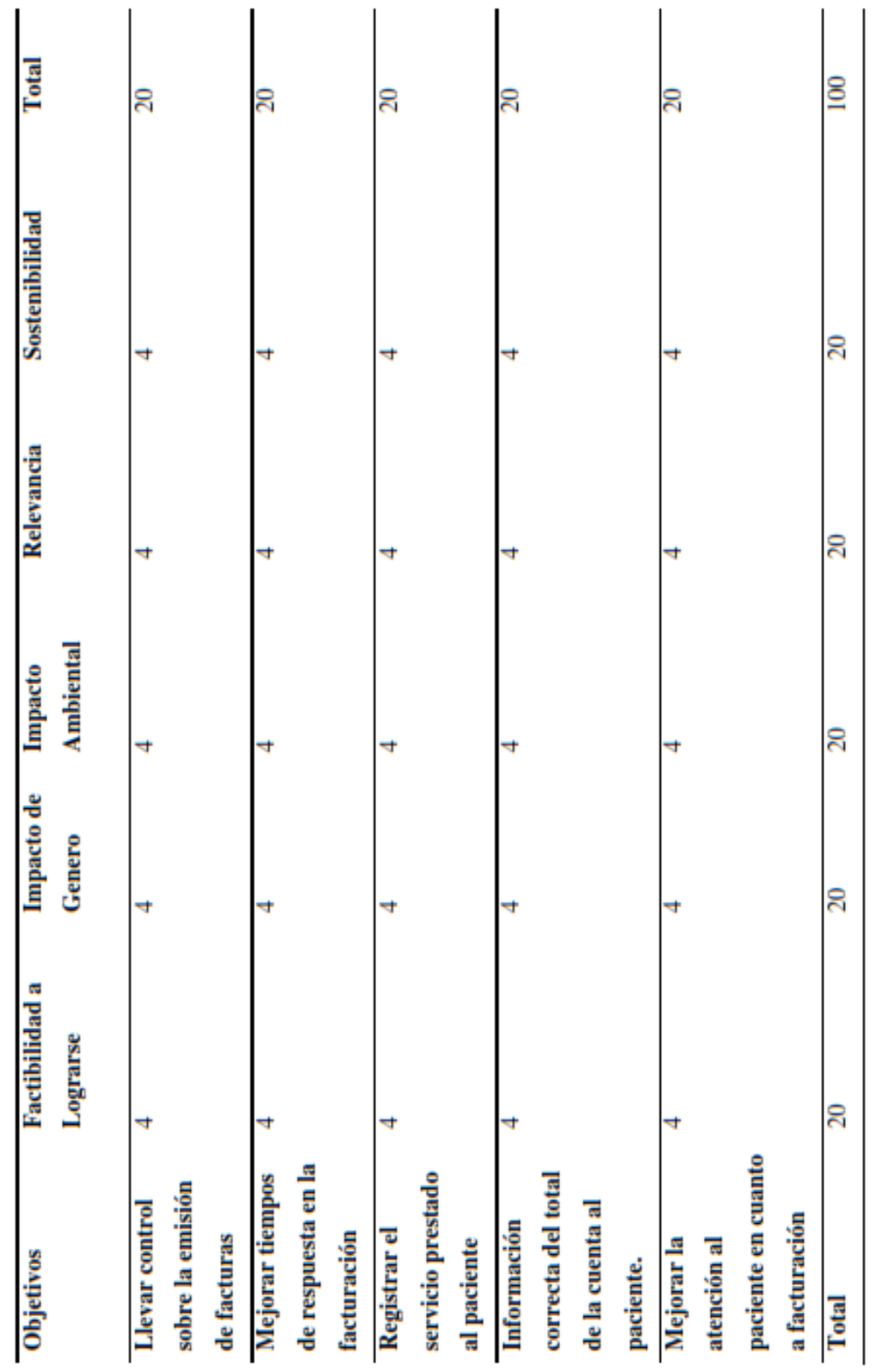

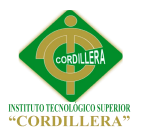

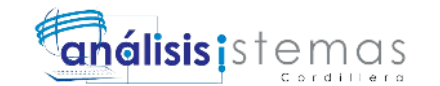

*Estándares de Diseño de Clases*

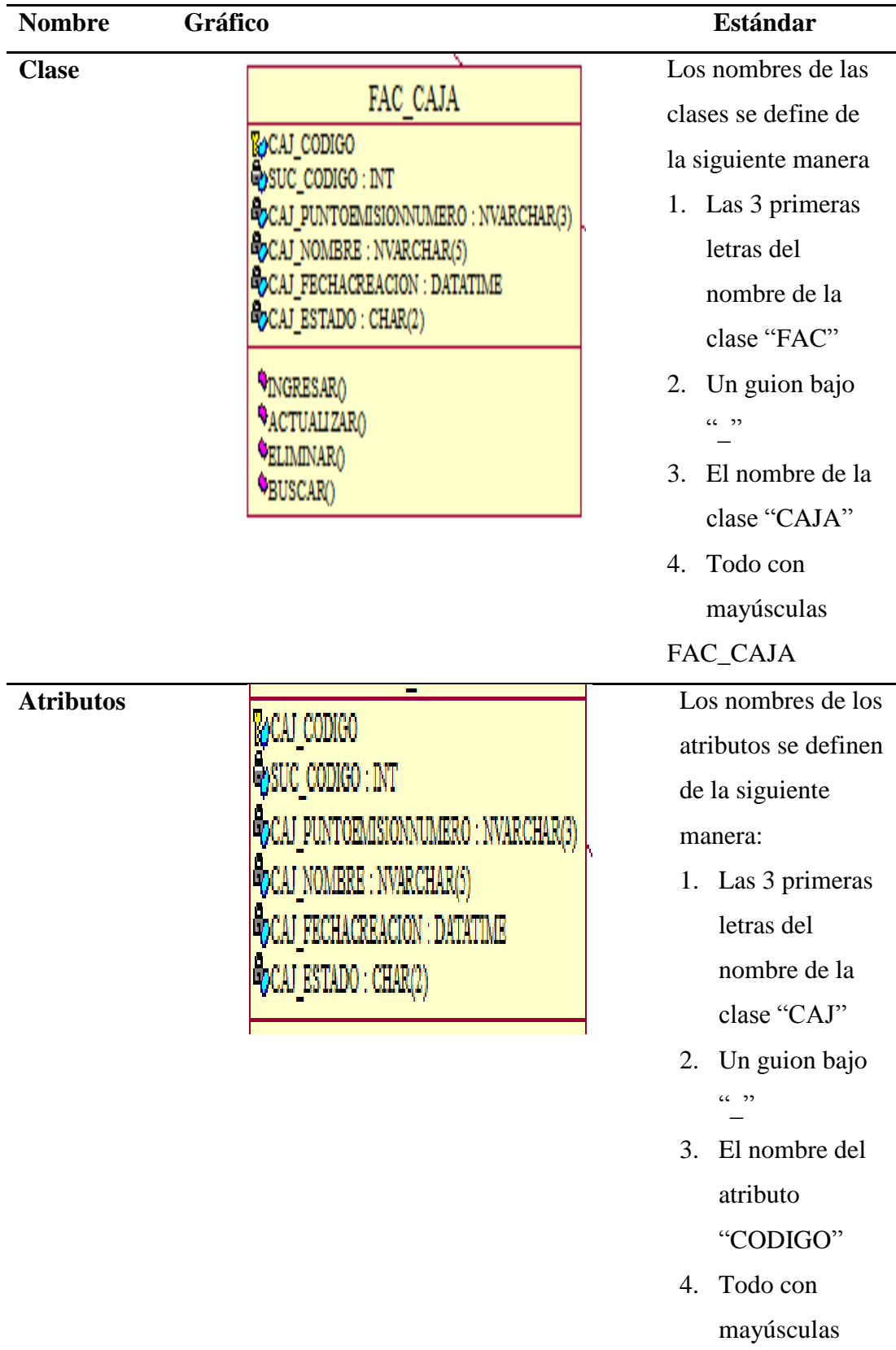

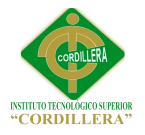

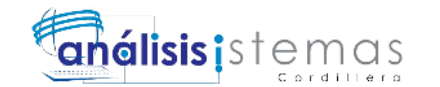

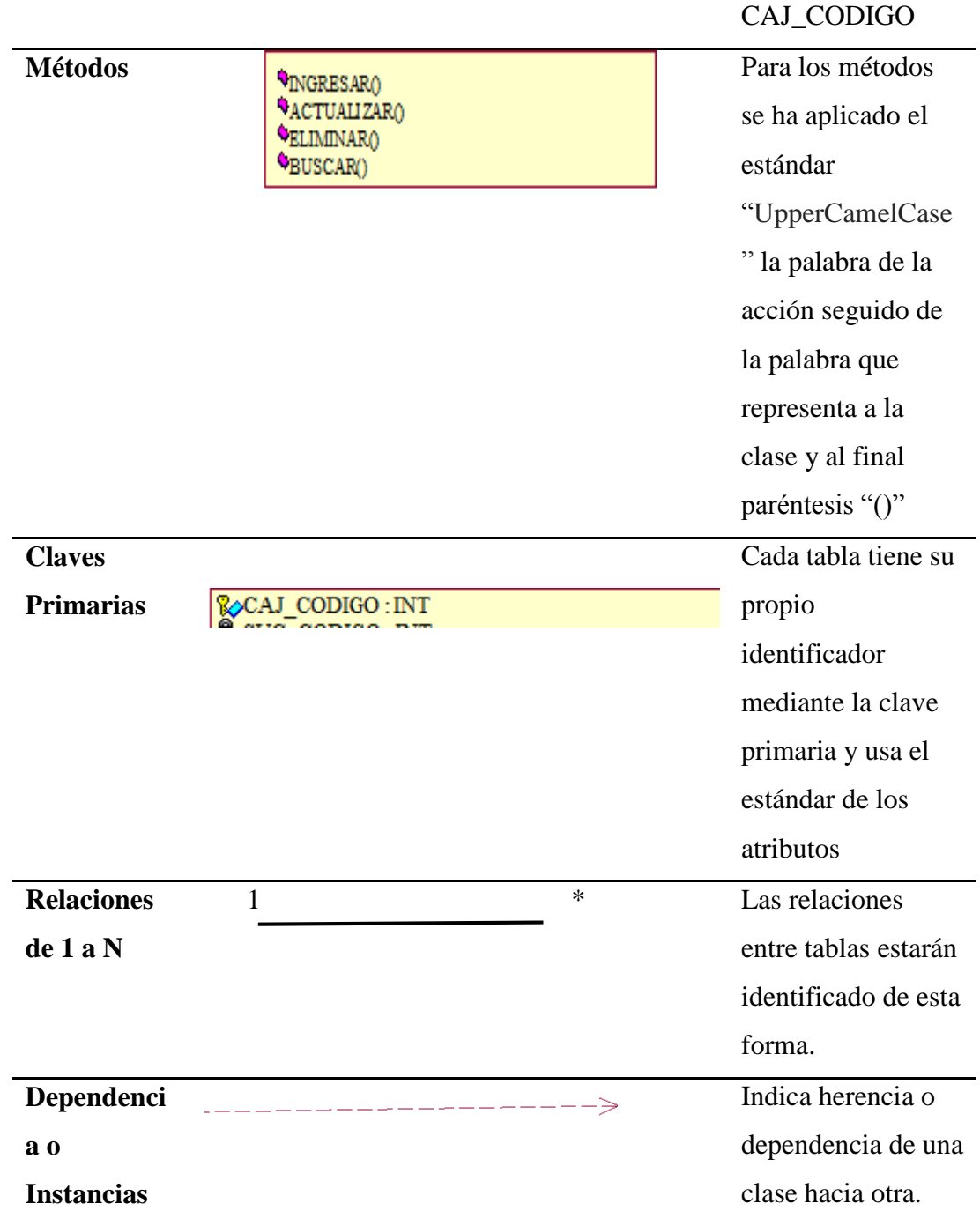

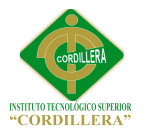

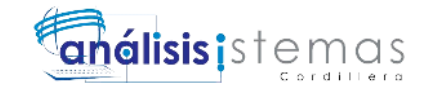

## *Matriz de Marco Lógico*

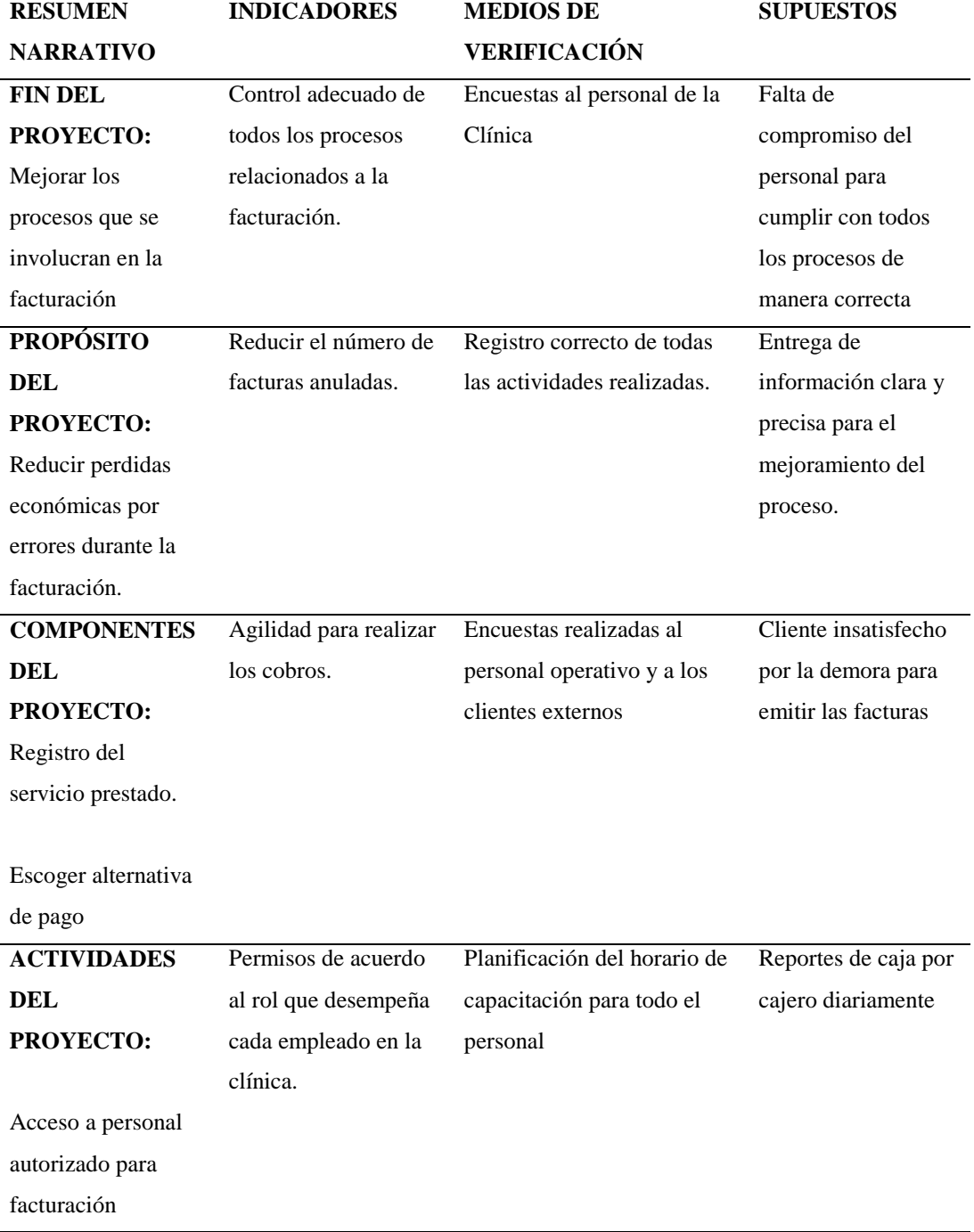

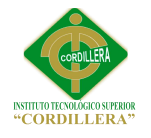

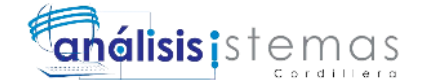

#### **Figuras**

#### **ANEXO B01**

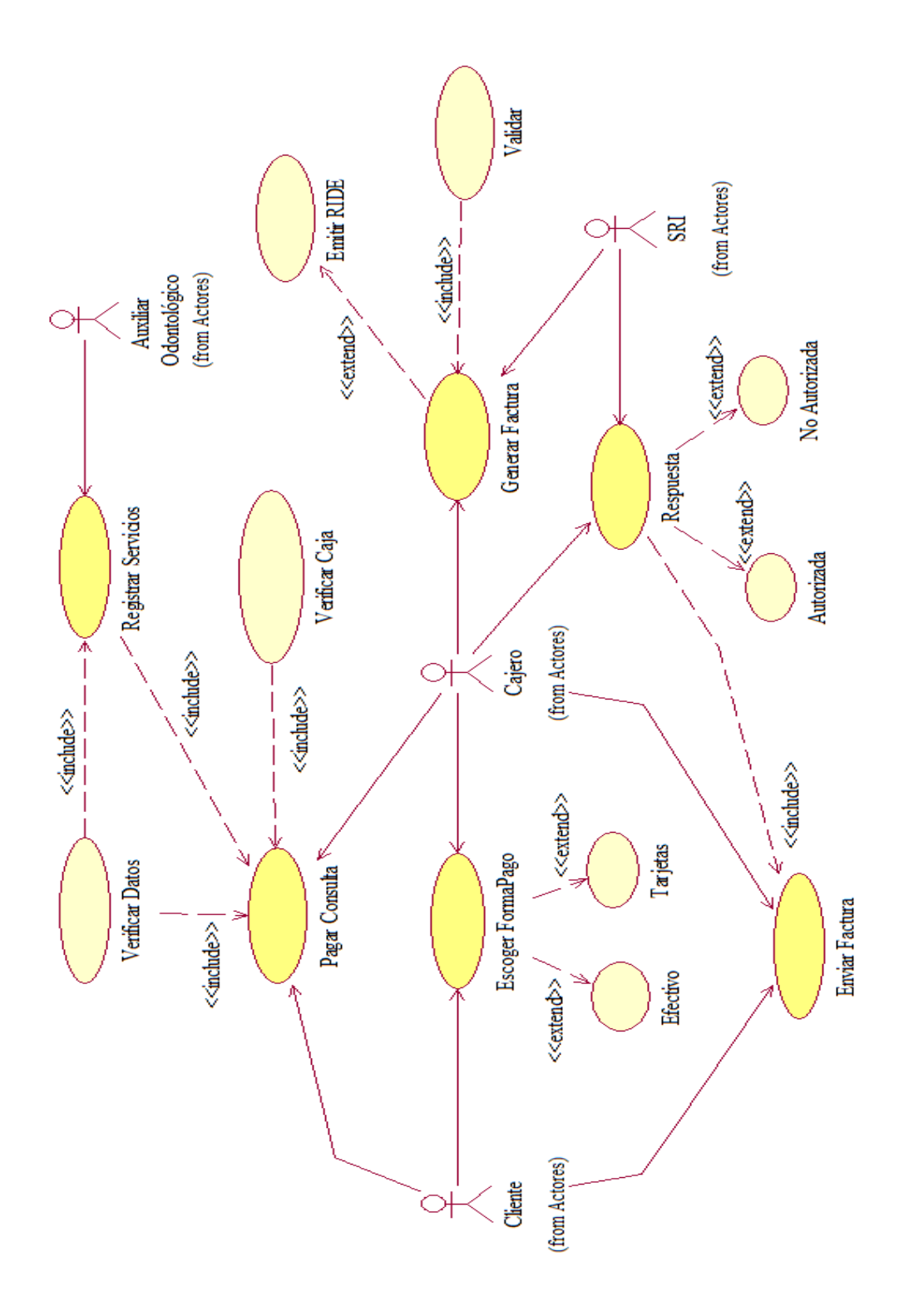

*Diagrama de contexto. Representa paso a paso el proceso de facturación, con los diferentes* 

*involucrados*

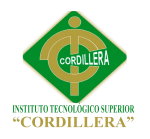

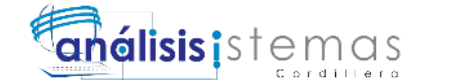

**ANEXO B02**

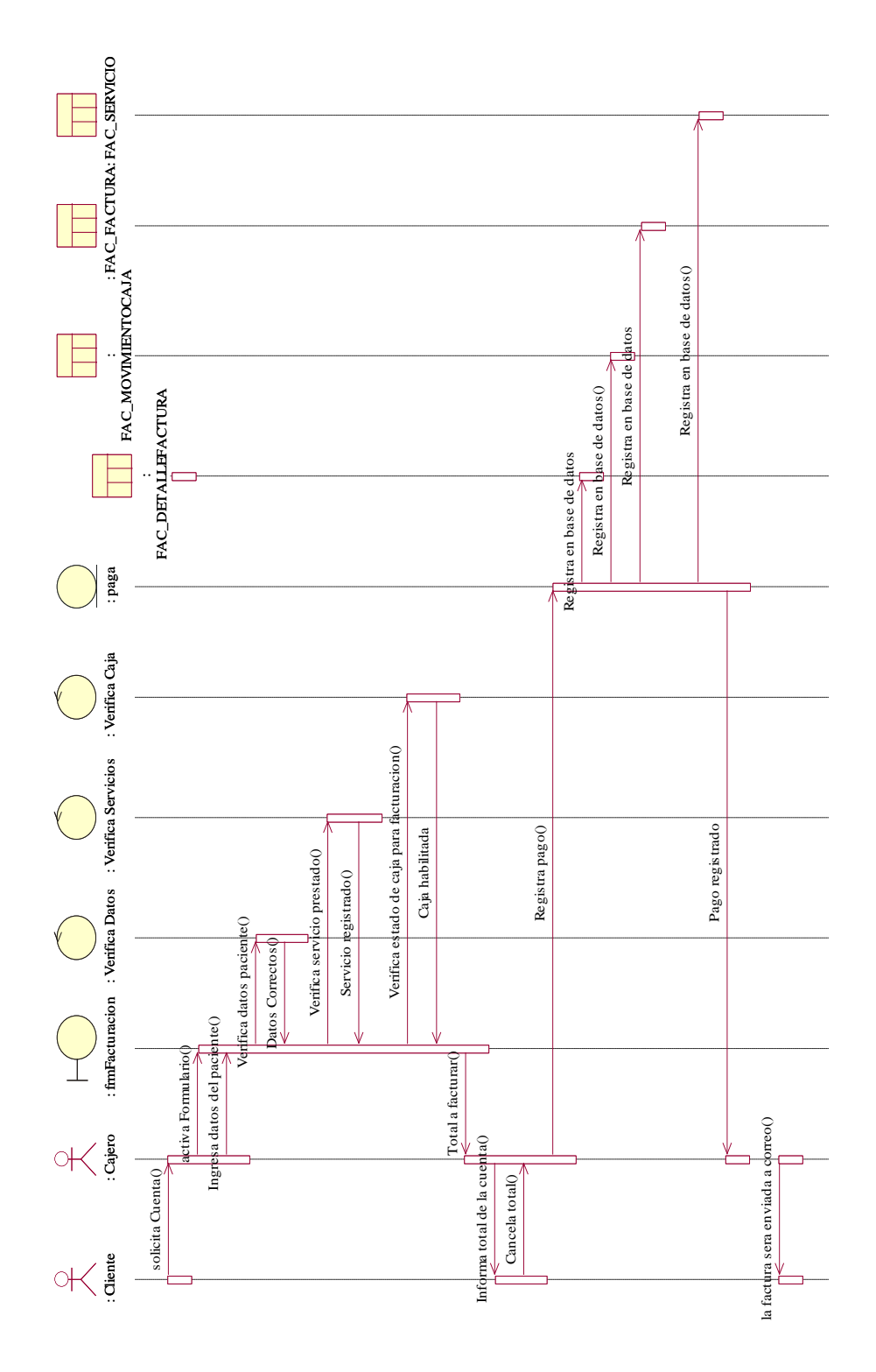

*Diagrama de Secuencia Pagar Consulta.*

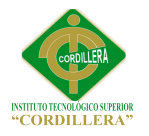

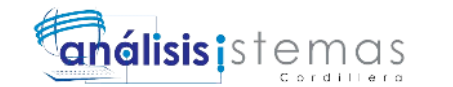

**ANEXO B03**

#### Diagrama de Clases

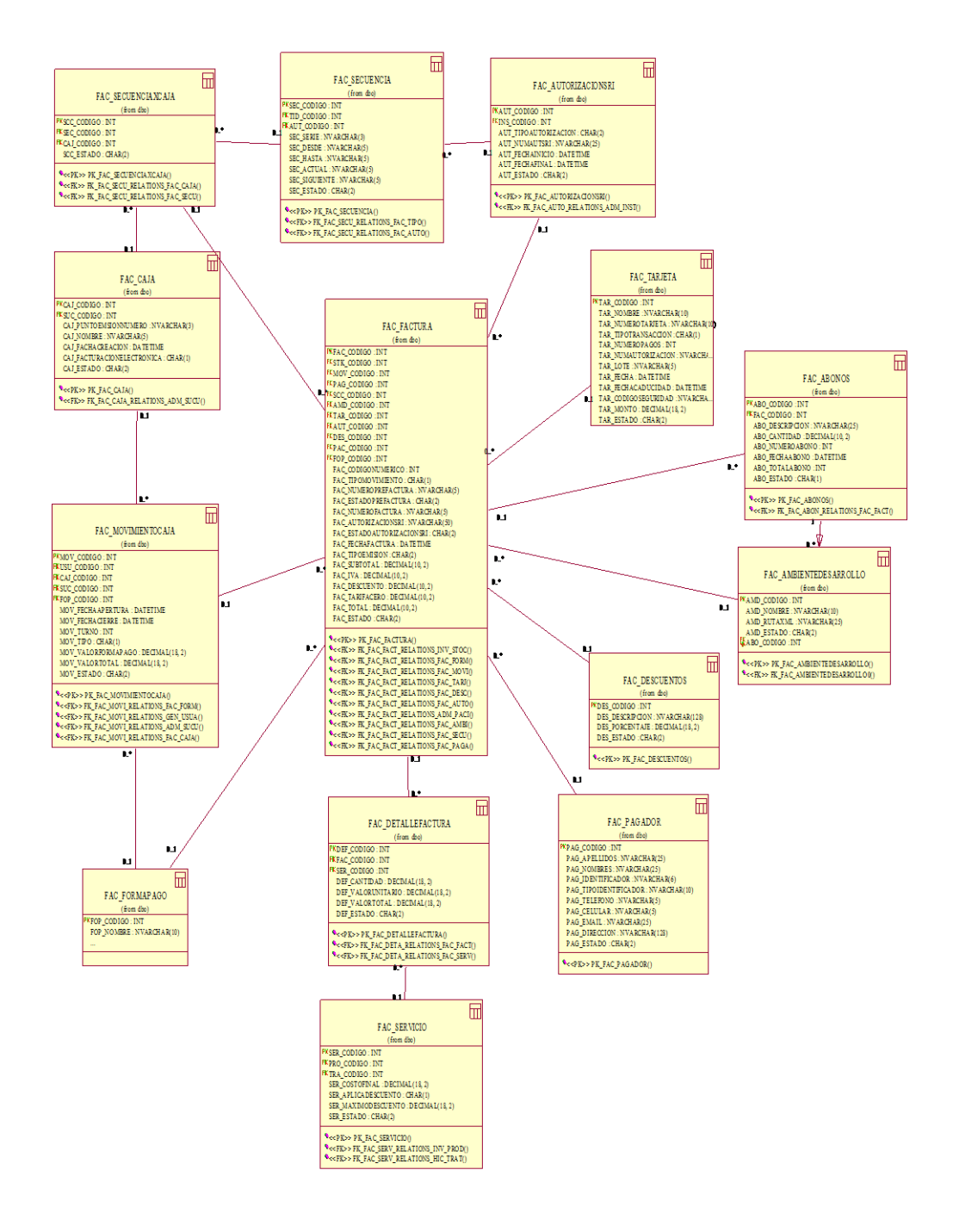

*Diagrama de Clases. La figura muestra el diagrama de clases del módulo correspondiente a la* 

*facturación, generado con power designer.*

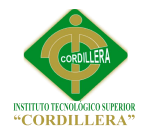

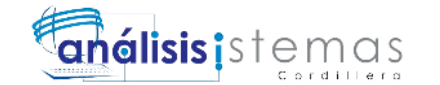

#### **ANEXO B04**

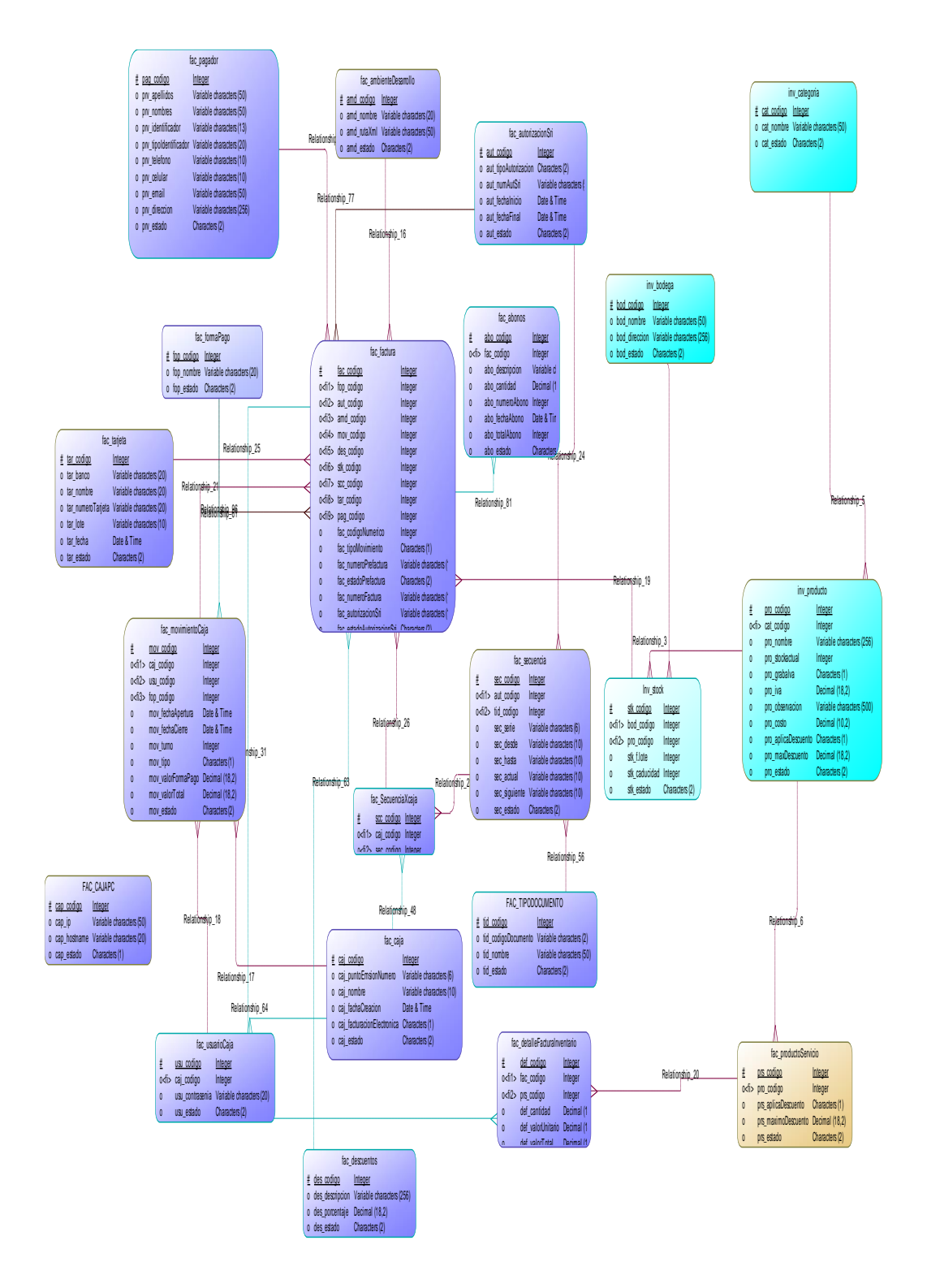

*Modelo Lógico. La figura muestra el físico lógico del módulo correspondiente a la facturación,* 

*generado con power designer.*

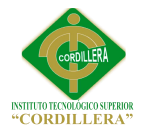

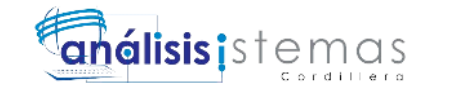

### **ANEXO B05.**

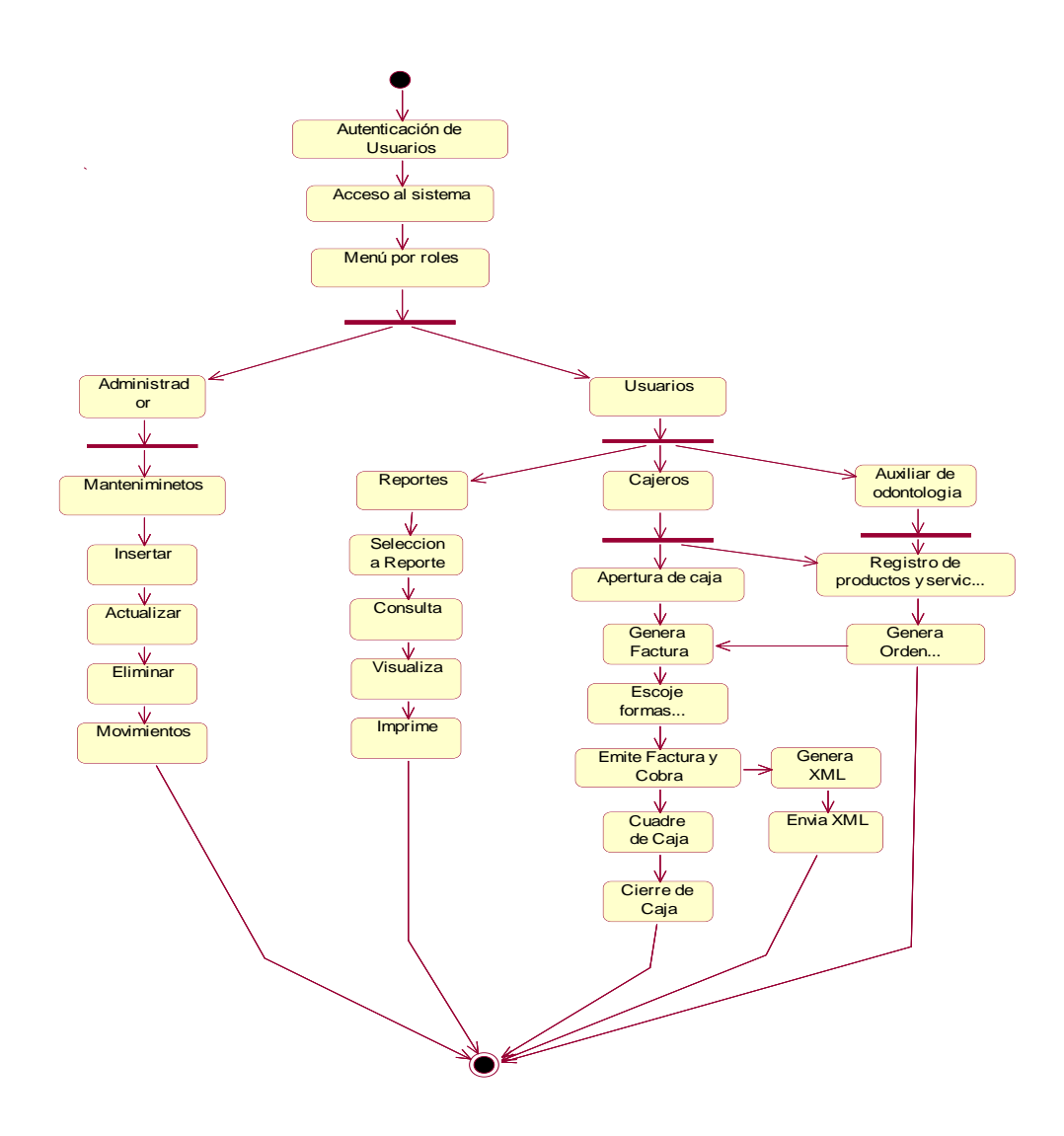

*Vista de Procesos*

67

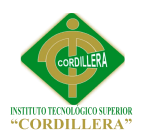

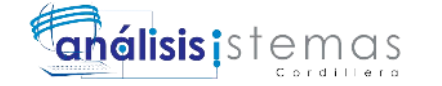

**ANEXO B06.**

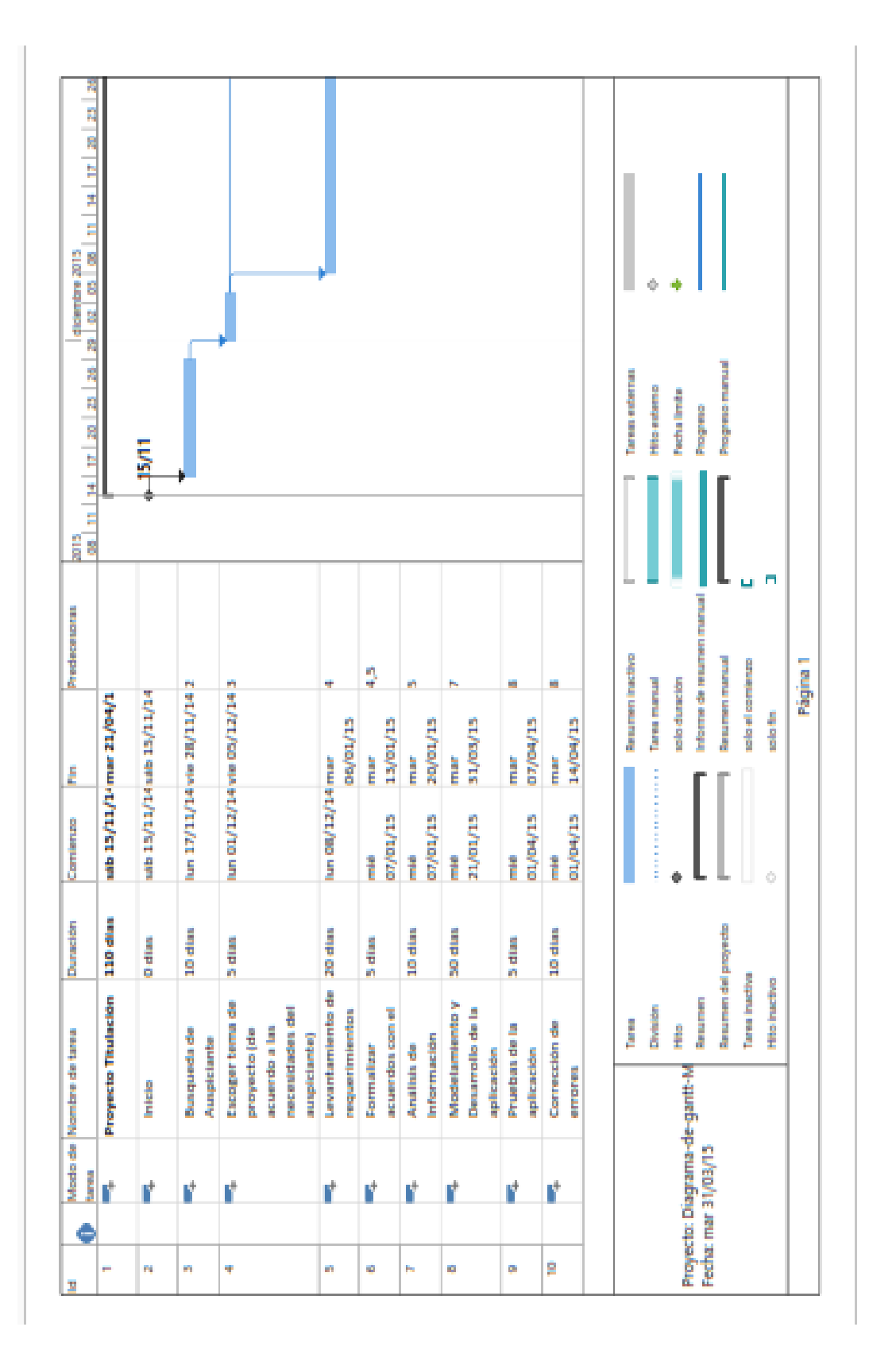

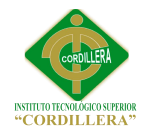

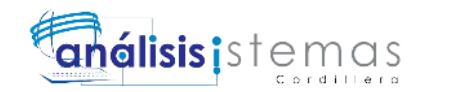

**C.01**

## **Manuales**

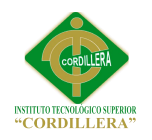

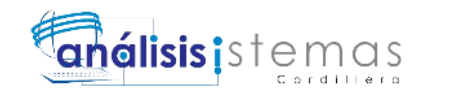

## **Manual de**

## **Instalación**

**AUTOMATIZACIÓN DE LOS PROCESOS CLÍNICOS ODONTOLÓGICOS MEDIANTE UN SISTEMA INTEGRADO DE GESTIÓN CLÍNICA: MÓDULO DE FACTURACIÓN**

70

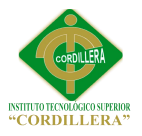

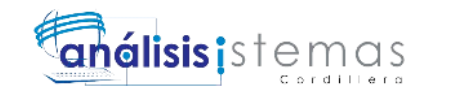

**C.01.01**

#### **Instalación Visual Studio 2013**

**Visual Studio 2013:** Plataforma multilenguaje para desarrollo de Sistemas tanto

para escritorio como web.

1. Ingresamos a cualquier navegador e ingresamos en el siguiente link:

<https://msdn.microsoft.com/en-us/vstudio/aa718325.aspx>

2. Descargamos Visual Studio 2013 dando click en el hipervínculo

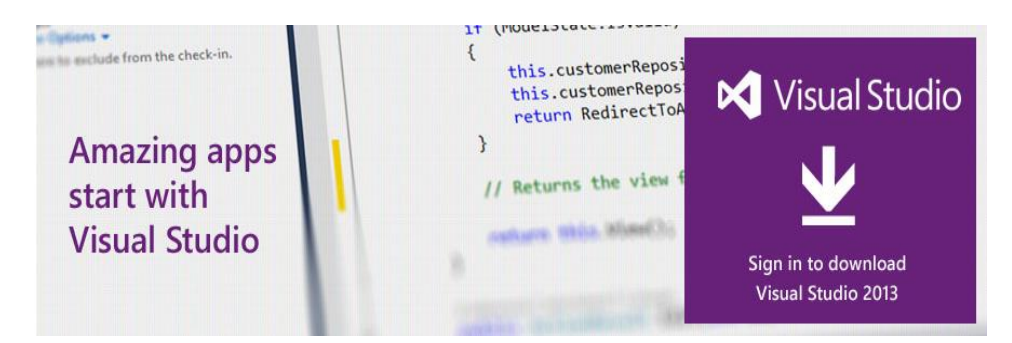

3. Escogemos la de descarga.

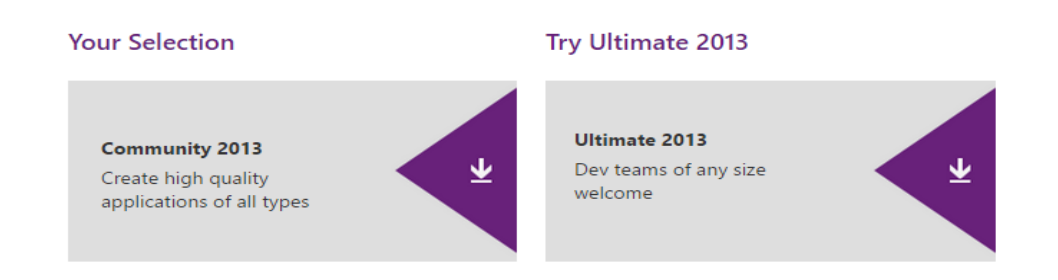

4. Seleccionamos el idioma de descarga

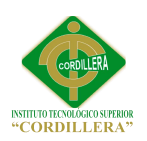

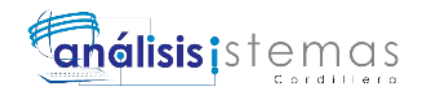

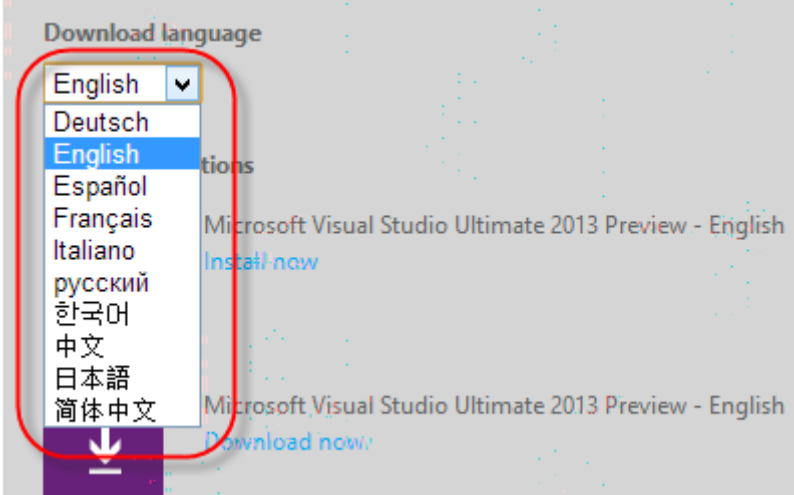

5. Nos aparecerán las opciones para instalar directamente descargar el ejecutable o la imagen ISO, nosotros elegiremos la imagen ISO

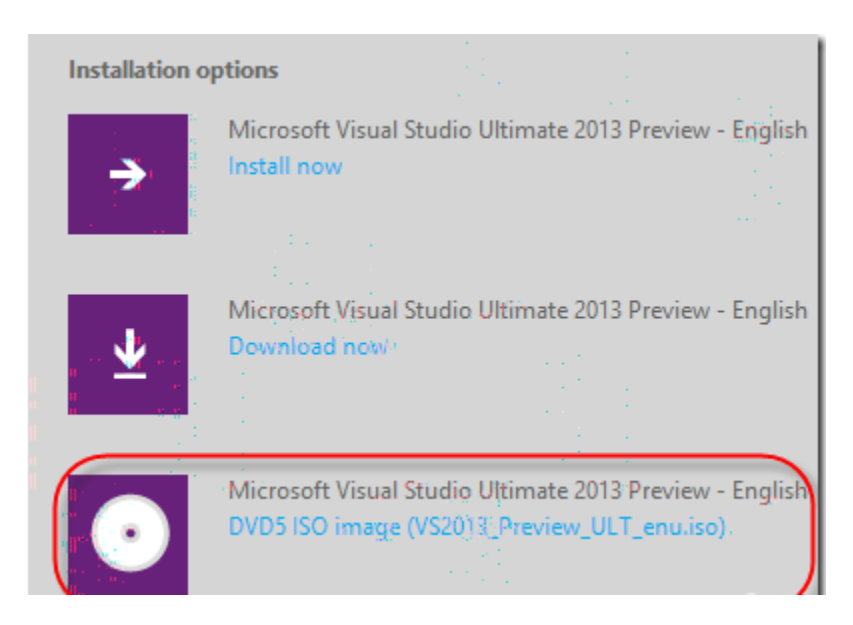

6. Luego de haber descargado abrimos la imagen con Daemon Tools, Power

ISO o en el caso de Windows 8 directamente al archivo.

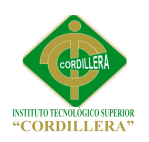

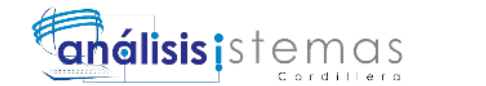

73

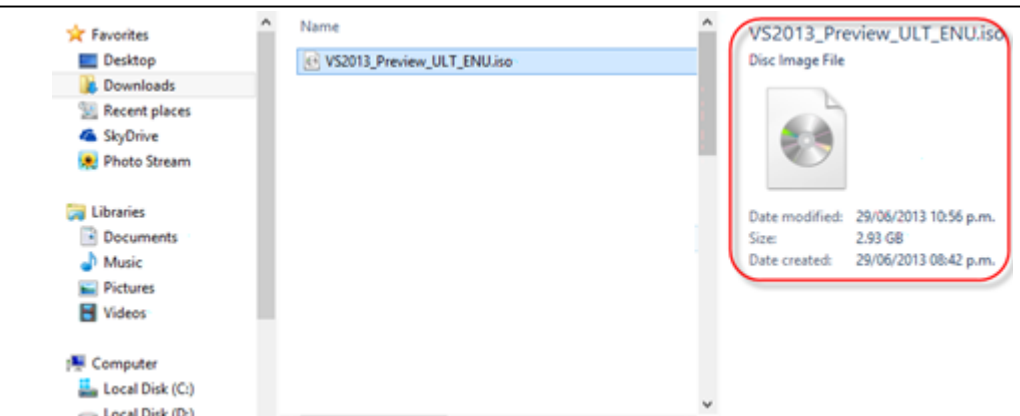

7. En nuestro caso lo haremos con Windows 8 ejecutamos el archivo

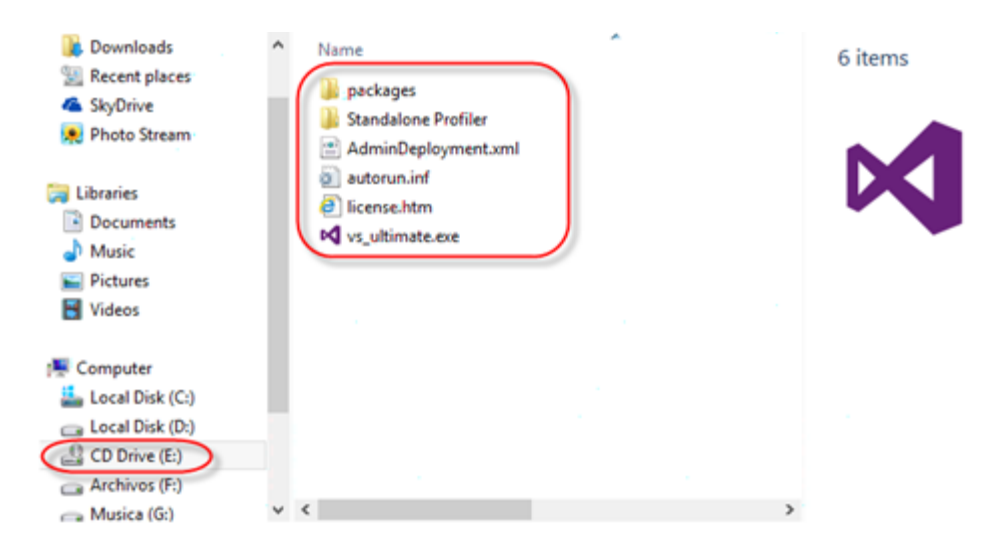

vs\_ultimate.exe

8. Procedemos con la Instalación seleccionando la ruta que viene por defecto

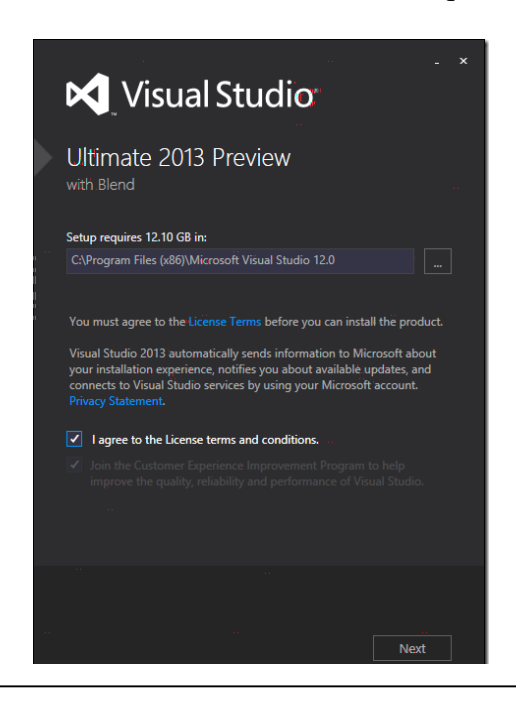

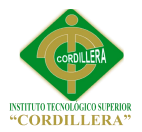

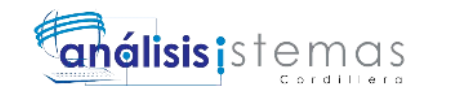

9. Seleccionamos los componentes que deseamos instalar

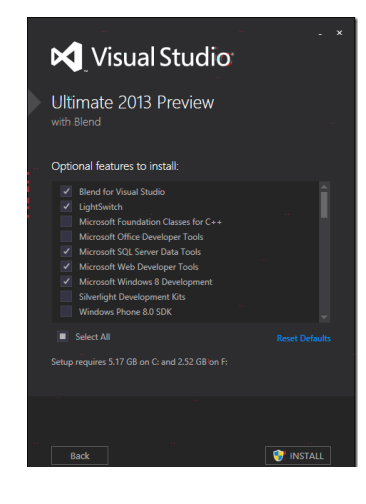

10. La instalación se realiza con éxito

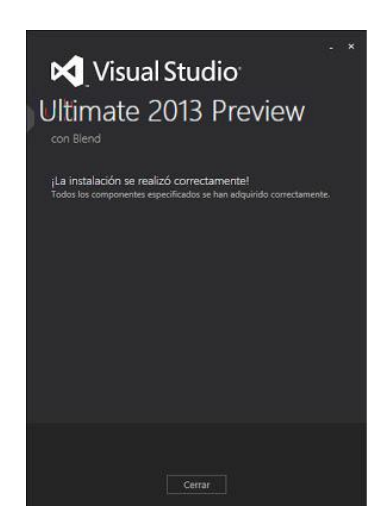

11. A continuación podemos ya empezar a utilizar Visual Studio Ultimate 2013

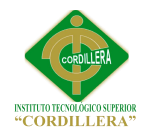

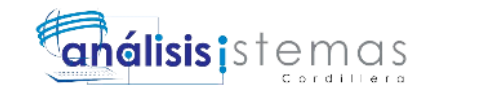

75

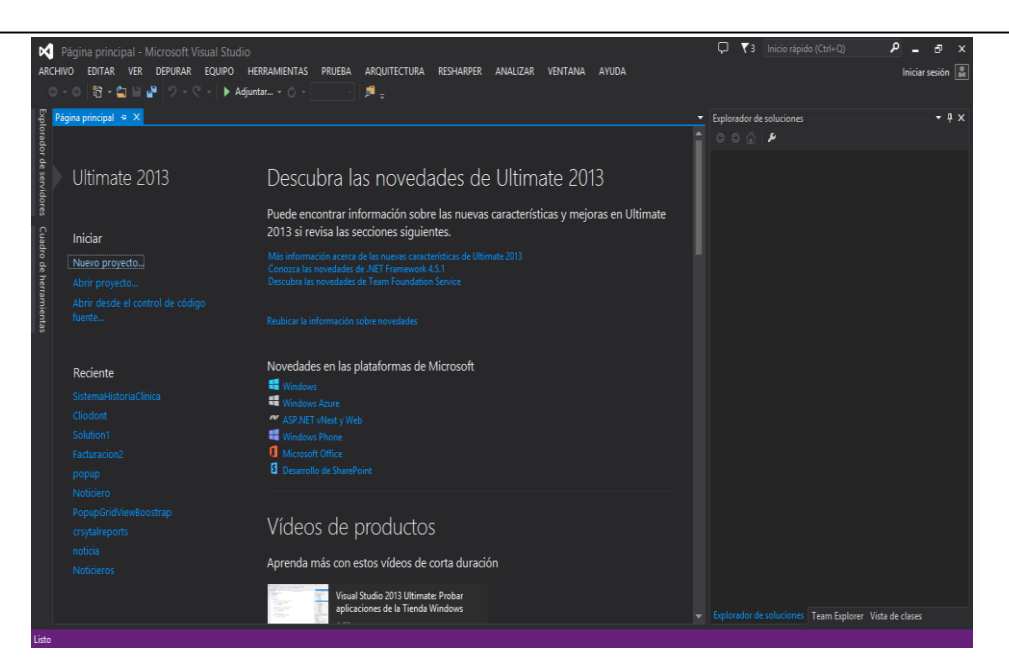

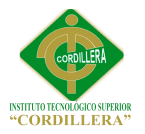

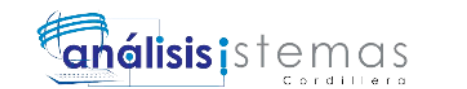

#### **C.01.02**

## **Instalación SQL Server 2012**

1. Abrimos el disco o la carpeta que contiene a SQL Server y ejecutamos el

#### archivo

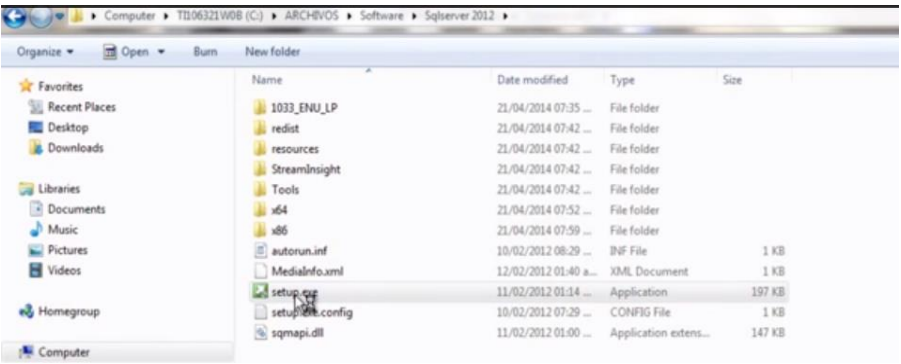

2. Elegimos la opción de nueva instalación de SQL Server

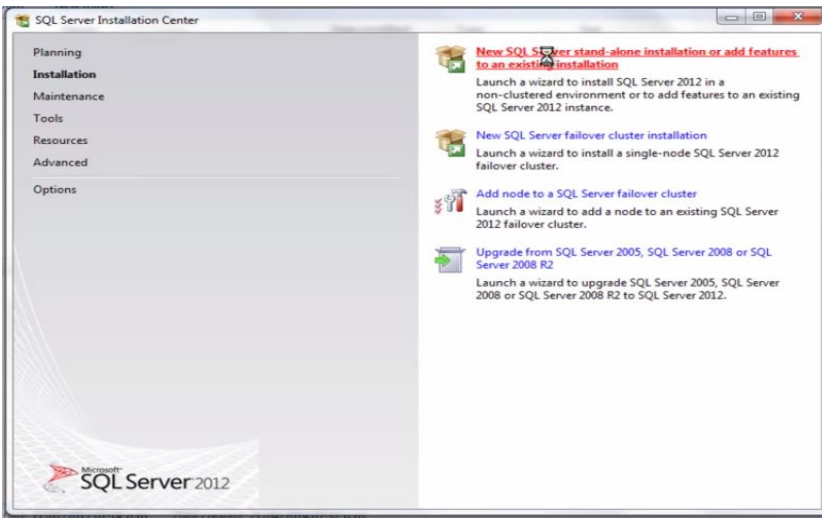

3. Esperamos que cargue la barra.

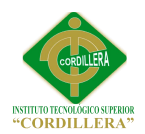

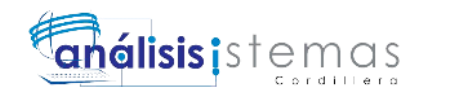

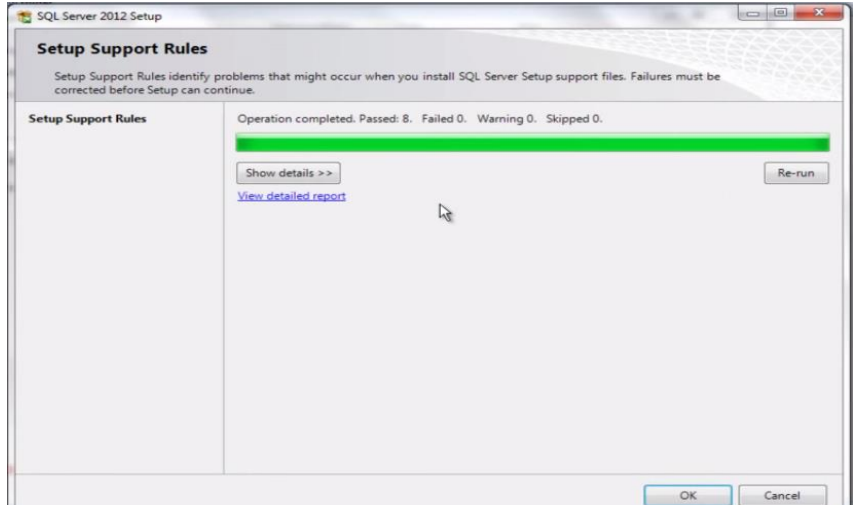

4. Incluimos las actualizaciones de SQL Server

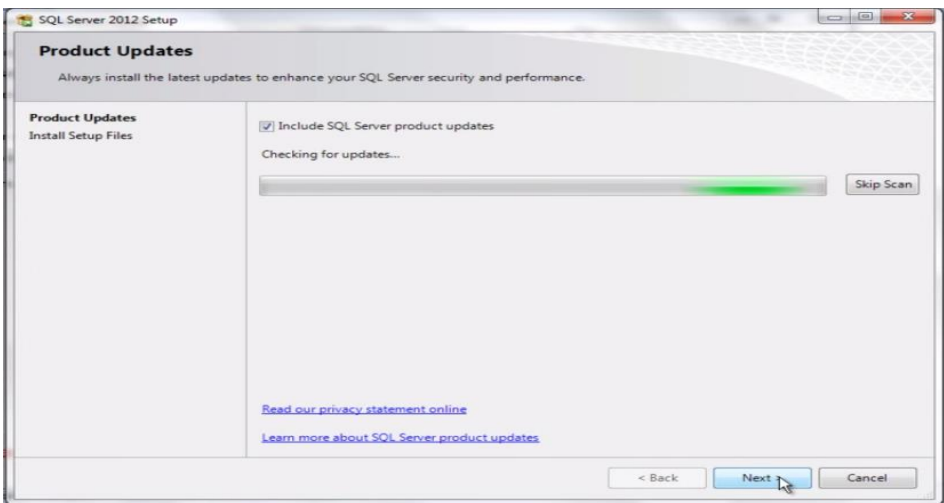

5. Hacemos Click en siguiente.

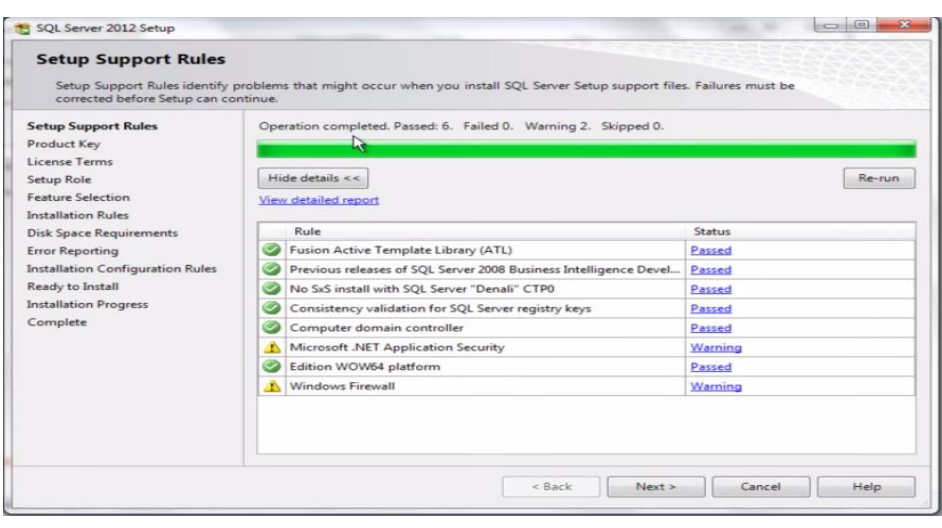

6. Elegimos si deseamos probar la copia o ingresamos la clave (si la tenemos).

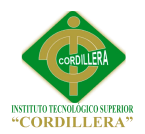

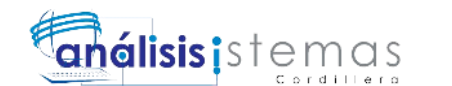

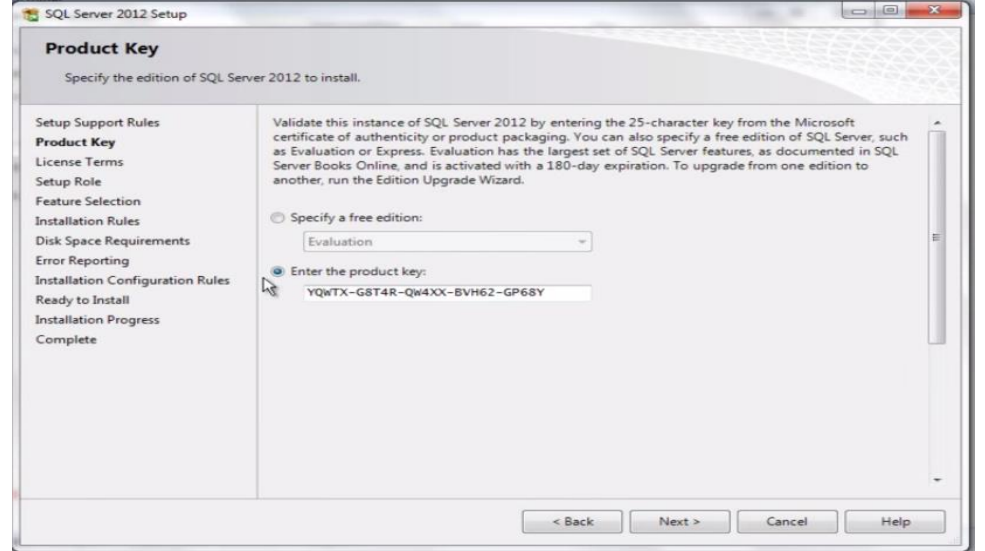

7. Aceptamos los términos de licencia

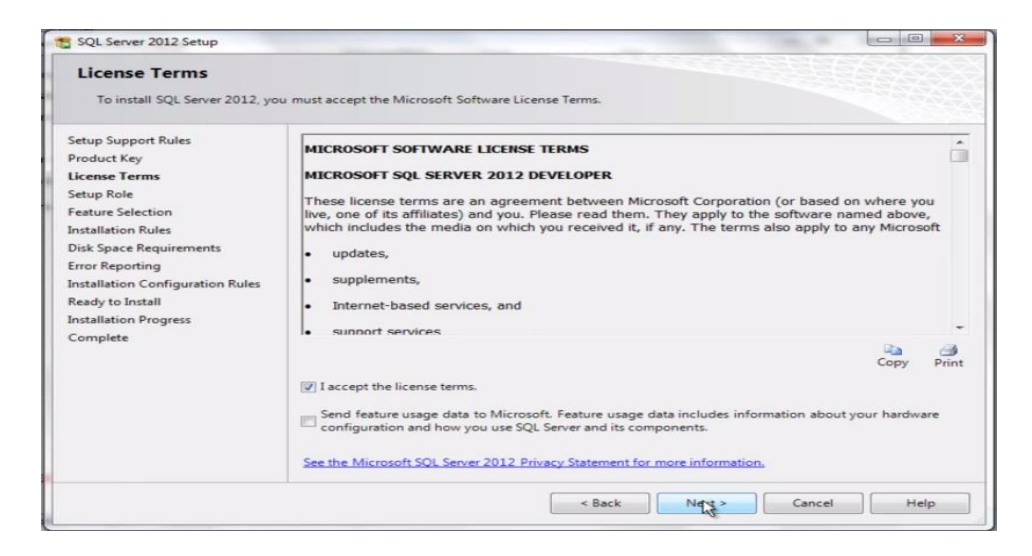

8. Dejamos la selección por defecto.

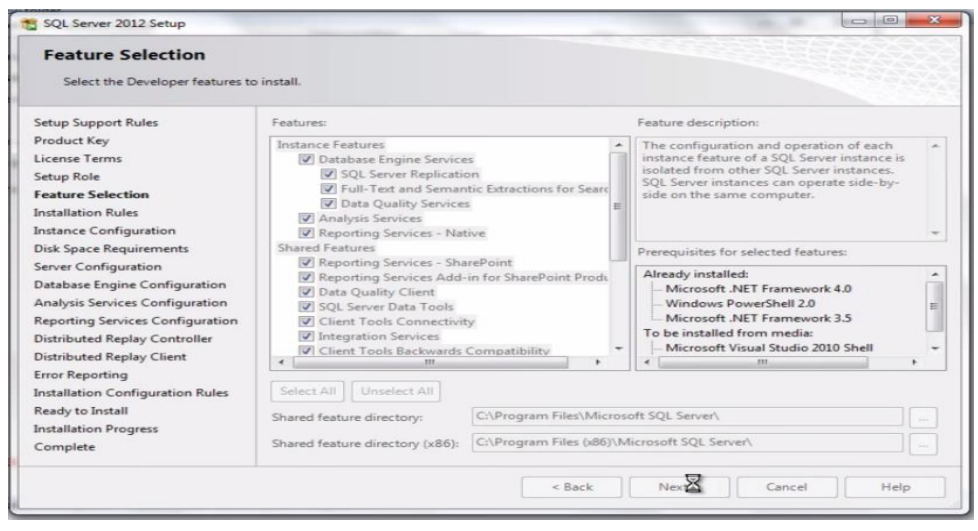

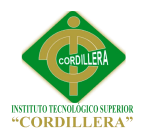

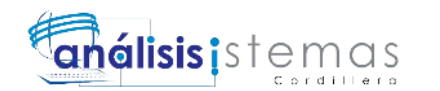

### 9. Configuración de instancia por defecto

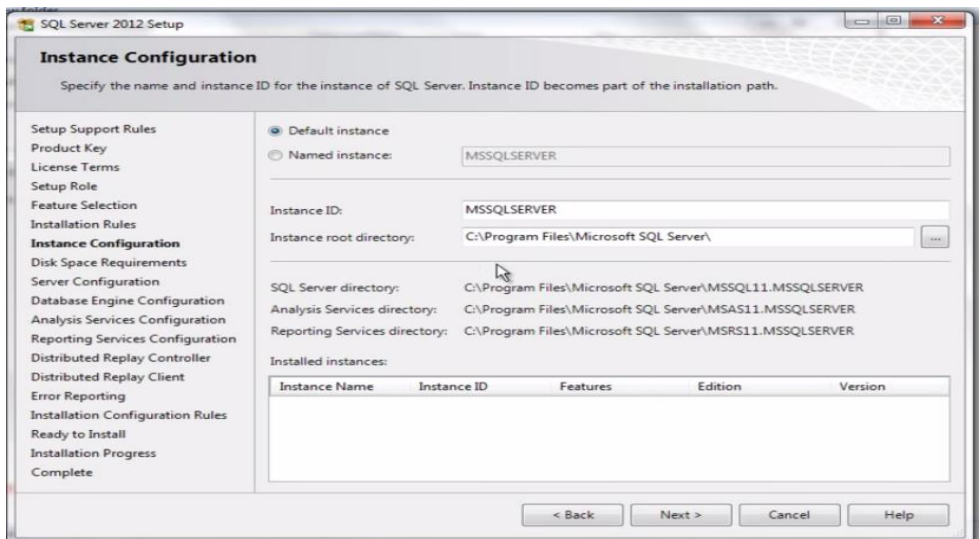

## 10. Instalación Completa

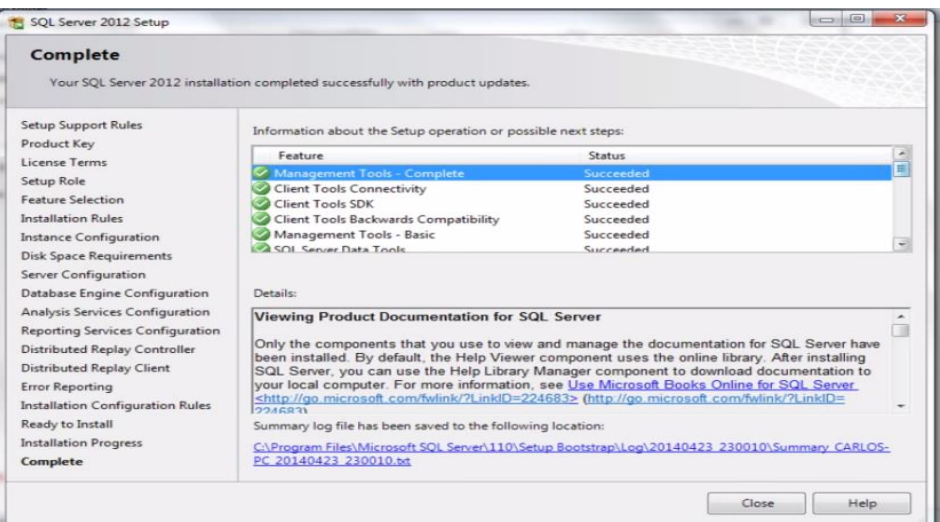

## 11. Abrimos SQL Server Management Studio 2012

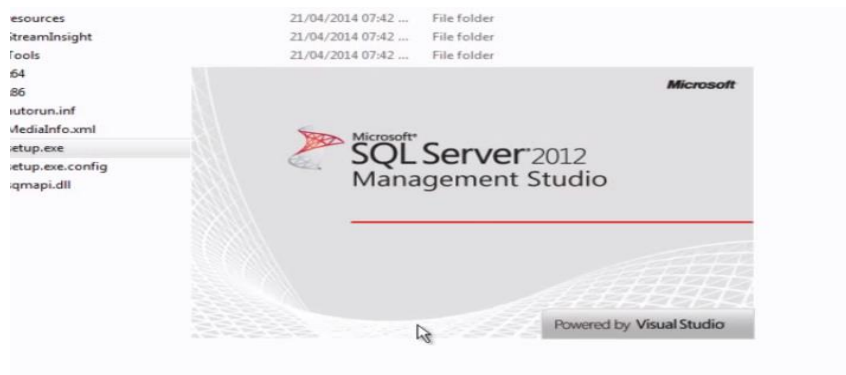

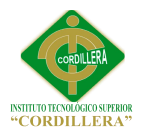

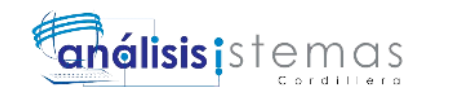

12. Se presenta la interfaz de autentificación

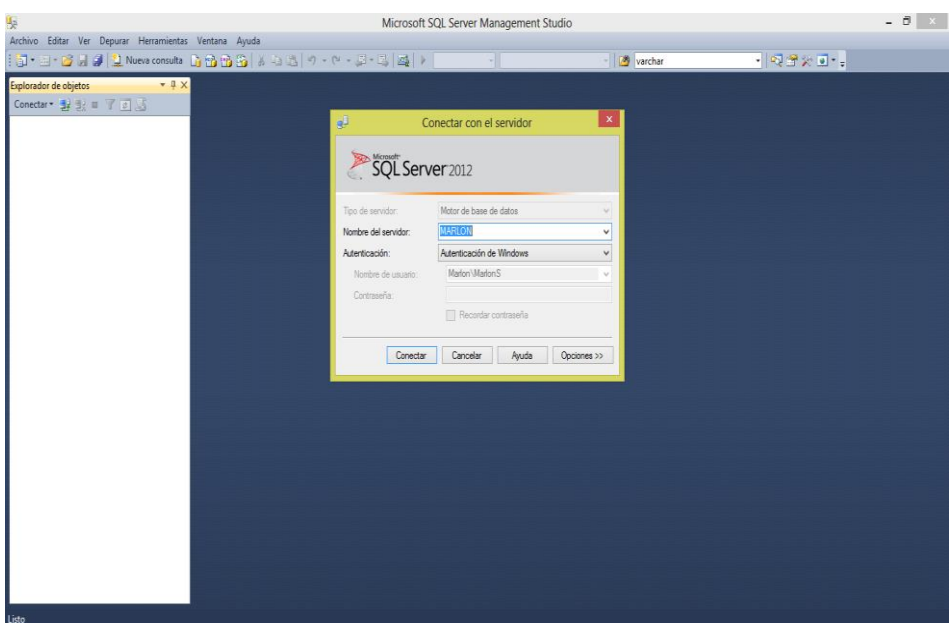

13. Tenemos nuestras bases de datos en la parte izquierda

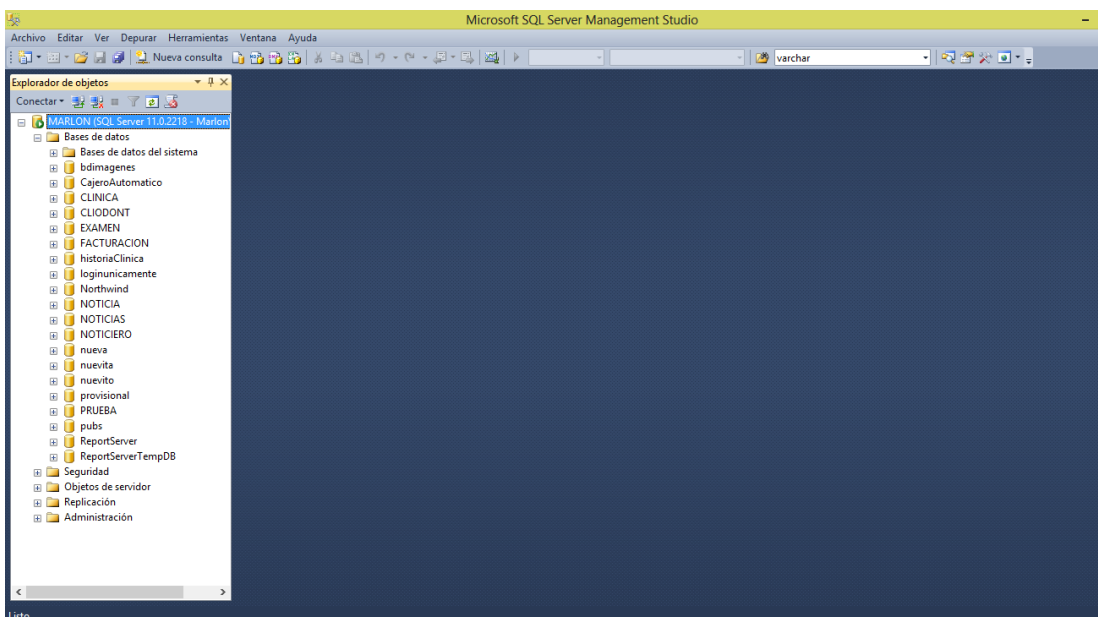

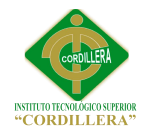

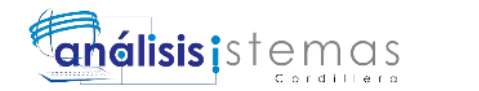

81

**C.02**

# **Manual Técnico**

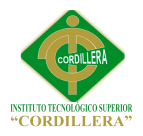

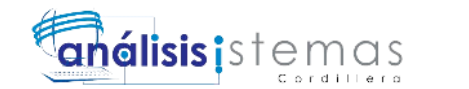

**Script Base de Datos CLIODONT**

```
USE [CLIODONT]
GO
/****** Object: Table [dbo].[FAC_ABONOS] Script Date: 11/04/2015 11:57:27 
******/
SET ANSI_NULLS ON
GO
SET QUOTED_IDENTIFIER ON
GO
SET ANSI_PADDING ON
GO
CREATE TABLE [dbo].[FAC_ABONOS](
     [ABO_CODIGO] [int] IDENTITY(1,1) NOT NULL,
     [FAC_CODIGO] [int] NULL,
     [ABO_DESCRIPCION] [nvarchar](50) NULL,
     [ABO_CANTIDAD] [decimal](10, 2) NULL,
     [ABO_NUMEROABONO] [int] NULL,
     [ABO_FECHAABONO] [datetime] NULL,
     [ABO_TOTALABONO] [int] NULL,
     [ABO_ESTADO] [char](1) NULL,
CONSTRAINT [PK_FAC_ABONOS] PRIMARY KEY CLUSTERED
(
     [ABO_CODIGO] ASC
)WITH (PAD_INDEX = OFF, STATISTICS_NORECOMPUTE = OFF,
IGNORE_DUP_KEY = OFF, ALLOW_ROW_LOCKS = ON,
ALLOW_PAGE_LOCKS = ON) ON [PRIMARY]
) ON [PRIMARY]
GO
SET ANSI_PADDING OFF
GO
/****** Object: Table [dbo].[FAC_AMBIENTEDESARROLLO] Script Date: 
11/04/2015 11:57:27 ******/
SET ANSI_NULLS ON
GO
SET QUOTED_IDENTIFIER ON
GO
SET ANSI_PADDING ON
GO
CREATE TABLE [dbo].[FAC_AMBIENTEDESARROLLO](
     [AMD_CODIGO] [int] IDENTITY(1,1) NOT NULL,
     [AMD_NOMBRE] [nvarchar](20) NULL,
     [AMD_RUTAXML] [nvarchar](50) NULL,
     [AMD_ESTADO] [char](2) NULL,
CONSTRAINT [PK_FAC_AMBIENTEDESARROLLO] PRIMARY KEY
CLUSTERED
(
```
[AMD\_CODIGO] ASC

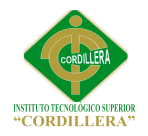

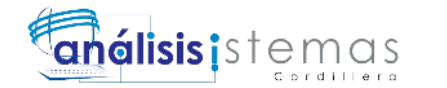

)WITH (PAD\_INDEX = OFF, STATISTICS\_NORECOMPUTE = OFF, IGNORE\_DUP\_KEY = OFF, ALLOW\_ROW\_LOCKS = ON, ALLOW PAGE LOCKS = ON) ON [PRIMARY] ) ON [PRIMARY] GO SET ANSI\_PADDING OFF GO /\*\*\*\*\*\* Object: Table [dbo].[FAC\_AUTORIZACIONSRI] Script Date: 11/04/2015 11:57:27 \*\*\*\*\*\*/ SET ANSI\_NULLS ON GO SET QUOTED\_IDENTIFIER ON GO SET ANSI\_PADDING ON GO CREATE TABLE [dbo].[FAC\_AUTORIZACIONSRI]( [AUT\_CODIGO] [int] **IDENTITY**(1,1) NOT NULL, [INS\_CODIGO] [int] NULL, [AUT\_TIPOAUTORIZACION] [char](2) NULL, [AUT\_NUMAUTSRI] [nvarchar](50) NULL, [AUT\_FECHAINICIO] [datetime] NULL, [AUT\_FECHAFINAL] [datetime] NULL, [AUT\_ESTADO] [char](2) NULL, CONSTRAINT [PK\_FAC\_AUTORIZACIONSRI] PRIMARY KEY CLUSTERED ( [AUT\_CODIGO] ASC )WITH (PAD\_INDEX = OFF, STATISTICS\_NORECOMPUTE = OFF, IGNORE\_DUP\_KEY = OFF, ALLOW\_ROW\_LOCKS = ON, ALLOW\_PAGE\_LOCKS = ON) ON [PRIMARY] ) ON [PRIMARY] GO SET ANSI\_PADDING OFF GO /\*\*\*\*\*\* Object: Table [dbo].[FAC\_CAJA] Script Date: 11/04/2015 11:57:27 \*\*\*\*\*\*/ SET ANSI\_NULLS ON GO SET QUOTED\_IDENTIFIER ON GO SET ANSI\_PADDING ON GO CREATE TABLE [dbo].[FAC\_CAJA]( [CAJ\_CODIGO] [int] IDENTITY(1,1) NOT NULL, [SUC\_CODIGO] [int] NULL, [CAJ\_PUNTOEMSIONNUMERO] [nvarchar](6) NULL, [CAJ\_NOMBRE] [nvarchar](10) NULL, [CAJ\_FACHACREACION] [datetime] NULL, [CAJ\_FACTURACIONELECTRONICA] [char](1) NULL,

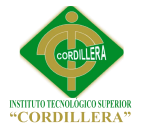

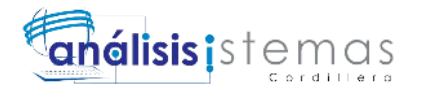

84

[CAJ\_ESTADO] [char](2) NULL, CONSTRAINT [PK\_FAC\_CAJA] PRIMARY KEY CLUSTERED ( [CAJ\_CODIGO] ASC )WITH (PAD\_INDEX = OFF, STATISTICS\_NORECOMPUTE = OFF, IGNORE\_DUP\_KEY = OFF, ALLOW\_ROW\_LOCKS = ON, ALLOW\_PAGE\_LOCKS = ON) ON [PRIMARY] ) ON [PRIMARY] GO SET ANSI\_PADDING OFF GO /\*\*\*\*\*\* Object: Table [dbo].[fac\_configCaja] Script Date: 11/04/2015 11:57:27 \*\*\*\*\*\*/ SET ANSI\_NULLS ON GO SET QUOTED\_IDENTIFIER ON GO SET ANSI\_PADDING ON GO CREATE TABLE [dbo].[fac\_configCaja]( [cnc\_codigo] [int] NOT NULL, [cnc\_ip] [nvarchar](64) NOT NULL, [cnc\_hostname] [nvarchar](64) NOT NULL, [cnc\_caja] [nvarchar](10) NOT NULL, [cnc\_estado] [char](1) NULL, PRIMARY KEY CLUSTERED ( [cnc\_codigo] ASC )WITH (PAD\_INDEX = OFF, STATISTICS\_NORECOMPUTE = OFF, IGNORE DUP  $KEY = OFF$ , ALLOW ROW LOCKS = ON, ALLOW\_PAGE\_LOCKS = ON) ON [PRIMARY] ) ON [PRIMARY] GO SET ANSI\_PADDING OFF GO /\*\*\*\*\*\* Object: Table [dbo].[FAC\_DESCUENTOS] Script Date: 11/04/2015 11:57:27 \*\*\*\*\*\*/ SET ANSI\_NULLS ON GO SET OUOTED IDENTIFIER ON GO SET ANSI\_PADDING ON GO CREATE TABLE [dbo].[FAC\_DESCUENTOS]( [DES\_CODIGO] [int] **IDENTITY**(100001,1) NOT NULL, [DES\_DESCRIPCION] [nvarchar](256) NULL, [DES\_PORCENTAJE] [decimal](18, 2) NULL, [DES\_ESTADO] [char](2) NULL,

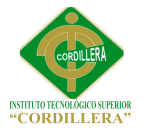

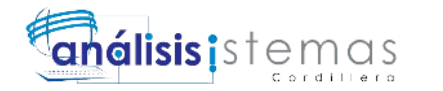

CONSTRAINT [PK\_FAC\_DESCUENTOS] PRIMARY KEY CLUSTERED

( [DES\_CODIGO] ASC )WITH (PAD\_INDEX = OFF, STATISTICS\_NORECOMPUTE = OFF, IGNORE\_DUP\_KEY = OFF, ALLOW\_ROW\_LOCKS = ON, ALLOW\_PAGE\_LOCKS = ON) ON [PRIMARY] ) ON [PRIMARY] GO SET ANSI\_PADDING OFF GO /\*\*\*\*\*\* Object: Table [dbo].[FAC\_DETALLEFACTURA] Script Date: 11/04/2015 11:57:27 \*\*\*\*\*\*/ SET ANSI\_NULLS ON GO SET QUOTED IDENTIFIER ON GO SET ANSI\_PADDING ON GO CREATE TABLE [dbo].[FAC\_DETALLEFACTURA]( [DEF\_CODIGO] [int] IDENTITY(1,1) NOT NULL, [FAC\_CODIGO] [int] NULL, [SER\_CODIGO] [int] NULL, [DEF\_CANTIDAD] [decimal](18, 2) NULL, [DEF\_VALORUNITARIO] [decimal](18, 2) NULL, [DEF\_VALORTOTAL] [decimal](18, 2) NULL, [DEF\_ESTADO] [char](2) NULL, CONSTRAINT [PK\_FAC\_DETALLEFACTURA] PRIMARY KEY CLUSTERED ( [DEF\_CODIGO] ASC )WITH (PAD\_INDEX = OFF, STATISTICS\_NORECOMPUTE = OFF, IGNORE\_DUP\_KEY = OFF, ALLOW\_ROW\_LOCKS = ON, ALLOW PAGE LOCKS = ON) ON [PRIMARY] ) ON [PRIMARY] GO SET ANSI\_PADDING OFF GO /\*\*\*\*\*\* Object: Table [dbo].[FAC\_FACTURA] Script Date: 11/04/2015 11:57:27 \*\*\*\*\*\*/ SET ANSI\_NULLS ON GO SET QUOTED\_IDENTIFIER ON GO SET ANSI\_PADDING ON GO CREATE TABLE [dbo].[FAC\_FACTURA]( [FAC\_CODIGO] [int] **IDENTITY**(1,1) NOT NULL, [STK\_CODIGO] [int] NULL, [MOV\_CODIGO] [int] NULL,

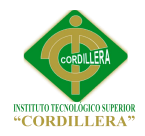

(

 $\overline{\phantom{a}}$ 

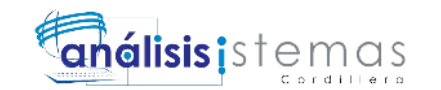

[PAG\_CODIGO] [int] NULL, [SCC\_CODIGO] [int] NULL, [AMD\_CODIGO] [int] NULL, [TAR\_CODIGO] [int] NULL, [AUT\_CODIGO] [int] NULL, [DES\_CODIGO] [int] NULL, [PAC\_CODIGO] [int] NULL, [FOP\_CODIGO] [int] NULL, [FAC\_CODIGONUMERICO] [int] NULL, [FAC\_TIPOMOVIMIENTO] [char](1) NULL, [FAC\_NUMEROPREFACTURA] [nvarchar](10) NULL, [FAC\_ESTADOPREFACTURA] [char](2) NULL, [FAC\_NUMEROFACTURA] [nvarchar](10) NULL, [FAC\_AUTORIZACIONSRI] [nvarchar](100) NULL, [FAC\_ESTADOAUTORIZACIONSRI] [char](2) NULL, [FAC\_FECHAFACTURA] [datetime] NULL, [FAC\_TIPOEMISION] [char](2) NULL, [FAC\_SUBTOTAL] [decimal](10, 2) NULL, [FAC\_IVA] [decimal](10, 2) NULL, [FAC\_DESCUENTO] [decimal](10, 2) NULL, [FAC\_TARIFACERO] [decimal](10, 2) NULL, [FAC\_TOTAL] [decimal](10, 2) NULL, [FAC\_ESTADO] [char](2) NULL, CONSTRAINT [PK\_FAC\_FACTURA] PRIMARY KEY CLUSTERED [FAC\_CODIGO] ASC )WITH (PAD\_INDEX = OFF, STATISTICS\_NORECOMPUTE = OFF, IGNORE\_DUP\_KEY = OFF, ALLOW\_ROW\_LOCKS = ON, ALLOW\_PAGE\_LOCKS = ON) ON [PRIMARY] ) ON [PRIMARY] GO SET ANSI\_PADDING OFF GO /\*\*\*\*\*\* Object: Table [dbo].[FAC\_FORMAPAGO] Script Date: 11/04/2015 11:57:27 \*\*\*\*\*\*/ SET ANSI\_NULLS ON GO SET QUOTED IDENTIFIER ON GO SET ANSI\_PADDING ON GO CREATE TABLE [dbo].[FAC\_FORMAPAGO]( [FOP\_CODIGO] [int] IDENTITY(1,1) NOT NULL, [FOP\_NOMBRE] [nvarchar](20) NULL, [FOP\_ESTADO] [char](2) NULL, CONSTRAINT [PK\_FAC\_FORMAPAGO] PRIMARY KEY CLUSTERED [FOP\_CODIGO] ASC

86

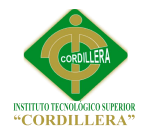

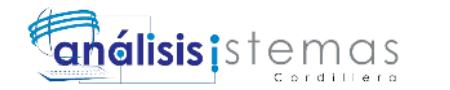

)WITH (PAD\_INDEX = OFF, STATISTICS\_NORECOMPUTE = OFF, IGNORE\_DUP\_KEY = OFF, ALLOW\_ROW\_LOCKS = ON, ALLOW PAGE LOCKS = ON) ON [PRIMARY] ) ON [PRIMARY] GO SET ANSI\_PADDING OFF GO /\*\*\*\*\*\* Object: Table [dbo].[FAC\_MOVIMIENTOCAJA] Script Date: 11/04/2015 11:57:27 \*\*\*\*\*\*/ SET ANSI\_NULLS ON GO SET QUOTED\_IDENTIFIER ON GO SET ANSI\_PADDING ON GO CREATE TABLE [dbo].[FAC\_MOVIMIENTOCAJA]( [MOV\_CODIGO] [int] **IDENTITY**(1,1) NOT NULL, [USU\_CODIGO] [int] NULL, [CAJ\_CODIGO] [int] NULL, [SUC\_CODIGO] [int] NULL, [FOP\_CODIGO] [int] NULL, [MOV\_FECHAAPERTURA] [datetime] NULL, [MOV\_FECHACIERRE] [datetime] NULL, [MOV\_TURNO] [int] NULL, [MOV\_TIPO] [char](1) NULL, [MOV\_VALORFORMAPAGO] [decimal](18, 2) NULL, [MOV\_VALORTOTAL] [decimal](18, 2) NULL, [MOV\_ESTADO] [char](2) NULL, CONSTRAINT [PK\_FAC\_MOVIMIENTOCAJA] PRIMARY KEY CLUSTERED ( [MOV\_CODIGO] ASC )WITH (PAD\_INDEX = OFF, STATISTICS\_NORECOMPUTE = OFF, IGNORE\_DUP\_KEY = OFF, ALLOW\_ROW\_LOCKS = ON, ALLOW\_PAGE\_LOCKS = ON) ON [PRIMARY] ) ON [PRIMARY] GO SET ANSI\_PADDING OFF GO /\*\*\*\*\*\* Object: Table [dbo].[FAC\_PAGADOR] Script Date: 11/04/2015 11:57:27 \*\*\*\*\*\*/ SET ANSI\_NULLS ON GO SET QUOTED\_IDENTIFIER ON GO SET ANSI\_PADDING ON GO CREATE TABLE [dbo].[FAC\_PAGADOR]( [PAG\_CODIGO] [int] IDENTITY(1,1) NOT NULL,

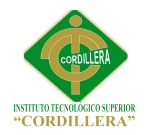

GO

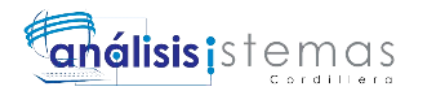

[PAG\_APELLIDOS] [nvarchar](50) NULL, [PAG\_NOMBRES] [nvarchar](50) NULL, [PAG\_IDENTIFICADOR] [nvarchar](13) NULL, [PAG\_TIPOIDENTIFICADOR] [nvarchar](20) NULL, [PAG\_TELEFONO] [nvarchar](10) NULL, [PAG\_CELULAR] [nvarchar](10) NULL, [PAG\_EMAIL] [nvarchar](50) NULL, [PAG\_DIRECCION] [nvarchar](256) NULL, [PAG\_ESTADO] [char](2) NULL, CONSTRAINT [PK\_FAC\_PAGADOR] PRIMARY KEY CLUSTERED ( [PAG\_CODIGO] ASC )WITH (PAD\_INDEX = OFF, STATISTICS\_NORECOMPUTE = OFF, IGNORE\_DUP\_KEY = OFF, ALLOW\_ROW\_LOCKS = ON, ALLOW\_PAGE\_LOCKS = ON) ON [PRIMARY] ) ON [PRIMARY] GO SET ANSI\_PADDING OFF GO /\*\*\*\*\*\* Object: Table [dbo].[FAC\_SECUENCIA] Script Date: 11/04/2015 11:57:27 \*\*\*\*\*\*/ SET ANSI\_NULLS ON GO SET QUOTED\_IDENTIFIER ON GO SET ANSI\_PADDING ON GO CREATE TABLE [dbo].[FAC\_SECUENCIA]( [SEC\_CODIGO] [int] **IDENTITY**(1,1) NOT NULL, [TID\_CODIGO] [int] NULL, [AUT\_CODIGO] [int] NULL, [SEC\_SERIE] [nvarchar](6) NULL, [SEC\_DESDE] [nvarchar](10) NULL, [SEC\_HASTA] [nvarchar](10) NULL, [SEC\_ACTUAL] [nvarchar](10) NULL, [SEC\_SIGUIENTE] [nvarchar](10) NULL, [SEC\_ESTADO] [char](2) NULL, CONSTRAINT [PK\_FAC\_SECUENCIA] PRIMARY KEY CLUSTERED ( [SEC\_CODIGO] ASC  $\mathcal{W}$ ITH (PAD\_INDEX = OFF, STATISTICS\_NORECOMPUTE = OFF, IGNORE DUP  $KEY = OFF$ , ALLOW ROW LOCKS = ON, ALLOW\_PAGE\_LOCKS = ON) ON [PRIMARY] ) ON [PRIMARY] GO SET ANSI\_PADDING OFF

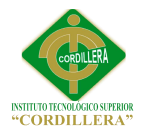

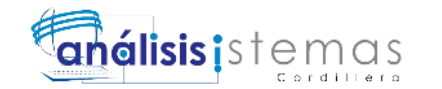

/\*\*\*\*\*\* Object: Table [dbo].[FAC\_SECUENCIAXCAJA] Script Date: 11/04/2015 11:57:27 \*\*\*\*\*\*/ SET ANSI\_NULLS ON GO SET QUOTED IDENTIFIER ON GO SET ANSI\_PADDING ON GO CREATE TABLE [dbo].[FAC\_SECUENCIAXCAJA]( [SCC\_CODIGO] [int] **IDENTITY**(1,1) NOT NULL, [SEC\_CODIGO] [int] NULL, [CAJ\_CODIGO] [int] NULL, [SCC\_ESTADO] [char](2) NULL, CONSTRAINT [PK\_FAC\_SECUENCIAXCAJA] PRIMARY KEY CLUSTERED ( [SCC\_CODIGO] ASC )WITH (PAD\_INDEX = OFF, STATISTICS\_NORECOMPUTE = OFF,  $IGNORE$   $DUP$ <sub> $KEY$ </sub> = OFF,  $ALLOW$ <sub> $N$ </sub> $CW$ <sub> $N$ </sub> $CCKS$  = ON, ALLOW PAGE  $LOCALS = ON$ ) ON [PRIMARY] ) ON [PRIMARY] GO SET ANSI\_PADDING OFF GO /\*\*\*\*\*\* Object: Table [dbo].[FAC\_SERVICIO] Script Date: 11/04/2015 11:57:27 \*\*\*\*\*\*/ SET ANSI NULLS ON GO SET QUOTED\_IDENTIFIER ON GO SET ANSI\_PADDING ON GO CREATE TABLE [dbo].[FAC\_SERVICIO]( [SER\_CODIGO] [int] IDENTITY(700001,1) NOT NULL, [PRO\_CODIGO] [int] NULL, [TRA\_CODIGO] [int] NULL, [SER\_DESCRIPCION] [nvarchar](max) NULL, [SER\_COSTOFINAL] [decimal](18, 2) NULL, [SER\_APLICADESCUENTO] [char](1) NULL, [SER\_MAXIMODESCUENTO] [decimal](18, 2) NULL, [SER\_ESTADO] [char](2) NULL, CONSTRAINT [PK\_FAC\_SERVICIO] PRIMARY KEY CLUSTERED ( [SER\_CODIGO] ASC )WITH (PAD\_INDEX = OFF, STATISTICS\_NORECOMPUTE = OFF, IGNORE DUP  $KEY = OFF$ , ALLOW ROW LOCKS = ON, ALLOW PAGE  $LOCALS = ON$ ) ON [PRIMARY] ) ON [PRIMARY] TEXTIMAGE\_ON [PRIMARY]

GO

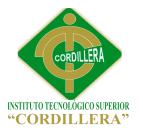

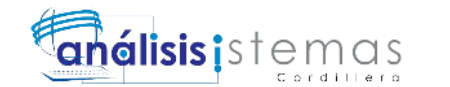

SET ANSI\_PADDING OFF GO /\*\*\*\*\*\* Object: Table [dbo].[FAC\_TARJETA] Script Date: 11/04/2015 11:57:27 \*\*\*\*\*\*/ SET ANSI NULLS ON GO SET QUOTED\_IDENTIFIER ON GO SET ANSI\_PADDING ON GO CREATE TABLE [dbo].[FAC\_TARJETA]( [TAR\_CODIGO] [int] **IDENTITY**(1,1) NOT NULL, [TAR\_NOMBRE] [nvarchar](20) NULL, [TAR\_NUMEROTARJETA] [nvarchar](20) NULL, [TAR\_TIPOTRANSACCION] [char](1) NULL, [TAR\_NUMEROPAGOS] [int] NULL, [TAR\_NUMAUTORIZACION] [nvarchar](20) NULL, [TAR\_LOTE] [nvarchar](10) NULL, [TAR\_FECHA] [datetime] NULL, [TAR\_FECHACADUCIDAD] [datetime] NULL, [TAR\_CODIGOSEGURIDAD] [nvarchar](4) NULL, [TAR\_MONTO] [decimal](18, 2) NULL, [TAR\_ESTADO] [char](2) NULL, CONSTRAINT [PK\_FAC\_TARJETA] PRIMARY KEY CLUSTERED ( [TAR\_CODIGO] ASC )WITH (PAD\_INDEX = OFF, STATISTICS\_NORECOMPUTE = OFF, IGNORE\_DUP\_KEY = OFF, ALLOW\_ROW\_LOCKS = ON, ALLOW\_PAGE\_LOCKS = ON) ON [PRIMARY] ) ON [PRIMARY] GO SET ANSI\_PADDING OFF GO /\*\*\*\*\*\* Object: Table [dbo].[FAC\_TIPODOCUMENTO] Script Date: 11/04/2015 11:57:27 \*\*\*\*\*\*/ SET ANSI\_NULLS ON GO SET QUOTED IDENTIFIER ON GO SET ANSI\_PADDING ON GO CREATE TABLE [dbo].[FAC\_TIPODOCUMENTO]( [TID\_CODIGO] [int] IDENTITY(1,1) NOT NULL, [TID\_CODIGODOCUMENTO] [nvarchar](2) NULL, [TID\_NOMBRE] [nvarchar](50) NULL, [TID\_ESTADO] [char](2) NULL, CONSTRAINT [PK\_FAC\_TIPODOCUMENTO] PRIMARY KEY CLUSTERED ( [TID\_CODIGO] ASC

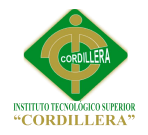

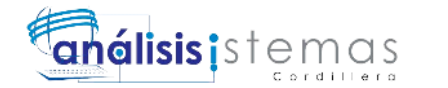

```
)WITH (PAD_INDEX = OFF, STATISTICS_NORECOMPUTE = OFF,
IGNORE_DUP_KEY = OFF, ALLOW_ROW_LOCKS = ON,
ALLOW_PAGE_LOCKS = ON) ON [PRIMARY]
) ON [PRIMARY]
GO
SET ANSI_PADDING OFF
GO
/****** Object: Table [dbo].[FAC_USUARIOXCAJA] Script Date: 11/04/2015 
11:57:27 ******/
SET ANSI_NULLS ON
GO
SET QUOTED_IDENTIFIER ON
GO
SET ANSI_PADDING ON
GO
CREATE TABLE [dbo].[FAC_USUARIOXCAJA](
     [UXC_CODIGO] [int] IDENTITY(1,1) NOT NULL,
     [CAJ_CODIGO] [int] NULL,
     [USU_CODIGO] [int] NULL,
     [UXC_ESTADO] [char](1) NULL,
CONSTRAINT [PK_FAC_USUARIOXCAJA] PRIMARY KEY CLUSTERED
(
     [UXC_CODIGO] ASC
)WITH (PAD_INDEX = OFF, STATISTICS_NORECOMPUTE = OFF,
IGNORE_DUP_KEY = OFF, ALLOW_ROW_LOCKS = ON,
ALLOW_PAGE_LOCKS = ON) ON [PRIMARY]
) ON [PRIMARY]
GO
SET ANSI_PADDING OFF
GO
/****** Object: Table [dbo].[GEN_AUDITORIA] Script Date: 11/04/2015 
11:57:27 ******/
SET ANSI_NULLS ON
GO
SET QUOTED_IDENTIFIER ON
GO
SET ANSI_PADDING ON
GO
CREATE TABLE [dbo].[GEN_AUDITORIA](
     [AUD_CODIGO] [int] IDENTITY(1,1) NOT NULL,
     [AUD_SESION] [nvarchar](50) NULL,
     [AUD_ACCION] [char](1) NULL,
     [AUD_TABLAAFECTADA] [nvarchar](50) NULL,
     [AUD_CODIGOAFECTADO] [int] NULL,
     [AUD_DETALLE] [nvarchar](500) NULL,
     [AUD_FECHA] [datetime] NULL,
     [AUD_ESTADO] [char](2) NULL,
```
CONSTRAINT [PK\_GEN\_AUDITORIA] PRIMARY KEY CLUSTERED
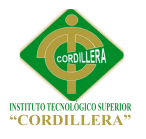

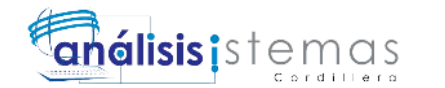

```
\overline{\phantom{a}}[AUD_CODIGO] ASC
)WITH (PAD_INDEX = OFF, STATISTICS_NORECOMPUTE = OFF,
IGNORE DUP KEY = OFF, ALLOW ROW LOCKS = ON,
ALLOW_PAGE_LOCKS = ON) ON [PRIMARY]
) ON [PRIMARY]
GO
SET ANSI_PADDING OFF
GO
/****** Object: Table [dbo].[GEN_MENU] Script Date: 11/04/2015 11:57:27 
******/
SET ANSI_NULLS ON
GO
SET QUOTED IDENTIFIER ON
GO
SET ANSI_PADDING ON
GO
CREATE TABLE [dbo].[GEN_MENU](
     [MEN_CODIGO] [int] IDENTITY(1,1) NOT NULL,
     [MEN_NOMBRE] [nvarchar](50) NULL,
     [MEN_URL] [nvarchar](256) NULL,
     [MEN_ESTADO] [char](1) NULL,
CONSTRAINT [PK_GEN_MENU] PRIMARY KEY CLUSTERED
(
     [MEN_CODIGO] ASC
)WITH (PAD_INDEX = OFF, STATISTICS_NORECOMPUTE = OFF,
IGNORE_DUP_KEY = OFF, ALLOW_ROW_LOCKS = ON,
ALLOW_PAGE_LOCKS = ON) ON [PRIMARY]
) ON [PRIMARY]
GO
SET ANSI_PADDING OFF
GO
/****** Object: Table [dbo].[GEN_MENUXUSUARIO] Script Date: 11/04/2015 
11:57:27 ******/
SET ANSI_NULLS ON
GO
SET QUOTED_IDENTIFIER ON
GO
SET ANSI_PADDING ON
GO
CREATE TABLE [dbo].[GEN_MENUXUSUARIO](
     [MXU_CODIGO] [int] IDENTITY(1,1) NOT NULL,
     [MEN_CODIGO] [int] NULL,
     [USU_CODIGO] [int] NULL,
     [MXU_ESTADO] [char](1) NULL,
CONSTRAINT [PK_GEN_MENUXUSUARIO] PRIMARY KEY CLUSTERED
(
     [MXU_CODIGO] ASC
```
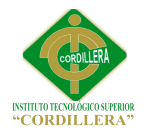

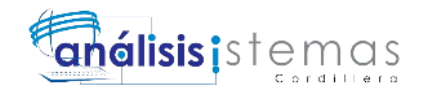

```
)WITH (PAD_INDEX = OFF, STATISTICS_NORECOMPUTE = OFF,
IGNORE_DUP_KEY = OFF, ALLOW_ROW_LOCKS = ON,
ALLOW_PAGE_LOCKS = ON) ON [PRIMARY]
) ON [PRIMARY]
GO
SET ANSI_PADDING OFF
GO
/****** Object: Table [dbo].[GEN_SUBMENU] Script Date: 11/04/2015 
11:57:27 ******/
SET ANSI_NULLS ON
GO
SET OUOTED IDENTIFIER ON
GO
SET ANSI_PADDING ON
GO
CREATE TABLE [dbo].[GEN_SUBMENU](
     [SMN_CODIGO] [int] IDENTITY(1,1) NOT NULL,
     [MEN_CODIGO] [int] NULL,
     [SMN_NOMBRE] [nvarchar](50) NULL,
     [SMN_URL] [nvarchar](256) NULL,
     [SMN_ESTADO] [char](1) NULL,
CONSTRAINT [PK_GEN_SUBMENU] PRIMARY KEY CLUSTERED
(
     [SMN_CODIGO] ASC
)WITH (PAD_INDEX = OFF, STATISTICS_NORECOMPUTE = OFF,
IGNORE DUP KEY = OFF, ALLOW ROW LOCKS = ON,
ALLOW_PAGE_LOCKS = ON) ON [PRIMARY]
) ON [PRIMARY]
GO
SET ANSI_PADDING OFF
GO
/****** Object: Table [dbo].[GEN_USUARIO] Script Date: 11/04/2015 11:57:27 
******/
SET ANSI_NULLS ON
GO
SET QUOTED_IDENTIFIER ON
GO
SET ANSI_PADDING ON
GO
CREATE TABLE [dbo].[GEN_USUARIO](
     [USU_CODIGO] [int] IDENTITY(1,1) NOT NULL,
     [PAC_CODIGO] [int] NULL,
     [EMP_CODIGO] [int] NULL,
     [USU_USUARIO] [nvarchar](500) NULL,
     [USU_PASSWORD] [nvarchar](500) NULL,
     [USC_ESTADO] [char](1) NULL,
CONSTRAINT [PK_GEN_USUARIO] PRIMARY KEY CLUSTERED
\overline{\phantom{a}}
```
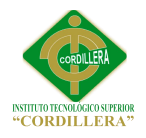

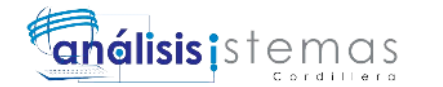

[USU\_CODIGO] ASC )WITH (PAD\_INDEX = OFF, STATISTICS\_NORECOMPUTE = OFF, IGNORE DUP  $KEY = OFF$ , ALLOW ROW LOCKS = ON, ALLOW PAGE  $LOCALS = ON$ ) ON [PRIMARY] ) ON [PRIMARY] GO SET ANSI\_PADDING OFF GO ALTER TABLE [dbo].[FAC\_ABONOS] WITH CHECK ADD CONSTRAINT [FK\_FAC\_ABON\_RELATIONS\_FAC\_FACT] FOREIGN KEY([FAC\_CODIGO]) REFERENCES [dbo].[FAC\_FACTURA] ([FAC\_CODIGO]) GO ALTER TABLE [dbo].[FAC\_ABONOS] CHECK CONSTRAINT [FK\_FAC\_ABON\_RELATIONS\_FAC\_FACT] GO ALTER TABLE [dbo].[FAC\_AUTORIZACIONSRI] WITH CHECK ADD CONSTRAINT [FK\_FAC\_AUTO\_RELATIONS\_ADM\_INST] FOREIGN KEY([INS\_CODIGO]) REFERENCES [dbo].[ADM\_INSTITUCION] ([INS\_CODIGO]) GO ALTER TABLE [dbo].[FAC\_AUTORIZACIONSRI] CHECK CONSTRAINT [FK\_FAC\_AUTO\_RELATIONS\_ADM\_INST] GO ALTER TABLE [dbo].[FAC\_CAJA] WITH CHECK ADD CONSTRAINT [FK\_FAC\_CAJA\_RELATIONS\_ADM\_SUCU] FOREIGN KEY([SUC\_CODIGO]) REFERENCES [dbo].[ADM\_SUCURSAL] ([SUC\_CODIGO]) GO ALTER TABLE [dbo].[FAC\_CAJA] CHECK CONSTRAINT [FK\_FAC\_CAJA\_RELATIONS\_ADM\_SUCU] GO ALTER TABLE [dbo].[FAC\_DETALLEFACTURA] WITH CHECK ADD CONSTRAINT [FK\_FAC\_DETA\_RELATIONS\_FAC\_FACT] FOREIGN KEY([FAC\_CODIGO]) REFERENCES [dbo].[FAC\_FACTURA] ([FAC\_CODIGO]) GO ALTER TABLE [dbo].[FAC\_DETALLEFACTURA] CHECK CONSTRAINT [FK\_FAC\_DETA\_RELATIONS\_FAC\_FACT] GO ALTER TABLE [dbo].[FAC\_DETALLEFACTURA] WITH CHECK ADD CONSTRAINT [FK\_FAC\_DETA\_RELATIONS\_FAC\_SERV] FOREIGN KEY([SER\_CODIGO]) REFERENCES [dbo].[FAC\_SERVICIO] ([SER\_CODIGO]) GO ALTER TABLE [dbo].[FAC\_DETALLEFACTURA] CHECK CONSTRAINT [FK\_FAC\_DETA\_RELATIONS\_FAC\_SERV] GO ALTER TABLE [dbo].[FAC\_FACTURA] WITH CHECK ADD CONSTRAINT [FK\_FAC\_FACT\_RELATIONS\_ADM\_PACI] FOREIGN KEY([PAC\_CODIGO]) REFERENCES [dbo].[ADM\_PACIENTE] ([PAC\_CODIGO])

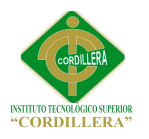

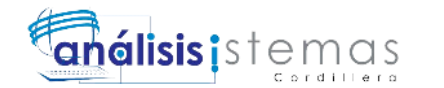

GO

ALTER TABLE [dbo].[FAC\_FACTURA] CHECK CONSTRAINT [FK\_FAC\_FACT\_RELATIONS\_ADM\_PACI] GO ALTER TABLE [dbo].[FAC\_FACTURA] WITH CHECK ADD CONSTRAINT [FK\_FAC\_FACT\_RELATIONS\_FAC\_AMBI] FOREIGN KEY([AMD\_CODIGO]) REFERENCES [dbo].[FAC\_AMBIENTEDESARROLLO] ([AMD\_CODIGO]) GO ALTER TABLE [dbo].[FAC\_FACTURA] CHECK CONSTRAINT [FK\_FAC\_FACT\_RELATIONS\_FAC\_AMBI] GO ALTER TABLE [dbo].[FAC\_FACTURA] WITH CHECK ADD CONSTRAINT [FK\_FAC\_FACT\_RELATIONS\_FAC\_AUTO] FOREIGN KEY([AUT\_CODIGO]) REFERENCES [dbo].[FAC\_AUTORIZACIONSRI] ([AUT\_CODIGO]) GO ALTER TABLE [dbo].[FAC\_FACTURA] CHECK CONSTRAINT [FK\_FAC\_FACT\_RELATIONS\_FAC\_AUTO] GO ALTER TABLE [dbo].[FAC\_FACTURA] WITH CHECK ADD CONSTRAINT [FK\_FAC\_FACT\_RELATIONS\_FAC\_DESC] FOREIGN KEY([DES\_CODIGO]) REFERENCES [dbo].[FAC\_DESCUENTOS] ([DES\_CODIGO]) GO ALTER TABLE [dbo].[FAC\_FACTURA] CHECK CONSTRAINT [FK\_FAC\_FACT\_RELATIONS\_FAC\_DESC] GO ALTER TABLE [dbo].[FAC\_FACTURA] WITH CHECK ADD CONSTRAINT [FK\_FAC\_FACT\_RELATIONS\_FAC\_FORM] FOREIGN KEY([FOP\_CODIGO]) REFERENCES [dbo].[FAC\_FORMAPAGO] ([FOP\_CODIGO]) GO ALTER TABLE [dbo].[FAC\_FACTURA] CHECK CONSTRAINT [FK\_FAC\_FACT\_RELATIONS\_FAC\_FORM] GO ALTER TABLE [dbo].[FAC\_FACTURA] WITH CHECK ADD CONSTRAINT [FK\_FAC\_FACT\_RELATIONS\_FAC\_MOVI] FOREIGN KEY([MOV\_CODIGO]) REFERENCES [dbo].[FAC\_MOVIMIENTOCAJA] ([MOV\_CODIGO]) GO ALTER TABLE [dbo].[FAC\_FACTURA] CHECK CONSTRAINT [FK\_FAC\_FACT\_RELATIONS\_FAC\_MOVI]] GO ALTER TABLE [dbo].[FAC\_FACTURA] WITH CHECK ADD CONSTRAINT [FK\_FAC\_FACT\_RELATIONS\_FAC\_PAGA] FOREIGN KEY([PAG\_CODIGO]) REFERENCES [dbo].[FAC\_PAGADOR] ([PAG\_CODIGO]) GO ALTER TABLE [dbo].[FAC\_FACTURA] CHECK CONSTRAINT [FK\_FAC\_FACT\_RELATIONS\_FAC\_PAGA] GO ALTER TABLE [dbo].[FAC\_FACTURA] WITH CHECK ADD CONSTRAINT [FK\_FAC\_FACT\_RELATIONS\_FAC\_SECU] FOREIGN KEY([SCC\_CODIGO]) REFERENCES [dbo].[FAC\_SECUENCIAXCAJA] ([SCC\_CODIGO]) GO

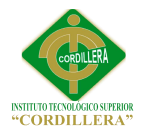

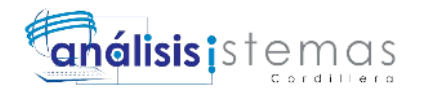

ALTER TABLE [dbo].[FAC\_FACTURA] CHECK CONSTRAINT [FK\_FAC\_FACT\_RELATIONS\_FAC\_SECU] GO ALTER TABLE [dbo].[FAC\_FACTURA] WITH CHECK ADD CONSTRAINT [FK\_FAC\_FACT\_RELATIONS\_FAC\_TARJ] FOREIGN KEY([TAR\_CODIGO]) REFERENCES [dbo].[FAC\_TARJETA] ([TAR\_CODIGO]) GO ALTER TABLE [dbo].[FAC\_FACTURA] CHECK CONSTRAINT [FK\_FAC\_FACT\_RELATIONS\_FAC\_TARJ] GO ALTER TABLE [dbo].[FAC\_FACTURA] WITH CHECK ADD CONSTRAINT [FK\_FAC\_FACT\_RELATIONS\_INV\_STOC] FOREIGN KEY([STK\_CODIGO]) REFERENCES [dbo].[INV\_STOCK] ([STK\_CODIGO]) GO ALTER TABLE [dbo].[FAC\_FACTURA] CHECK CONSTRAINT [FK\_FAC\_FACT\_RELATIONS\_INV\_STOC] GO ALTER TABLE [dbo].[FAC\_MOVIMIENTOCAJA] WITH CHECK ADD CONSTRAINT [FK\_FAC\_MOVI\_RELATIONS\_ADM\_SUCU] FOREIGN KEY([SUC\_CODIGO]) REFERENCES [dbo].[ADM\_SUCURSAL] ([SUC\_CODIGO]) GO ALTER TABLE [dbo].[FAC\_MOVIMIENTOCAJA] CHECK CONSTRAINT [FK\_FAC\_MOVI\_RELATIONS\_ADM\_SUCU] GO ALTER TABLE [dbo].[FAC\_MOVIMIENTOCAJA] WITH CHECK ADD CONSTRAINT [FK\_FAC\_MOVI\_RELATIONS\_FAC\_CAJA] FOREIGN KEY([CAJ\_CODIGO]) REFERENCES [dbo].[FAC\_CAJA] ([CAJ\_CODIGO]) GO ALTER TABLE [dbo].[FAC\_MOVIMIENTOCAJA] CHECK CONSTRAINT **IFK\_FAC\_MOVI\_RELATIONS\_FAC\_CAJA]** GO ALTER TABLE [dbo].[FAC\_MOVIMIENTOCAJA] WITH CHECK ADD CONSTRAINT [FK\_FAC\_MOVI\_RELATIONS\_FAC\_FORM] FOREIGN KEY([FOP\_CODIGO]) REFERENCES [dbo].[FAC\_FORMAPAGO] ([FOP\_CODIGO]) GO ALTER TABLE [dbo].[FAC\_MOVIMIENTOCAJA] CHECK CONSTRAINT [FK\_FAC\_MOVI\_RELATIONS\_FAC\_FORM] GO ALTER TABLE [dbo].[FAC\_MOVIMIENTOCAJA] WITH CHECK ADD CONSTRAINT [FK\_FAC\_MOVI\_RELATIONS\_GEN\_USUA] FOREIGN KEY([USU\_CODIGO]) REFERENCES [dbo].[GEN\_USUARIO] ([USU\_CODIGO]) GO ALTER TABLE [dbo].[FAC\_MOVIMIENTOCAJA] CHECK CONSTRAINT [FK\_FAC\_MOVI\_RELATIONS\_GEN\_USUA] GO

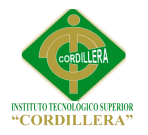

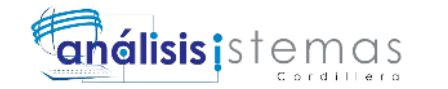

ALTER TABLE [dbo].[FAC\_SECUENCIA] WITH CHECK ADD CONSTRAINT [FK\_FAC\_SECU\_RELATIONS\_FAC\_AUTO] FOREIGN KEY([AUT\_CODIGO]) REFERENCES [dbo].[FAC\_AUTORIZACIONSRI] ([AUT\_CODIGO]) GO ALTER TABLE [dbo].[FAC\_SECUENCIA] CHECK CONSTRAINT [FK\_FAC\_SECU\_RELATIONS\_FAC\_AUTO] GO ALTER TABLE [dbo].[FAC\_SECUENCIA] WITH CHECK ADD CONSTRAINT [FK\_FAC\_SECU\_RELATIONS\_FAC\_TIPO] FOREIGN KEY([TID\_CODIGO]) REFERENCES [dbo].[FAC\_TIPODOCUMENTO] ([TID\_CODIGO]) GO ALTER TABLE [dbo].[FAC\_SECUENCIA] CHECK CONSTRAINT **IFK\_FAC\_SECU\_RELATIONS\_FAC\_TIPO]** GO ALTER TABLE [dbo].[FAC\_SECUENCIAXCAJA] WITH CHECK ADD CONSTRAINT [FK\_FAC\_SECU\_RELATIONS\_FAC\_CAJA] FOREIGN KEY([CAJ\_CODIGO]) REFERENCES [dbo].[FAC\_CAJA] ([CAJ\_CODIGO]) GO ALTER TABLE [dbo].[FAC\_SECUENCIAXCAJA] CHECK CONSTRAINT [FK\_FAC\_SECU\_RELATIONS\_FAC\_CAJA] GO ALTER TABLE [dbo].[FAC\_SECUENCIAXCAJA] WITH CHECK ADD CONSTRAINT [FK\_FAC\_SECU\_RELATIONS\_FAC\_SECU] FOREIGN KEY([SEC\_CODIGO]) REFERENCES [dbo].[FAC\_SECUENCIA] ([SEC\_CODIGO]) GO ALTER TABLE [dbo].[FAC\_SECUENCIAXCAJA] CHECK CONSTRAINT [FK\_FAC\_SECU\_RELATIONS\_FAC\_SECU] GO ALTER TABLE [dbo].[FAC\_SERVICIO] WITH CHECK ADD CONSTRAINT [FK\_FAC\_SERV\_RELATIONS\_HIC\_TRAT] FOREIGN KEY([TRA\_CODIGO]) REFERENCES [dbo].[HIC\_TRATAMIENTO] ([TRA\_CODIGO]) GO ALTER TABLE [dbo].[FAC\_SERVICIO] CHECK CONSTRAINT [FK\_FAC\_SERV\_RELATIONS\_HIC\_TRAT] GO ALTER TABLE [dbo].[FAC\_SERVICIO] WITH CHECK ADD CONSTRAINT [FK\_FAC\_SERV\_RELATIONS\_INV\_PROD] FOREIGN KEY([PRO\_CODIGO]) REFERENCES [dbo].[INV\_PRODUCTO] ([PRO\_CODIGO]) GO ALTER TABLE [dbo].[FAC\_SERVICIO] CHECK CONSTRAINT [FK\_FAC\_SERV\_RELATIONS\_INV\_PROD] GO ALTER TABLE [dbo].[FAC\_USUARIOXCAJA] WITH CHECK ADD CONSTRAINT [FK\_FAC\_USUA\_RELATIONS\_FAC\_CAJA] FOREIGN KEY([CAJ\_CODIGO]) REFERENCES [dbo].[FAC\_CAJA] ([CAJ\_CODIGO]) GO

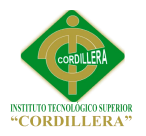

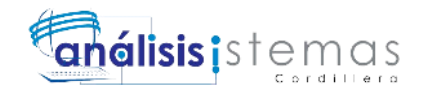

ALTER TABLE [dbo].[FAC\_USUARIOXCAJA] CHECK CONSTRAINT [FK\_FAC\_USUA\_RELATIONS\_FAC\_CAJA] GO ALTER TABLE [dbo].[FAC\_USUARIOXCAJA] WITH CHECK ADD CONSTRAINT [FK\_FAC\_USUA\_RELATIONS\_GEN\_USUA] FOREIGN KEY([USU\_CODIGO]) REFERENCES [dbo].[GEN\_USUARIO] ([USU\_CODIGO]) GO ALTER TABLE [dbo].[FAC\_USUARIOXCAJA] CHECK CONSTRAINT [FK\_FAC\_USUA\_RELATIONS\_GEN\_USUA] GO ALTER TABLE [dbo].[GEN\_MENUXUSUARIO] WITH CHECK ADD CONSTRAINT [FK\_GEN\_MENU\_RELATIONS\_GEN\_MENU] FOREIGN KEY([MEN\_CODIGO]) REFERENCES [dbo].[GEN\_MENU] ([MEN\_CODIGO]) GO ALTER TABLE [dbo].[GEN\_MENUXUSUARIO] CHECK CONSTRAINT [FK\_GEN\_MENU\_RELATIONS\_GEN\_MENU] GO ALTER TABLE [dbo].[GEN\_MENUXUSUARIO] WITH CHECK ADD CONSTRAINT [FK\_GEN\_MENU\_RELATIONS\_GEN\_USUA] FOREIGN KEY([USU\_CODIGO]) REFERENCES [dbo].[GEN\_USUARIO] ([USU\_CODIGO]) GO ALTER TABLE [dbo].[GEN\_MENUXUSUARIO] CHECK CONSTRAINT [FK\_GEN\_MENU\_RELATIONS\_GEN\_USUA] GO ALTER TABLE [dbo].[GEN\_SUBMENU] WITH CHECK ADD CONSTRAINT [FK\_GEN\_SUBM\_RELATIONS\_GEN\_MENU] FOREIGN KEY([MEN\_CODIGO]) REFERENCES [dbo].[GEN\_MENU] ([MEN\_CODIGO]) GO ALTER TABLE [dbo].[GEN\_SUBMENU] CHECK CONSTRAINT [FK\_GEN\_SUBM\_RELATIONS\_GEN\_MENU] GO ALTER TABLE [dbo].[GEN\_USUARIO] WITH CHECK ADD CONSTRAINT [FK\_GEN\_USUA\_RELATIONS\_ADM\_PACI] FOREIGN KEY([PAC\_CODIGO]) REFERENCES [dbo].[ADM\_PACIENTE] ([PAC\_CODIGO]) GO ALTER TABLE [dbo].[GEN\_USUARIO] CHECK CONSTRAINT [FK\_GEN\_USUA\_RELATIONS\_ADM\_PACI] GO ALTER TABLE [dbo].[GEN\_USUARIO] WITH CHECK ADD CONSTRAINT [FK\_GEN\_USUA\_RELATIONS\_TAH\_EMPL] FOREIGN KEY([EMP\_CODIGO]) REFERENCES [dbo].[TAH\_EMPLEADO] ([EMP\_CODIGO]) GO

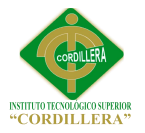

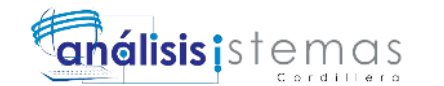

#### **Script búsqueda de caja**

USE cliodont GO

## CREATE PROC CAJA\_BUSQUEDA

@DATO NVARCHAR (100) AS **BEGIN** --IF @DATO IS NOT NULL BEGIN SELECT \* FROM FAC\_CAJA WHERE CAJ CODIGO LIKE '%'+@DATO + '%' OR CAJ\_NUMAUTOCAJA LIKE '%'+@DATO + '%' OR CAJ\_NOMBRE LIKE '%'+@DATO + '%' OR CAJ\_FACHACREACION LIKE '%'+@DATO+'%' OR CAJ\_ESTADO LIKE '%'+ @DATO +'%' END --ELSE BEGIN SELECT 'DATOS NO ENCONTRADOS O NO EXISTEN'  $- -$ return  $0$ -- END **END** --EXEC CAJA\_BUSQUEDA @DATO=NULL --GO

#### **Script Abonos**

USE CLIODONT GO

```
CREATE PROC ABONOS_PROC
@bandera int,
@aboCodigo int,
@facCodigo int,
@aboDescripcion nvarchar(50),
@aboCantidad decimal(10,2),
@aboNumAbono int,
--@aboFecha datetime
@aboTotalAbono int,
@aboEstado char(2)
```

```
AS
BEGIN
     IF @ BANDERA = 1
          BEGIN
                INSERT INTO FAC_ABONOS
                (
```
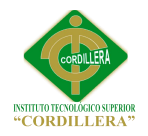

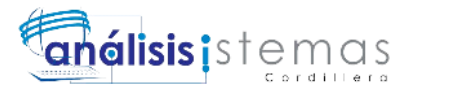

ABO\_CODIGO, FAC\_CODIGO, ABO\_DESCRIPCION, ABO\_CANTIDAD, ABO\_NUMEROABONO, ABO\_FECHA, ABO\_TOTALABONO, ABO\_ESTADO )

#### VALUES

 $\overline{\phantom{a}}$ @aboCodigo, @facCodigo, @aboDescripcion, @aboCantidad, @aboNumAbono, GETDATE(), --para ingresar la fecha del sistema @aboTotalAbono, @aboEstado

# END

ELSE IF @BANDERA = 2 BEGIN

)

UPDATE FAC\_ABONOS SET ABO\_DESCRIPCION=@aboDescripcion, ABO\_CANTIDAD=@aboCantidad, ABO\_NUMEROABONO=@aboNumAbono, ABO\_FECHA=getdate(), --se actualiza con la

fecha del sistema

ABO\_TOTALABONO=@aboTotalAbono, ABO\_ESTADO=@aboEstado WHERE ABO\_CODIGO=@aboCodigo and

FAC\_CODIGO=@facCodigo

END

ELSE IF @BANDERA = 3

BEGIN

#### UPDATE FAC\_ABONOS SET --SE CAMBIA EL ESTADO A INACTIVO

UN BORRADO LOGICO

```
ABO_ESTADO = 'IN'
WHERE ABO_CODIGO = @aboCodigo and
```
FAC\_CODIGO=@facCodigo

END

END

GO

CREATE PROC ABONOS\_BUSQUEDA @DATO NVARCHAR (20) AS

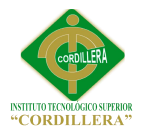

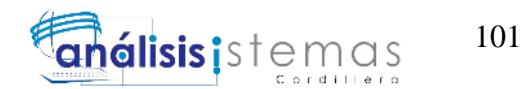

BEGIN

IF @DATO IS NOT NULL BEGIN SELECT \* FROM FAC\_ABONOS WHERE ABO\_CODIGO LIKE '%'+ @DATO + '%' OR FAC\_CODIGO LIKE '%'+ @DATO + '%' OR ABO\_FECHA LIKE '%' + @DATO + '%' OR ABO\_ESTADO LIKE '%'+ @DATO +'%' END ELSE BEGIN SELECT 'DATOS NO ENCONTRADOS O NO EXISTEN' --return 0 END

#### END

--EXEC DOCUMENTO\_BUSQUEDA @DATO=AAANULL

 $-GO$ 

--END

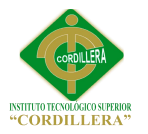

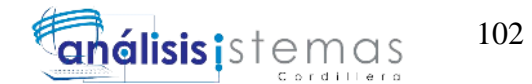

#### **Script Detalle Factura**

USE CLIODONT GO

CREATE PROC DETALLEFACTURAMOVIMIENTO\_PROC

@bandera int, @defCodigo int, @prsCodigo int, @facCodigo int, @defCantidad decimal (18,2), @defValorTotal decimal (18,2), @defEstado int

AS BEGIN IF  $@$  BANDERA = 1 BEGIN INSERT INTO FAC\_DETALLEFACTURAINVENTARIO  $\overline{\phantom{a}}$ DEF\_CODIGO, PRS\_CODIGO, FAC\_CODIGO, DEF\_CANTIDAD, DEF\_VALORTOTAL, DEF\_ESTADO  $\lambda$ VALUES ( @defCodigo, @prsCodigo, @facCodigo, @defCantidad, @defValorTotal, @defEstado  $\lambda$ END ELSE IF @BANDERA  $= 2$ BEGIN UPDATE FAC\_DETALLEFACTURAINVENTARIO **SET** DEF\_CODIGO=@defCodigo, PRS\_CODIGO=@prsCodigo, --FAC\_CODIGO=@facCodigo, DEF\_CANTIDAD=@defCantidad, DEF\_VALORTOTAL=@defValorTotal, DEF\_ESTADO=@defEstado

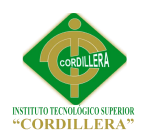

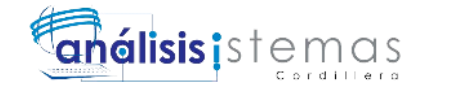

WHERE DEF\_CODIGO=@defCodigo and FAC\_CODIGO=@facCodigo

END

ELSE IF @BANDERA = 3

**BEGIN** 

UPDATE FAC\_DETALLEFACTURAINVENTARIO SET

--SE CAMBIA EL ESTADO A INACTIVO

UN BORRADO LOGICO

DEF\_ESTADO = 'IN'

WHERE DEF\_CODIGO=@defCodigo and FAC\_CODIGO=@facCodigo

END

END

GO

CREATE PROC DETALLEFACTURAINVENTARIO\_BUSQUEDA @DATO decimal (18,2) AS BEGIN IF @DATO IS NOT NULL BEGIN

SELECT \* FROM

FAC\_DETALLEFACTURAINVENTARIO

WHERE DEF\_CODIGO LIKE '%'+ @DATO + '%' OR FAC\_CODIGO LIKE '%'+ @DATO + '%' OR PRS\_CODIGO LIKE '%' + @DATO + '%' OR DEF\_ESTADO LIKE '%'+ @DATO +'%'

END

ELSE BEGIN

SELECT 'DATOS NO ENCONTRADOS O NO EXISTEN' --return 0 END

END

--EXEC DOCUMENTO\_BUSQUEDA @DATO=AAANULL --GO --END

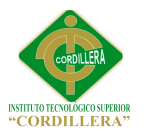

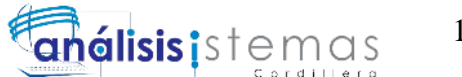

#### **Script Facturacion**

USE cliodont GO

#### CREATE PROC FACTURAINVENTARIO\_PROC

@bandera int, @facCodigo int, @amdCodigo int, @sccCodigo int, @autCodigo int, @fopCodigo int, @movCodigo int, @perCodigo int, @stkCodigo int, @desCodigo int, @facNumeroFactura int, @facSerieFactura int, @facAutorizacionSri int, --@fechaFactura datetime, --debe ser la fecha del servidor cuado emite la factura @facTipoEmision char(2), --normar 0 fuera de linea @facSubTotal decimal(10,2), @facIva decimal(10,2), @facDescuento decimal(10,2), @facTarifaCero decimal(10,2), @facTotal decimal(10,2), @facEstado char (2), @facTipoMovimiento char(1) --tipo movimiento puede ser facturacion, anulacion, inventario

## AS

BEGIN

```
IF @ BANDERA = 1
     BEGIN
          INSERT INTO FAC_FACTURAINVENTARIO
          (
          FAC_CODIGO,
          AMD_CODIGO,
          FOP_CODIGO,
          PER_CODIGO.
          STK_CODIGO,
          AUT_CODIGO,
          MOV_CODIGO,
          CAJ_CODIGO,
          FAC_NUMEROFACTURA,
          FAC_SERIEFACTURA,
          FAC_AUTORIZACIONSRI,
          FAC_FECHAFACTURA,
          FAC_TIPOEMISION,
          FAC_SUBTOTAL,
```
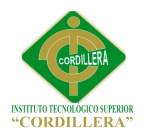

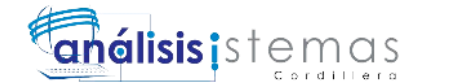

FAC\_IVA, FAC\_DESCUENTO, FAC\_TARIFACERO, FAC\_TOTAL, FAC\_ESTADO, FAC\_TIPOMOVIMIENTO ) **VALUES**  $\overline{\phantom{a}}$ @facCodigo, @amdCodigo, @fopCodigo, @perCodigo, @stkCodigo, @autCodigo, @movCodigo, @cajCodigo, @facNumeroFactura, @facSerieFactura, @facAutorizacionSri, getdate(), @facTipoEmision, --normar 0 fuera de linea @facSubTotal, @facIva, @facDescuento, @facTarifaCero, @facTotal, @facEstado, @facTipoMovimiento  $\lambda$ **END** ELSE IF @BANDERA = 2 BEGIN UPDATE FAC\_FACTURAINVENTARIO SET --FAC\_CODIGO=@facCodigo, AMD CODIGO  $=@$  amdCodigo, FOP\_CODIGO=@fopCodigo, --PER\_CODIGO=@perCodigo, STK\_CODIGO=@stkCodigo, AUT\_CODIGO=@autCodigo, MOV\_CODIGO=@movCodigo, CAJ\_CODIGO=@cajCodigo, FAC\_NUMEROFACTURA=@facNumeroFactura, FAC\_SERIEFACTURA=@facSerieFactura, FAC\_AUTORIZACIONSRI=@facAutorizacionSri, FAC\_FECHAFACTURA=getdate(),

FAC\_TIPOEMISION=@facTipoEmision, --

normar 0 fuera de linea

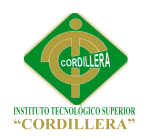

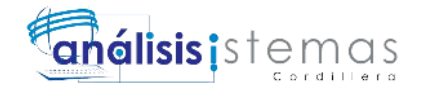

FAC\_SUBTOTAL=@facSubTotal, FAC\_IVA=@facIva, FAC\_DESCUENTO=@facDescuento, FAC\_TARIFACERO=@facTarifaCero, FAC\_TOTAL=@facTotal, FAC\_ESTADO=@facEstado,

## FAC\_TIPOMOVIMIENTO=@facTipoMovimiento

WHERE FAC\_CODIGO=@facCodigo

AND PER\_CODIGO=@perCodigo

END ELSE IF @BANDERA =  $3$ 

BEGIN

#### UPDATE FAC\_FACTURAINVENTARIO

SET

--TID\_NOMBRE = @docNombre, FAC\_ESTADO = 'AN' WHERE FAC\_CODIGO=@facCodigo AND PER\_CODIGO=@perCodigo

END

END

GO

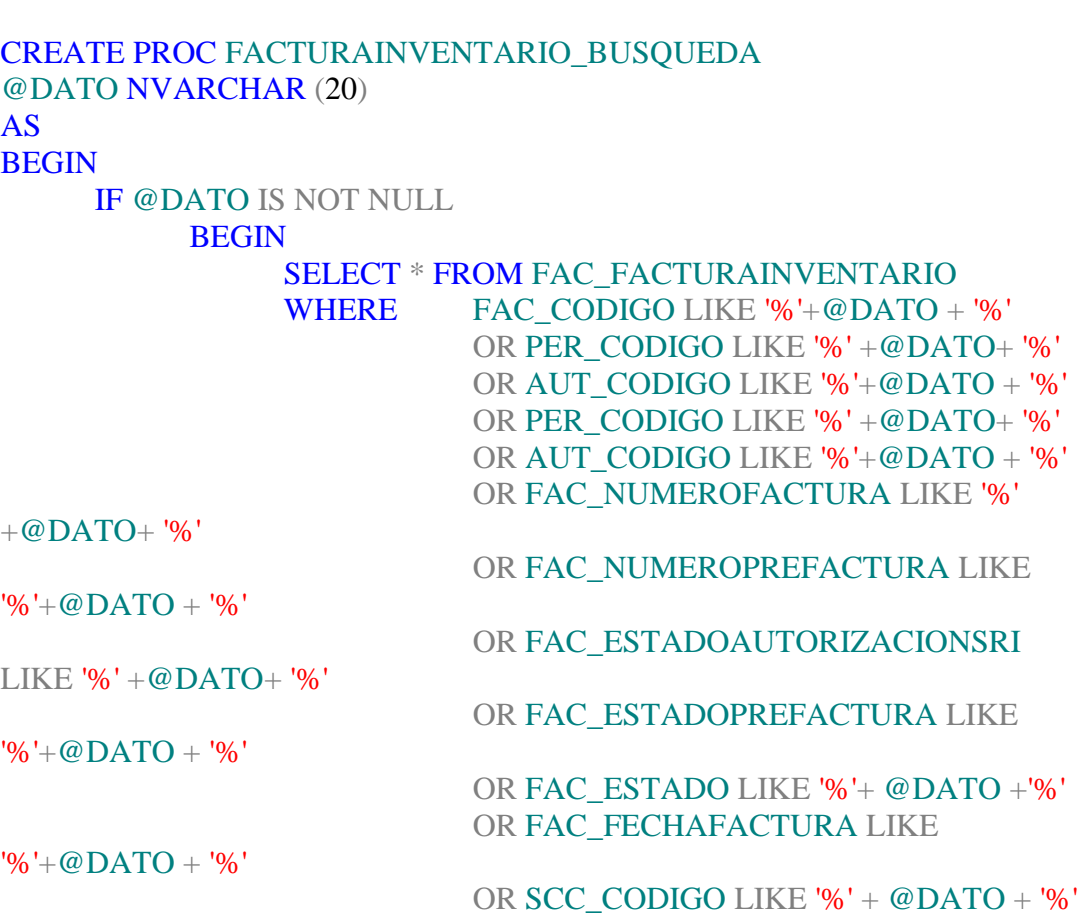

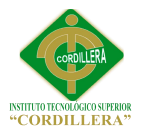

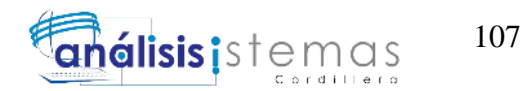

## END ELSE BEGIN SELECT 'DATOS NO ENCONTRADOS O NO EXISTEN' --return 0 END

END

--EXEC DOCUMENTO\_BUSQUEDA @DATO=NULL --GO

--END

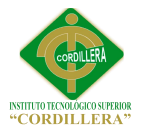

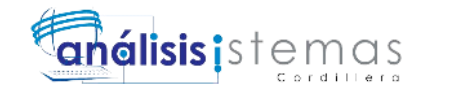

#### **Script Búsqueda de Pacientes**

USE CLIODONT GO

ALTER FUNCTION CONSULTAADMISION (@historia nvarchar(max) --@numIdentidad nvarchar (max), --@admEstado char(2)  $\left( \right)$ RETURNS TABLE AS RETURN ( SELECT P.PER\_NUMEROHISTORIA, (P.PER\_APELLIDOPATERNO+' '+P.PER\_NOMBRE1) AS NOMBRES, P.PER\_IDENTIFICADOR, GETDATE() FROM GEN PERSONA P WHERE P.PER\_APELLIDOPATERNO = 'COSTALES'--@historia  $\left( \right)$ 

--SELECT \* FROM CONSULTAADMISION ('COSTALES')

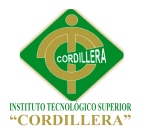

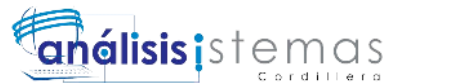

## **Script Movimiento Caja**

USE cliodont GO

```
CREATE PROC MOVIMIENTOCAJA_PROC
@bandera int,
@movCodigo int,
@cajCodigo int,
@usuCodigo int,
@sucCodigo int,
@fopCodigo int,
@movFechaApertura datetime, --puede ser la fecha del sistema
@movFechaCierre datetime, --puede ser la fecha del sistema
@movTurno int,
@movTipo char(1),
@movValor decimal(18,2),
@movEstado char(2)
AS
BEGIN
      IF @ BANDERA = 1
            BEGIN
                  INSERT INTO FAC_MOVIMIENTOCAJA
                  \overline{\phantom{a}}MOV_CODIGO,
                  CAJ_CODIGO,
                  USU_CODIGO,
                  SUC_CODIGO,
                  FOP_CODIGO,
                  MOV_FECHAAPERTURA,
                  MOV_FECHACIERRE,
                  MOV_TURNO,
                  MOV_TIPO,
                  MOV_VALOR,
                  MOV_ESTADO
                  )
                  VALUES
                  (
                  @movCodigo,
                  @cajCodigo,
                  @usuCodigo,
                  @sucCodigo,
                  @fopCodigo,
                  getdate(),
                  getdate(),
                  @movTurno,
                  @movTipo,
                  @movValor,
                  @movEstado
                  \lambda
```
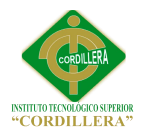

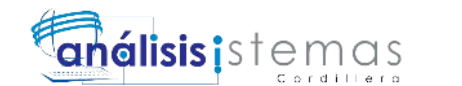

END ELSE IF @BANDERA = 2 BEGIN UPDATE FAC\_MOVIMIENTOCAJA SET MOV\_CODIGO=@movCodigo, CAJ\_CODIGO=@cajCodigo, USU\_CODIGO=@usuCodigo, SUC\_CODIGO=@sucCodigo. FOP\_CODIGO=@fopCodigo, MOV\_FECHAAPERTURA=getdate(), MOV\_FECHACIERRE=getdate(), MOV\_TURNO=@movTurno, MOV\_TIPO=@movTipo, MOV\_VALOR=@movValor, MOV\_ESTADO=@movEstado WHERE MOV\_CODIGO=@movCodigo and CAJ\_CODIGO=@cajCodigo and USU\_CODIGO=@usuCodigo END ELSE IF @BANDERA = 3 BEGIN UPDATE FAC\_MOVIMIENTOCAJA SET MOV\_ESTADO = 'AN' WHERE MOV\_CODIGO=@movCodigo and CAJ\_CODIGO=@cajCodigo and USU\_CODIGO=@usuCodigo END END GO CREATE PROC MOVIMIENTOCAJA\_BUSQUEDA @DATO NVARCHAR (5) AS BEGIN IF @DATO IS NOT NULL BEGIN SELECT \* FROM FAC\_MOVIMIENTOCAJA WHERE MOV\_CODIGO LIKE '%'+@DATO + '%' OR CAJ\_CODIGO LIKE '%' +@DATO+ '%' OR USU\_CODIGO LIKE '%'+@DATO + '%' OR FOP\_CODIGO LIKE '%' +@DATO+ '%' OR SUC\_CODIGO LIKE '%' +@DATO+ '%' OR MOV\_ESTADO LIKE '%' +@DATO+ '%' END ELSE BEGIN SELECT 'DATOS NO ENCONTRADOS O NO EXISTEN' END

END

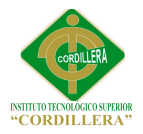

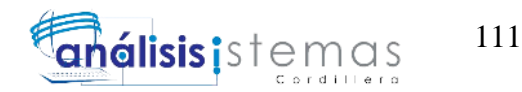

#### **Script para envio de facturas mediante correo electronico**

```
using System;
using System.Collections.Generic;
using System.Linq;
using System.Web;
using System.Web.UI;
using System.Web.UI.WebControls;
using Outlook=Microsoft.Office.Interop.Outlook;
using CLIODONT.Negocio;
namespace CLIODONT.Vistas
{
   public partial class FrmEnvio : System.Web.UI.Page
\{ protected void Page_Load(object sender, EventArgs e)
\left\{\begin{array}{ccc} \end{array}\right\} }
     public void Enviar()
\left\{\begin{array}{ccc} \end{array}\right\} string correo = txtCorreo.Text;
       Outlook.Application app = new Outlook.Application();
        //Outlook.NameSpace ns = app.GetNamespace("mapi");
        //ns.Logon("Email-Id", "Password", false, true);
        Outlook.MailItem mensaje = 
(Outlook.MailItem)app.CreateItem(Outlook.OlItemType.olMailItem);
       mensaje.To = correct;
        mensaje.Subject = "CLIODONT Facturación Electrónica";
        mensaje.Body = ("Antes de imprimir este e-mail piensa bien si es necesario 
hacerlo. El medio ambiente es cosa de todos.\n" +
                  "COMUNICACIÓN CONFIDENCIAL Y PRIVILEGIADA. \n" +
                  "Si usted no es la persona a quien se dirige esta comunicación, 
favor notificarnos por e-mail y elimine todas las copias del mensaje.\ln" +
                  "CONFIDENTIAL AND PRIVILEGED COMMUNICATION.\n 
" + "If you have received this message in error, please notify me by 
return e-mail, and destroy all copies (electronic or otherwise) of this mailing.");
        mensaje.Attachments.Add(@"C:\Facturacion\Enviados\" + 
txtNumeroFactura.Text + ".pdf", Type.Missing, Type.Missing, Type.Missing);
        mensaje.Attachments.Add(@"C:\Facturacion\Enviados\" + 
txtNumberofactualText + ".xml", Type. Missing, Type. Missing, Type. Missing); mensaje.Send();
      }
     protected void lnkbEnviar_Click(object sender, EventArgs e)
     {
```
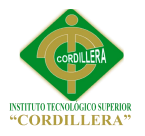

{

 } } }

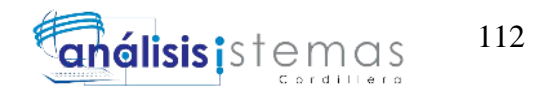

 Enviar(); }

protected void LnkbBuscar\_Click(object sender, EventArgs e)

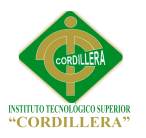

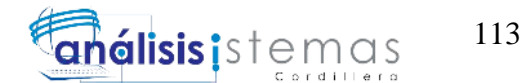

## **C.02.01**

# **Diccionario de Datos**

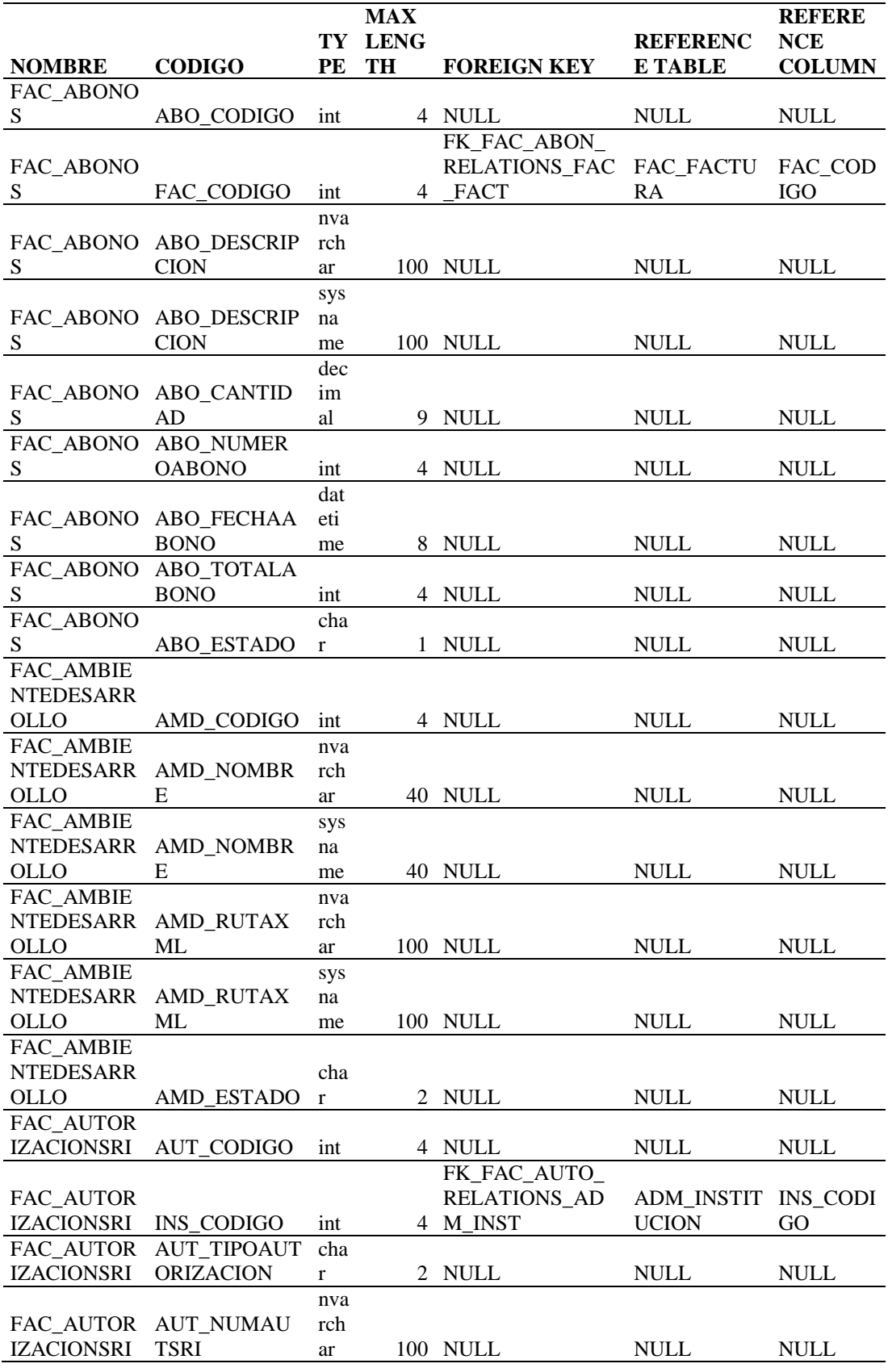

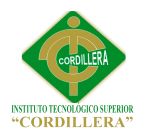

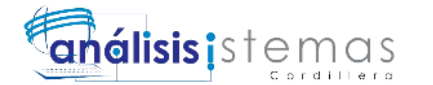

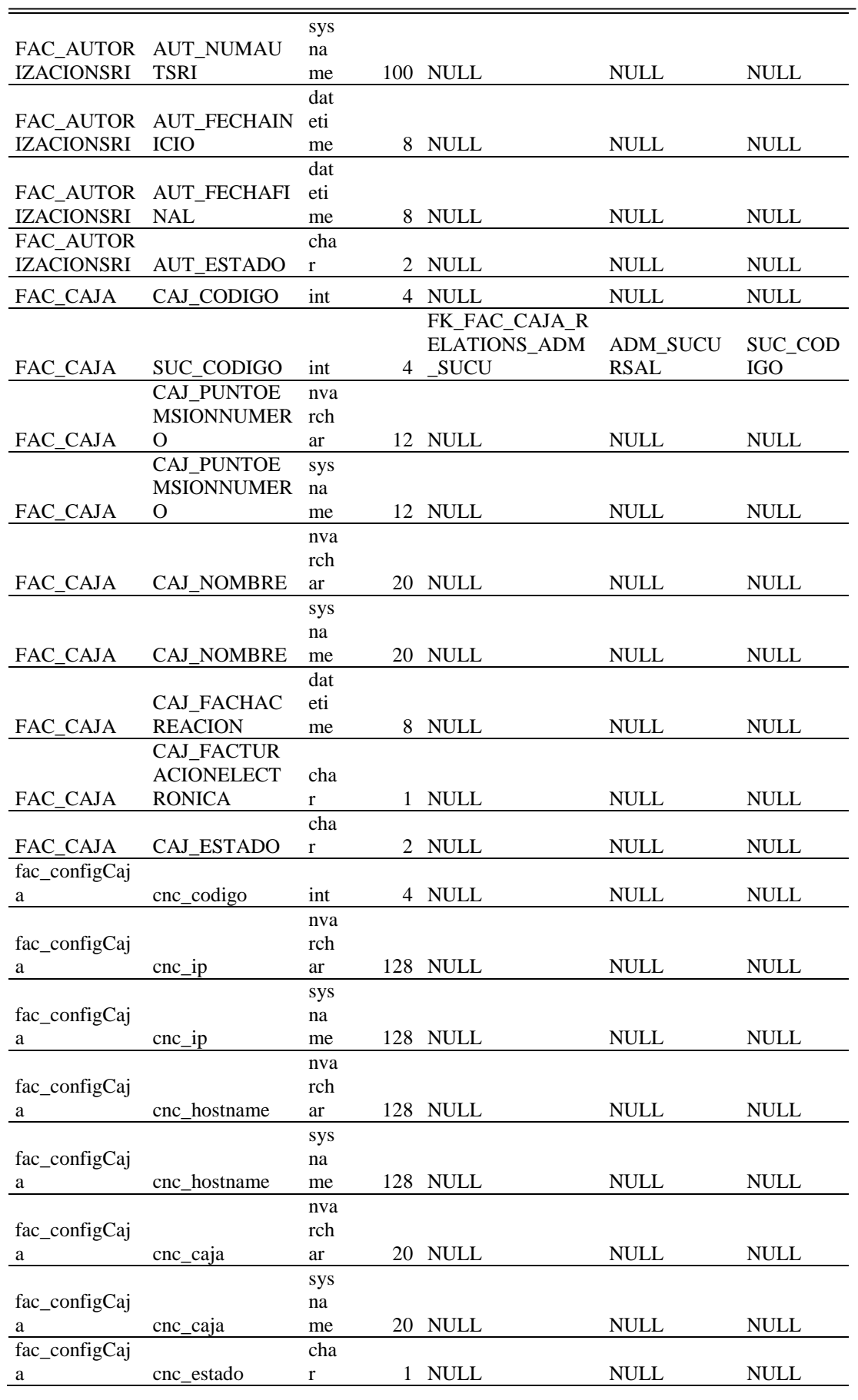

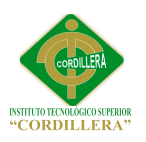

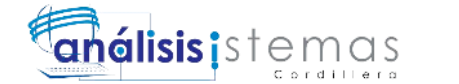

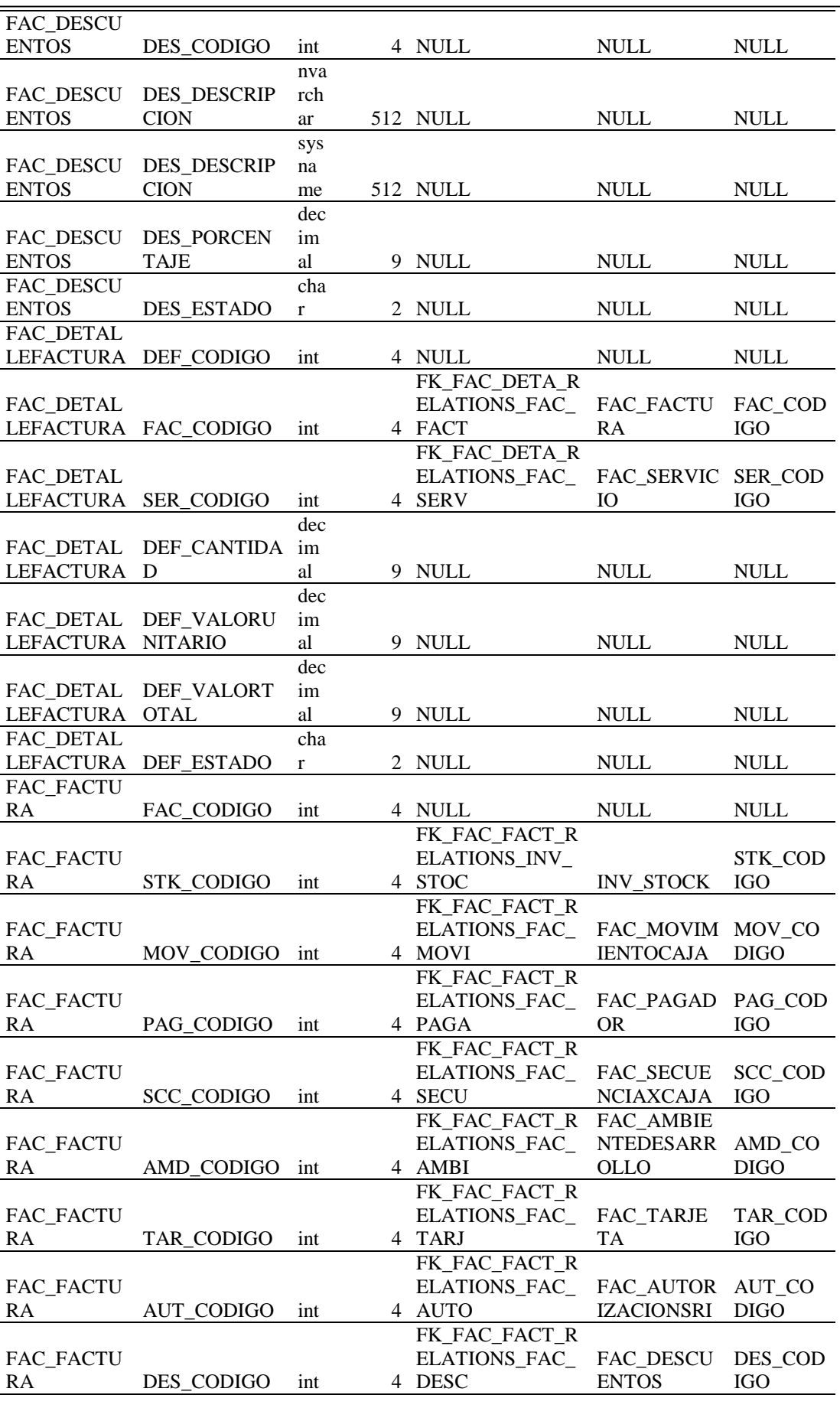

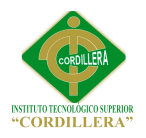

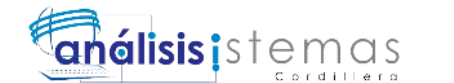

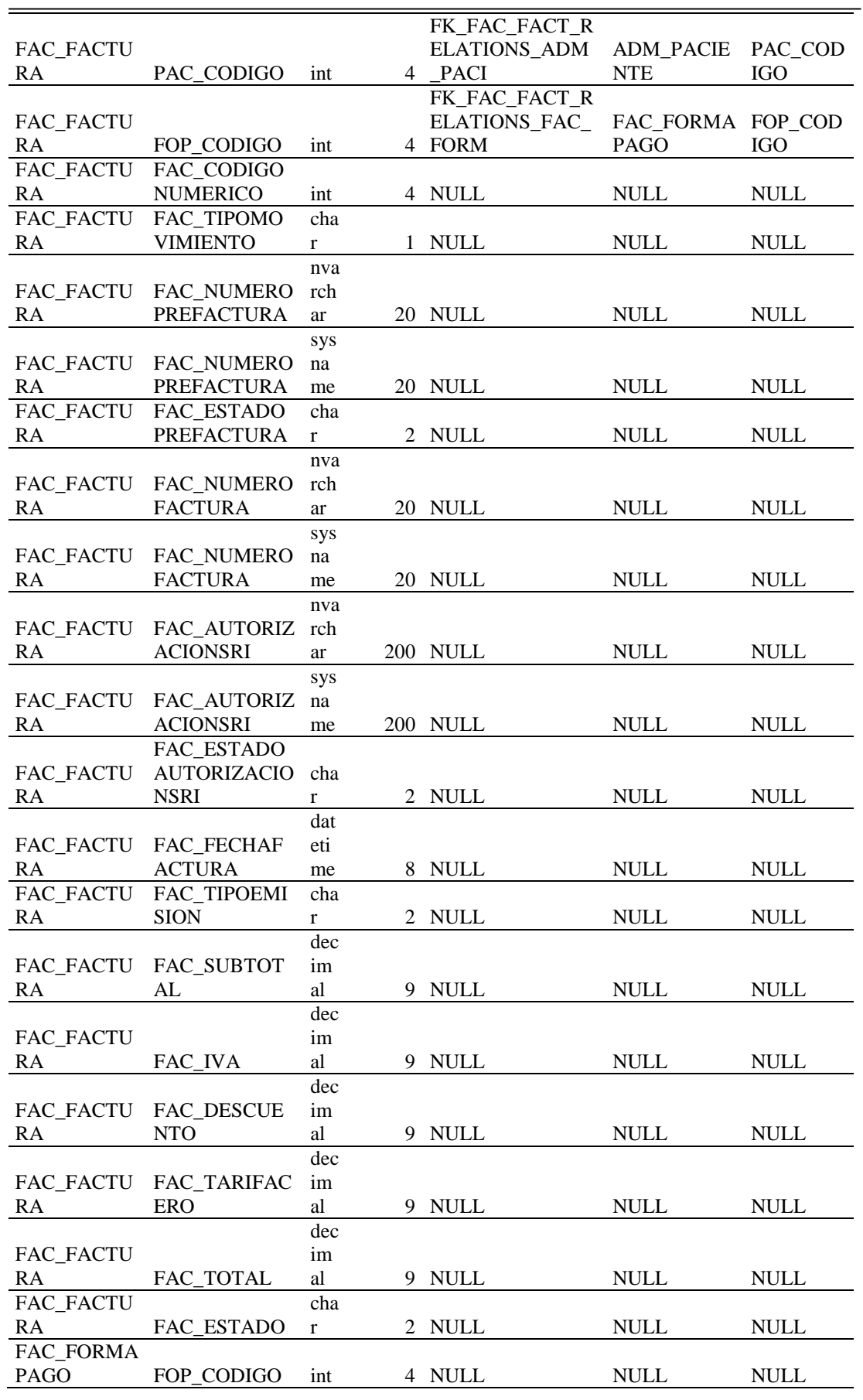

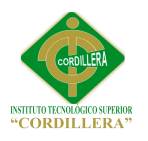

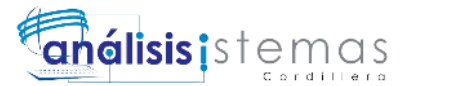

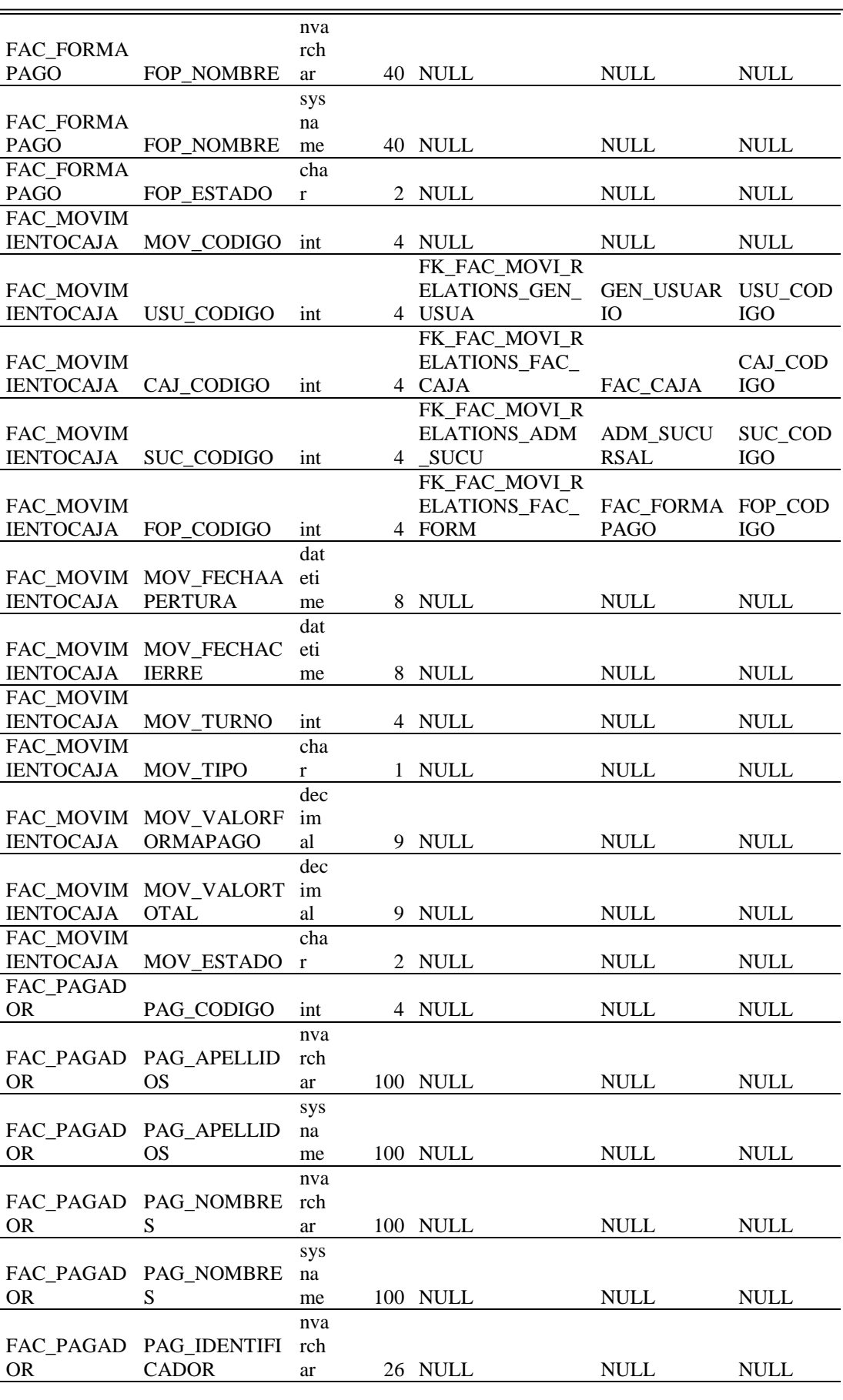

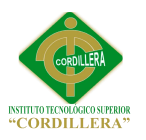

j.

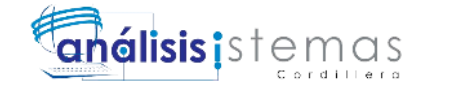

118

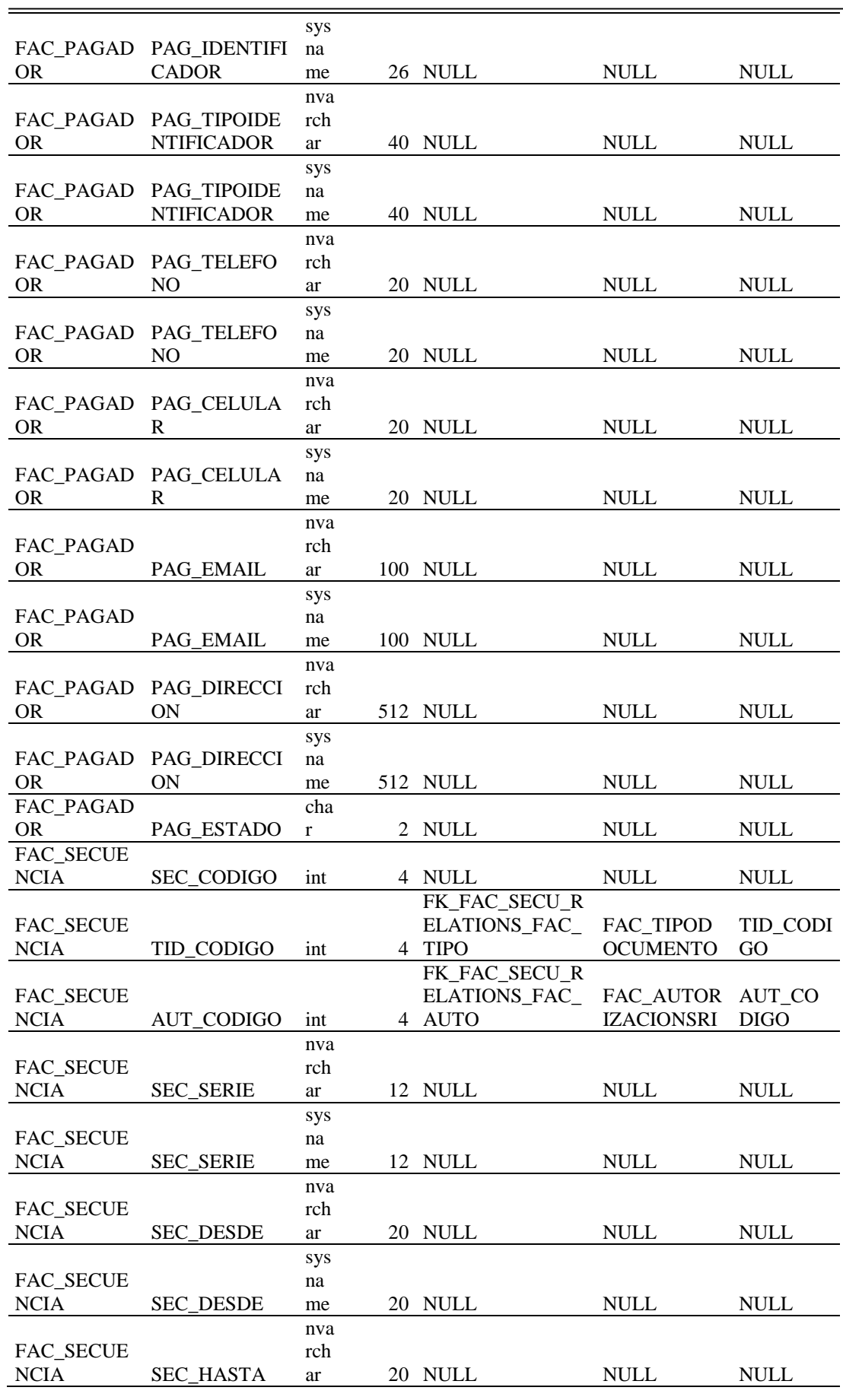

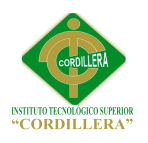

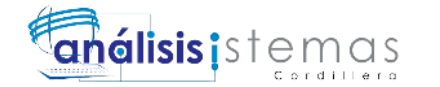

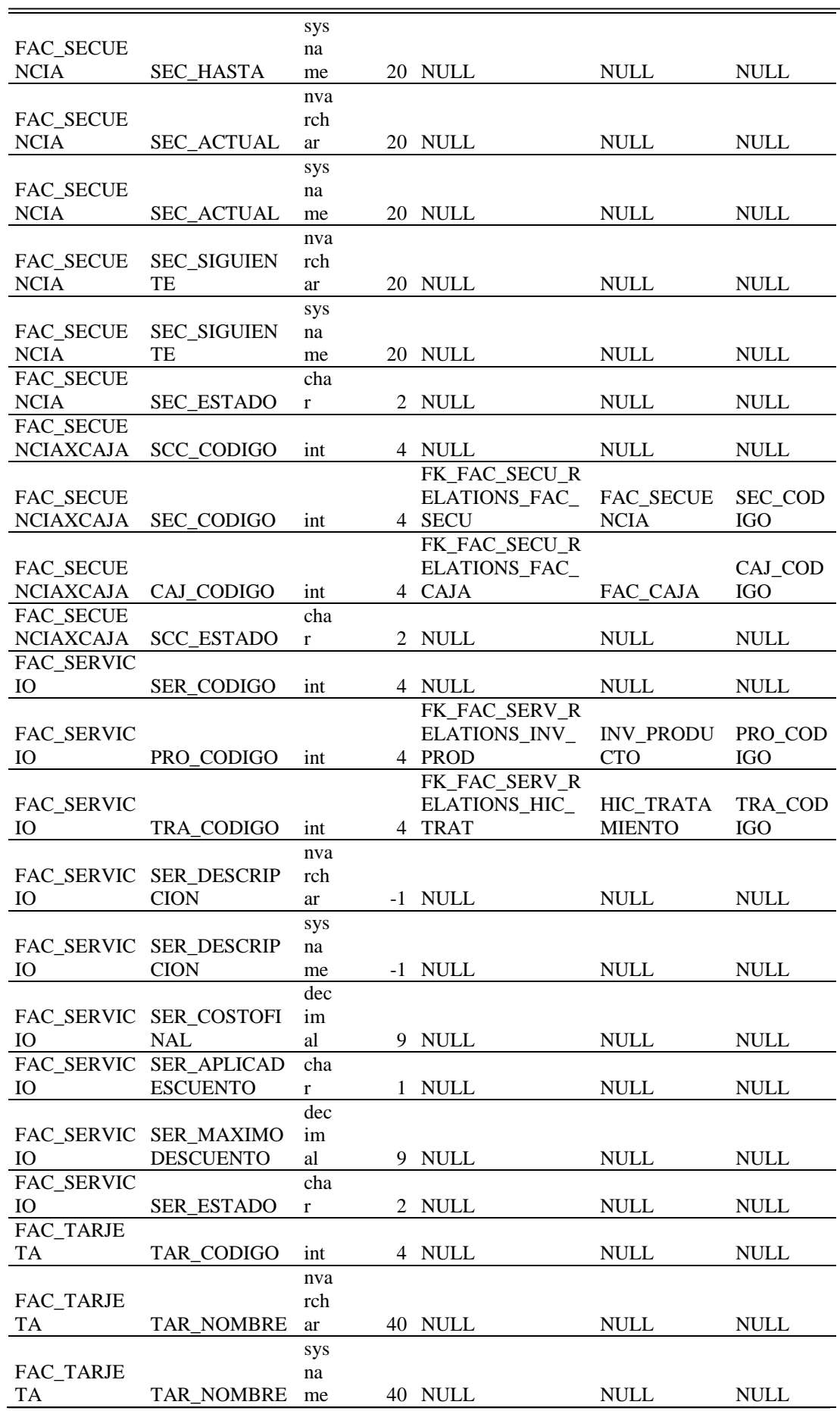

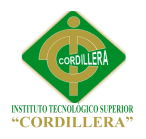

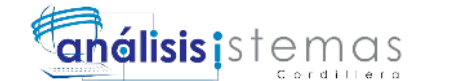

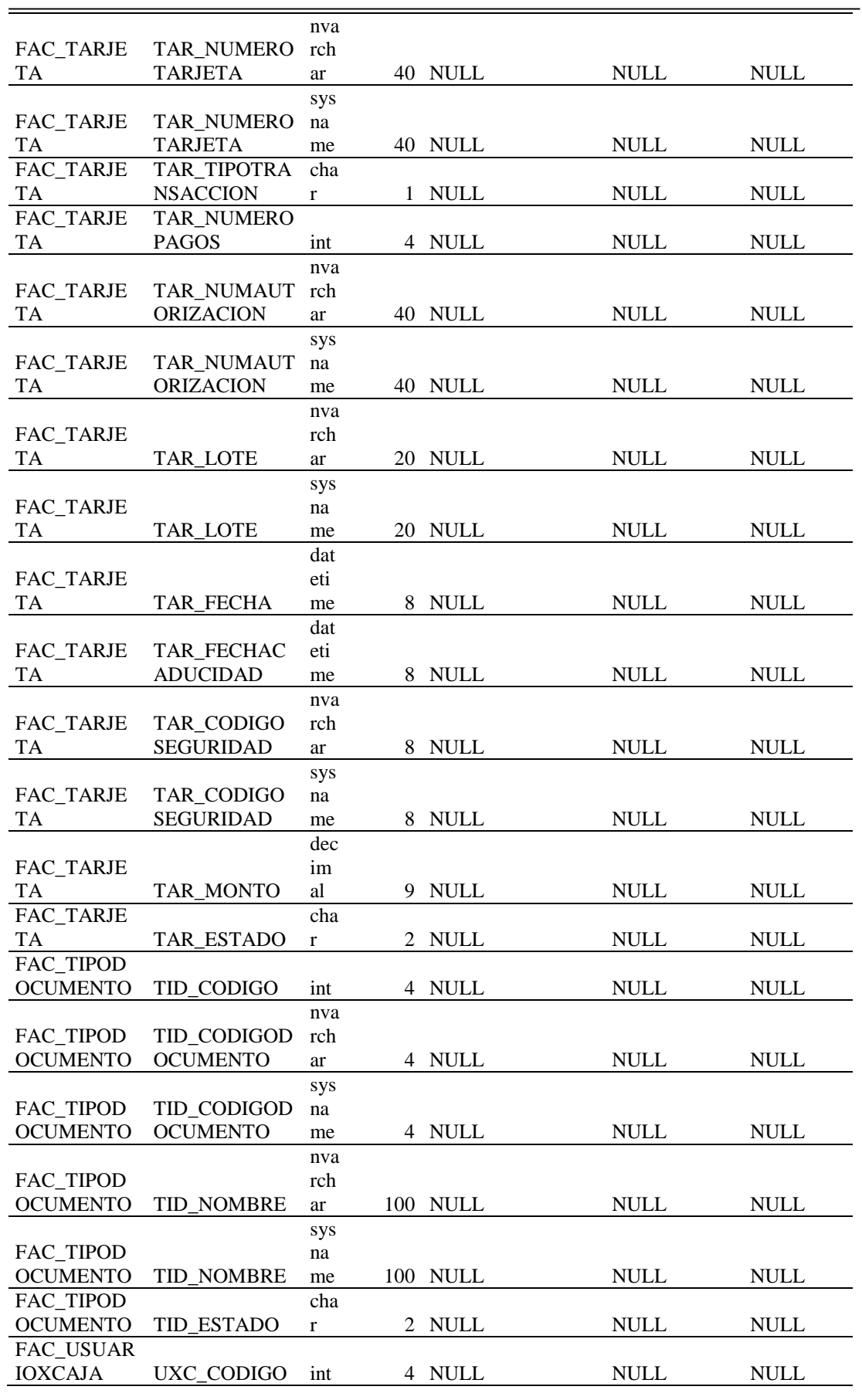

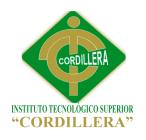

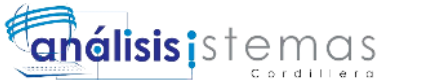

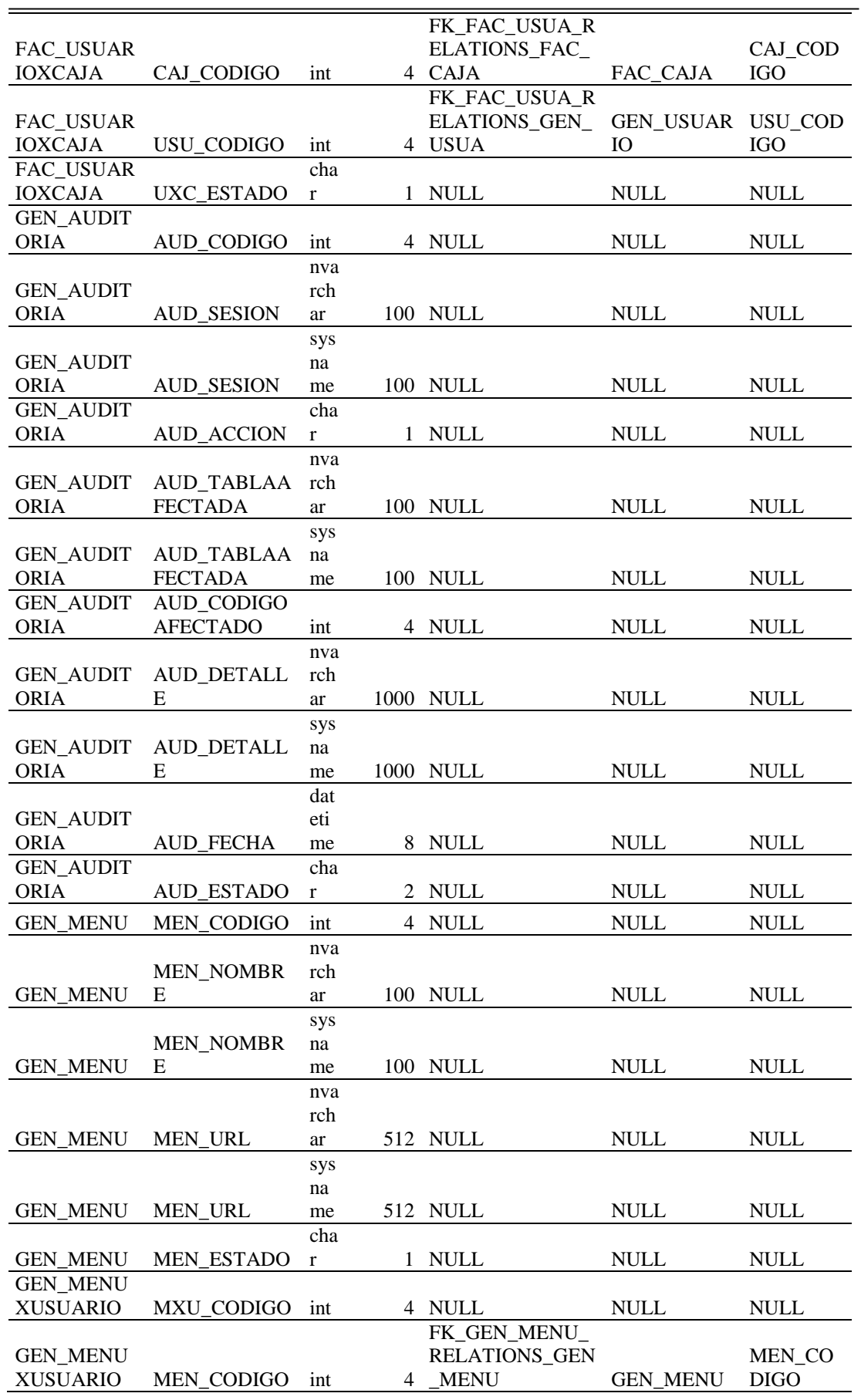

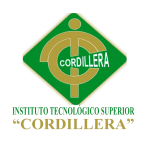

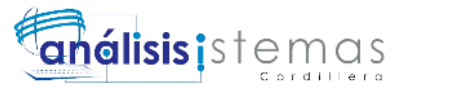

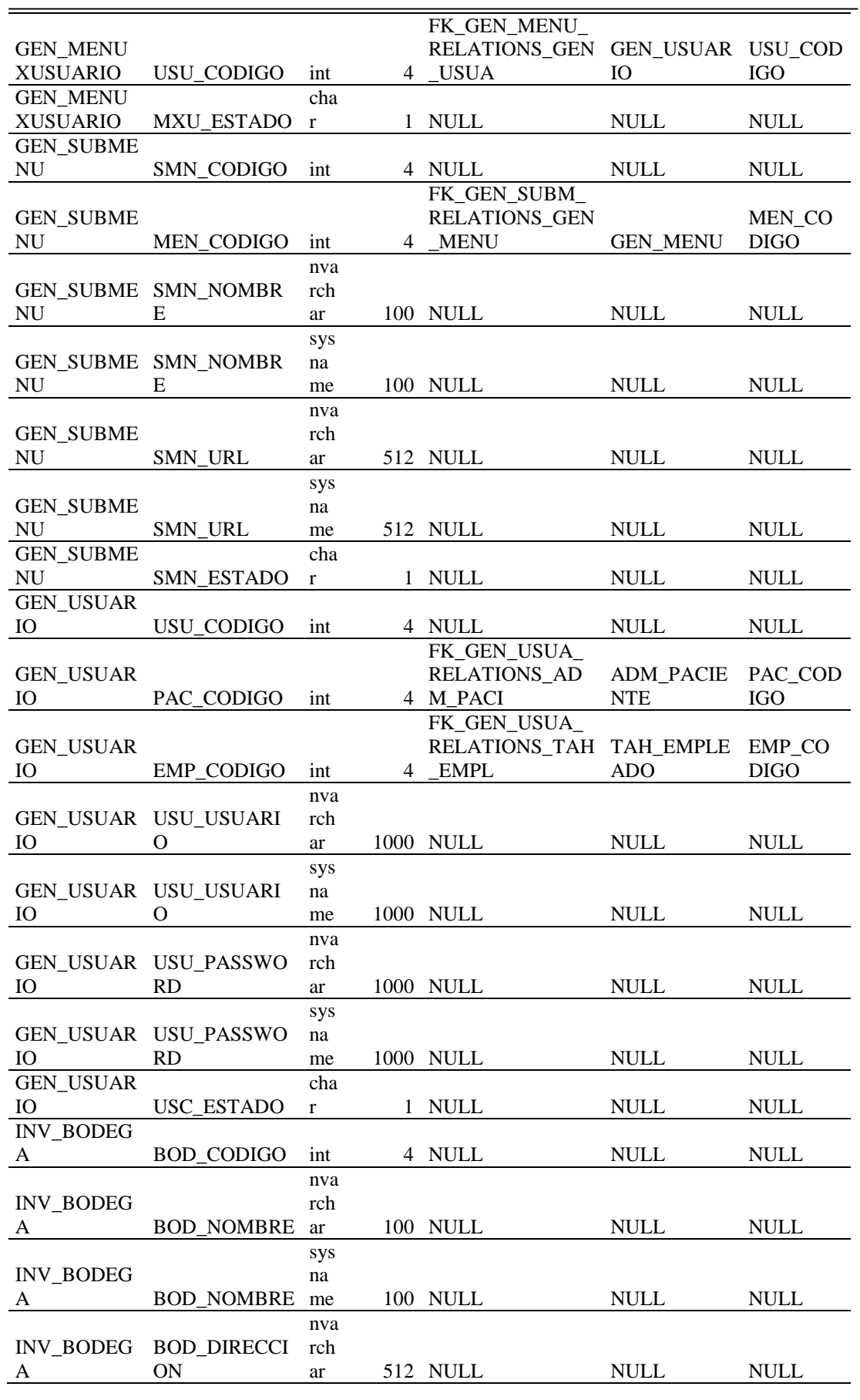

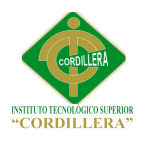

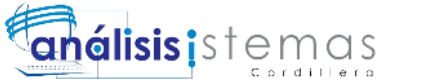

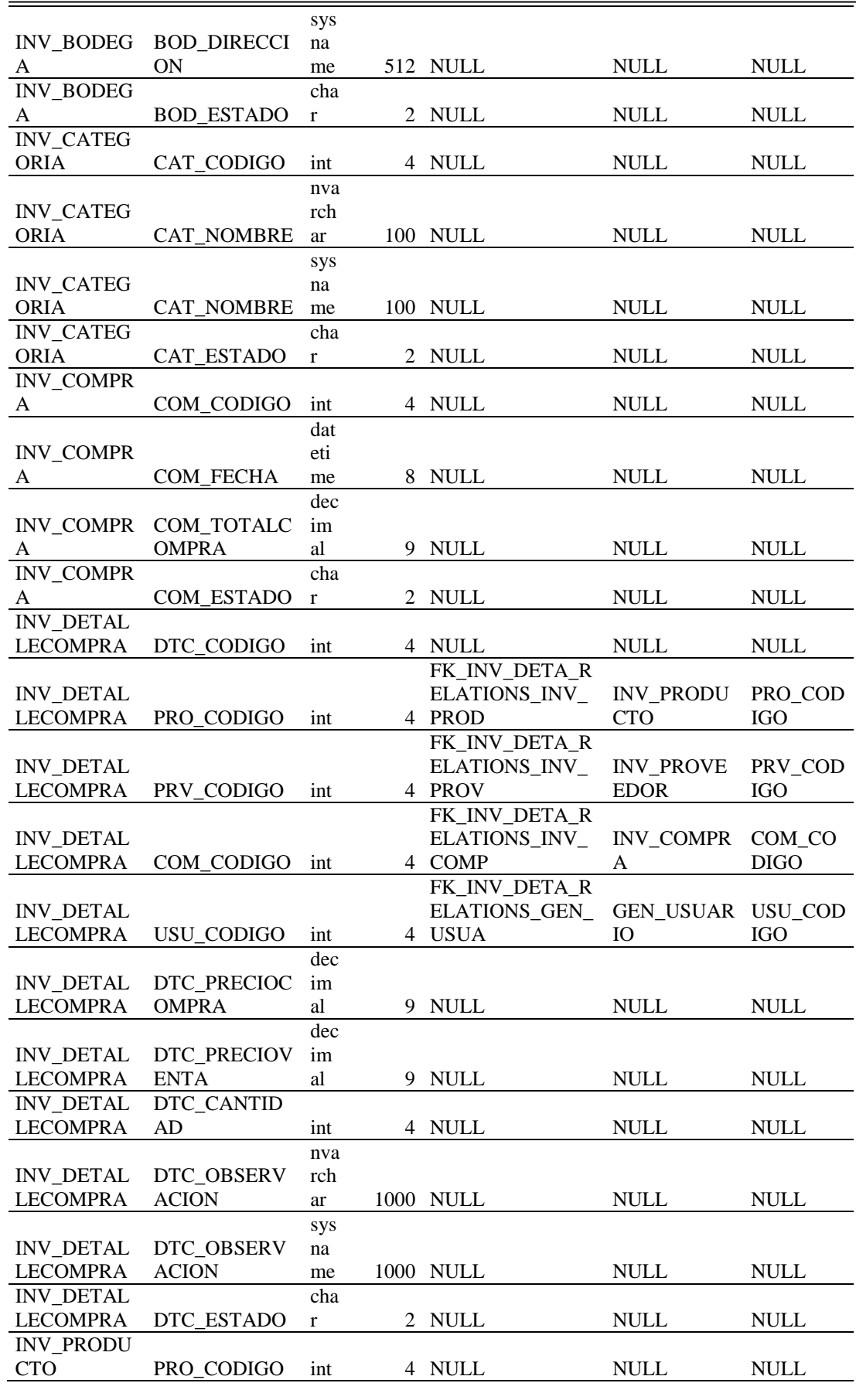

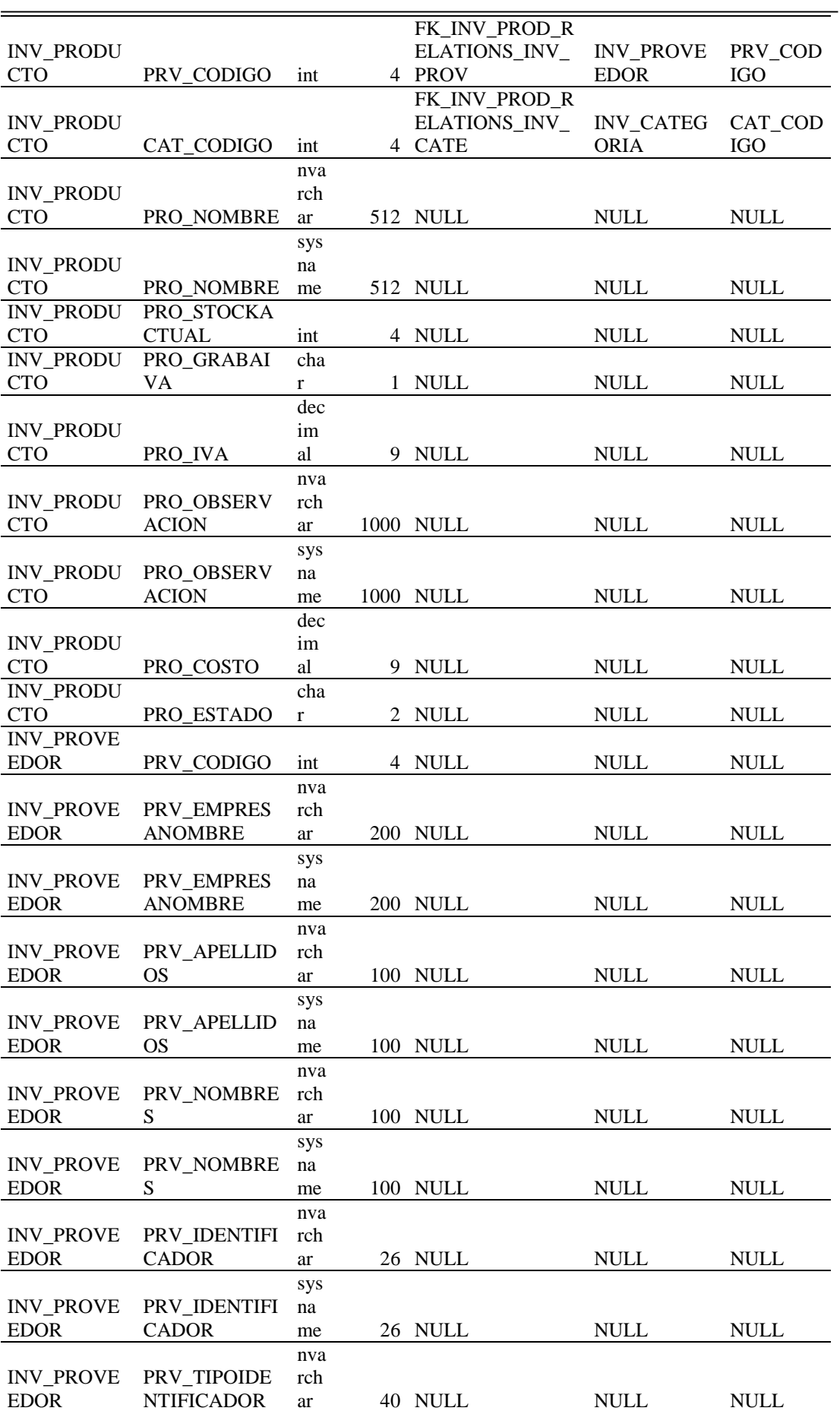

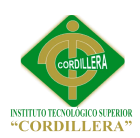

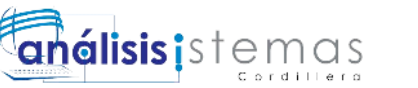

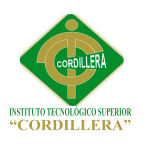

 $\overline{\phantom{a}}$ 

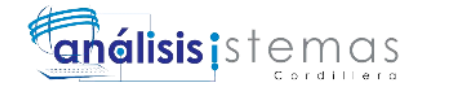

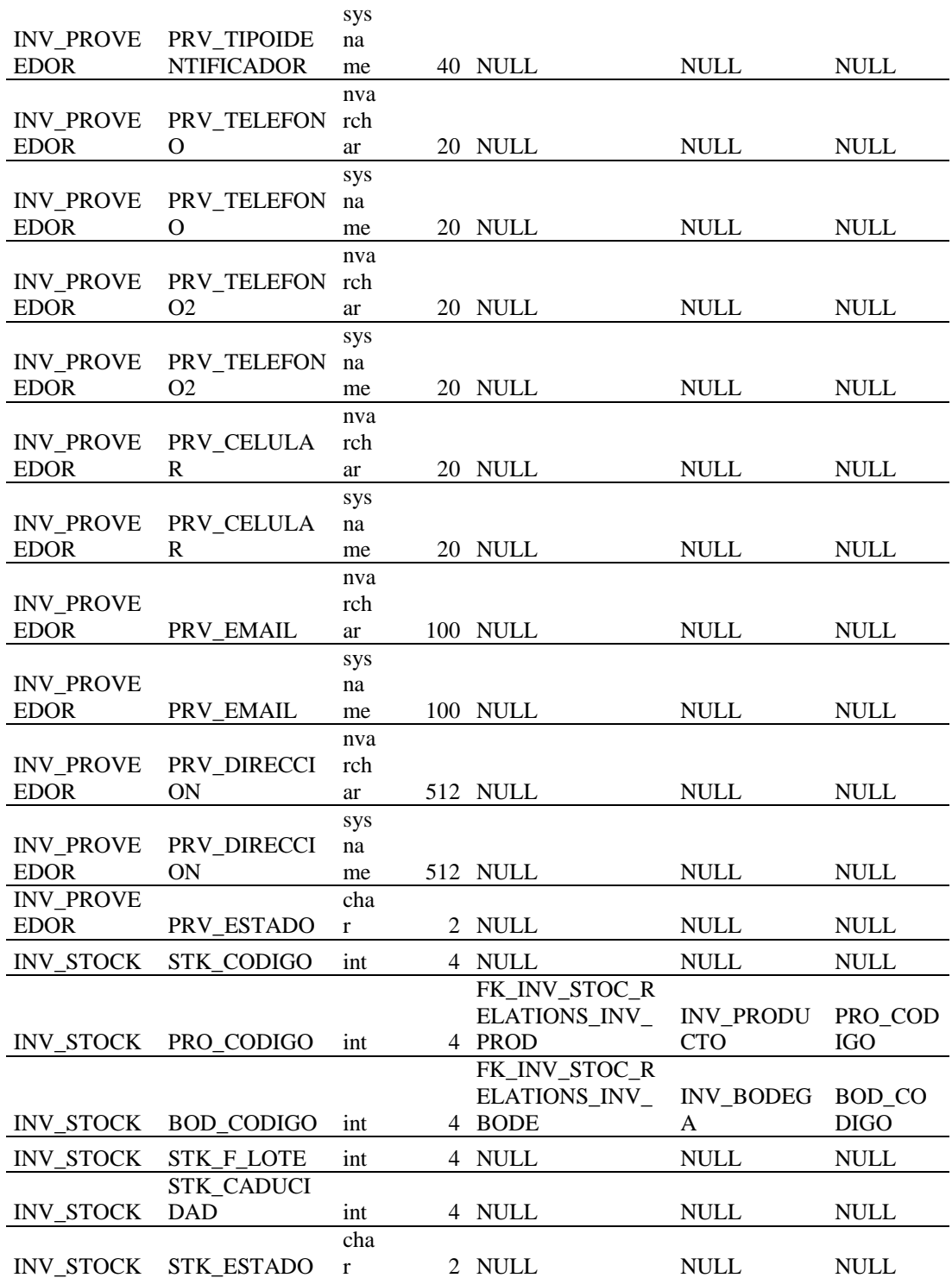

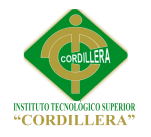

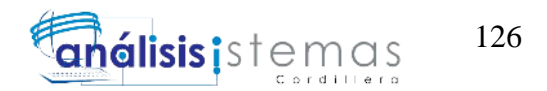

**C.04**

# **Manual de**

# **Usuario**

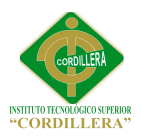

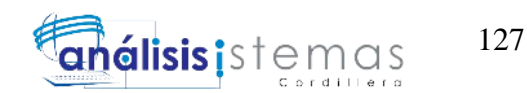

# **INTRODUCCIÓN**

El manual de usuario del proceso facturación, brinda a los actores la facilidad de visualizar su entorno gráfico y su funcionabilidad. Describe detalladamente los pasos que deben seguir para el manejo general de las estructuras de las interfaces, así como las funciones de cada proceso.

El usuario obtendrá información valiosa para el manejo de las herramientas que le permitirán aprovechar la factibilidad que le ofrece el Software.

Principales características.

- Es amigable y de fácil manejo, ya que existe las debidas validaciones para guiar al usuario.
- Es configurable, lo que permite ser modificado en caso de requerimientos futuros.
- Es cien por ciento orientado a la web, esto permite la funcionalidad bajo cualquier navegador actualizado.
- El proceso de facturación es fácil e intuitivo bajo este software.

## **Leyenda de iconos para todos los formularios**

Los iconos que se detallan a continuación son el estándar para todos los formularios, cada uno de ellos son intuitivos, brinda facilidad al usuario.

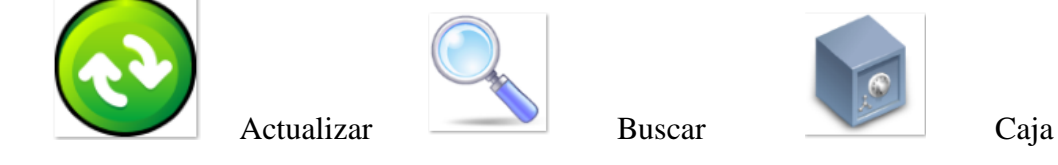
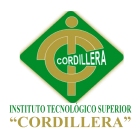

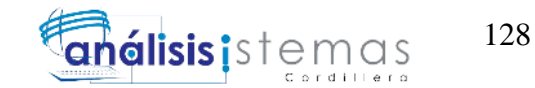

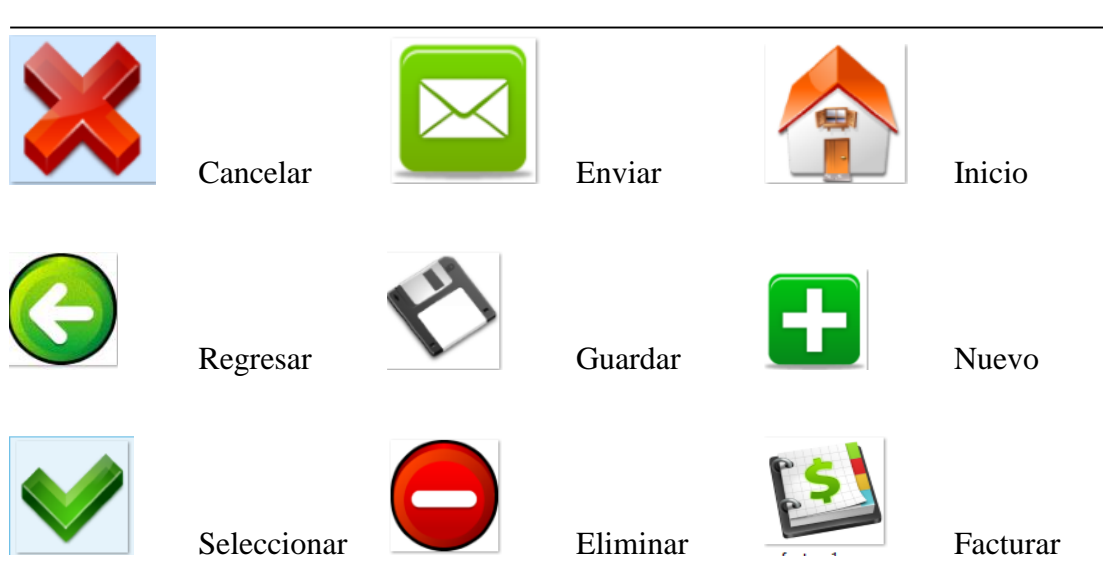

# **Página Principal**

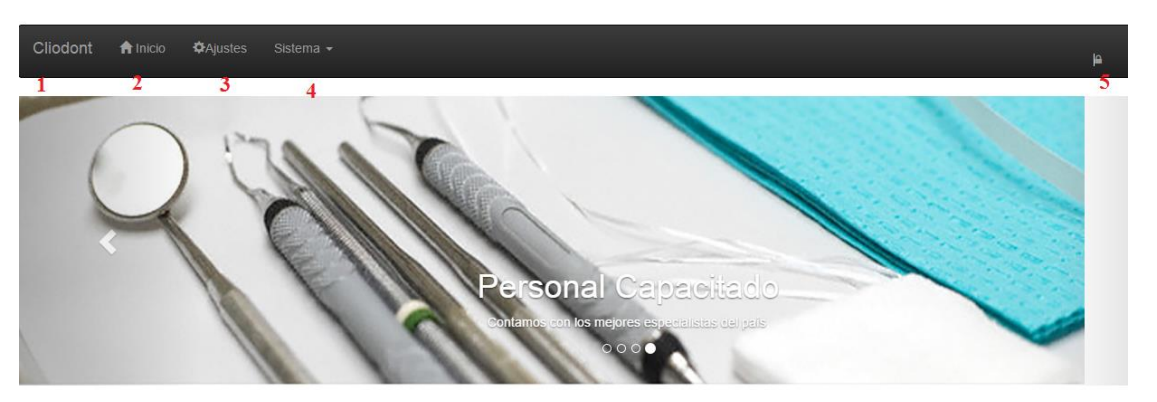

*Pantalla principal. Visualiza el menú que permite el acceso a los diferentes módulos* 

*de nuestra aplicación.*

- 1. Icono de la aplicación.
- 2. Link a la página principal.
- 3. Ajustes dependiendo de los módulos.
- 4. Menú de los módulos del sistema.
- 5. Acceso al sistema Login.

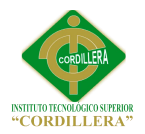

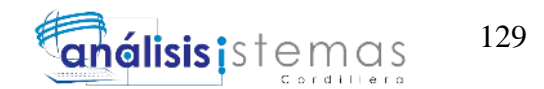

# **Menú de Módulos.**

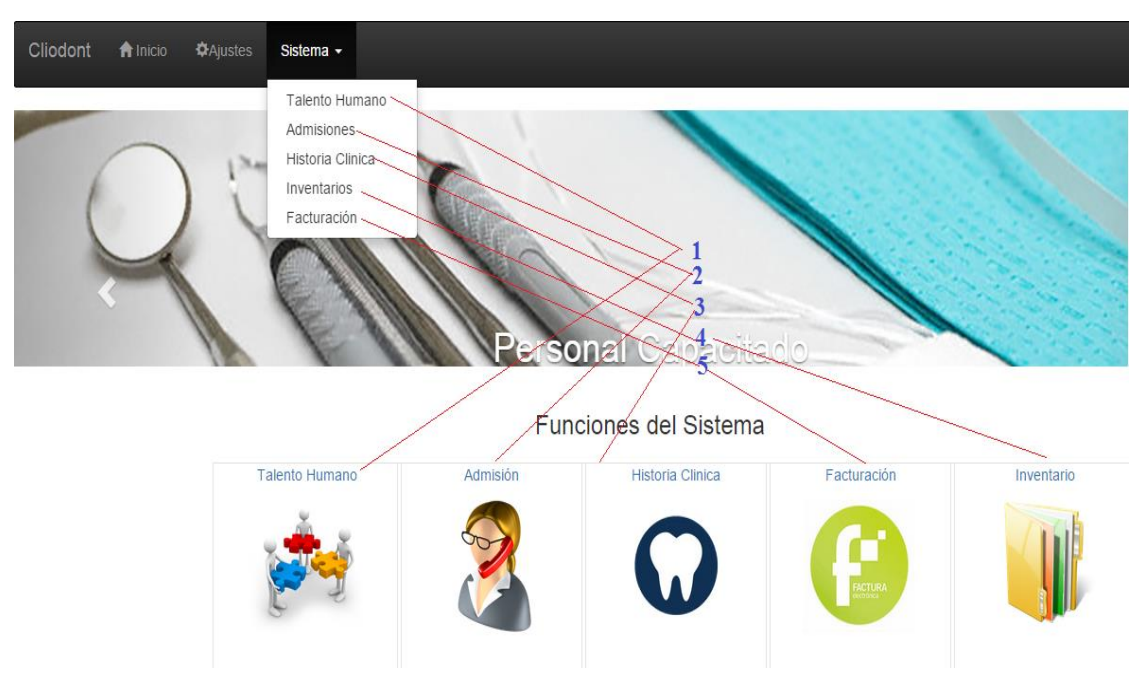

*Menú Módulos nos muestra las alternativas para el acceso a los diferentes módulos de CLIODONT.*

- 1. Módulo Talento Humano.
- 2. Módulo Admisiones.
- 3. Módulo Historia Clínica.
- 4. Módulo Inventarios.
- 5. Módulo Facturación

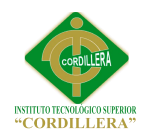

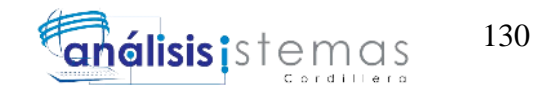

**Login**

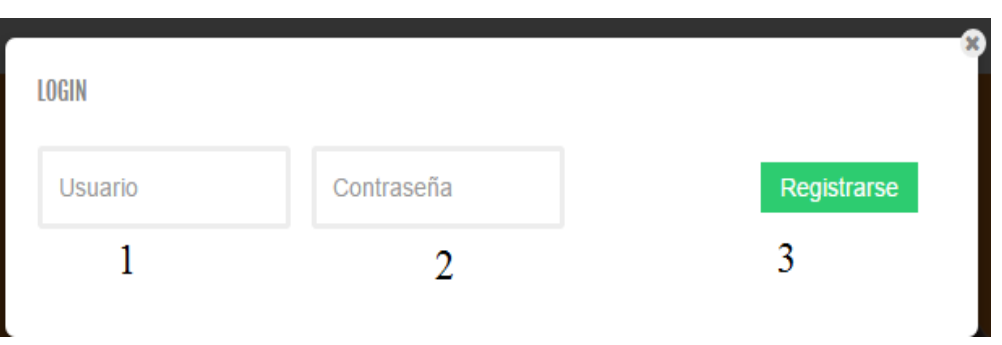

*Diseño de Login. Permite el acceso al sistema, mediante un usuario y una contraseña.*

- 1. Nombre de Usuario.
- 2. Contraseña de usuario.
- 3. Se registra el ingreso al sistema.

#### **Menú Modulo de Facturación**

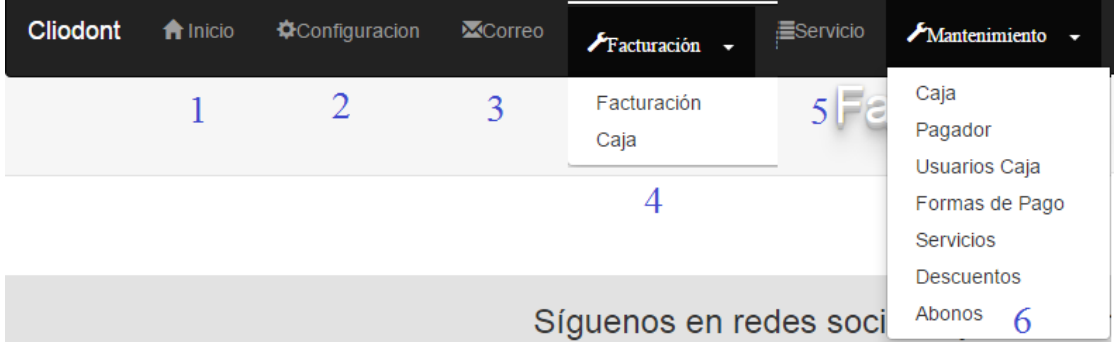

*Menú Modulo de Facturación con sus respectivos submódulos.*

- 1. Link a la página principal.
- 2. Permite configurar el computador como caja.
- 3. Permite el envió de las facturas en XML y PDF al cliente.
- 4. Menú de facturación.
	- a. Permite facturar
	- b. Permite aperturar y cerrar caja.

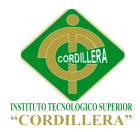

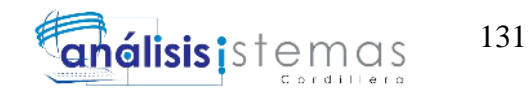

- 5. Permite registrar el servicio que se prestó al paciente durante su consulta.
- 6. Menú de mantenimiento.
	- a. Mantenimiento cajas.
	- b. Mantenimiento pagador.
	- c. Mantenimiento usuarios de caja.
	- d. Mantenimiento formas de pago.
	- e. Mantenimiento servicios.
	- f. Mantenimiento Descuentos.
	- g. Mantenimiento Abonos.

#### **Apertura y Cierre de Caja**

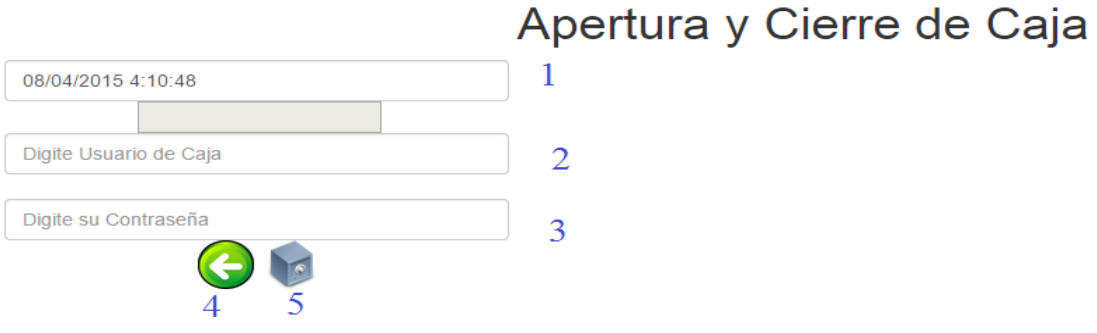

*Apertura y cierre de caja.*

- 1. Se registra la fecha y hora con la que abre y cierra caja.
- 2. Ingresa el usuario de caja.
- 3. Ingresa la contraseña del cajero.
- 4. Permite regresar a la página anterior.
- 5. Registra la apertura y cierre de caja.

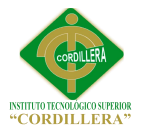

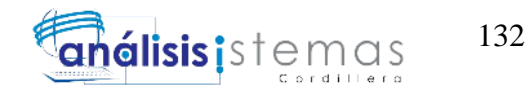

**Configuración de caja**

# **Editar Configuracion** de Caja

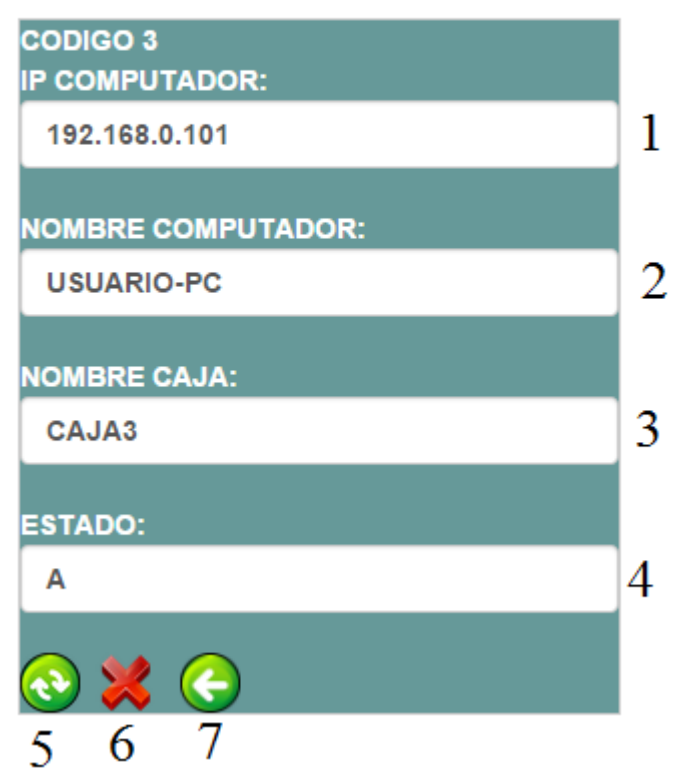

*Permite que el computador esté habilitado para facturar.*

- 1. Se ingresa el IP del computador.
- 2. Se ingresa el Hostname del computador.
- 3. Se ingresa el nombre de la caja.
- 4. Registra el estado.
- 5. Permite actualizar cambios.
- 6. Cancela creación actualización.
- 7. Permite regresar a la página anterior.

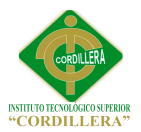

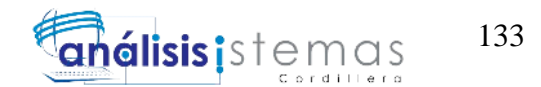

# **Envió de facturas a los clientes**

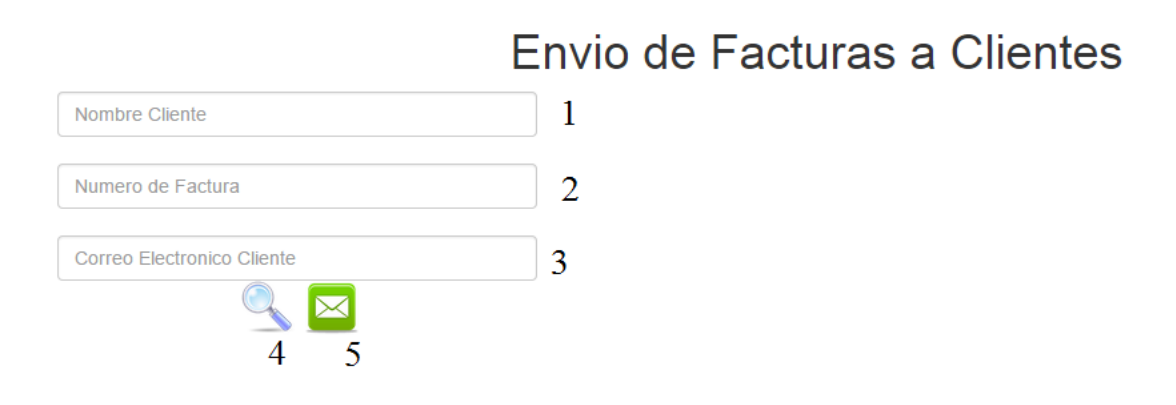

*Permite enviar las facturas mediante correo electrónico previamente configurado* 

## *bajo Microsoft Outlook.*

- 1. Registra el nombre del cliente.
- 2. Registra el número de factura.
- 3. Registra el correo electrónico al cual desea que se le envíe.
- 4. Permite la búsqueda de la factura.
- 5. Permite el envío de la factura al correo previamente registrado

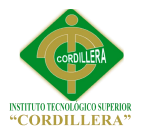

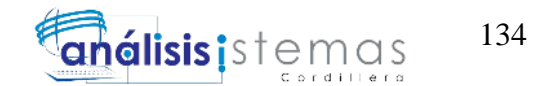

# **Registra Servicio**

### Registro de Servicios y Insumos utilizados en el paciente

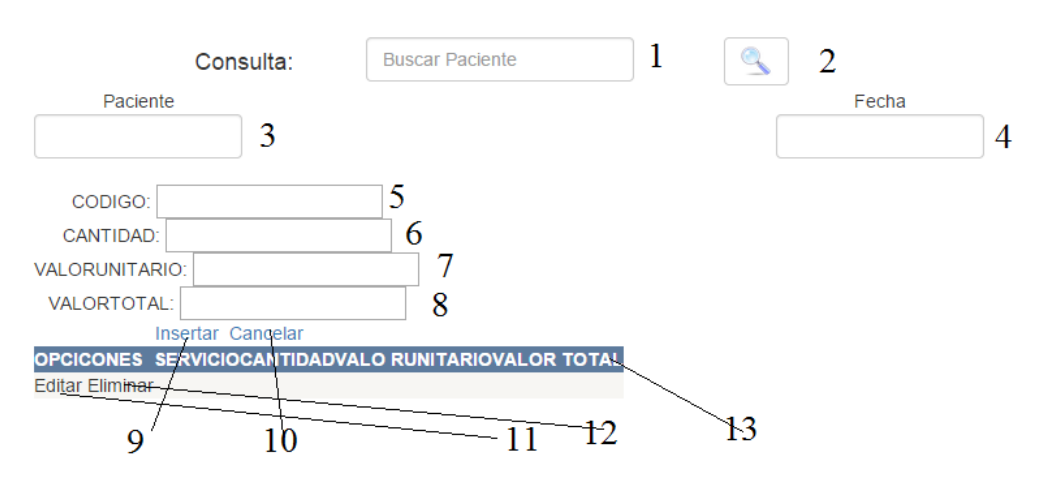

*Permite registrar el servicio prestado al paciente.*

- 1. Ingresa datos del paciente para búsqueda.
- 2. Realiza la búsqueda del paciente.
- 3. Visualiza Nombres del paciente.
- 4. Visualiza fecha de admisión del paciente.
- 5. Permite ingresar código del servicio para luego ser facturado.
- 6. Registra cantidad de producto y/o servicio.
- 7. Visualiza costo unitario del servicio.
- 8. Visualiza total según la cantidad registrada previamente del servicio.
- 9. Efectúa el registro
- 10. Cancela el registro
- 11. Edita el registro
- 12. Elimina el registro
- 13. Visualiza registro.

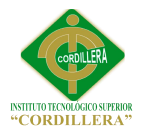

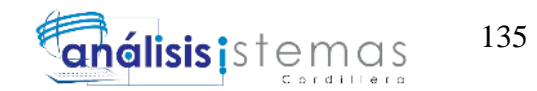

### **Facturación**

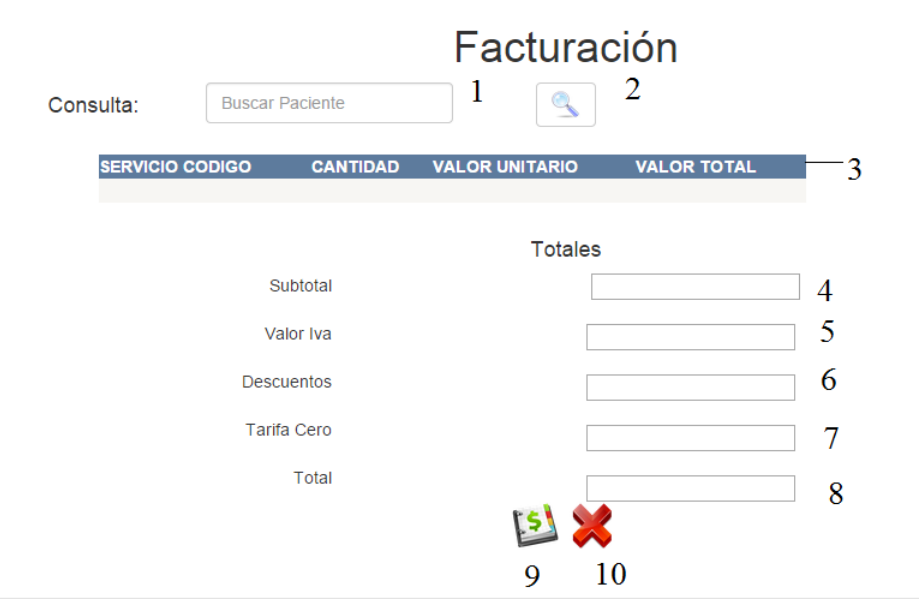

#### *Permite realizar la facturación.*

- 1. Busca datos del paciente para facturar.
- 2. Efectúa la búsqueda.
- 3. Visualiza todo el detalle de los registros a ser facturado.
- 4. Subtotal.
- 5. Valor del IVA.
- 6. Descuentos.
- 7. Tarifa Cero.
- 8. Total
- 9. Emite la factura.
- 10. Cancela facturación.

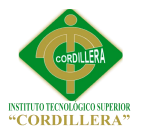

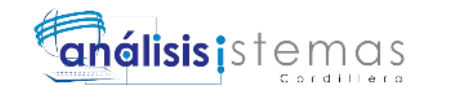

#### **Bibliografía**

- Bank, i. I.-A. (2014). *iadb*. Obtenido de http://www.iadb.org/cont/evo/spbook/lamatriz.htm
- definicionabc. (2014). *definicionabc*. Obtenido de definicionabc: http://www.definicionabc.com/comunicacion/entrevista-2.php
- e-comex-plus.com. (s.f.). *http://e-comex-plus.com/soporte/faq/preguntas-frecuentesfacturacion-electronica*. Obtenido de http://e-comexplus.com/soporte/faq/preguntas-frecuentes-facturacion-electronica.
- ecured.cu. (s.f.). *http://www.ecured.cu/index.php/Arquitectura\_de\_software*. Obtenido de http://www.ecured.cu/index.php/Arquitectura\_de\_software.
- es.slideshare.net/. (21 de 10 de 2013). *http://es.slideshare.net/*. Obtenido de http://es.slideshare.net/: http://es.slideshare.net/landeta\_p/2-1-vistasarquitectonicas
- Friends, A. (2015). *Apache Friends*. Obtenido de https://www.apachefriends.org/es/index.html: https://www.apachefriends.org/es/index.html
- Gladys, F. (Julio de 2012). Pruebas del Software. Bonao, Monseñor Nouel, República Dominicana.
- Gómez, O. S. (Mayo de 2008). *SG BUZZ*. Obtenido de www.sg.com.mx
- Jummp. (14 de Agosto de 2011). *Jummp Gestión de proyectos y desarrollo de software*. Obtenido de https://jummp.wordpress.com/2011/08/14/desarrollode-software-pruebas-de-aceptacion/
- Kaplan, G. (14 de Febrero de 2014). *NEBARIS*. Obtenido de http://www.nebaris.com/post/121/introduccion-al-patron-mvc-en-php
- Kontio, M. (2005). *Architectural manifesto: Designing software architectures.*
- León, L. F. (2011). *DISEÑO ARQUITECTURA DEL SOFTWARE.* Bogotá Colombia.
- Philippe, K. (1995). *Architectural Blueprints — The "4+1" View Model of Software Architecture.*
- Solis, J. (26 de Septiembre de 2014). *ARWEB*. Obtenido de http://www.arweb.com/chucherias/editorial/%C2%BFque-es-bootstrap-ycomo-funciona-en-el-diseno-web.htm
- sri.gob.ec. (s.f.). *http://www.sri.gob.ec/web/guest/comprobantes-electronicos1*. Obtenido de http://www.sri.gob.ec/web/guest/comprobantes-electronicos1.
- Unidad de Modernización y Gobierno Digital, M. d. (Marzo de 2015). *Guía Digital*. Obtenido de http://www.guiadigital.gob.cl/articulo/pruebas-de-carga

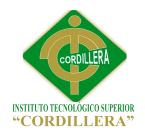

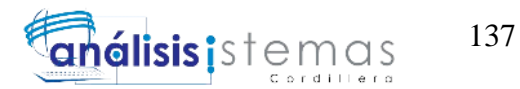

Wikipedia. (3 de ENERO de 2015). *Wikipedia*. Obtenido de http://es.wikipedia.org/wiki/Sublime\_Text